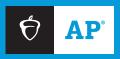

# 2023–24 **AP** Exam Instructions

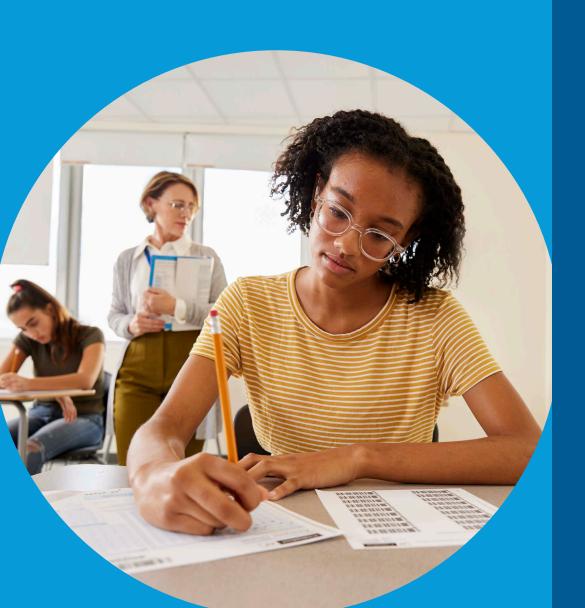

#### **EXAM DETAILS**

- Exam day proctor scripts for each AP Exam subject
- Information about handling exam administration incidents
- Sample seating chart and template

#### **EXAM DATES**

- May 6-10
- May 13–17

#### **About College Board**

College Board reaches more than 7 million students a year, helping them navigate the path from high school to college and career. Our not-for-profit membership organization was founded more than 120 years ago. We pioneered programs like the SAT® and AP® to expand opportunities for students and help them develop the skills they need. Our BigFuture® program helps students plan for college, pay for college, and explore careers. Learn more at **cb.org**.

#### **AP Equity and Access Policy**

College Board strongly encourages educators to make equitable access a guiding principle for their AP® programs by giving all willing and academically prepared students the opportunity to participate in AP. We encourage the elimination of barriers that restrict access to AP for students from ethnic, racial, and socioeconomic groups that have been traditionally underrepresented. Schools should make every effort to ensure their AP classes reflect the diversity of their student population. College Board also believes that all students should have access to academically challenging coursework before they enroll in AP classes, which can prepare them for AP success. It is only through a commitment to equitable preparation and access that true equity and excellence can be achieved.

Pre-AP\* is a registered trademark of College Board and can only be used in relation to the official College Board Pre-AP courses. A "Pre-AP" label may not be used in conjunction with courses that haven't been designated as Pre-AP courses by College Board. To learn more, please visit preap.collegeboard.org.

© 2023 College Board. College Board, Advanced Placement, AP, AP Central, BigFuture, Pre-AP, SAT, and the acorn logo are registered trademarks of College Board. AP Capstone, AP Capstone Diploma, AP Potential, CLEP and PSAT are trademarks owned by College Board. PSAT/NMSQT is a registered trademark of College Board and National Merit Scholarship Corporation. All other marks are the property of their respective owners. Visit College Board on the web: collegeboard.org.

For urgent matters, educators and students should call the appropriate AP Services number. Don't send time-sensitive issues by inquiry form.

#### **AP Services for Educators**

877-274-6474 (toll free in the United States and Canada) +1-212-632-1781

Live Chat:

Go to AP Central. The Live Chat button on the screen will be active when a direct connection to an AP Services for Educators representative is available during College Board business hours.

Inquiry Form: cb.org/apeducatorinquiry

#### **AP Services for Students**

888-225-5427 (toll free in the United States and Canada) +1-212-632-1780

Live Chat available on AP Students website.

Inquiry Form: cb.org/apstudentinquiry

#### **AP Services mailing information**

P.O. Box 6671

Princeton, NJ 08541-6671

For overnight and/or courier:

AP Services

1425 Lower Ferry Road

Ewing, NJ 08618-1414

877-274-6474 (toll free in U.S., U.S. territories, and Canada)

# College Board Services for Students with Disabilities

P.O. Box 6226

Princeton, NJ 08541-6226

844-255-7728 (toll free in the United States and Canada)

212-713-8333

Email: ssd@info.collegeboard.org

Send eligibility-related mail such as SSD coordinator forms or applications for accommodations to:

College Board SSD

P.O. Box 7504

London, KY 40742-7504

866-360-0114 (fax)

#### Office of Testing Integrity (OTI)

Contact OTI if you discover or suspect any issues related to the security of your school's exams.

P.O. Box 6671

Princeton, NJ 08541-6671

833-435-7684 (toll free in U.S., U.S. territories, and Canada)

609-406-5430

609-406-9709 (fax)

Email: tsreturns@ets.org

Test Security Hotline: collegeboard.org/reportcheating

#### **Contents**

- 2 Introduction
- 7 Seating Policy
- 9 Seating Students for AP Calculus AB, Calculus BC, and U.S. History Exams
- 11 General Instructions

#### **Exam-Specific Instructions**

- 17 Art History
- 25 Biology
- 32 Calculus (AB/BC)
- 41 Chemistry
- 50 Computer Science A
- 57 Computer Science Principles
- 65 Economics (Macroeconomics/Microeconomics)
- 73 English Language and Composition
- 80 English Literature and Composition
- 87 Environmental Science
- 98 Government and Politics: Comparative
- 105 Government and Politics: United States
- 113 **Histories** (combined proctor script)

European History

United States History

World History: Modern

- 124 Human Geography
- 133 Languages (combined proctor script)

French Language and Culture

German Language and Culture

Italian Language and Culture

Spanish Language and Culture

- 169 Latin
- 176 Music Theory
- 208 Physics 1: Algebra-Based/Physics 2: Algebra-Based
- 216 Physics C: Mechanics
- 225 Physics C: Electricity and Magnetism
- 233 Precalculus
- 241 Psychology
- 248 Seminar
- 258 Spanish Literature and Culture
- 266 Statistics
- 275 Administration Incidents
- 284 AP Exam Seating Chart

Contents 1

# Introduction

This *AP Exam Instructions* book contains the proctor scripts and instructions for schools administering regularly scheduled AP Exams **and** alternate AP Exams for late testing. This book also contains seating requirements (including a seating plan for exams with scrambled multiple-choice sections), the Administration Incidents table, and an AP Exam Seating Chart template and instructions.

If you need additional proctor scripts, you can download individual AP Exam subject proctor scripts at **collegeboard.org/apdownloads**.

All exams must be administered on the official testing schedule (see back cover, and online at collegeboard.org/apexamdates). Schools must begin exams as follows:

- Morning exam administrations must begin between 8 and 9 a.m. local time (In Alaska: Morning exam administrations must begin between 7 and 8 a.m. local time.)
- Afternoon exam administrations must begin between 12 and 1 p.m. local time (In Alaska: Afternoon exam administrations must begin between 11 a.m. and 12 p.m. local time.)
- During the regularly scheduled exam administration only, the AP Physics C: Electricity and Magnetism Exam must begin between 2 and 3 p.m. local time. (In Alaska: The AP Physics C: Electricity and Magnetism Exam must begin between 1 and 2 p.m. local time.)

Late testing is only permitted following the policies explained on pages 23–24 in **Part 2** of the *2023-24 AP Coordinator's Manual*. Schools offering late testing must order alternate exams—regularly scheduled exams **must not** be administered on late-testing dates, or vice versa

Administering an exam on a date other than its assigned date and time—including administering a regularly scheduled exam during the late-testing administration or vice versa—will result in the cancellation of students' exam scores.

If you're administering a special format exam to students with approved accommodations—for instance, braille, large print, or ATC—refer to the *2023-24 AP SSD Guidelines* for important information about these exams. See "Exams for Students with Disabilities" in **Part 2** of the *2023-24 AP Coordinator's Manual* for complete instructions on administering exams with extended time, including determining extended time for the AP Exams in world languages and cultures, Spanish Literature and Culture, or Music Theory; use of a computer and other aids; writing answers in the exam booklet; and rest breaks.

#### Important Information

- NEW AP Precalculus: AP Precalculus launched for the 2023-24 school year. The exam is on Monday, May 13, 12 p.m. local time. The proctor script for the Precalculus Exam is included in this book. For details about this new course and exam, go to the AP Precalculus page in the AP Courses & Exams section on AP Central.
  - Accessible technology with the capabilities expected for the AP Precalculus Exam is
    available for students who are blind or visually impaired. For braille or ATC-format
    exams or the standard format of the exam with an accommodation, use of accessible
    technology is expected. It can be used only on the parts requiring a graphing calculator:
    Section I, Part B and Section II, Part A. Students must receive approval for these
    accommodations from the College Board SSD office prior to the exam administration.

- NEW AP Computer Science Principles: Beginning with the 2024 AP Exam Administration, the AP Computer Science Principles (AP CSP) Exam now has two sections: Section I Multiple Choice and a new Section II Written Response. AP coordinators will print the Personalized Project Reference for each student from the AP Digital Portfolio prior to exam day and give them to proctors on exam day. Students will need their Personalized Project Reference for Section II of the exam. The Personalized Project Reference must be treated as secure exam material—students must not have access to it before or after the exam. The Personalized Project Reference sheets must be collected back from students along with all other exam materials at the end of the exam, and proctors must return these to the AP coordinator. Details for the AP coordinator about the Personalized Project Reference are in the 2023-24 AP Coordinator's Manual, Part 2.
- Incident Report: Incidents requiring an IR form must be submitted online through AP Registration and Ordering by the AP coordinator.
- Prohibited Visitors and Photography: No visitors, including teachers, are permitted unless authorized by the AP Program or Educational Testing Service (ETS).
  - AP teachers are never permitted in the exam room at any time during the exam administration for the subject that they teach.
  - Photographing an AP Exam administration is strictly prohibited unless permission is granted by College Board.
- Managing the Exam Break: In the proctor scripts in this AP Exam Instructions, you'll see information about the standard 10-minute break between Sections I and II of the exams. If logistical constraints in your building require that a limited number of students may access the restroom or hallways at the same time, you may elect to double the time of the scheduled breaks (including accommodated breaks) to ensure that students can access the restrooms or hallway in an orderly fashion. As per standard AP policy, the break must be monitored.

The decision to lengthen the break is optional, does not need to be applied to every testing room uniformly, and is not required to administer AP Exams. If your school chooses to provide a longer break, you're not required to use all the additional time and you don't need to report to the AP Program that a longer break was provided (unless any kind of exam administration incident occurs related to the break).

- Unscheduled Breaks During the Exam: Follow these procedures if students need to use the restroom during testing:
  - A single student may go alone to the restroom at any time.
  - Two or more students may go to the restroom if a proctor accompanies them.
  - Never leave the exam room unattended—a proctor must be in the exam room at all times.
  - Be sure students don't take materials from the room. They should leave their exam booklets closed on their desks with their answer sheets inside.
  - Do not give extra testing time to students who use the restroom during the timed testing periods.

Details about exam room procedures are in **Part 2** of the 2023-24 AP Coordinator's Manual.

- Begin Exams with the General Instructions: There is one set of General Instructions to be read before all exams (except AP Chinese, Japanese, or Seminar Exams). All students will complete the same identification fields on their answer sheet at every exam administration. (See page 4 for information about the answer sheet. See pages 11–16 for the General Instructions.)
- AP ID Labels: Schools receive a personalized AP ID label sheet for each student taking any AP Exams. Students place AP ID labels on their exam materials as instructed by the proctor, connecting their materials with the registration information they've provided

in My AP. Because the label sheets are personalized, it's critical that each student receives their own AP ID label sheet at each exam administration. The General Instructions and each subject's proctor script provide instructions about distributing and collecting the AP ID label sheets. See page 5 for details about the AP ID label sheet.

- Students only taking an Art and Design Exam won't receive an AP ID label sheet because they don't mail their physical works to the AP Program.
- Section II Exam Booklets: All subjects have two booklets for Section II: an orange booklet containing questions or reference materials and a separate free-response booklet (or, for AP Computer Science Principles, a separate written-response booklet).
  - It's important for students to understand that they don't write their answers in
    the orange booklet but it can be used for notes. Information written in the orange
    booklet won't be scored. Students write their answers only in the separate freeresponse booklet.
  - The free-response and written-response booklets are designed to include sufficient space for student responses. However, if students need additional space to complete their responses, provide paper. See page 82 of Part 2 of the 2023-24 AP Coordinator's Manual and the instructions for "student used extra paper" in the Administration Incidents section, which is in Part 2 of the 2023-24 AP Coordinator's Manual and at the end of this AP Exam Instructions book.
- AP Chinese and AP Japanese Exam Proctor Script: The proctor script for the AP Chinese and AP Japanese Exams is in a separate guide, the 2023-24 AP Chinese and AP Japanese Exams: Setup and Administration Guide, which can be downloaded starting in March from collegeboard.org/apcj-examadmin. Schools administering either AP Chinese or AP Japanese Exams must use the proctor script from the Guide. Proctors don't use the General Instructions for these exams. All necessary instructions are included in the separate guide for AP Chinese and AP Japanese Exams.
- Physics C Exams: Note that during late testing Physics C: Electricity and Magnetism is administered before Physics C: Mechanics. The late-testing Physics C: Electricity and Magnetism Exam is on Wednesday, May 22 at 8 a.m. local time (7 a.m. in Alaska) and the late-testing Physics C: Mechanics Exam is on Wednesday, May 22 at 12 p.m. local time (11 a.m. in Alaska).
- AP Seminar Doesn't Use an Answer Sheet: Students taking AP Seminar don't complete an answer sheet. Students provide their registration information only when they sign in to My AP and enroll in their first class section. Also note:
  - The certification statement that students sign on the answer sheet for all other exams is on the front cover of the free-response booklet for AP Seminar.
  - Proctors don't use the General Instructions for AP Seminar Exams. All necessary instructions are included in the AP Seminar proctor script.

See Part 2 of the 2023-24 AP Coordinator's Manual for further details.

#### **Completing the Answer Sheet**

Because students' registration information is captured on the AP ID barcode label (see next page), students only need to complete a few identification fields on their answer sheet at each exam they take. The process for completing identification information on exam day takes approximately 10 minutes.

#### Sample AP ID Label Sheet

Students provide registration information when they first enroll in a class section in My AP. At that time, each student is assigned a unique, alphanumeric code known as an **AP ID**. An AP ID label sheet is produced for each student included in your school's AP Exam order. Students place AP ID labels on their exam materials, connecting their materials with the registration information they've provided. (See below for a sample AP ID label sheet.)

The AP ID label sheet lists the student's known exam schedule (up to eight exams) as of the time the label is printed. If a student is taking more than eight total exams, their label sheet will include the note "+ Additional Exams."

AP coordinators and proctors can use the schedule to help organize AP ID label sheets for each exam administration. If changes were made to a student's exam schedule after March 15, 2024, those changes might not be reflected on the schedule. AP coordinators should check their latest exam roster in AP Registration and Ordering to verify which exams have been ordered for a student.

Students receive one AP ID label sheet to use for the entire 2024 AP Exam administration, including during the late-testing administration. If a student is taking exams during multiple administration windows, they won't receive multiple AP ID label sheets. Students must not share labels.

If any students' AP ID labels are missing on exam day or if a student runs out of AP ID labels, they can write their AP ID in the areas indicated on exam materials. In this case, the AP coordinator should provide the proctor with the AP ID for any student who needs it.

It's important for schools to retain students' AP ID label sheets until they've completed administering all AP Exams for 2024.

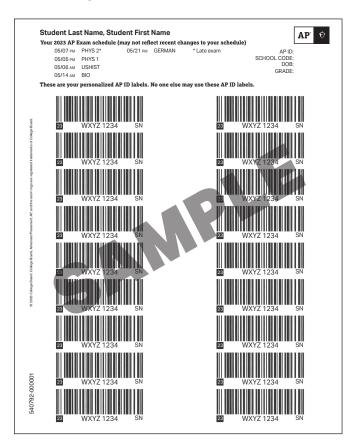

Note: The sample AP ID label sheet shown above does not list current 2024 exam dates.

#### **Score Reports**

Remind students to indicate the college, university, or scholarship program they'd like to receive their free score report. The deadline to indicate or change their free score report recipient is **June 20, 2024**. Details about how students indicate their free score report recipient are online at the AP Students website and in **Part 2** of the *2023-24 AP Coordinator's Manual*.

**NEW** Starting in 2024, students go to **cb.org/apfreescoresend** to indicate their free score report recipient.

Scores will be available to students online at apscore.org in July.

To avoid any score reporting delays, students must:

- Provide accurate registration information in My AP. A student's mailing address and email address are used to send them information about the AP Program.
- Check that the correct "School You Attend" is selected in their My AP registration.
   Scores are reported to the school indicated. It's especially important to check which school is indicated if the student has transferred schools mid-year.
  - How students check their school: Students sign in to My AP, go to My AP Profile, and click the Registration tab. Then review the school listed under "School You Attend." Students should double check the city and state since there can be multiple schools with the same/similar name. Students can also use the zip code filter to narrow the search results.
  - How AP coordinators can check students' school: AP coordinators can look at the school code listed for each student in the student roster in AP Registration and Ordering. If a student has the wrong school code shown next to their name, the AP coordinator should contact the student to have them fix their school indicated in My AP.
- Sign in to their College Board account using the same information they used to sign in to My AP, as well as the same information used if they've previously registered for the SAT or participated in other College Board programs.
- Enter their name, date of birth, and AP ID carefully and consistently on their answer sheets (or keyed into the student information screen for AP Chinese and Japanese Language and Culture Exams).

If students have any questions about their score report, they can contact AP Services for Students.

- Students will need their AP ID when they call.
- They can view their AP ID in My AP by going to My AP Profile, and then clicking the Registration tab.

Coordinators can view each student's AP ID in AP Registration and Ordering by going to the **Students** page and downloading the student roster, or by clicking on the name of a student listed on the **Students** page and going to the details page for that student.

If a student provided a student identifier when they entered their registration information in My AP, the student identifier will appear in score reports for your school and district.

# **Seating Policy**

# **General Seating Requirements**

The distances listed in these seating policy instructions are the minimum distances required by the AP Program to maintain exam security.

Failure to follow seating requirements could result in cancellation of exam scores.

- Allow no less than 5 feet (1.5 meters) between students. Distance between students should be measured from the center of one student to the center of the next student. (See page 10 for seating policy requirements across all AP Exams.)
- Everyone must face the same direction.
- Seat students directly behind each other (in rooms with elevated seating, students must be seated no less than 5 feet behind one another).
- Assign seats randomly (not alphabetically or following any other expected pattern)
  within the testing room. Under no circumstances should students be permitted to
  select their own seats. Visit collegeboard.org/apseatingcharts for step-by-step
  directions to assign random seating using Microsoft Excel.
- You may seat more than one student at a table, but only if all students face the same direction, are seated on the same side of the table, and the 5-foot distance between students can be maintained. To maintain this distance, a table must be at least 8 feet (2.43 meters) in length to accommodate two students and at least 13 feet (3.96 meters) to accommodate three students.
- Clear partitions may be used as a safety measure if desired. Be sure partitions do
  not prevent the proctor from seeing students. Some exam subjects have additional
  specific guidelines around the use of partitions. See page 10 for details.
- The desk or work surface should be an adequate size for each student and must have a minimum writing surface of 12" x 15" (30.4 cm x 38.1 cm). If possible, seat left-handed students in left-handed armchairs. Tablet armchairs designed specifically for right-handed individuals provide an awkward and difficult writing surface for left-handed students. If only right-handed tablet armchairs are available, seat left-handed students behind one another in a separate row with a vacant writing surface to their left, or in the last seat of each row of right-handed students.
- Round tables are prohibited for testing, regardless of the number of students.
- See the next page for seating plans.

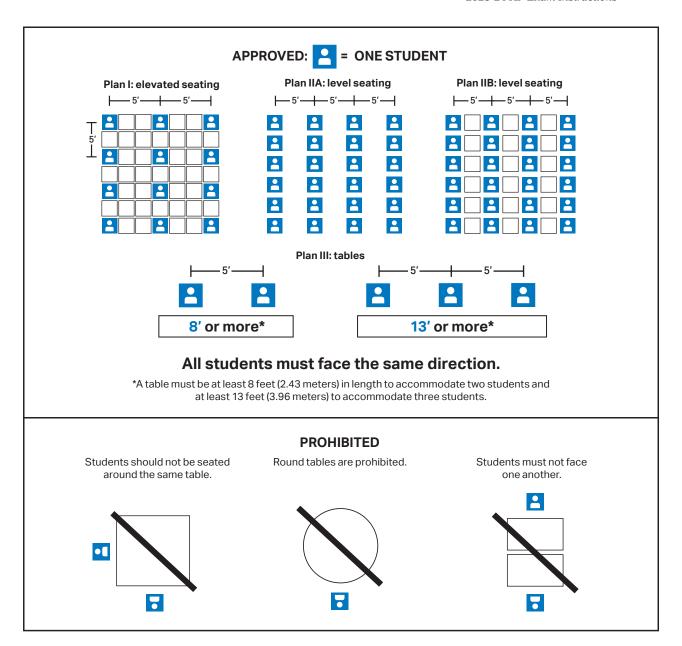

# Seating Students for AP Calculus AB, Calculus BC, and U.S. History Exams

The information on this page applies **only** to AP Calculus and AP U.S. History exams. All other exams must follow the standard rule of allowing **no less than 5 feet (approximately 1.5 meters) between students**.

Due to exam security requirements, scrambled multiple-choice sections for AP Calculus AB, Calculus BC, and U.S. History exams are used **only** in the United States and parts of Canada (Alberta, British Columbia, Manitoba, Northwest Territories, Nunavut, Ontario, Quebec, Saskatchewan, and Yukon) during the regularly scheduled exam administration. Scrambled multiple-choice sections are **not** used for exams administered in Puerto Rico, the U.S. Virgin Islands, and provinces in far eastern Canada (New Brunswick, Newfoundland and Labrador, Nova Scotia, and Prince Edward Island).

The seating criteria listed below for AP U.S. History and AP Calculus Exams are the **minimum** distance requirements to maintain exam security.

#### SEATING POLICY FOR CALCULUS (AB AND BC) AND U.S. HISTORY EXAMS

|                           |                 | Puerto Rico<br>and U.S.<br>Virgin Islands | Canada: Eastern<br>provinces* | Canada: Other provinces and territories** | Other countries |
|---------------------------|-----------------|-------------------------------------------|-------------------------------|-------------------------------------------|-----------------|
| Regularly scheduled exams | 4 feet<br>apart | 5 feet apart                              | 5 feet apart                  | 4 feet apart                              | 5 feet apart    |
| Late-testing exams        | 5 feet<br>apart | 5 feet apart                              | 5 feet apart                  | 5 feet apart                              | 5 feet apart    |

<sup>\*</sup>New Brunswick, Newfoundland and Labrador, Nova Scotia, and Prince Edward Island

# SAMPLE DISTRIBUTION PLAN FOR SCRAMBLED MULTIPLE-CHOICE SECTIONS: CALCULUS AB, CALCULUS BC, AND U.S. HISTORY\*

- \* This sample distribution plan only applies to schools in the United States and parts of Canada (Alberta, British Columbia, Manitoba, Northwest Territories, Nunavut, Ontario, Quebec, Saskatchewan, and Yukon) administering Calculus AB, Calculus BC, and U.S. History exams on regularly scheduled testing dates.
- \* Directional arrows indicate the alternating distribution pattern (see below) that should be followed when distributing exam materials to students. Note in the diagram below, the alternating of Form Codes Q and R.
  - After exams are distributed, confirm that students with the same multiple-choice section are not seated directly next to, in front of, or in back of one another. For example, a student with exam form code 4TBP-Q should not be seated directly next to a student with that same form code. Rearrange students as needed.

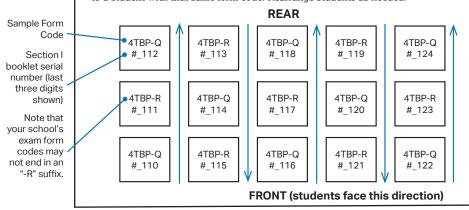

<sup>\*\*</sup>Alberta, British Columbia, Manitoba, Northwest Territories, Nunavut, Ontario, Quebec, Saskatchewan, and Yukon

#### **SEATING POLICIES FOR AP EXAMS\***

| AP Exam                                                                  | Desks with Partitions (Partitions as described for the world language and culture and Music Theory Exams are walls or boards set up on the left or right and/or behind each desk or testing space. Additionally, clear partitions may also be used for health and safety reasons.)                                                                                 | Direction Students<br>Must Face                                                                                                    | Minimum Distance Between Students (Distance should be measured from the center of one student to the center of the next student. In rooms with elevated seating, students must be seated no less than 5 feet behind one another.)                                                                                                    | Writing<br>Surface                            |
|--------------------------------------------------------------------------|----------------------------------------------------------------------------------------------------|----------------------------------------------------------------------------------------------------|----------------------------------------------------------------------------------------------------|-----------------------------------------------|
| French,<br>German,<br>Italian, and<br>Spanish<br>Language<br>and Culture | Partitions are allowed for Section II: Part B, Speaking only.  Partitions must:  conceal a student's writing surface or testing computer from other students  not obstruct proctor visibility of students  Additional clear partitions are also allowed during the entire exam if being used for health and safety protocol.                                       | Students must face the same direction for the multiple choice and writing parts.  For Section II: Part B, Speaking: Students must face either the same direction or outward toward the wall. In testing rooms where computer tables/desks are at a 90-degree angle, students must not be seated next to each other in the connecting corner.                                                                                                    | 5 feet (1.5 m) apart for multiple<br>choice and writing.<br>It is preferable to have students<br>spaced at least 8 feet (2.43 m)<br>apart for the speaking part.                                                                                                    |                                               |
| Chinese and<br>Japanese<br>Language<br>and Culture                       | Partitions are allowed for the entire exam.  Partitions must:  conceal a student's writing surface or testing computer from other students  not obstruct proctor visibility of students  Additional clear partitions are also allowed during the entire exam if being used for health and safety protocol.                                                         | Students must face either the same direction or outward toward the wall. If students face outward toward the wall, the proctor/student ratio must be increased to two proctors for 1–25 students and an additional proctor for every additional 25 students. In testing rooms where computer tables/desks are at a 90-degree angle, students must not be seated next to each other in the connecting corner.  NEW In rooms with elevated seating, students must be seated no less than 5 feet behind one another. | 5 feet (1.5 m) apart.  It's recommended to seat students at least 8 feet (2.43 m) apart if possible because these exams have a speaking part.                                                                                                    | Minimum<br>writing<br>surface of<br>12" x 15" |
| Music<br>Theory                                                          | A room containing partitions is allowed for Section II: Sight Singing only.  (Reminder: The sight singing part must be administered to one student at a time where the student can both practice and perform in isolation from other students.)  Additional clear partitions are also allowed during the entire exam if being used for health and safety protocol. | Students must face the same direction.                                                                                                    | 5 feet (1.5 m) apart for multiple choice and writing.  The sight singing part must be administered to one student at a time where the student can both practice and perform in isolation from other students.                                                                                                    | (30.4 cm x<br>38.1 cm)                        |
| Calculus<br>AB/BC and<br>U.S. History                                    | Clear partitions are allowed if being used for health and safety protocol.                                                                                                    | Students must face the same direction.                                                                                                    | For regularly scheduled exams in the United States and parts of Canada (Alberta, British Columbia, Manitoba, Northwest Territories, Nunavut, Ontario, Quebec, Saskatchewan, and Yukon) only, students may be seated 4 feet (1.2 m) apart because these exams have scrambled multiple-choice sections.  For all other locations, and for all late-testing exams regardless of location, students must be seated 5 feet (1.5 m) apart. |                                               |
| All Other<br>Exams                                                       | Clear partitions are allowed if being used for health and safety protocol.                                                                                                    | Students must face the same direction.                                                                                                    | 5 feet (1.5 m) apart.                                                                                                    |                                               |

<sup>\*</sup> Clear partitions may be used as a safety measure, if desired. Be sure the partitions do not prevent the proctor from seeing students.

For subjects where partitions are allowed for speaking, clear partitions can be added for health and safety reasons. However, they cannot replace partitions that conceal the student's writing surface or testing computer from other students.

#### Notes:

10

- To maintain the necessary 5-foot distance between students, a table must be at least 8 feet (2.43 meters) in length to accommodate two students and at least 13 feet (3.96 meters) in length to accommodate three students. See exam seating requirements in the "Seating Policy" section in Part 2 of the 2023-24 AP Coordinator's Manual.
- See "AP French, German, Italian, and Spanish Language and Culture Exams," and "AP Music Theory Exam" in Part 2 of the 2023-24 AP Coordinator's Manual for complete information about the AP world language and culture exams and the AP Music Theory Exam.
- Assign seats randomly (not alphabetically or following any other expected pattern) within the testing room.
- Round tables are prohibited for testing, regardless of the number of students.

# **General Instructions**

Read these General Instructions before each exam, except: AP Chinese Language and Culture, AP Japanese Language and Culture, and AP Seminar End-of-Course Exams (these three subjects have separate processes that are accounted for in their proctor scripts).

**NOTE:** Throughout these instructions, some required parts of the proctor script are set in boxes. Read the appropriate text option from the box depending on the administration.

Uniform procedures are essential to a standardized testing program. The only way to ensure comparable scores is if exam proctors follow the same procedures and give instructions exactly as they appear in this book. By strictly following these procedures, you give students the best chance of fair testing.

**IMPORTANT:** Proctors must read the script in these General Instructions and each subject's proctor script to students verbatim and in English.

#### **Exam Materials**

You must collect any prohibited electronic devices and read the "Introduction and Exam Security" section to students before any exam materials are distributed.

You should receive all materials for the exam and a list of the students testing from the AP coordinator.

Be sure you have the correct exam packets, the AP ID label sheet for each student, and the answer sheets. The label sheets are personalized, so make sure you give each student their own. Students receive one label sheet to use for the entire 2024 AP Exam administration; if a student is taking any exams during the late-testing administration, they'll use the **same** label sheet.

#### **Distribution of Exam Materials**

Follow this process to distribute exam materials:

- If students still have any personal belongings with them, have them place those belongings under their chairs.
- Proctors should follow alternating distribution patterns when distributing exam materials to students. For example, if a proctor distributes exam packets to the first row of students by walking from the front of the room to the back, the proctor should distribute exam packets from the back of the room to the front for the second row of students, etc. See the directional arrows on the sample seating chart in Part 2 of the 2023-24 AP Coordinator's Manual and in the back of this AP Exam Instructions book.
- Important: The proctor must distribute exam packets in the order they were packed in the original shipping carton.
- The proctor should hand one shrinkwrapped exam packet and one answer sheet directly to each student. Do **not** ask students to pass exam packets to others.

**IMPORTANT:** Don't open the shrinkwrap on the individual exam packets. Shrinkwrapped exam packets must only be opened by students when you instruct them to do so following the proctor script. If you must check an exam packet to report a defect, see "Defective Materials" in the Administration Incidents table for details.

#### **Total Administration Timing**

Completion of student identification information on the answer sheet should take approximately 10 minutes. Consult the table "Estimated Timing for AP Exam Administrations" in **Part 2** of the *2023-24 AP Coordinator's Manual* to determine the total amount of time you'll need per exam subject.

#### **Reading Instructions**

Read aloud all the instructions in bold. When ellipses ( $\dots$ ) appear in the text, pause to allow time for students to follow the instructions. All other instructions are for you and should not be read aloud.

Instruct students how to grid information properly on the answer sheets as necessary. Read the instructions verbatim at a moderate pace. This allows students to hear the complete instructions, preventing errors that could delay score reporting. Answer all questions about procedure, but don't answer any questions about exam content.

Note and post the start and stop times for each section or part after reading the relevant instructions in a specific subject's proctor script. You'll see this instruction:

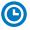

Note Start Time \_\_\_\_\_\_. Note Stop Time \_\_\_\_\_

**Don't** write the start and stop times in advance of the administration or you may affect the testing time.

# Introduction and Exam Security

#### When you are ready to begin, say:

Good (morning/afternoon). Testing will begin after you complete the identification information on your answer sheet. College Board is obligated to report scores that accurately reflect your performance. Therefore, exam administration and security procedures are in place to ensure that all of you have an equal opportunity to demonstrate your abilities, and that no one has an unfair advantage. Please listen carefully to the following instructions.

If you have any bags, close them now and place them on the floor under your chair. Don't open them until you are dismissed. You're not permitted to access the bags or any unauthorized aids or prohibited devices at any time, including during the break, until you are dismissed at the end of the exam.

The following electronic equipment is prohibited:

- phones
- smartwatches or wearable technology of any kind
- laptops
- tablet computers
- Bluetooth devices
- portable listening or recording devices
- cameras or other photographic equipment
- devices that can access the internet
- separate timers of any type
- any other electronic or communication devices

If you're observed with any of these devices at any time during testing or during breaks, the device will be confiscated, you will be dismissed, and your score may be canceled. If College Board determines that you tried to gain an unfair advantage, you may be banned from future College Board assessments.

If you have any of these devices bring them to me now. Disable alarms and power off each device. You may pick them up when you're dismissed. Are there any questions? . . .

You should be prepared to hold students' electronic devices until the end of testing. You may provide containers or bags that can be marked with the student's name, to facilitate return of their devices.

Be sure to read the text in the following box. Choose the appropriate option for the exam you are administering.

#### For all AP Exams (except AP Computer Science A and Music Theory), say:

You should have nothing on your desk except a No. 2 pencil and a pen with black or dark blue ink. You will need the pencil to complete your answer sheet and Section I of the exam; set aside the pen for now.

#### If you are giving the AP Computer Science A or Music Theory Exam, say:

You should have nothing on your desk except a No. 2 pencil. You will need the pencil to complete your exam.

Don't eat or drink in this room. Raise your hand if you must go to the restroom during the exam or need to leave the room for any emergency. You may not leave the room at the end of testing until you've been dismissed.

Don't remove any pages from the exam booklets. Don't share or exchange materials with anyone. If you access or use an unauthorized aid, such as a dictionary, notes, unauthorized calculator or any prohibited electronic device, fail to follow exam procedures, or create a disturbance, you may be dismissed and your score may be canceled.

College Board reserves the right to question any exam score that may be the result of cheating. If you become aware of any possible cheating on this exam, contact the Office of Testing Integrity. Are there any questions?...

## **Distribution of Exam Materials**

Note: As you distribute the answer sheets, check whether field G (Connect to Colleges and Scholarships) appears on the front page. You only need to check one answer sheet—all answer sheets are the same at your school. This will affect the instructions for completing the answer sheets on pages 15–16.

#### Say:

Each of you was assigned a unique AP ID when you provided registration information through "My AP." Your AP ID is printed on your label sheet, which I'll distribute in a moment. You must use your labels for all AP Exams you take in 2024. If you run out of labels, you must write your AP ID in the areas indicated on exam materials. You will not receive a new label sheet. You must not share labels.

I'll now distribute answer sheets and your AP ID label sheets.

Distribute the personalized AP ID label sheet and a new answer sheet to each student.

#### When you have distributed all AP ID label sheets and answer sheets, say:

Please look at the name printed at the top of your AP ID label sheet to make sure it's yours. If you have received a label sheet that isn't yours, please raise your hand....

**IMPORTANT:** If any student says information, such as their name or date of birth, is printed incorrectly on their AP ID label sheet:

- Tell the student not to worry. They can use their AP ID labels even if there's a typo on the label sheet.
- If the student's name is printed incorrectly:
  - They should write their legal name as they normally would on their answer sheet and other exam materials.
- If the student's date of birth is printed incorrectly:
  - They should write their correct date of birth on their answer sheet.
- Advise the student that they need to contact AP Services for Students after the exam to correct their information in their College Board account. (AP Services for Students: cb.org/apstudentinquiry)

Each student's AP ID label sheet has their exam schedule printed at the top.

- The schedule lists only the student's known exam schedule as of the time the label sheet was printed.
- Changes made after March 15 might not be reflected on the label sheet.
- Up to 8 exams are printed on the schedule.
  - If the student is taking more than 8 exams, the label sheet will have the note "+Additional Exams."
- Students should direct questions about the exam schedule printed on their labels to their AP coordinator after the exam.

**NOTE:** If any student is missing an AP ID label sheet, review the procedures listed for "Student doesn't have AP ID label sheet but knows their AP ID" or "Student without AP ID label sheet doesn't know their AP ID" in the Administration Incidents table on page 283.

You can proceed with testing. If you're administering an exam in AP French, German, Italian, or Spanish Language and Culture, or AP Music Theory, it's important to have the AP coordinator verify the student's AP ID before Section II; students need to record their AP ID as part of their speaking or sight singing response.

You'll also need to provide the **school code** to any student who's missing a label sheet. Students need to write the school code on exam materials; the school code is printed at the top right of AP ID label sheets.

When you've confirmed all students have their AP ID label sheets and you're ready to move on, say:

Your AP ID label sheet shows your AP Exam schedule, although recent changes might not be reflected. Your AP coordinator has a record of the AP Exams you're taking. If you have any questions about your exam schedule, contact your AP coordinator later.

I am now going to give each of you an exam packet. Do not open the shrinkwrap until I tell you to do so. . . .

Distribute one shrinkwrapped exam packet to each student, being sure to hand out the packets in the order you received them.

#### After you've distributed an exam packet to each student, say:

Is there anyone who doesn't have their AP ID label sheet, an answer sheet, an exam packet, a pencil, and a pen with black or dark blue ink? . . .

**NOTE:** Pens are not used for the AP Computer Science A Exam and AP Music Theory Exam. Provide these materials, if necessary.

Please check your exam packet to make sure you have the correct exam. Raise your hand if you do not see the correct exam title or today's date on the cover of the exam....

# **Completing the Answer Sheet**

Certain identifying information on the answer sheet needs to be completed at each exam you take.

You must use a No. 2 pencil on your answer sheet so that the information can be properly scanned. Pens and mechanical pencils are not acceptable. If you erase, do so completely. Don't fold or bend your answer sheet. Complete all fields carefully—incomplete or inconsistent information can delay access to your scores.

Give students enough time to finish each step. Don't move on until all students are ready.

Page 1, AP ID Label

Let's begin. Look at the front of the answer sheet. Take an AP ID label from the label sheet and place it in the gray box at the bottom left that reads "AP ID Label." Then look up....

If students accidentally place the AP ID label in the space for the exam label or vice versa, advise them to leave the labels in place. This will not have an impact on the processing of their exam, so they should not try to remove the label(s).

Items A-F

In Item A, print your full legal name: last name, first name, and middle initial. Below each box, fill in the circle of the corresponding letter and then check that each filled-in circle is correct. If your name doesn't fit in the spaces provided, fill in as many circles as you can....

If a student says their name isn't printed correctly on their AP ID label sheet, advise them to write their legal name as they normally would. See page 14 for additional information.

In Item B, copy your AP ID from the label on your answer sheet and fill in the corresponding circles beneath each digit. Do not use a label for Item B....

Complete Item C, your month and day of birth. . . .

In Item D, everyone must copy the serial number that appears under Test Book Serial Number on your multiple-choice booklet. Then fill in the corresponding circles. Do not open the shrinkwrap of your exam packet. Look up when you've finished....

In Item E, Date, enter today's date. Today's date is May \_\_\_\_. Print the two-digit number corresponding to the current month (for May, write 0 and 5) and fill in the corresponding circles. Then print the two-digit day and fill in the corresponding circles. . . .

It is important that students enter the correct date. Incorrect dates can lead to score delays.

This exam will begin at approximately \_\_\_\_\_ . In Item F, fill in the circle closest to this time. Then look up. . . .

**CHECK:** Do students' answer sheets have item G (Connect to Colleges and Scholarships)? (Reminder: You only need to look at one answer sheet.)

#### If YES, say:

Item G asks if you want to connect with colleges and scholarship organizations through College Board's Student Search Service. These organizations offer 300 million dollars in scholarships each year. If you select "Yes," these organizations will receive your name, address, email, score ranges, and other information about you so they can contact you about their programs. Participation is voluntary and you can opt-out at any time. These organizations may pay to participate in the service, but it's free to you. If you leave this item blank, and previously joined Student Search Service, your information will continue to be shared.

#### Add, if applicable

If you are a resident of the European Union under the age of 16, please leave Item G blank.

If NO (or after reading the instruction for Item G), move on to the next instruction:

Now look at the Certification Statement, and read it carefully. . . .

Now sign your legal name and print the date where indicated. Include month, day, and year. You must do this each time you take an AP Exam.

If a student asks if they can use a pen to sign their name, tell them a pencil must be used for their answer sheet signature and date.

You'll instruct students to complete the "AP Exam I'm Taking" section on the back of the answer sheet at the start of the exam; this instruction is in each exam subject's proctor script.

#### Say:

In a few minutes we'll begin the exam. Place your AP ID label sheet under your chair. Are there any questions? . . .

Answer all questions, then begin the instructions for the exam you are administering. Make sure you begin the exam at the designated time.

# **AP Art History Exam**

Regularly Scheduled Exam Date: Monday afternoon, May 6, 2024

Late-Testing Exam Date: Thursday afternoon, May 23, 2024

Writing Instrument: Pen with black or dark blue ink

# Section I Total Time: 1 hour Number of Questions: 80 Approximately 35 discrete questions and 45 questions in sets, including questions based on images Percent of Total Score: 50% Writing Instrument: Pencil required Section II Total Time: 2 hours (One hour suggested time for the 2 long questions, and 15 minutes suggested time for each of the 4 short questions) Number of Questions: 6

**Before Distributing Exams:** Check that the title on all exam covers is *Art History* and the correct date is listed for the administration. If there are any exam booklets with a different title or the wrong date, contact the AP coordinator immediately.

### **What Proctors Need to Bring to This Exam**

- □ Exam packets
- □ Answer sheets
- ☐ The personalized AP ID label sheet for each student taking the exam
- □ The school code (provided by the AP coordinator); have on hand in case any student is missing an AP ID label sheet

Percent of Total Score: 50%

- □ Part 2 of the 2023-24 AP Coordinator's Manual
- □ This book—2023-24 AP Exam Instructions
- □ AP Exam Seating Chart template

- □ Pencil sharpener
- □ Container for students' electronic devices (if needed)
- □ Extra No. 2 pencils with erasers
- ☐ Extra pens with black or dark blue ink
- □ Lined paper
- □ Stapler
- Watch
- □ Signs for the door to the testing room
  - "Exam in Progress"
  - "No Devices"

AP Art History Exam 17

# **SECTION I: Multiple Choice**

Do not begin the exam instructions below until you have finished reading the General Instructions to students.

Make sure you administer the exam on the scheduled date and begin the exam at the designated time.

Complete a seating chart for this exam; return it to the AP coordinator to be kept on file for six months. See pages 284–285 for a seating chart template and instructions. See exam seating requirements in the "Seating Policy" section in either **Part 2** of the *2023-24 AP Coordinator's Manual* or the *2023-24 AP Exam Instructions*.

When you are ready to begin, read the appropriate information from the box.

If you are giving the regularly scheduled exam, say:

It is Monday afternoon, May 6, and you will be taking the AP Art History Exam.

If you are giving the alternate exam for late testing, say:

It is Thursday afternoon, May 23, and you will be taking the AP Art History Exam.

Look at your exam packet and confirm that the exam title is "AP Art History."

Raise your hand if your exam packet has any other exam title and I will help you.

#### Once you confirm that all students have the correct exam, say:

Before you open the exam packet, remember that by opening this packet, you agree to all of the AP Program's policies and procedures referenced in the AP Exam Terms and Conditions.

You may now remove the shrinkwrap only from the outside of your exam packet. Do not open the Section I booklet; do not remove the shrinkwrap from the Section II booklets. Put the white seals and the shrinkwrapped Section II booklets aside....

Carefully remove the AP Exam label from the top left of your exam booklet cover. Place it on the front of your answer sheet on the light blue box near the bottom that reads "AP Exam Label."...

If students accidentally place the exam label in the space for the AP ID label or vice versa, advise them to leave the labels in place. They should not try to remove the labels; their exam can still be processed correctly.

Now turn over your answer sheet to the side marked page 2 and look at the section at the top of the page called "AP Exam I'm Taking." Print the name of this exam, the exam form, and the form code.

The exam form and the form code are on the front cover of the Section I booklet in the lower right corner; ignore the large number under these two items—it is not part of the form or form code.

Look up when you have finished....

#### When students are finished, say:

Listen carefully to all my instructions. I will give you time to complete each step. Please look up after completing each step. Raise your hand if you have any questions.

Give students enough time to complete each step. Don't move on until all students are ready.

Read the statements on the front cover of the Section I booklet....

Sign your name and write today's date....

Now print your full legal name where indicated....

Does anyone have any questions? ...

Turn to the back cover of your exam booklet and read it completely. . . .

Give students a few minutes to read the entire back cover.

Are there any questions? ...

You'll take the multiple-choice portion of the exam first. You should have in front of you the Section I multiple-choice booklet and your answer sheet. You may never discuss the multiple-choice exam content at any time in any form with anyone, including your teacher and other students. If you disclose the multiple-choice exam content through any means, your AP Exam score will be canceled.

You must complete the answer sheet using a No. 2 pencil only. Mark all of your responses on page 2 of your answer sheet, one response per question. The answer sheet has circles marked A–E for each question. For Art History, you will use only the circles marked A–D. Completely fill in the circles. If you need to erase, do so carefully and completely. No credit will be given for anything written in the exam booklet. Scratch paper is not allowed, but you may use the margins or any blank space in the exam booklet for scratch work.

Your score on the multiple-choice section will be based solely on the number of questions answered correctly.

Are there any questions? . . .

You have one hour for this section. Once final time is called for Section I, stop working immediately.

Now open your Section I exam booklet and begin.

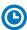

Note Start Time \_\_\_\_\_\_. Note Stop Time \_\_\_\_\_.

Check that students are marking their answers in pencil on their answer sheets and that they have not opened their shrinkwrapped Section II materials. Make sure they've placed their AP ID label sheets under their chairs.

#### After 50 minutes, say:

There are 10 minutes remaining.

#### After 10 more minutes, say:

Stop working and put your pencil down. Close your exam booklet and put your answer sheet faceup on your desk. Make sure your AP ID label and AP Exam label are on your answer sheet. Sit quietly while I collect your answer sheets.

Collect an answer sheet from each student. Check that each answer sheet has an AP ID label and an AP Exam label.

#### After all answer sheets have been collected, say:

Now seal your exam booklet using the white seals you set aside earlier. Affix one white seal to each area of your exam booklet cover marked "PLACE SEAL HERE." Fold each seal over the back cover. When you have finished, place the booklet faceup on your desk.

AP Art History Exam 19

#### When students have finished sealing their booklets, say:

I will now collect your Section I booklet....

Collect a Section I booklet from each student. Check that each student has signed the front cover and sealed the booklet. Confirm that the number of answer sheets you collected matches the number of exam takers.

There is a 10-minute break between Sections I and II.

When all Section I materials have been collected and accounted for and you are ready for the break, say:

Please listen carefully to these instructions before we take a 10-minute break. Get your AP ID label sheet from under your chair and put it on your desk. You must leave your shrinkwrapped Section II packet and your AP ID label sheet on your desk during the break. All items you placed under your chair at the beginning of this exam must stay there. You are not permitted to open or access them in any way. You are not allowed to consult teachers, other students, notes, textbooks, or any other resources during the break. You may not make phone calls, send text messages, check email, use a social networking site, or access any electronic or communication device. You may not leave the designated break area. Remember, you may never discuss the multiple-choice exam content with anyone, and if you disclose the content through any means, your AP Exam score will be canceled. Are there any questions? . . .

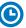

You may begin your break. Testing will resume at \_\_\_\_\_\_.

Make sure students understand where the designated break area is.

**IMPORTANT:** Both the exam room and students in the designated break area must be monitored.

At the start of the break, walk around the room to ensure all Section II booklets are accounted for on students' desks. Immediately contact the Office of Testing Integrity (OTI) if any exam booklet is missing. Testing must not resume until the booklet is located or OTI is contacted. (See contact information for OTI on the inside front cover of the *2023-24 AP Exam Instructions.*)

## **SECTION II: Free Response**

#### After the break, say:

May I have everyone's attention? Please look at your AP ID label sheet and double-check that your name is printed at the top to ensure you've returned to the correct seat....

#### Confirm that students have their AP ID label sheet, then say:

For this section of the exam you will use a pen with black or dark blue ink to write your responses. Does everyone have a pen? . . .

You may now remove the shrinkwrap from the Section II packet, but do not open any booklets yet. I'll tell you when you can open them. . . .

You should now have in front of you:

- your AP ID label sheet,
- the orange Section II: Free Response, Questions and Images booklet, and
- the Section II: Free Response booklet with a shaded block of important identification information on the front cover. This booklet is where you'll write your responses.

First, look at the front cover of the orange Questions and Images booklet. Read the bulleted statements. Look up when you have finished....

Now read the last statement....

Print the first, middle, and last initials of your legal name in the boxes and print today's date where indicated. This constitutes your signature and your agreement to the statements on the front cover. . . .

Now look at the front cover of the Section II: Free Response booklet, and complete Items 1 through 3 under "Important Identification Information." For Item 3, your school code is printed at the top right of your AP ID label sheet....

Give students time to complete Items 1 through 3.

Write today's date in Item 4—include month, day, and year.

Now read the bulleted items under "As you complete this booklet."...

Are there any questions? ...

Now carefully remove the AP Exam label from the top left of your orange Questions and Images booklet and place it in the shaded box on the top left of your free-response booklet cover. . . .

Now take an AP ID label from your label sheet and place it on the shaded box marked "AP ID Label" at the bottom of your free-response booklet cover. If you don't have any AP ID labels, write your AP ID in the box. Look up when you have finished....

If students accidentally place the exam label in the space for the AP ID label or vice versa, advise them to leave the labels in place. They should not try to remove the labels; their exam can still be processed correctly.

Now I will collect your AP ID label sheet. Leave your label sheet on your desk. While I collect them, read the information on the back cover of the orange Questions and Images booklet. Do not open any booklets until you are told to do so....

At this point, collect the AP ID label sheet from every student.

When you've finished collecting AP ID label sheets, say:

Are there any questions? . . .

You have two hours to answer the six essay questions in Section II. Manage your time carefully.

Most questions refer to images reproduced in the orange Questions and Images booklet.

Questions 1 and 2 are long essay questions, and you are advised to spend one hour to answer these two questions. Questions 3 through 6 are short essay questions, and you are advised to spend 15 minutes on each. I will tell you when each time interval has passed, but you may proceed freely from one question to another.

For questions that require you to identify a work of art, you should try to include all of the following identifiers: title or designation, name of the artist and/or culture of origin, date of creation, and materials. You will earn credit for the identification if you provide at least two accurate identifiers beyond any included in the question, but you will not be penalized if additional identifiers you provide are inaccurate.

AP Art History Exam 21

Read the questions carefully. You can receive full credit only by directly answering all aspects of the question. Section II requires answers in essay form. Write clearly and legibly. Use complete sentences. An outline or bulleted list is not acceptable. Cross out any errors you make; crossed-out work will not be scored.

You may make notes only in the orange booklet. No credit will be given for any work written in the orange booklet.

You must write your responses in the free-response booklet. Begin your response to each question at the top of a new page in the free-response booklet. Do not skip lines.

At the top of each page in your free-response booklet, you must fill in the circle that indicates the question number you are answering on that page. If you fill in the wrong circle, cross it out neatly with an X and fill in the correct circle.

If you run out of space, raise your hand.

If you finish before time is called, you may check your work.

Are there any questions?...

Remember, you have one hour to work on both questions 1 and 2. I will let you know when 30 minutes have gone by to help you plan your time. Once final time is called, stop working immediately. Are there any questions?...

Now open both booklets and begin.

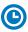

Note Start Time \_\_\_\_\_\_. Note Stop Time \_\_\_\_\_

Note start and stop time for the section as a whole.

Make sure students are writing their responses in their free-response booklet, **not** in their orange booklet. If a student is concerned because they skipped lines in their response, assure them that their score will not be affected.

If a student runs out of space and raises their hand, give them extra paper and instruct them to write the following on top of each sheet they use:

- their AP ID,
- the exam title, and
- the question number they are working on.

They must not write their name.

#### After 30 minutes, say:

Thirty minutes have passed.

#### After another 30 minutes have passed, say:

One hour has passed and you are advised to go on to Question 3.

#### After 15 more minutes, say:

Fifteen minutes have passed and you are advised to go on to Question 4.

#### After another 15 minutes, say:

Fifteen minutes have passed and you are advised to go on to Question 5.

#### After another 15 minutes, say:

Fifteen minutes have passed and you are advised to go on to Question 6, which is the final question.

#### After another 15 minutes, say:

Stop working and put your pen down. Close both booklets and place them faceup on your desk. Keep your booklets separate; don't put one inside the other....

If any students used extra paper for a question in the free-response section, have those students staple the extra sheet(s) to the first page corresponding to that question in their free-response exam booklets. Return these free-response booklets with the extra sheets attached in the Incident Report return envelope (see page 281). An IR form will need to be submitted online through AP Registration and Ordering. Provide your AP coordinator with whatever information they need to complete the IR form.

#### Then say:

#### Remain in your seat, without talking, while the exam materials are collected.

Collect a free-response booklet and an orange booklet from each student. Check for the following:

- Free-response booklet front cover
  - The student placed the AP Exam label on the shaded box at the top,
  - Placed an AP ID label on the shaded box at the bottom, and
  - · Completed the "Important Identification Information" area.

**Note:** If any student placed the labels in the wrong boxes, it's OK. Don't try to remove the labels, because this could damage the booklets or the labels. The student's exam materials can still be processed as long as both labels are on the booklet.

- The student wrote responses in the free-response booklet and not in the orange booklet.
  - If any students wrote their responses in the orange booklet instead of the free-response booklet, see "Answers written in an orange booklet instead of the free-response booklet (or written-response booklet)" on page 282 of the Administration Incidents table for instructions.
- Orange Questions and Images booklet front cover
  - The student printed their initials and today's date.

The orange booklets must be returned with the rest of your exam materials. Keep the orange booklets separate from the free-response booklets. Do not place free-response booklets inside the orange booklets or vice versa.

#### Then say:

I have a few final reminders.

You can have one AP score report sent for free. If you haven't already done so, June 20 is the deadline to indicate or change the college, university, or scholarship program that you'd like to receive your free score report.

#### If you are giving the regularly scheduled exam, say:

Never discuss or share the free-response content and related images in this exam with anyone unless the content and related images are released on the College Board website in about two days. Your AP Exam scores will be available online in July.

#### If you are giving the alternate exam for late testing, say:

Never discuss or share the content and related images in this exam with anyone at any time. Your AP Exam scores will be available online in July.

When all exam materials have been collected and accounted for, return to students any electronic devices you may have collected before the start of the exam.

#### Then say:

You are now dismissed.

AP Art History Exam 23

# **After-Exam Tasks**

Return the following to the AP coordinator:

- Exam Materials
- ☐ AP ID Label Sheets
- □ Completed Seating Chart, to be kept on file at the school for six months
- □ Nonstandard Administration Reports (NARs), if applicable, to be kept on file at the school for six months
- ☐ Information Needed to Complete Incident Report(s), if applicable

See Part 2 of the 2023-24 AP Coordinator's Manual for further information about these tasks.

24 AP Art History Exam

# **AP Biology Exam**

Regularly Scheduled Exam Date: Thursday afternoon, May 16, 2024

Late-Testing Exam Date: Thursday afternoon, May 23, 2024

| Section I  | Total Time: 1 hour and 30 minutes                           |
|------------|-------------------------------------------------------------|
|            | Calculator allowed                                          |
|            | Number of Questions: 60                                     |
|            | Percent of Total Score: 50%                                 |
|            | Writing Instrument: Pencil required                         |
|            |                                                             |
| Cootion II | Total Times 1 hours and 20 minutes                          |
| Section II | Total Time: 1 hour and 30 minutes                           |
| Section II | <b>Total Time:</b> 1 hour and 30 minutes Calculator allowed |
| Section II |                                                             |
| Section II | Calculator allowed                                          |
| Section II | Calculator allowed  Number of Questions: 6 questions        |

**Note:** A four-function (with square root), scientific, or graphing calculator may be used on all sections of the AP Biology Exam. See "Calculator Policy" in **Part 2** of the *2023-24 AP Coordinator's Manual* for details about the calculator policy.

**Before Distributing Exams:** Check that the title on all exam covers is *Biology* and the correct date is listed for the administration. If there are any exam booklets with a different title or the wrong date, contact the AP coordinator immediately.

## What Proctors Need to Bring to This Exam

- Exam packets
- □ Answer sheets
- ☐ The personalized AP ID label sheet for each student taking the exam
- □ The school code (provided by the AP coordinator); have on hand in case any student is missing an AP ID label sheet
- □ Part 2 of the 2023-24 AP Coordinator's Manual
- □ This book—2023-24 AP Exam Instructions
- □ AP Exam Seating Chart template
- Extra calculators

- □ Calculator Release Statement (from **Part 2** of the *AP Coordinator's Manual*), if needed
- □ Pencil sharpener
- Container for students' electronic devices (if needed)
- □ Extra No. 2 pencils with erasers
- □ Extra pens with black or dark blue ink
- Lined paper
- □ Stapler
- Watch
- □ Signs for the door to the testing room
  - "Exam in Progress"
  - "No Devices"

#### **Calculator Use**

Students are permitted to use four-function (with square root), scientific, or graphing calculators for this entire exam (Sections I and II). Before starting the exam administration, make sure each student has an appropriate calculator, and any student with a graphing calculator has a model from the approved list on the "AP-Approved Graphing Calculators" table in Part 2 of the 2023-24 AP Coordinator's Manual. If a student does not have an appropriate calculator or has a graphing calculator not on the approved list, you may provide one from your supply. If the student does not want to use the calculator you provide or does not want to use a calculator at all, they must hand copy, date, and sign the "Calculator Release Statement," which is in Part 2 of the 2023-24 AP Coordinator's Manual.

Students may have **no more than two** calculators on their desks. Calculators may not be shared. Calculator memories do not need to be cleared before or after the exam. Students with Hewlett-Packard 48–50 Series and Casio FX-9860 graphing calculators may use cards designed for use with these calculators. Proctors should make sure infrared ports (Hewlett-Packard) are not facing each other.

Since graphing calculators can be used to store data, including text, proctors should monitor that students are using their calculators appropriately. Attempts by students to use the calculator to remove exam questions and/or answers from the room may result in the cancellation of AP Exam scores.

## **SECTION I: Multiple Choice**

Before starting the exam administration, make sure each student has an appropriate calculator for the exam. See details in the section above.

Do not begin the exam instructions below until you have finished reading the General Instructions to students.

Make sure you administer the exam on the scheduled date and begin the exam at the designated time.

Complete a seating chart for this exam; return it to the AP coordinator to be kept on file for six months. See pages 284–285 for a seating chart template and instructions. See exam seating requirements in the "Seating Policy" section in either **Part 2** of the *2023-24 AP Coordinator's Manual* or the *2023-24 AP Exam Instructions*.

When you are ready to begin, read the appropriate information from the box.

If you are giving the regularly scheduled exam, say:

It is Thursday afternoon, May 16, and you will be taking the AP Biology Exam.

If you are giving the alternate exam for late testing, say:

It is Thursday afternoon, May 23, and you will be taking the AP Biology Exam.

Look at your exam packet and confirm that the exam title is "AP Biology."

Raise your hand if your exam packet has any other exam title and I will help you.

Once you confirm that all students have the correct exam, say:

Before you open the exam packet, remember that by opening this packet, you agree to all of the AP Program's policies and procedures referenced in the AP Exam Terms and Conditions.

You may now remove the shrinkwrap only from the outside of your exam packet. Do not open the Section I booklet; do not remove the shrinkwrap from

the Section II booklets. Put the white seals and the shrinkwrapped Section II booklets aside. . . .

Carefully remove the AP Exam label from the top left of your exam booklet cover. Place it on the front of your answer sheet on the light blue box near the bottom that reads "AP Exam Label."...

If students accidentally place the exam label in the space for the AP ID label or vice versa, advise them to leave the labels in place. They should not try to remove the label; their exam can still be processed correctly.

Now turn over your answer sheet to the side marked page 2 and look at the section at the top of the page called "AP Exam I'm Taking." Print the name of this exam, the exam form, and the form code.

The exam form and the form code are on the front cover of the Section I booklet in the lower right corner; ignore the large number under these two items—it is not part of the form or form code.

Look up when you have finished....

#### When students have finished, say:

Listen carefully to all my instructions. I will give you time to complete each step. Please look up after completing each step. Raise your hand if you have any questions.

Give students enough time to complete each step. Don't move on until all students are ready.

Read the statements on the front cover of the Section I booklet....

Sign your name and write today's date....

Now print your full legal name where indicated....

Does anyone have any questions? ...

Turn to the back cover of your exam booklet and read it completely. . . .

Give students a few minutes to read the entire back cover.

Are there any questions? ...

You'll take the multiple-choice portion of the exam first. You should have in front of you the Section I multiple-choice booklet and your answer sheet. You may never discuss the multiple-choice exam content at any time in any form with anyone, including your teacher and other students. If you disclose the multiple-choice exam content through any means, your AP Exam score will be canceled.

You must complete the answer sheet using a No. 2 pencil only. Mark all of your responses on page 2 of your answer sheet, one response per question. For the multiple-choice questions, the answer sheet has circles marked A–E for each question. For Biology, you will use only the circles marked A–D. Completely fill in the circles. If you need to erase, do so carefully and completely. No credit will be given for anything written in the exam booklet. Scratch paper is not allowed, but you may use the margins or any blank space in the exam booklet for scratch work.

Your score on the multiple-choice section will be based solely on the number of questions answered correctly.

You may use a four-function (with square root), scientific, or graphing calculator for this section. If you're using a calculator, make sure it's on your desk now.

Are there any questions? ...

You have 1 hour and 30 minutes for this section. Once final time is called for Section I, stop working immediately.

Now open your Section I booklet and begin.

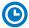

#### Note Start Time \_\_\_\_\_\_. Note Stop Time \_\_\_\_\_

Check that students are marking their answers in pencil on their answer sheets and that they have not opened their shrinkwrapped Section II booklets. Make sure they've placed their AP ID label sheets under their chairs. Make sure that students are using their calculators appropriately. You should also make sure that Hewlett-Packard calculators' infrared ports are not facing each other and that students are not sharing calculators.

#### After 1 hour and 20 minutes, say:

There are 10 minutes remaining.

#### After 10 more minutes, say:

Stop working and put your pencil down. Close your exam booklet and put your answer sheet faceup on your desk. Make sure your AP ID label and AP Exam label are on your answer sheet. Sit quietly while I collect your answer sheets.

Collect an answer sheet from each student. Check that each answer sheet has an AP ID label and an AP Exam label.

#### After all answer sheets have been collected, say:

Now you must seal your exam booklet using the white seals you set aside earlier. Affix one white seal to each area of your exam booklet cover marked "PLACE SEAL HERE." Fold each seal over the back cover. When you have finished, place the booklet faceup on your desk.

#### When students have finished sealing their booklets, say:

I will now collect your Section I booklet....

Collect a Section I booklet from each student. Check that each student has signed the front cover and sealed the booklet. Confirm that the number of answer sheets you collected matches the number of exam takers.

There is a 10-minute break between Sections I and II.

# When all Section I materials have been collected and accounted for and you are ready for the break, say:

Please listen carefully to these instructions before we take a 10-minute break. Get your AP ID label sheet from under your chair and put it on your desk. You must leave your shrinkwrapped Section II packet and your AP ID label sheet on your desk during the break. Please put all of your calculators under your chair. Your calculators and all items you placed under your chair at the beginning of this exam must stay there. You are not permitted to open or access them in any way. You are not allowed to consult teachers, other students, notes, textbooks, or any other resources during the break. You may not make phone calls, send text messages, use your calculators, check email, use a social networking site, or access any electronic or communication device. You may not leave the designated break area. Remember, you may never discuss the multiple-choice exam content with anyone, and if you disclose the content through any means, your AP Exam score will be canceled. Are there any questions? ...

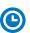

You may begin your break. Testing will resume at \_\_\_\_\_\_.

Make sure students understand where the designated break area is.

**IMPORTANT:** Both the exam room and students in the designated break area must be monitored.

At the start of the break, walk around the room to ensure all Section II booklets are accounted for on students' desks. Immediately contact the Office of Testing Integrity (OTI) if any exam booklet is missing. Testing must not resume until the booklet is located or OTI is contacted. (See contact information for OTI on the inside front cover of the 2023-24 AP Exam Instructions.)

## **SECTION II: Free Response**

#### After the break, say:

May I have everyone's attention? Please look at your AP ID label sheet and double-check that your name is printed at the top to ensure you've returned to the correct seat....

#### Confirm that students have their AP ID label sheet, then say:

For this section of the exam you will use a pen with black or dark blue ink to write your responses. Keep in mind that responses are scanned and will be scored in black and white only. Your responses should not depend on writing in multiple colors. Does everyone have a pen?...

You may now remove the shrinkwrap from the Section II packet, but do not open any booklets yet. I'll tell you when you can open them....

You should now have in front of you:

- your AP ID label sheet,
- the orange Section II: Free Response, Questions booklet, and
- the Section II: Free Response booklet with a shaded block of important identification information on the front cover. This booklet is where you'll write your responses.

First, look at the front cover of the orange Questions booklet. Read the bulleted statements. Look up when you have finished. . . .

Read the last statement....

Print the first, middle, and last initials of your legal name in the boxes and print today's date where indicated. This constitutes your signature and your agreement to the statements on the front cover. . . .

Now look at the front cover of the Section II: Free Response booklet, and complete Items 1 through 3 under "Important Identification Information." For Item 3, your school code is printed at the top right of your AP ID label sheet....

Give students time to complete Items 1 through 3.

Write today's date in Item 4—include month, day, and year.

Now read the bulleted items under "As you complete this booklet."...

Are there any questions? . . .

Now take an AP ID label from your label sheet and place it on the shaded box marked "AP ID Label" at the bottom of your free-response booklet. If you don't have any AP ID labels, write your AP ID in the box. Look up when you have finished. . . .

Now I will collect your AP ID label sheet. Leave your label sheet on your desk. While I collect them, read the information on the back cover of the orange Questions booklet. Do not open any booklets until you are told to do so. Look up when you have finished. . . .

At this point, collect the AP ID label sheet from every student.

#### When you've finished collecting AP ID label sheets, say:

Are there any questions? . . .

You may use a four-function (with square root), scientific, or graphing calculator for this section. If you're using a calculator, make sure it's on your desk now.

The total Section II time is 1 hour and 30 minutes. You are responsible for pacing yourself and may proceed freely from one question to the next. Be sure you answer all of the questions.

You may make notes in the orange booklet. No credit will be given for any work written in the orange booklet.

You must write your responses in the free-response booklet on the correct designated page for each question. Do not skip lines.

If you run out of space, raise your hand.

Once final time is called, stop working immediately.

Are there any questions?...

Now open both booklets and begin.

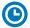

#### Note Start Time \_\_\_\_\_\_. Note Stop Time \_\_\_\_\_.

Make sure students are writing their responses in their free-response booklet, **not** in their orange booklet. If a student is concerned because they skipped lines in their response, assure them that their score will not be affected.

Make sure that students are using their calculators appropriately. You should also make sure that Hewlett-Packard calculators' infrared ports are not facing each other and that students are not sharing calculators.

If a student runs out of space and raises their hand, give them extra paper and instruct them to write the following on the top of each sheet they use:

- their AP ID.
- the exam title, and
- the question number they are working on.

They must not write their name.

#### After 1 hour and 20 minutes, say:

There are 10 minutes remaining.

#### After 10 more minutes, say:

Stop working and put your pen down. Close both booklets and place them faceup on your desk. Keep your booklets separate; don't put one inside the other....

If any students used extra paper for a question in the free-response section, have those students staple the extra sheet(s) to the first page corresponding to that question in their free-response booklets. Return these free-response booklets with the extra sheets attached in the Incident Report return envelope (see page 281). An IR will need to be submitted online through AP Registration and Ordering. Provide your AP coordinator with whatever information they need to complete the IR form.

#### Then say:

Remain in your seat, without talking, while the exam materials are collected.

Collect a free-response booklet and an orange booklet from each student. Check for the following:

- Free-response booklet front cover
  - The student placed an AP ID label on the shaded box at the bottom, and
  - Completed the "Important Identification Information" area.
- The student wrote responses in the free-response booklet and not in the orange booklet.
  - If any students wrote their responses in the orange booklet instead of the free-response booklet, see "Answers written in an orange booklet instead of the free-response booklet (or written-response booklet)" on page 282 of the Administration Incidents table for instructions.
- Orange Questions booklet front cover
  - The student printed their initials and today's date.

The orange booklets must be returned with the rest of your exam materials. Keep the orange booklets separate from the free-response booklets. Do not place free-response booklets inside the orange booklets or vice versa.

#### Then say:

I have a few final reminders.

You can have one AP score report sent for free. If you haven't already done so, June 20 is the deadline to indicate or change the college, university, or scholarship program that you'd like to receive your free score report.

#### If you are giving the regularly scheduled exam, say:

Never discuss or share the free-response exam content with anyone unless it's released on the College Board website in about two days. Your AP Exam scores will be available online in July.

If you are giving the alternate exam for late testing, say:

Never discuss or share the content in this exam with anyone at any time. Your AP Exam scores will be available online in July.

When all exam materials have been collected and accounted for, return to students any electronic devices you may have collected before the start of the exam.

#### Then say:

You are now dismissed.

## **After-Exam Tasks**

Return the following to the AP coordinator:

- Exam Materials
- □ AP ID Label Sheets
- □ Completed Seating Chart, to be kept on file at the school for six months
- Nonstandard Administration Reports (NARs), if applicable, to be kept on file at the school for six months
- □ Information Needed to Complete Incident Report(s), if applicable

See Part 2 of the 2023-24 AP Coordinator's Manual for further information about these tasks.

# **AP Calculus AB/BC Exams**

Regularly Scheduled Exam Date: Monday morning, May 13, 2024

Late-Testing Exam Date: Friday morning, May 24, 2024

| Section I  | Total Time: 1 hour and 45 minutes Number of Questions: 45 Percent of Total Score: 50%                                                                                                    | Part A:<br>Number of<br>Questions: 30 | <b>Time:</b> 1 hour  No calculator allowed                                        |
|------------|----------------------------------------------------------------------------------------------------|---------------------------------------|-----------------------------------------------------------------------------------|
|            | Writing Instrument: Pencil required                                                                                                    | Part B:<br>Number of<br>Questions: 15 | <b>Time:</b> 45 minutes<br>Graphing calculator<br>required                        |
| Section II | Total Time: 1 hour and 30 minutes  Number of Questions: 6  Percent of Total Score: 50%  Writing Instrument: Either pencil or pen with black or dark blue ink                                                                                                    | Part A:<br>Number of<br>Questions: 2  | Time: 30 minutes Percent of Section II Score: 33.33% Graphing calculator required |
|            | Note: For Section II, if students finish Part A before the end of the timed 30 minutes for Part A, they cannot begin working on Part B. Students must wait until the beginning of the timed 1 hour for Part B. However, during the timed portion for Part B, students may work on the questions in Part A without the use of a calculator. | Part B:<br>Number of<br>Questions: 4  | Time: 1 hour Percent of Section II Score: 66.67% No calculator allowed            |

**Note:** A graphing calculator is required for Section I, Part B, and Section II, Part A of the AP Calculus AB and Calculus BC Exams. See "Calculator Policy" in **Part 2** of the *2023-24 AP Coordinator's Manual* for details about the calculator policy.

**Before Distributing Exams:** Check that the title on all exam covers is *Calculus AB* or *Calculus BC* and the correct date is listed for the administration. Be sure to distribute the correct exam—AB or BC—to the students. If there are any exam booklets with a different title or the wrong date, contact the AP coordinator immediately.

## What Proctors Need to Bring to This Exam

- □ Exam packets
- Answer sheets
- ☐ The personalized AP ID label sheet for each student taking the exam
- The school code (provided by the AP coordinator);
   have on hand in case any student is missing an
   AP ID label sheet
- □ Part 2 of the 2023-24 AP Coordinator's Manual
- □ This book—2023-24 AP Exam Instructions
- □ AP Exam Seating Chart template
- Extra graphing calculators

- □ Calculator Release Statement (from **Part 2** of the *AP Coordinator's Manual*), if needed
- □ Pencil sharpener
- □ Container for students' electronic devices (if needed)
- ☐ Extra No. 2 pencils with erasers
- □ Extra pens with black or dark blue ink
- Unlined paper
- □ Stapler
- □ Watch
- □ Signs for the door to the testing room
  - "Exam in Progress"
  - "No Devices"

#### Seating Policy for AP Calculus AB and AP Calculus BC Exams

The seating criteria listed below for AP Calculus Exams are the minimum distance requirements to maintain exam security. However, as with the standard seating policy, you may need to defer to local or state requirements regarding social distancing when seating students this year.

Review the table below, and see page 9 in this *AP Exam Instructions* book (or "Seating Policy for Calculus and U.S. History Exams" in **Part 2** of the *2023-24 AP Coordinator's Manual*) for details about the seating policy for these exams.

| Testing Window               | Exams Administered at<br>Schools in the United States<br>and parts of Canada* | Exams Administered at<br>Schools in All Other<br>Locations |  |
|------------------------------|-------------------------------------------------------------------------------|------------------------------------------------------------|--|
| Regularly Scheduled<br>Exams | Students must be seated no less than 4 feet apart.                            | Students must be seated no less than 5 feet apart.         |  |
| Late-Testing Exams           | Students must be seated no less than 5 feet apart.                            |                                                            |  |

<sup>\*</sup> In Canada, applies <u>only</u> to schools in Alberta, British Columbia, Manitoba, Northwest Territories, Nunavut, Ontario, Quebec, Saskatchewan, and Yukon.

#### **Calculator Use**

Graphing calculators are required to answer some of the questions on the AP Calculus Exams. Before starting the exam administration, make sure each student has a graphing calculator from the approved list on the "AP-Approved Graphing Calculators" table in Part 2 of the 2023-24 AP Coordinator's Manual. If a student does not have a graphing calculator from the approved list, you may provide one from your supply. If the student does not want to use the calculator you provide or does not want to use a calculator at all, they must hand copy, date, and sign the "Calculator Release Statement," which is in Part 2 of the 2023-24 AP Coordinator's Manual.

During the administration of Section I, Part B, and Section II, Part A, students may have no more than two graphing calculators on their desks. Calculators may not be shared. Calculator memories do not need to be cleared before or after the exam. Students with Hewlett-Packard 48–50 Series and Casio FX-9860 graphing calculators may use cards designed for use with these calculators. Proctors should make sure infrared ports (Hewlett-Packard) are not facing each other.

Since graphing calculators can be used to store data, including text, proctors should monitor that students are using their calculators appropriately. Attempts by students to use the calculator to remove exam questions and/or answers from the room may result in the cancellation of AP Exam scores.

#### **Testing Rooms**

The AP Calculus AB Exam and the AP Calculus BC Exam should be administered simultaneously. They may be administered in separate rooms, or in the same room if it is more convenient.

# **SECTION I: Multiple Choice**

Before starting the exam administration, make sure each student has an appropriate calculator for the exam. See details in the section above. Calculators are **not** permitted on Section I: Part A.

AP Calculus AB/BC Exams 33

Do not begin the exam instructions below until you have finished reading the General Instructions to students.

Make sure you administer the exams on the scheduled date and begin the exams at the designated time.

Complete a seating chart for this exam; return it to the AP coordinator to be kept on file for six months. See pages 284–285 for a seating chart template and instructions. See exam seating requirements in the "Seating Policy" section in either **Part 2** of the *2023-24 AP Coordinator's Manual* or the *2023-24 AP Exam Instructions*.

When you are ready to begin, read the appropriate information from the boxes.

#### If you are giving the regularly scheduled exam, say:

It is Monday morning, May 13, and you will be taking either the AP Calculus AB Exam or the AP Calculus BC Exam.

#### If you are giving the alternate exam for late testing, say:

It is Friday morning, May 24, and you will be taking either the AP Calculus AB Exam or the AP Calculus BC Exam.

#### If you are giving the *AP Calculus AB Exam*, say:

Look at your exam packet and confirm that the exam title is "AP Calculus AB."

Raise your hand if your exam packet has any other exam title and I will help you.

#### If you are giving the AP Calculus BC Exam, say:

Look at your exam packet and confirm that the exam title is "AP Calculus BC."
Raise your hand if your exam packet has any other exam title and I will help you.

If you are giving both the *AP Calculus AB Exam* and *AP Calculus BC Exam* in the same room, say:

Look at your exam packet and confirm that the exam title is "AP Calculus AB" or "AP Calculus BC," depending upon which exam you are taking today. Raise your hand if your exam packet has any other exam title, and I will help you.

#### Once you confirm that all students have the correct exam, say:

Before you open the exam packet, remember that by opening this packet, you agree to all of the AP Program's policies and procedures referenced in the AP Exam Terms and Conditions.

You may now remove the shrinkwrap only from the outside of your exam packet. Do not open the Section I booklet; do not remove the shrinkwrap from the Section II booklets. Put the white seals and the shrinkwrapped Section II booklets aside. . . .

Carefully remove the AP Exam label from the top left of your exam booklet cover. Place it on the front of your answer sheet on the light blue box near the bottom that reads "AP Exam Label."...

If students accidentally place the exam label in the space for the AP ID label or vice versa, advise them to leave the labels in place. They should not try to remove the label; their exam can still be processed correctly.

Now turn over your answer sheet to the side marked page 2 and look at the section at the top of the page called "AP Exam I'm Taking." Print the name of this exam, the exam form, and the form code.

The exam form and the form code are on the front cover of the Section I booklet in the lower right corner; ignore the large number under these two items—it is not part of the form or form code.

Look up when you have finished....

#### When students have finished, say:

Listen carefully to all my instructions. I will give you time to complete each step. Please look up after completing each step. Raise your hand if you have any questions.

Give students enough time to complete each step. Don't move on until all students are ready.

Read the statements on the front cover of the Section I booklet....

Sign your name and write today's date. . . .

Now print your full legal name where indicated....

Does anyone have any questions?...

Turn to the back cover of your exam booklet and read it completely. . . .

Give students a few minutes to read the entire back cover.

Are there any questions? ...

You'll take the multiple-choice portion of the exam first. You should have in front of you the Section I multiple-choice booklet and your answer sheet. You may never discuss the multiple-choice exam content at any time in any form with anyone, including your teacher and other students. If you disclose the multiple-choice exam content through any means, your AP Exam score will be canceled.

You must complete the answer sheet using a No. 2 pencil only. Mark all of your responses on page 2 of your answer sheet, one response per question. The answer sheet has circles marked A–E for each question. For Calculus [AB/BC], you will use only the circles marked A–D. Completely fill in the circles. If you need to erase, do so carefully and completely. No credit will be given for anything written in the exam booklet. Scratch paper is not allowed, but you may use the margins or any blank space in the exam booklet for scratch work.

Your score on the multiple-choice section will be based solely on the number of questions answered correctly.

Section I is divided into two parts. Each part is timed separately, and you may work on each part only during the time allotted for it. Calculators are not allowed in Part A. Please put your calculators under your chair.

Are there any questions? . . .

You have one hour for Part A. Part A questions are numbered 1 through 30. Mark your responses for these questions on your answer sheet. Do not go on to Part B until instructed to do so. Once final time is called for Part A, stop working immediately.

Now open your Section I booklet and begin.

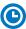

Note Start Time \_\_\_\_\_\_. Note Stop Time \_\_\_\_\_.

Check that students are marking their answers in pencil on their answer sheets and that they are not looking beyond Part A. The line of A's at the top of each page will assist you in monitoring students' work. Make sure they've placed their AP ID label sheets under their chairs.

After 50 minutes, say:

There are 10 minutes remaining.

After 10 more minutes, say:

Stop working on Part A and turn to page 24 in your Section I booklet. . . .

AP Calculus AB/BC Exams 35

On that page, you should see an area marked "PLACE SEAL HERE." Making sure all of your other exam materials, including your answer sheet, are out of the way, take one of your seals and press it on that area and then fold the seal over the open edge to the front cover. Be sure you don't seal the Part B section of the booklet or let the seal touch anything except the marked areas....

#### After all students have sealed Part A, say:

Graphing calculators are required for Part B, so get your calculators from under your chair and place them on your desk. Part B questions are numbered 76 through 90. You have 45 minutes for Part B. Once final time is called for Part B, stop working immediately. You may begin.

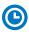

#### Note Start Time \_\_\_\_\_\_. Note Stop Time \_\_\_\_\_

Check that students have sealed their booklets properly and are now working on Part B. The large B's in an alternating shaded pattern at the top of each page will assist you in monitoring their work. Make sure that students are using their calculators appropriately. You should also make sure Hewlett-Packard calculators' infrared ports are not facing each other and that students are not sharing calculators.

#### After 35 minutes, say:

There are 10 minutes remaining.

#### After 10 more minutes, say:

Stop working and put your pencil down. Close your exam booklet and put your answer sheet faceup on your desk. Make sure your AP ID label and AP Exam label are on your answer sheet. Sit quietly while I collect your answer sheets.

Collect an answer sheet from each student. Check that each answer sheet has an AP ID label and an AP Exam label.

#### After all answer sheets have been collected, say:

Now you must seal your Section I booklet. Remove the remaining white seals from the backing and press one on each area of your exam booklet cover marked "PLACE SEAL HERE." Fold each seal over the back cover. When you have finished, place the booklet faceup on your desk.

#### When students have finished sealing their booklets, say:

I will now collect your Section I booklet....

Collect a Section I booklet from each student. Check that each student has signed the front cover and sealed the booklet. Confirm that the number of answer sheets you collected matches the number of exam takers.

There is a 10-minute break between Sections I and II.

## When all Section I materials have been collected and accounted for and you are ready for the break, say:

Please listen carefully to these instructions before we take a 10-minute break. Get your AP ID label sheet from under your chair and put it on your desk. You must leave your shrinkwrapped Section II packet and your AP ID label sheet on your desk during the break. Please put all of your calculators under your chair. Your calculators and all items you placed under your chair must stay there. You are not permitted to open or access them in any way. You are not allowed to consult teachers, other students, notes, textbooks, or any other resources during the break. You may not make phone calls, send text messages, use your calculators, check email, use a social networking site, or access any electronic or communication device. You may not leave the designated break area. Remember, you may never discuss the multiple-choice exam content with

anyone, and if you disclose the content through any means, your AP Exam score will be canceled. Are there any questions? . . .

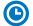

You may begin your break. Testing will resume at \_\_\_\_\_

Make sure students understand where the designated break area is.

**IMPORTANT:** Both the exam room and students in the designated break area must be monitored.

At the start of the break, walk around the room to ensure all Section II booklets are accounted for on students' desks. Immediately contact the Office of Testing Integrity (OTI) if any exam booklet is missing. Testing must not resume until the booklet is located or OTI is contacted. (See contact information for OTI on the inside front cover of the 2023-24 AP Exam Instructions.)

## **SECTION II: Free Response**

#### After the break, say:

May I have everyone's attention? Please look at your AP ID label sheet and double-check that your name is printed at the top to ensure you've returned to the correct seat....

#### Confirm that students have their AP ID label sheet, then say:

For this section of the exam you will use a pen with black or dark blue ink or a No. 2 pencil to write your responses. Keep in mind that responses are scanned and will be scored in black and white only. Your responses should not depend on writing in multiple colors. Does everyone have a pen or pencil? . . .

You may now remove the shrinkwrap from the Section II packet, but do not open any booklets yet. I'll tell you when you can open them....

You should now have in front of you:

- your AP ID label sheet,
- the orange Section II: Free Response, Questions booklet, and
- the Section II: Free Response booklet with a shaded block of important identification information on the front cover. This booklet is where you'll write your responses.

First, look at the front cover of the orange Questions booklet. Read the bulleted statements. Look up when you have finished. . . .

Read the last statement....

Print the first, middle, and last initials of your legal name in the boxes and print today's date where indicated. This constitutes your signature and your agreement to the statements on the front cover. . . .

Now look at the front cover of the Section II: Free Response booklet, and complete Items 1 through 3 under "Important Identification Information." For Item 3, your school code is printed at the top right of your AP ID label sheet....

Give students enough time to complete Items 1 through 3.

Write today's date in Item 4—include month, day, and year.

Now read the bulleted items under "As you complete this booklet."...

Are there any questions? ...

AP Calculus AB/BC Exams 37

Now take an AP ID label from your label sheet and place it on the shaded box marked "AP ID Label" at the bottom of the free-response booklet. If you don't have any AP ID labels, write your AP ID in the box. Look up when you have finished....

Now I will collect your AP ID label sheet. Leave your label sheet on your desk. While I collect them, read the information on the back cover of the orange Questions booklet, paying careful attention to the bulleted statements in the instructions. Do not open any booklets until you are told to do so. Look up when you have finished....

At this point, collect the AP ID label sheet from every student.

#### When you've finished collecting AP ID label sheets, say:

Are there any questions? ...

Graphing calculators are required for Part A, so make sure your calculators are on your desk now.

Section II has two parts that are timed separately. You have 30 minutes to answer the questions in Part A. You are responsible for pacing yourself and may proceed freely from one question to the next within Part A. Do not break the seals for Part B until you are told to do so.

You may make notes in the orange booklet. No credit will be given for any work written in the orange booklet.

You must write your responses in the free-response booklet. If you use a pencil, be sure that your writing is dark enough to be easily read.

Show your work and write your response to each question on the correct designated page in the free-response booklet. Numbers across the top of the page indicate which question to answer on the page.

If you run out of space, raise your hand.

Once final time is called for Part A, stop working immediately.

Are there any questions?...

#### Then say:

Now open both booklets and begin.

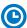

Note Start Time \_\_\_\_\_\_. Note Stop Time \_\_\_\_\_.

Make sure students are working on Part A only and writing their responses in their free-response booklet, **not** in their orange booklet. The pages for the Part A questions are marked with large 1's or 2's at the top of each page to assist you in monitoring their work.

Make sure that students are using their calculators appropriately. You should also make sure that Hewlett-Packard calculators' infrared ports are not facing each other and that students are not sharing calculators.

If a student runs out of space and raises their hand, give them extra paper and instruct them to write the following on the top of each sheet they use:

- their AP ID,
- the exam title, and
- the question number they are working on.

They must not write their name.

#### After 20 minutes, say:

There are 10 minutes remaining in Part A.

#### After 10 more minutes, say:

Stop working on Part A. Calculators are not allowed for Part B. Please put all of your calculators under your chair....

Turn to page 11 in the orange Questions booklet and turn to page 8 in the free-response booklet. You have one hour for Part B. During this time you may go back to Part A, but you may <u>not</u> use your calculator. Remember to show your work and write your response to each question on the correct designated page and part in the free-response booklet. Once final time is called for Part B, stop working immediately. Are there any questions? . . .

Using your finger, break open the seals on Part B in your orange Questions booklet. Do not peel the seals away from the booklet. You may go on to the next page and begin Part B.

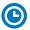

Note Start Time \_\_\_\_\_\_. Note Stop Time \_\_\_\_\_.

#### After 50 minutes, say:

There are 10 minutes remaining in Part B.

#### After 10 more minutes, say:

Stop working and put your pen or pencil down. Close both booklets and place them faceup on your desk. Keep your booklets separate; don't put one inside the other....

If any students used extra paper for a question in the free-response section, have those students staple the extra sheet(s) to the first page corresponding to that question in their free-response booklets. Return these free-response booklets with the extra sheets attached in the Incident Report return envelope (see page 281). An IR form will need to be submitted online through AP Registration and Ordering. Provide your AP coordinator with whatever information they need to complete the IR form.

#### Then say:

Remain in your seat, without talking, while the exam materials are collected.

Collect a free-response booklet and orange booklet from each student. Check for the following:

- Free-response booklet front cover
  - The student placed an AP ID label on the shaded box at the bottom, and
  - Completed the "Important Identification Information" area.
- The student wrote responses in the free-response booklet and not in the orange booklet.
  - If any students wrote their responses in the orange booklet instead of the free-response booklet, see "Answers written in an orange booklet instead of the free-response booklet (or written-response booklet)" on page 282 of the Administration Incidents table for instructions.
- Orange Questions booklet front cover
  - The student printed their initials and today's date.

The orange booklet must be returned with the rest of your exam materials. Keep the orange booklets separate from the free-response booklets. Do not place free-response booklets inside the orange booklets or vice versa.

AP Calculus AB/BC Exams 39

#### Then say:

I have a few final reminders.

You can have one AP score report sent for free. If you haven't already done so, June 20 is the deadline to indicate or change the college, university, or scholarship program that you'd like to receive your free score report.

#### If you are giving the regularly scheduled exam, say:

Never discuss or share the free-response exam content with anyone unless it's released on the College Board website in about two days. Your AP Exam scores will be available online in July.

#### If you are giving the alternate exam for late testing, say:

Never discuss or share the content in this exam with anyone at any time. Your AP Exam scores will be available online in July.

When all exam materials have been collected and accounted for, return to students any electronic devices you may have collected before the start of the exam.

#### Then say:

You are now dismissed.

### **After-Exam Tasks**

Return the following to the AP coordinator:

- Exam Materials
- □ AP ID Label Sheets
- □ Completed Seating Chart, to be kept on file at the school for six months
- □ Nonstandard Administration Reports (NARs), if applicable, to be kept on file at the school for six months
- □ Information Needed to Complete Incident Report(s), if applicable

See Part 2 of the 2023-24 AP Coordinator's Manual for further information about these tasks.

## **AP Chemistry Exam**

**Regularly Scheduled Exam Date:** Monday afternoon, May 6, 2024 **Late-Testing Exam Date:** Wednesday morning, May 22, 2024

| Section I  | Total Time: 1 hour and 30 minutes  Number of Questions: 60  Calculator allowed  Percent of Total Score: 50% |
|------------|----------------------------------------------------------------------------------------------------|
|            | Writing Instrument: Pencil required                                                                         |
| Section II | Total Time: 1 hour and 45 minutes                                                                           |
|            | Number of Questions: 7                                                                                      |
|            | (3 ten-point and 4 four-point questions)                                                                    |
|            | Calculator allowed                                                                                          |
|            | Percent of Total Score: 50%                                                                                 |
|            | Writing Instrument: Either pencil or pen with black or dark blue ink                                        |

**Note:** A scientific or graphing calculator may be used on all sections of the AP Chemistry Exam. Four-function calculators are also permitted, but are not recommended. See "Calculator Policy" in **Part 2** of the *2023-24 AP Coordinator's Manual* for details about the calculator policy.

**Before Distributing Exams:** Check that the title on all exam covers is *Chemistry* and the correct date is listed for the administration. If there are any exam booklets with a different title or the wrong date, contact the AP coordinator immediately.

**NOTE:** Tables containing equations and constants are included in the Section I multiple-choice booklet and the Section II orange Reference booklet. The equation tables are provided for use during the entire exam. Students must **not** bring any formula sheets to the exam.

## **What Proctors Need to Bring to This Exam**

□ Calculator Release Statement (from Part 2 of the Exam packets AP Coordinator's Manual), if needed Answer sheets □ Pencil sharpener ☐ The personalized AP ID label sheet for each student taking the exam □ Container for students' electronic devices (if needed) □ Extra No. 2 pencils with erasers □ The school code (provided by the AP coordinator); have on hand in case any student is missing an ☐ Extra pens with black or dark blue ink AP ID label sheet Unlined paper □ Part 2 of the 2023-24 AP Coordinator's Manual □ Stapler □ This book—*2023-24 AP Exam Instructions* □ Watch □ AP Exam Seating Chart template □ Signs for the door to the testing room □ Extra calculators

AP Chemistry Exam 41

- "Exam in Progress"- "No Devices"

#### **Calculator Use**

Students are permitted to use scientific or graphing calculators for this entire exam (Sections I and II). Four-function calculators are also permitted, but are not recommended. Before starting the exam administration, make sure that each student has an appropriate calculator and that any student with a graphing calculator has a model from the approved list on the "AP-Approved Graphing Calculators" table in Part 2 of the 2023-24 AP Coordinator's Manual. If a student does not have an appropriate calculator or has a graphing calculator not on the approved list, you may provide one from your supply. If the student does not want to use the calculator you provide, or does not want to use a calculator at all, they must hand copy, date, and sign the "Calculator Release Statement," which is in Part 2 of the 2023-24 AP Coordinator's Manual.

Students may have **no more than two** calculators on their desks. Calculators may not be shared. Calculator memories do not need to be cleared before or after the exam. Students with Hewlett-Packard 48–50 Series and Casio FX-9860 graphing calculators may use cards designed for use with these calculators. Proctors should make sure infrared ports (Hewlett-Packard) are not facing each other.

Since graphing calculators can be used to store data, including text, proctors should monitor that students are using their calculators appropriately. Attempts by students to use the calculator to remove exam questions and/or answers from the room may result in the cancellation of AP Exam scores.

Students will be allowed to use the table of equations and constants on both sections of the exam.

**NOTE:** The Periodic Table of the Elements and the AP Chemistry Equations and Constants must not be removed from the exam booklets.

## **SECTION I: Multiple Choice**

Before starting the exam administration, make sure each student has an appropriate calculator for the exam. See details in the section above.

Do not begin the exam instructions below until you have finished reading the General Instructions to students.

Make sure you administer the exam on the scheduled date and begin the exam at the designated time.

Complete a seating chart for this exam; return it to the AP coordinator to be kept on file for six months. See pages 284–285 for a seating chart template and instructions. See exam seating requirements in the "Seating Policy" section in either **Part 2** of the *2023-24 AP Coordinator's Manual* or the *2023-24 AP Exam Instructions*.

When you are ready to begin, read the appropriate information from the box.

If you are giving the regularly scheduled exam, say:

It is Monday afternoon, May 6, and you will be taking the AP Chemistry Exam.

If you are giving the alternate exam for late testing, say:

It is Wednesday morning, May 22, and you will be taking the AP Chemistry Exam.

Look at your exam packet and confirm that the exam title is "AP Chemistry." Raise your hand if your exam packet has any other exam title and I will help you.

#### Once you confirm that all students have the correct exam, say:

Before you open the exam packet, remember that by opening this packet, you agree to all of the AP Program's policies and procedures referenced in the AP Exam Terms and Conditions.

You may now remove the shrinkwrap only from the outside of your exam packet. Do not open the Section I booklet; do not remove the shrinkwrap from the Section II booklets. Put the white seals and the shrinkwrapped Section II booklets aside....

Carefully remove the AP Exam label from the top left of your exam booklet cover. Place it on the front of your answer sheet on the light blue box near the bottom that reads "AP Exam Label."...

If students accidentally place the exam label in the space for the AP ID label or vice versa, advise them to leave the labels in place. They should not try to remove the label; their exam can still be processed correctly.

Now turn over your answer sheet to the side marked page 2 and look at the section at the top of the page called "AP Exam I'm Taking." Print the name of this exam, the exam form, and the form code.

The exam form and the form code are on the front cover of the Section I booklet in the lower right corner; ignore the large number under these two items—it is not part of the form or form code.

Look up when you have finished....

#### When students have finished, say:

Listen carefully to all my instructions. I will give you time to complete each step. Please look up after completing each step. Raise your hand if you have any questions.

Give students enough time to complete each step. Don't move on until all students are ready.

Read the statements on the front cover of the Section I booklet....

Sign your name and write today's date. . . .

Now print your full legal name where indicated....

Does anyone have any questions?...

Turn to the back cover of your exam booklet and read it completely....

Give students a few minutes to read the entire back cover.

Are there any questions? . . .

You'll take the multiple-choice portion of the exam first. You should have in front of you the Section I multiple-choice booklet and your answer sheet. You may never discuss the multiple-choice exam content at any time in any form with anyone, including your teacher and other students. If you disclose the multiple-choice exam content through any means, your AP Exam score will be canceled.

You must complete the answer sheet using a No. 2 pencil only. Mark all of your responses on page 2 of your answer sheet, one response per question. The answer sheet has circles marked A–E for each question. For Chemistry, you will use only the circles marked A–D. Completely fill in the circles. If you need to erase, do so carefully and completely. No credit will be given for anything written in the exam booklet. Scratch paper is not allowed, but you may use the margins or any blank space in the exam booklet for scratch work.

AP Chemistry Exam 43

Your score on the multiple-choice section will be based solely on the number of questions answered correctly.

You may use a scientific or graphing calculator for this section. Four-function calculators are also permitted, but are not recommended. If you're using a calculator, make sure it's on your desk now.

Are there any questions?...

You have 1 hour and 30 minutes for this section. Once final time is called for Section I, stop working immediately.

Now open your Section I booklet and begin.

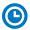

#### Note Start Time \_\_\_\_\_\_. Note Stop Time \_\_\_\_\_

Check that students are marking their answers in pencil on their answer sheets and that they have not opened their shrinkwrapped Section II booklets. Make sure they've placed their AP ID label sheets under their chairs. Make sure that students are using their calculators appropriately. You should also make sure that Hewlett-Packard calculators' infrared ports are not facing each other and that students are not sharing calculators.

#### After 1 hour and 20 minutes, say:

There are 10 minutes remaining.

#### After 10 more minutes, say:

Stop working and put your pencil down. Close your exam booklet and put your answer sheet faceup on your desk. Make sure your AP ID label and AP Exam label are on your answer sheet. Sit quietly while I collect your answer sheets.

Collect an answer sheet from each student. Check that each answer sheet has an AP ID label and an AP Exam label.

#### After all answer sheets have been collected, say:

Now you must seal your exam booklet using the white seals you set aside earlier. Affix one white seal to each area of your exam booklet cover marked "PLACE SEAL HERE." Fold each seal over the back cover. When you have finished, place the booklet faceup on your desk.

#### When students have finished sealing their booklets, say:

I will now collect your Section I booklet....

Collect a Section I booklet from each student. Check that each student has signed the front cover and sealed the booklet. Confirm that the number of answer sheets you collected matches the number of exam takers.

There is a 10-minute break between Sections I and II.

## When all Section I materials have been collected and accounted for and you are ready for the break, say:

Please listen carefully to these instructions before we take a 10-minute break. Get your AP ID label sheet from under your chair and put it on your desk. You must leave your shrinkwrapped Section II packet and your AP ID label sheet on your desk during the break. Please put all of your calculators under your chair. Your calculators and all items you placed under your chair at the beginning of this exam must stay there. You are not permitted to open or access them in any way. You are not allowed to consult teachers, other students, notes, textbooks, or any other resources during the break. You may not make phone calls, send text messages, use your calculators, check email, use a social networking site, or access any electronic or communication device. You may not leave the

designated break area. Remember, you may never discuss the multiple-choice exam content with anyone, and if you disclose the content through any means, your AP Exam score will be canceled. Are there any questions?...

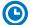

You may begin your break. Testing will resume at \_\_\_\_\_\_.

Make sure students understand where the designated break area is.

IMPORTANT: Both the exam room and students in the designated break area must be monitored.

At the start of the break, walk around the room to ensure all Section II booklets are accounted for on students' desks. Immediately contact the Office of Testing Integrity (OTI) if any exam booklet is missing. Testing must not resume until the booklet is located or OTI is contacted. (See contact information for OTI on the inside front cover of the *2023-24 AP Exam Instructions*.)

## **SECTION II: Free Response**

#### After the break, say:

May I have everyone's attention? Please look at your AP ID label sheet and double-check that your name is printed at the top to ensure you've returned to the correct seat....

#### Confirm that students have their AP ID label sheet, then say:

For this section of the exam you will use a pen with black or dark blue ink or a No. 2 pencil to write your responses. Keep in mind that responses are scanned and will be scored in black and white only. Your responses should not depend on writing in multiple colors. Does everyone have a pen or pencil? . . .

You may now remove the shrinkwrap from the Section II packet, but do not open any booklets yet. I'll tell you when you can open them....

You should now have in front of you:

- your AP ID label sheet,
- the orange Section II: Free Response, Reference booklet, and
- the Section II: Free Response booklet with a shaded block of information on the cover. This booklet is where you'll write your responses.

First, look at the front cover of the free-response booklet. Read the bulleted statements. Look up when you have finished. . . .

Read the last statement....

Print the first, middle, and last initials of your legal name in the boxes and print today's date where indicated. This constitutes your signature and your agreement to the statements on the front cover. . . .

Now take an AP ID label from your label sheet and place it on the shaded box marked "AP ID Label" at the bottom of your free-response booklet. If you don't have any AP ID labels, write your AP ID in the box. Look up when you have finished....

Now turn to the back cover of your free-response booklet and complete Items 1 through 3 under "Important Identification Information." For Item 3, your school code is printed at the top right of your AP ID label sheet....

Give students time to complete Items 1 through 3.

Are there any questions? ...

AP Chemistry Exam 45

Now I will collect your AP ID label sheet. Leave your label sheet on your desk. While I collect them, read the remaining information on the back cover of the free-response booklet. Do not open any booklets until you are told to do so. Look up when you have finished....

At this point, collect the AP ID label sheet from every student.

#### When you've finished collecting AP ID label sheets, say:

Are there any questions? ...

Now read the information on the front cover of the orange Reference booklet. Look up when you have finished....

You may use a scientific or graphing calculator for this section. Four-function calculators are also permitted, but are not recommended. If you're using a calculator, make sure it's on your desk now....

You have 1 hour and 45 minutes to complete Section II. You are responsible for pacing yourself, and you may proceed freely from one question to the next.

The orange booklet has reference material only. You may make notes in the orange booklet. No credit will be given for any work written in the orange booklet.

You must write your responses in the free-response booklet. If you use a pencil, be sure that your writing is dark enough to be easily read.

The questions are printed in the free-response booklet. The question number is at the top of each page. Write your responses in the space provided for each question.

If you run out of space, raise your hand.

Once final time is called, stop working immediately.

Are there any questions? ...

Now open both booklets and begin.

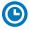

Note Start Time \_\_\_\_\_\_. Note Stop Time \_\_\_\_\_

Make sure students are writing their responses in their free-response booklet, **not** in their orange booklet.

Make sure that students are using their calculators appropriately. You should also make sure that Hewlett-Packard calculators' infrared ports are not facing each other and that students are not sharing calculators.

If a student runs out of space and raises their hand, give them extra paper and instruct them to write the following on the top of each sheet they use:

- their AP ID.
- the exam title, and
- the question number they are working on.

They must not write their name.

#### After 1 hour and 35 minutes, say:

There are 10 minutes remaining.

#### After 10 more minutes, say:

Stop working and put your pen or pencil down. Close both booklets and place them faceup on your desk. Keep your booklets separate; don't put one inside the other....

If any students used extra paper for a question in the free-response section, have those students staple the extra sheet(s) to the first page corresponding to that question in their free-response booklets. Return these free-response booklets with the extra sheets attached in the Incident Report return envelope (see page 281). An IR form will need to be submitted online through AP Registration and Ordering. Provide your AP coordinator with whatever information they need to complete the IR form.

#### Then say:

Remain in your seat, without talking, while the exam materials are collected.

Collect a free-response booklet and an orange booklet from each student. Check for the following:

- Free-response booklet front cover: The student printed their initials and today's date, and placed their AP ID label on the bottom.
- Free-response booklet back cover: The student completed the "Important Identification Information" area.
- The student wrote responses in the free-response booklet and not in the orange booklet.
  - If any students wrote their responses in the orange booklet instead of the free-response booklet, see "Answers written in an orange booklet instead of the free-response booklet (or written-response booklet)" on page 282 of the Administration Incidents table for instructions.

The orange booklet must be returned with the rest of your exam materials. Keep the orange booklets separate from the free-response booklets. Do not place free-response booklets inside the orange booklets or vice versa.

#### Then say:

I have a few final reminders.

You can have one AP score report sent for free. If you haven't already done so, June 20 is the deadline to indicate or change the college, university, or scholarship program that you'd like to receive your free score report.

#### If you are giving the regularly scheduled exam, say:

Never discuss or share the free-response exam content with anyone unless it's released on the College Board website in about two days. Your AP Exam scores will be available online in July.

#### If you are giving the alternate exam for late testing, say:

Never discuss or share the content in this exam with anyone at any time. Your AP Exam scores will be available online in July.

When all exam materials have been collected and accounted for, return to students any electronic devices you may have collected before the start of the exam.

#### Then say:

You are now dismissed.

AP Chemistry Exam 47

## **After-Exam Tasks**

Return the following to the AP coordinator:

- Exam Materials
- ☐ AP ID Label Sheets
- □ Completed Seating Chart, to be kept on file at the school for six months
- □ Nonstandard Administration Reports (NARs), if applicable, to be kept on file at the school for six months
- ☐ Information Needed to Complete Incident Report(s), if applicable

See Part 2 of the 2023-24 AP Coordinator's Manual for further information about these tasks.

48 AP Chemistry Exam

# **AP Chinese Language and Culture Exam**

The proctor script for the AP Chinese Language and Culture Exam is in the 2023-24 AP Chinese and AP Japanese Exams: Setup and Administration Guide (download starting in March from collegeboard.org/apcj-examadmin).

# AP Computer Science A Exam

Regularly Scheduled Exam Date: Wednesday afternoon, May 8, 2024 Late-Testing Exam Date: Wednesday morning, May 22, 2024

| Section I  | Total Time: 1 hour and 30 minutes  Number of Questions: 40  Percent of Total Score: 50%  Writing Instrument: Pencil required                                                                                                    |
|------------|----------------------------------------------------------------------------------------------------|
| Section II | Total Time: 1 hour and 30 minutes  Number of Questions: 4  Percent of Total Score: 50%  Writing Instrument: Pencil required  Note: The language used on the exam will be Java. The Java Quick Reference is included in the exam booklets. |

**Before Distributing Exams:** Check that the title on all exam covers is *Computer Science A* and the correct date is listed for the administration. If there are any exam booklets with a different title or the wrong date, contact the AP coordinator immediately.

Reminder: Calculators are not allowed for this exam.

## What Proctors Need to Bring to This Exam

- □ Exam packets
- □ Answer sheets
- ☐ The personalized AP ID label sheet for each student taking the exam
- ☐ The school code (provided by the AP coordinator); have on hand in case any student is missing an AP ID label sheet
- □ Part 2 of the 2023-24 AP Coordinator's Manual
- □ This book—2023-24 AP Exam Instructions
- ☐ AP Exam Seating Chart template
- □ Pencil sharpener

- □ Container for students' electronic devices (if needed)
- □ Extra No. 2 pencils with erasers
- □ Unlined paper
- □ Stapler
- Watch
- □ Signs for the door to the testing room
  - "Exam in Progress"
  - "No Devices"

## **SECTION I: Multiple Choice**

Do not begin the exam instructions below until you have finished reading the General Instructions to students.

Make sure you administer the exam on the scheduled date and begin the exam at the designated time.

Complete a seating chart for this exam; return it to the AP coordinator to be kept on file for six months. See pages 284–285 for a seating chart template and instructions. See exam seating requirements in the "Seating Policy" section in either **Part 2** of the *2023-24 AP Coordinator's Manual* or the *2023-24 AP Exam Instructions*.

When you are ready to begin, read the appropriate information from the box.

#### If you are giving the regularly scheduled exam, say:

It is Wednesday afternoon, May 8, and you will be taking the AP Computer Science A Exam.

#### If you are giving the alternate exam for late testing, say:

It is Wednesday morning, May 22, and you will be taking the AP Computer Science A Exam.

Look at your exam packet and confirm that the exam title is "AP Computer Science A." Raise your hand if your exam packet has any other exam title and I will help you.

#### Once you confirm that all students have the correct exam, say:

Before you open the exam packet, remember that by opening this packet, you agree to all of the AP Program's policies and procedures referenced in the AP Exam Terms and Conditions.

You may now remove the shrinkwrap only from the outside of your exam packet. Do not open the Section I booklet; do not remove the shrinkwrap from the Section II booklets. Put the white seals and the shrinkwrapped Section II booklets aside. . . .

Carefully remove the AP Exam label from the top left of your exam booklet cover. Place it on the front of your answer sheet on the light blue box near the bottom that reads "AP Exam Label."...

If students accidentally place the exam label in the space for the AP ID label or vice versa, advise them to leave the labels in place. They should not try to remove the label; their exam can still be processed correctly.

Now turn over your answer sheet to the side marked page 2 and look at the section at the top of the page called "AP Exam I'm Taking." Print the name of this exam, the exam form, and the form code.

The exam form and the form code are on the front cover of the Section I booklet in the lower right corner; ignore the large number under these two items—it is not part of the form or form code.

Look up when you have finished....

#### When students have finished, say:

Listen carefully to all my instructions. I will give you time to complete each step. Please look up after completing each step. Raise your hand if you have any questions.

Give students enough time to complete each step. Don't move on until all students are ready.

Read the statements on the front cover of the Section I booklet....

Sign your name and write today's date. . . .

Now print your full legal name where indicated....

Does anyone have any questions? ...

Turn to the back cover of your exam booklet and read it completely....

Give students a few minutes to read the entire back cover.

Are there any questions? ...

You'll take the multiple-choice portion of the exam first. You should have in front of you the Section I multiple-choice booklet and your answer sheet. You may never discuss the multiple-choice exam content at any time in any form with anyone, including your teacher and other students. If you disclose the multiple-choice exam content through any means, your AP Exam score will be canceled.

You must complete the answer sheet using a No. 2 pencil only. Mark all of your responses on page 2 of your answer sheet, one response per question. Completely fill in the circles. If you need to erase, do so carefully and completely. No credit will be given for anything written in the exam booklet. Scratch paper is not allowed, but you may use the margins or any blank space in the exam booklet for scratch work.

Your score on the multiple-choice section will be based solely on the number of questions answered correctly.

Are there any questions? ...

The Java Quick Reference is located inside the front cover of the booklet. You have 1 hour and 30 minutes for Section I. Once final time is called for Section I, stop working immediately.

Now open your Section I booklet and begin.

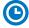

Note Start Time \_\_\_\_\_\_. Note Stop Time \_\_\_\_\_.

Check that students are marking their answers in pencil on their answer sheets and that they have not opened their shrinkwrapped Section II booklets. Make sure they've placed their AP ID label sheets under their chairs.

#### After 1 hour and 20 minutes, say:

There are 10 minutes remaining.

#### After 10 more minutes, say:

Stop working and put your pencil down. Close your exam booklet and put your answer sheet faceup on your desk. Make sure your AP ID label and AP Exam label are on your answer sheet. Sit quietly while I collect your answer sheets.

Collect an answer sheet from each student. Check that each answer sheet has an AP ID label and an AP Exam label.

#### After all answer sheets have been collected, say:

Now you must seal your exam booklet using the white seals you set aside earlier. Affix one white seal to each area of your exam booklet cover marked "PLACE SEAL HERE." Fold each seal over the back cover. When you have finished, place the booklet faceup on your desk.

#### When students have finished sealing their booklets, say:

I will now collect your Section I booklet....

Collect a Section I booklet from each student. Check that each student has signed the front cover and sealed the booklet. Confirm that the number of answer sheets you collected matches the number of exam takers.

There is a 10-minute break between Sections I and II.

When all Section I materials have been collected and accounted for and you are ready for the break, say:

Please listen carefully to these instructions before we take a 10-minute break. Get your AP ID label sheet from under your chair and put it on your desk. You must leave your shrinkwrapped Section II packet and your AP ID label sheet on your desk during the break. All items you placed under your chair at the beginning of this exam must stay there. You are not permitted to open or access them in any way. You are not allowed to consult teachers, other students, notes, textbooks, or any other resources during the break. You may not make phone calls, send text messages, check email, use a social networking site, or access any electronic or communication device. You may not leave the designated break area. Remember, you may never discuss the multiple-choice exam content with anyone, and if you disclose the content through any means, your AP Exam score will be canceled. Are there any questions? . . .

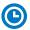

You may begin your break. Testing will resume at \_\_\_\_\_\_.

Make sure students understand where the designated break area is.

**IMPORTANT:** Both the exam room and students in the designated break area must be monitored.

At the start of the break, walk around the room to ensure all Section II booklets are accounted for on students' desks. Immediately contact the Office of Testing Integrity (OTI) if any exam booklet is missing. Testing must not resume until the booklet is located or OTI is contacted. (See contact information for OTI on the inside front cover of the 2023-24 AP Exam Instructions.)

## **SECTION II: Free Response**

#### After the break, say:

May I have everyone's attention? Please look at your AP ID label sheet and double-check that your name is printed at the top to ensure you've returned to the correct seat....

#### Confirm that students have their AP ID label sheet, then say:

For this section of the exam you will use a No. 2 pencil to write your responses. Does everyone have a pencil? . . .

You may now remove the shrinkwrap from the Section II packet, but do not open any booklets yet. I'll tell you when you can open them. . . .

You should now have in front of you:

- your AP ID label sheet,
- the orange Section II: Free Response, Questions booklet, and
- the Section II: Free Response booklet with a shaded block of important identification information on the front cover. This booklet is where you'll write your responses.

First, look at the front cover of the orange Questions booklet. Read the bulleted statements. Look up when you have finished. . . .

Read the last statement....

Print the first, middle, and last initials of your legal name in the boxes and print today's date where indicated. This constitutes your signature and your agreement to the statements on the front cover. . . .

Now look at the front cover of the Section II: Free Response booklet, and complete Items 1 through 3 under "Important Identification Information." For Item 3, your school code is printed at the top right of your AP ID label sheet....

Give students time to complete Items 1 through 3.

Write today's date in Item 4—include month, day, and year.

Now read the bulleted items under "As you complete this booklet."...

Are there any questions? . . .

Now carefully remove the AP Exam label from the top left of your orange Questions booklet and place it in the shaded box on the top left of your free-response booklet....

Now take an AP ID label from your label sheet and place it on the shaded box marked "AP ID Label" at the bottom of your free-response booklet. If you don't have any AP ID labels, write your AP ID in the box. Look up when you have finished....

If students accidentally place the exam label in the space for the AP ID label or vice versa, advise them to leave the labels in place. They should not try to remove the labels; their exam can still be processed correctly.

Now I will collect your AP ID label sheet. Leave your label sheet on your desk. While I collect them, read the information on the back cover of the orange Questions booklet. Do not open any booklets until you are told to do so. Look up when you have finished....

At this point, collect the AP ID label sheet from every student.

#### When you've finished collecting AP ID label sheets, say:

Are there any questions? ...

You have 1 hour and 30 minutes for Section II. You are responsible for pacing yourself and may proceed freely from one question to the next.

You may make notes in the orange booklet. No credit will be given for any work written in the orange booklet.

You must write your responses in the free-response booklet. If you need to erase, do so carefully and completely. You may copy the method header from a question into your free-response booklet, but it's not required.

Some questions may have multiple parts. Begin your response to each question or part at the top of a new page. At the top of each page in your free-response booklet, you must fill in the circle that indicates the question number you are answering on that page. If you fill in the wrong circle, cross it out neatly with an X and fill in the correct circle.

If you run out of space, raise your hand.

Once final time is called, stop working immediately.

The Java Quick Reference is on page 3 of the orange Questions booklet.

Are there any questions? . . .

#### Now open both booklets and begin.

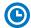

#### Note Start Time \_\_\_\_\_\_. Note Stop Time \_\_\_\_\_.

Make sure students are writing their responses in their free-response booklet, **not** in their orange booklet.

If a student runs out of space and raises their hand, give them extra paper and instruct them to write the following on the top of each sheet they use:

- their AP ID,
- the exam title, and
- the question number they are working on.

They must not write their name.

#### After 1 hour and 20 minutes, say:

There are 10 minutes remaining.

#### After 10 more minutes, say:

Stop working and put your pencil down. Close both booklets and place them faceup on your desk. Keep your booklets separate; don't put one inside the other....

If any students used extra paper for a question in the free-response section, have those students staple the extra sheet(s) to the first page corresponding to that question in their free-response exam booklets. Return these free-response booklets with the extra sheets attached in the Incident Report return envelope (see page 281). An IR form will need to be submitted online through AP Registration and Ordering. Provide your AP coordinator with whatever information they need to complete the IR form.

#### Then say:

#### Remain in your seat, without talking, while the exam materials are collected.

Collect a free-response booklet and an orange booklet from each student. Check for the following:

- Free-response booklet front cover
  - The student placed the AP Exam label on the shaded box at the top,
  - Placed an AP ID label on the shaded box at the bottom, and
  - Completed the "Important Identification Information" area.

**Note:** If any student placed the labels in the wrong boxes, it's OK. Don't try to remove the labels, because this could damage the booklets or the labels. The student's exam materials can still be processed as long as both labels are on the booklet.

- The student wrote responses in the free-response booklet and not in the orange booklet.
  - If any students wrote their responses in the orange booklet instead of the free-response booklet, see "Answers written in an orange booklet instead of the free-response booklet (or written-response booklet)" on page 282 of the Administration Incidents table for instructions.
- Orange Questions booklet front cover
  - The student printed their initials and today's date.

The orange booklets must be returned with the rest of your exam materials. Keep the orange booklets separate from the free-response booklets. Do not place free-response booklets inside the orange booklets or vice versa.

#### Then say:

I have a few final reminders.

You can have one AP score report sent for free. If you haven't already done so, June 20 is the deadline to indicate or change the college, university, or scholarship program that you'd like to receive your free score report.

#### If you are giving the regularly scheduled exam, say:

Never discuss or share the free-response exam content with anyone unless it's released on the College Board website in about two days. Your AP Exam scores will be available online in July.

#### If you are giving the alternate exam for late testing, say:

Never discuss or share the content in this exam with anyone at any time. Your AP Exam scores will be available online in July.

When all exam materials have been collected and accounted for, return to students any electronic devices you may have collected before the start of the exam.

#### Then say:

You are now dismissed.

### **After-Exam Tasks**

Return the following to the AP coordinator:

- □ Exam Materials
- ☐ AP ID Label Sheets
- □ **Completed Seating Chart**, to be kept on file at the school for six months
- □ Nonstandard Administration Reports (NARs), if applicable, to be kept on file at the school for six months
- ☐ Information Needed to Complete Incident Report(s), if applicable

See Part 2 of the 2023-24 AP Coordinator's Manual for further information about these tasks.

# AP Computer Science Principles Exam

**Regularly Scheduled Exam Date:** Wednesday afternoon, May 15, 2024 **Late-Testing Exam Date:** Thursday morning, May 23, 2024

| Section I  | Total Time: 2 hours  Number of Questions: 70  Percent of Total Score: 70%*  Writing Instrument: Pencil required                                |
|------------|----------------------------------------------------------------------------------------------------|
| Section II | Total Time: 1 hour  Number of Questions: 2  Percent of Total Score: 20%*  Writing Instrument: Either pencil or pen with black or dark blue ink |

<sup>\*</sup> **Note:** In addition to the Written Response questions in Section II of the exam, the video and program code submitted as part of the Create Performance Task are worth 10% of the total AP Score. The performance task is submitted to the AP Digital Portfolio prior to the exam date. See more information about the exam at **cb.org/ap-csp-exam**.

**Before Distributing Exams:** Check that the title on all exam covers is *Computer Science Principles* and the correct date is listed for the administration. If there are any exam booklets with a different title or the wrong date, contact the AP coordinator immediately.

Reminder: Calculators are not allowed for this exam.

NEW Beginning in 2023-24, the AP Computer Science Principles (CSP) Exam has two sections. Prior to the exam administration, the AP coordinator needs to print the Personalized Project Reference from the AP Digital Portfolio for each student taking the AP CSP Exam. Proctors need the Personalized Project Reference for each student along with all other exam materials. Students will use their Personalized Project Reference only during Section II of the exam.

## What Proctors Need to Bring to This Exam

- Exam packets
- □ **NEW** The Personalized Project Reference for each student taking the exam
- □ Answer sheets
- ☐ The personalized AP ID label sheet for each student taking the exam
- □ The school code (provided by the AP coordinator); have on hand in case any student is missing an AP ID label sheet
- □ Part 2 of the 2023-24 AP Coordinator's Manual
- ☐ This book—2023-24 AP Exam Instructions

- □ AP Exam Seating Chart template
- □ Pencil sharpener
- □ Container for students' electronic devices (if needed)
- □ Extra No. 2 pencils with erasers
- Unlined paper
- □ Stapler
- □ Watch
- □ Signs for the door to the testing room
  - "Exam in Progress"
  - "No Devices"

## **Section I: Multiple Choice**

Do not begin the exam instructions below until you have finished reading the General Instructions to students.

Make sure you administer the exam on the scheduled date and begin the exam at the designated time.

Complete a seating chart for this exam; return it to the AP coordinator to be kept on file for six months. See pages 284–285 for a seating chart template and instructions. See exam seating requirements in the "Seating Policy" section in either **Part 2** of the *2023-24 AP Coordinator's Manual* or the *2023-24 AP Exam Instructions*.

**IMPORTANT:** Make sure before testing begins that you have a Personalized Project Reference (PPR) for each student who will be taking the exam. If there's a problem—either a student's PPR is missing entirely, a student says their PPR is not their final intended work, there are pages missing from the PPR, or it's illegible—notify the AP coordinator and take these steps.

**Note:** If a student says they want to take the exam without their PPR, tell them that a PPR must have been submitted as final in the AP Digital Portfolio for the written response section of the exam to be scored. If their PPR wasn't submitted as final, their written responses won't count toward their final score. The AP coordinator can confirm submission status in the AP Digital Portfolio.

- If a PPR is missing because a student intentionally didn't submit it:
  - The student can proceed with taking the exam without the PPR, but tell the student their written responses won't count toward their final score. The AP coordinator will submit an Incident Report to document this situation.
- If a PPR is missing because a student mistakenly didn't submit it as final in the AP Digital Portfolio, the student has two options, depending on school policy:
  - The student can be dismissed from the exam so they can have the opportunity to work with the AP coordinator to resubmit the PPR and take a late-testing exam. OR
  - The student can proceed with taking the exam without the PPR, but tell the student their written responses won't count toward their final score. If the student proceeds with taking the exam, the AP coordinator will submit an Incident Report.
- If the PPR wasn't printed, pages are missing, or it's illegible:
  - The proctor should notify the AP coordinator immediately so that the coordinator can print the PPR or missing pages before Section II.
  - However, if the AP coordinator finds that the PPR is illegible because of the way it
    was submitted, and it cannot be printed in a clearer way, depending on school policy,
    the student can either:
    - be dismissed from the exam so they can have the opportunity to work with the AP coordinator to resubmit the PPR and take a late-testing exam. OR
    - proceed with the exam without their printed PPR. If the student proceeds with taking the exam, the AP coordinator will submit an Incident Report.
- If a student says their PPR is not their intended final version, the student has two options, depending on school policy:
  - The student can be dismissed from the exam so they can have the opportunity to work with the AP coordinator to resubmit the PPR and take a late-testing exam. OR
  - The student can proceed with taking the exam with the PPR they have. If the student proceeds with taking the exam, the AP coordinator will submit an Incident Report.

#### First, distribute each student's Personalized Project Reference.

When you are ready to begin, read the appropriate information from the box.

#### If you are giving the regularly scheduled exam, say:

It is Wednesday afternoon, May 15, and you will be taking the AP Computer Science Principles Exam.

#### If you are giving the alternate exam for late testing, say:

It is Thursday morning, May 23, and you will be taking the AP Computer Science Principles Exam.

Look at your exam packet and confirm that the exam title is "AP Computer Science Principles." Raise your hand if your exam packet has any other exam title and I will help you....

#### Once you confirm that all students have the correct exam, say:

Next look at your Personalized Project Reference. Make sure your name is printed at the top, that the page or pages are legible, and that all pages are included. If anyone has a problem with their Personalized Project Reference, raise your hand and I'll help you....

If any student has a problem with their PPR, refer to the instructions on the prior page.

## Once you confirm that all students have their correct Personalized Project Reference, say:

Now, put your Personalized Project Reference under your chair. It must stay under your chair during Section I of the exam. You'll use it only during Section II.

#### Once all students have put their Personalized Project Reference under their desk, say:

Before you open the exam packet, remember that by opening this packet, you agree to all of the AP Program's policies and procedures referenced in the AP Exam Terms and Conditions.

You may now remove the shrinkwrap only from the outside of your exam packet. Do not open the Section I booklet; do not remove the shrinkwrap from the Section II booklets. Put the white seals and the shrinkwrapped Section II booklets aside....

Carefully remove the AP Exam label from the top left of your exam booklet cover. Place it on the front of your answer sheet on the light blue box near the bottom that reads "AP Exam Label."...

If students accidentally place the exam label in the space for the AP ID label or vice versa, advise them to leave the labels in place. They should not try to remove the label; their exam can still be processed correctly.

Now turn over your answer sheet to the side marked page 2 and look at the section at the top of the page called "AP Exam I'm Taking." Print the name of this exam, the exam form, and the form code.

The exam form and the form code are on the front cover of the exam booklet in the lower right corner; ignore the large number under these two items—it is not part of the form or form code.

Look up when you have finished....

#### When students have finished, say:

Listen carefully to all my instructions. I will give you time to complete each step. Please look up after completing each step. Raise your hand if you have any questions.

Give students enough time to complete each step. Don't move on until all students are ready.

Read the statements on the front cover of the multiple-choice booklet....

Sign your name and write today's date. . . .

Now print your full legal name where indicated. . . .

Does anyone have any questions? ...

Turn to the back cover of your exam booklet and read it completely. . . .

Give students a few minutes to read the entire back cover.

Are there any questions? ...

You'll take the multiple-choice portion of the exam first. You should have in front of you the Section I multiple-choice booklet and your answer sheet. You may never discuss the multiple-choice exam content at any time in any form with anyone, including your teacher and other students. If you disclose the multiple-choice exam content through any means, your AP Exam score will be canceled.

You must complete the answer sheet using a No. 2 pencil only. Mark all of your responses on page 2 of your answer sheet. Remember, for numbers 1 through 62, mark only the single best answer to each question. The answer sheet has circles marked A–E for each of these questions. For Computer Science Principles you will use only the circles marked A–D. For numbers 131 through 138, mark the <u>two</u> best answer choices for each question.

Completely fill in the circles. If you need to erase, do so carefully and completely. No credit will be given for anything written in the exam booklet. Scratch paper is not allowed, but you may use the margins or any blank space in the exam booklet for scratch work.

Your score on the multiple-choice section will be based solely on the number of questions answered correctly.

Are there any questions? . . .

Programming reference materials are located at the beginning of the booklet. As you encounter programming questions on the exam, you should use the reference materials to clarify the behavior of programming statements found in those questions.

The exam begins on page 10. You have two hours for the Section I multiplechoice section. Once final time is called, stop working immediately.

Now open your Section I exam booklet and begin.

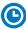

Note Start Time \_\_\_\_\_\_. Note Stop Time \_\_\_\_\_.

Check that students are marking their answers in pencil on their answer sheets. Make sure they've placed their AP ID label sheets under their chairs.

#### After 1 hour and 50 minutes, say:

There are 10 minutes remaining.

#### After 10 more minutes, say:

Stop working and put your pencil down. Close your exam booklet and put your answer sheet faceup on your desk. Make sure your AP ID label and AP Exam label are on your answer sheet. Sit quietly while I collect your answer sheets.

Collect an answer sheet from each student. Check that each answer sheet has an AP ID label and an AP Exam label.

#### After all answer sheets have been collected, say:

Now you must seal your exam booklet using the white seals you set aside earlier. Affix one white seal to each area of your exam booklet cover marked "PLACE SEAL HERE." Fold each seal over the back cover. When you have finished, place the booklet faceup on your desk. I will now collect your multiple-choice booklet....

Collect a Section I booklet from each student. Check that each student has signed the front cover and sealed the booklet. Confirm that the number of answer sheets you collected matches the number of exam takers.

There is a 10-minute break between Sections I and II.

When all Section I materials have been collected and accounted for and you are ready for the break, say:

Please listen carefully to these instructions before we take a 10-minute break. Get your AP ID label sheet and your Personalized Project Reference from under your chair and put them both on your desk. You must leave your shrinkwrapped Section II packet, your AP ID label sheet, and your Personalized Project Reference on your desk during the break. All items you placed under your chair at the beginning of this exam must stay there. You are not permitted to open or access them in any way. You are not allowed to consult teachers, other students, notes, textbooks, or any other resources during the break. You may not make phone calls, send text messages, check email, use a social networking site, or access any electronic or communication device. You may not leave the designated break area. Remember, you may never discuss the multiple-choice exam content with anyone, and if you disclose the content through any means, your AP Exam score will be canceled. Are there any questions? . . .

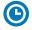

You may begin your break. Testing will resume at \_\_\_\_\_\_.

Make sure students understand where the designated break area is.

**IMPORTANT:** Both the exam room and students in the designated break area must be monitored.

At the start of the break, walk around the room to ensure all Section II booklets and Personalized Project Reference sheets are accounted for on students' desks.

If any student's Section II booklets are missing: Immediately contact the Office of Testing Integrity (OTI). Testing must not resume until the booklet is located or OTI is contacted. (See contact information for OTI on the inside front cover of the 2023-24 AP Exam Instructions.)

If any student's Personalized Project Reference is missing: The proctor should discuss this with the student to determine if the student took their Personalized Project Reference from the exam room.

- If the student took their Personalized Project Reference from the exam room, contact the AP coordinator and call OTI. Resume testing for the other students.
- If the student did not take their Personalized Project Reference, check the room and near the student's desk, and make sure it wasn't mistakenly collected with Section I exam materials.

## Section II: Written Response

#### After the break, say:

May I have everyone's attention? Please look at your AP ID label sheet and Personalized Project Reference and double-check that your name is printed at the top of both to ensure you've returned to the correct seat....

## Confirm that students have their AP ID label sheet and Personalized Project Reference, then say:

For this section of the exam you will use a pen with black or dark blue ink or a No. 2 pencil to write your responses. Keep in mind that responses are scanned and will be scored in black and white only. Your responses should not depend on writing in multiple colors. Does everyone have either a pen or a pencil? . . .

You may now remove the shrinkwrap from the Section II packet, but do not open any booklets yet. I'll tell you when you can open them....

You should now have in front of you:

- your AP ID label sheet,
- your Personalized Project Reference,
- the orange Section II: Written Response, Questions booklet, and
- the Section II: Written Response booklet with a shaded block of important identification information on the front cover. This booklet is where you'll write your responses.

First, look at the front cover of the orange Questions booklet. Read the bulleted statements. Look up when you have finished....

Read the last statement....

Print the first, middle, and last initials of your legal name in the boxes and print today's date where indicated. This constitutes your signature and your agreement to the statements on the front cover. . . .

Now look at the front cover of the Section II: Written Response booklet, and complete Items 1 through 3 under "Important Identification Information." For Item 3, your school code is printed at the top right of your AP ID label sheet....

Give students time to complete Items 1 through 3.

Write today's date in Item 4—include month, day, and year.

Now read the bulleted items under "As you complete this booklet."...

Are there any questions? . . .

Now carefully remove the AP Exam label from the top left of your orange Questions booklet and place it in the shaded box on the top left of your written-response booklet....

Now take an AP ID label from your label sheet and place it on the shaded box marked "AP ID Label" at the bottom of your written-response booklet. If you don't have any AP ID labels, write your AP ID in the box. Look up when you have finished....

If students accidentally place the exam label in the space for the AP ID label or vice versa, advise them to leave the labels in place. They should not try to remove the labels; their exam can still be processed correctly.

Now I will collect your AP ID label sheet. Leave your label sheet on your desk. While I collect them, read the information on the back cover of the orange Questions booklet. Do not open any booklets until you are told to do so. Look up when you have finished. . . .

At this point, collect the AP ID label sheet from every student.

When you've finished collecting AP ID label sheets, say:

Are there any questions?...

You have 1 hour for Section II. You are responsible for pacing yourself and may proceed freely from one question to the next.

You may make notes in the orange booklet. No credit will be given for any work written in the orange booklet.

You must write your responses in the written-response booklet. The pages in the booklet are labeled Question 1 and Question 2 to correspond to the questions you should answer on each page.

Refer to your Personalized Project Reference to answer the questions.

If you need to erase, do so carefully and completely. If you run out of space, raise your hand.

Once final time is called, stop working immediately.

Are there any questions? . . .

Now open both booklets and begin.

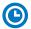

Note Start Time \_\_\_\_\_\_. Note Stop Time \_\_\_\_\_\_.

Make sure students are writing their responses in their written-response booklet, **not** in their orange booklet.

If a student runs out of space and raises their hand, give them extra paper and instruct them to write the following on the top of each sheet they use:

- their AP ID,
- the exam title, and
- the question number they are working on.

They must not write their name.

#### After 50 minutes, say:

There are 10 minutes remaining.

#### After 10 more minutes, say:

Stop working and put your pen or pencil down. Close both exam booklets and place them faceup on your desk. Keep your booklets separate; don't put one inside the other....

If any students used extra paper for a question in the written-response section, have those students staple the extra sheet(s) to the first page corresponding to that question in their written-response exam booklets. Return these written-response booklets with the extra sheets attached in the Incident Report return envelope (see page 281). An IR form will need to be submitted online through AP Registration and Ordering. Provide your AP coordinator with whatever information they need to complete the IR form.

#### Then say:

Remain in your seat, without talking, while the exam materials, including your Personalized Project Reference, are collected.

Collect the written-response booklet, orange booklet, and Personalized Project Reference from each student. Check for the following:

- Written-response booklet front cover
  - The student placed the AP Exam label on the shaded box at the top,
  - Placed an AP ID label on the shaded box at the bottom, and
  - Completed the "Important Identification Information" area.

**Note:** If any student placed the labels in the wrong boxes, it's OK. Don't try to remove the labels, because this could damage the booklets or the labels. The student's exam materials can still be processed as long as both labels are on the booklet.

- The student wrote responses in the written-response booklet and not in the orange booklet.
  - If any students wrote their responses in the orange booklet instead of the written-response booklet, see "Answers written in an orange booklet instead of the free-response booklet (or written-response booklet)" on page 282 of the Administration Incidents table for instructions.
- Orange Questions booklet front cover
  - The student printed their initials and today's date.

The orange booklets must be returned with the rest of your exam materials. Keep the orange booklets separate from the written-response booklets. Do not place written-response booklets inside the orange booklets or vice versa.

Keep the Personalized Project Reference sheets separate from the exam booklets. Your coordinator will need to keep these securely on file for six months.

#### Then say:

I have a few final reminders. You can have one AP score report sent for free. If you haven't already done so, June 20 is the deadline to indicate or change the college, university, or scholarship program that you'd like to receive your free score report.

#### If you are giving the regularly scheduled exam, say:

Never discuss or share the written-response exam content with anyone unless it's released on the College Board website in about two days. Your AP Exam scores will be available online in July.

#### If you are giving the alternate exam for late testing, say:

Never discuss or share the content in this exam with anyone at any time. Your AP Exam scores will be available online in July.

When all exam materials have been collected and accounted for, return to students any electronic devices you may have collected before the start of the exam.

#### Then say:

You are now dismissed.

### **After-Exam Tasks**

Return the following to the AP coordinator:

- □ Exam Materials
- Each student's Personalized Project Reference, to be kept securely on file at the school for six months
- □ AP ID Label Sheets
- □ **Completed Seating Chart**, to be kept on file at the school for six months
- □ Nonstandard Administration Reports (NARs), if applicable, to be kept on file at the school for six months
- ☐ Information Needed to Complete Incident Report(s), if applicable

See Part 2 of the 2023-24 AP Coordinator's Manual for further information about these tasks.

## **AP Macroeconomics Exam**

**Regularly Scheduled Exam Date:** Friday afternoon, May 10, 2024 **Late-Testing Exam Date:** Wednesday afternoon, May 22, 2024

## **AP Microeconomics Exam**

Regularly Scheduled Exam Date: Tuesday morning, May 7, 2024

Late-Testing Exam Date: Friday morning, May 24, 2024

| Section I  | Total Time: 1 hour and 10 minutes Calculator allowed Number of Questions: 60 Percent of Total Score: 66.67% Writing Instrument: Pencil required                                                                                       |
|------------|----------------------------------------------------------------------------------------------------|
| Section II | Total Time: 1 hour (10-minute reading period, 50-minute writing period) Calculator allowed Number of Questions: 3 required free-response questions Percent of Total Score: 33.33% Writing Instrument: Pen with black or dark blue ink |

**Note:** A four-function calculator without storage capability may be used on all sections of the AP Macroeconomics and AP Microeconomics Exams. See "Calculator Policy" in **Part 2** of the 2023-24 AP Coordinator's Manual for details about the calculator policy.

## **What Proctors Need to Bring to This Exam**

- Exam packets
- Answer sheets
- ☐ The personalized AP ID label sheet for each student taking the exam
- □ The school code (provided by the AP coordinator); have on hand in case any student is missing an AP ID label sheet
- □ Part 2 of the 2023-24 AP Coordinator's Manual
- □ This book—*2023-24 AP Exam Instructions*
- □ AP Exam Seating Chart template
- □ Extra four-function calculators (without storage capability)

- □ Calculator Release Statement (from **Part 2** of the *AP Coordinator's Manual*), if needed
- □ Pencil sharpener
- □ Container for students' electronic devices (if needed)
- □ Extra No. 2 pencils with erasers
- □ Extra pens with black or dark blue ink
- ☐ Lined paper
- □ Stapler
- □ Watch
- □ Signs for the door to the testing room
  - "Exam in Progress"
  - "No Devices"

#### **Macroeconomics**

**Before Distributing Exams:** Check that the title on all exam covers is *Macroeconomics*, is printed in **black** on the Section I exam booklet covers, and the correct date is listed for the administration. If there are any exam booklets with a different title or the wrong date, contact the AP coordinator immediately.

#### **Microeconomics**

**Before Distributing Exams:** Check that the title on all exam covers is *Microeconomics*, is printed in **blue**, and the correct date is listed for the administration. (On any large-print exams, the exam title will be printed in **black**.) If there are any exam booklets with a different title or the wrong date, contact the AP coordinator immediately.

#### **Calculator Use**

Students are permitted to use four-function calculators without storage capabilities for this entire exam (Sections I and II). Before starting the exam administration, make sure each student has an appropriate calculator. If a student does not have an appropriate calculator, you may provide one from your supply. If the student does not want to use the calculator you provide or does not want to use a calculator at all, they must hand copy, date, and sign the "Calculator Release Statement," which is in **Part 2** of the *2023-24 AP Coordinator's Manual.* 

Students may have **no more than two** calculators on their desks. Calculators may not be shared. Calculator memories do not need to be cleared before or after the exam.

## **SECTION I: Multiple Choice**

Before starting the exam administration, make sure each student has an appropriate calculator. See details in the section above.

Do not begin the exam instructions below until you have finished reading the General Instructions to students.

Make sure you administer the correct exam on the scheduled date and begin the exam at the designated time.

Complete a seating chart for this exam; return it to the AP coordinator to be kept on file for six months. See pages 284–285 for a seating chart template and instructions. See exam seating requirements in the "Seating Policy" section in either **Part 2** of the *2023-24 AP Coordinator's Manual* or the *2023-24 AP Exam Instructions*.

When you are ready to begin, read the appropriate information from the correct box.

#### **Macroeconomics**

#### If you are giving the regularly scheduled exam, say:

It is Friday afternoon, May 10, and you will be taking the AP Macroeconomics Exam. Look at your exam packet and confirm that the exam title is "AP Macroeconomics" and is printed in black. Raise your hand if your exam packet has any other exam title and I will help you.

#### If you are giving the alternate exam for late testing, say:

It is Wednesday afternoon, May 22, and you will be taking the AP Macroeconomics Exam. Look at your exam packet and confirm that the exam title is "AP Macroeconomics" and is printed in black. Raise your hand if your exam packet has any other exam title and I will help you.

#### **Microeconomics**

#### If you are giving the regularly scheduled exam, say:

It is Tuesday morning, May 7, and you will be taking the AP Microeconomics Exam. Look at your exam packet and confirm that the exam title is "AP Microeconomics" and is printed in blue on the Section I booklet cover. [For large-print exams only: If you are taking a large-print exam, the exam title "AP Microeconomics" is printed in black.] Raise your hand if your exam packet has any other exam title and I will help you.

#### If you are giving the alternate exam for late testing, say:

It is Friday morning, May 24, and you will be taking the AP Microeconomics Exam. Look at your exam packet and confirm that the exam title is "AP Microeconomics" and is printed in blue on the Section I booklet cover. [For large-print exams only: If you are taking a large-print exam, the exam title "AP Microeconomics" is printed in black.] Raise your hand if your exam packet has any other exam title and I will help you.

#### Once you confirm that all students have the correct exam, say:

Before you open the exam packet, remember that by opening this packet, you agree to all of the AP Program's policies and procedures referenced in the AP Exam Terms and Conditions.

You may now remove the shrinkwrap only from the outside of your exam packet. Do not open the Section I booklet; do not remove the shrinkwrap from the Section II booklets. Put the white seals and the shrinkwrapped Section II booklets aside. . . .

Carefully remove the AP Exam label from the top left of your exam booklet cover. Place it on the front of your answer sheet on the light blue box near the bottom that reads "AP Exam Label."...

If students accidentally place the exam label in the space for the AP ID label or vice versa, advise them to leave the labels in place. They should not try to remove the label; their exam can still be processed correctly.

Now turn over your answer sheet to the side marked page 2 and look at the section at the top of the page called "AP Exam I'm Taking." Print the name of this exam, the exam form, and the form code.

The exam form and the form code are on the front cover of the Section I booklet in the lower right corner; ignore the large number under these two items—it is not part of the form or form code.

Look up when you have finished....

#### When students have finished, say:

Listen carefully to all my instructions. I will give you time to complete each step. Please look up after completing each step. Raise your hand if you have any questions.

Give students enough time to complete each step. Don't move on until all students are ready.

Read the statements on the front cover of the Section I booklet....

Sign your name and write today's date....

Now print your full legal name where indicated....

Does anyone have any questions? ...

Turn to the back cover of your exam booklet and read it completely....

Give students a few minutes to read the entire back cover.

Are there any questions? . . .

You'll take the multiple-choice portion of the exam first. You should have in front of you the Section I multiple-choice booklet and your answer sheet. You may never discuss the multiple-choice exam content at any time in any form with anyone, including your teacher and other students. If you disclose the multiple-choice exam content through any means, your AP Exam score will be canceled.

You must complete the answer sheet using a No. 2 pencil only. Mark all of your responses on page 2 of your answer sheet, one response per question. Completely fill in the circles. If you need to erase, do so carefully and completely. No credit will be given for anything written in the exam booklet. Scratch paper is not allowed, but you may use the margins or any blank space in the exam booklet for scratch work.

Your score on the multiple-choice section will be based solely on the number of questions answered correctly.

You may use a four-function calculator for this section. If you're using a calculator, make sure it's on your desk now.

Are there any questions? ...

You have 1 hour and 10 minutes for this section. Once final time is called for Section I, stop working immediately.

Now open your Section I booklet and begin.

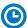

Note Start Time \_\_\_\_\_\_. Note Stop Time \_\_\_\_\_.

Make sure that students are using their calculators appropriately and are not sharing calculators.

Check that students are marking their answers in pencil on their answer sheets and that they have not opened their shrinkwrapped Section II booklets. Make sure they've placed their AP ID label sheets under their chairs.

#### After one hour, say:

There are 10 minutes remaining.

#### After 10 more minutes, say:

Stop working and put your pencil down. Close your exam booklet and put your answer sheet faceup on your desk. Make sure your AP ID label and AP Exam label are on your answer sheet. Sit quietly while I collect your answer sheets.

Collect an answer sheet from each student. Check that each answer sheet has an AP ID label and an AP Exam label.

#### After all answer sheets have been collected, say:

Now you must seal your exam booklet using the white seals you set aside earlier. Affix one white seal to each area of your exam booklet cover marked "PLACE SEAL HERE." Fold each seal over the back cover. When you have finished, place the booklet faceup on your desk.

#### When students have finished sealing their booklets, say:

I will now collect your Section I booklet....

Collect a Section I booklet from each student. Check that each student has signed the front cover and sealed the booklet. Confirm that the number of answer sheets you collected matches the number of exam takers.

There is a 10-minute break between Sections I and II.

When all Section I materials have been collected and accounted for and you are ready for the break, say:

Please listen carefully to these instructions before we take a 10-minute break. Get your AP ID label sheet from under your chair and put it on your desk. You must leave your shrinkwrapped Section II packet and your AP ID label sheet on your desk during the break. Please put all of your calculators under your chair. Your calculators and all items you placed under your chair at the beginning of this exam must stay there. You are not permitted to open or access them in any way. You are not allowed to consult teachers, other students, notes, textbooks, or any other resources during the break. You may not make phone calls, send text messages, use your calculators, check email, use a social networking site, or access any electronic or communication device. You may not leave the designated break area. Remember, you may never discuss the multiple-choice exam content with anyone, and if you disclose the content through any means, your AP Exam score will be canceled. Are there any questions? . . .

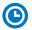

You may begin your break. Testing will resume at \_\_\_\_\_\_.

Make sure students understand where the designated break area is.

**IMPORTANT:** Both the exam room and students in the designated break area must be monitored.

At the start of the break, walk around the room to ensure all Section II booklets are accounted for on students' desks. Immediately contact the Office of Testing Integrity (OTI) if any exam booklet is missing. Testing must not resume until the booklet is located or OTI is contacted. (See contact information for OTI on the inside front cover of the 2023-24 AP Exam Instructions.)

## **SECTION II: Free Response**

#### After the break, say:

May I have everyone's attention? Please look at your AP ID label sheet and double-check that your name is printed at the top to ensure you've returned to the correct seat....

#### Confirm that students have their AP ID label sheet, then say:

For this section of the exam you will use a pen with black or dark blue ink to write your responses. Keep in mind that responses are scanned and will be scored in black and white only. Your responses should not depend on writing in multiple colors. Does everyone have a pen?...

You may now remove the shrinkwrap from the Section II packet, but do not open any booklets yet. I'll tell you when you can open them. . . .

You should now have in front of you:

- your AP ID label sheet,
- the orange Section II: Free Response, Questions booklet, and
- the Section II: Free Response booklet with a shaded block of important identification information on the front cover. This booklet is where you'll write your responses.

First, look at the front cover of the orange Questions booklet. Read the bulleted statements. Look up when you have finished. . . .

Read the last statement....

Print the first, middle, and last initials of your legal name in the boxes and print today's date where indicated. This constitutes your signature and your agreement to the statements on the front cover....

Now look at the front cover of the Section II: Free Response booklet, and complete Items 1 through 3 under "Important Identification Information." For Item 3, your school code is printed at the top right of your AP ID label sheet....

Give students time to complete Items 1 through 3.

Write today's date in Item 4—include month, day, and year.

Now read the bulleted items under "As you complete this booklet."...

Are there any questions? ...

Now carefully remove the AP Exam label from the top left of your orange Questions booklet and place it in the shaded box on the top left of your Section II: Free Response booklet....

Now take an AP ID label from your label sheet and place it on the shaded box marked "AP ID Label" at the bottom of your free-response booklet. If you don't have any AP ID labels, write your AP ID in the box. Look up when you have finished....

If students accidentally place the exam label in the space for the AP ID label or vice versa, advise them to leave the labels in place. They should not try to remove the labels; their exam can still be processed correctly.

Now I will collect your AP ID label sheet. Leave your label sheet on your desk. While I collect them, read the information on the back cover of the orange Questions booklet. Do not open any booklets until you are told to do so. Look up when you have finished. . . .

At this point, collect the AP ID label sheet from every student.

#### When you've finished collecting AP ID label sheets, say:

Are there any questions?...

You may use a four-function calculator for this section. If you're using a calculator, make sure it's on your desk now.

The total Section II time is one hour. This includes a 10-minute reading period. The reading period is designed to provide you with time to develop thoughtful, well-organized responses. You are advised to take advantage of the reading period to plan what you will write. You may begin writing your exam responses before the reading period is over. You are responsible for pacing yourself and may proceed freely from one question to the next.

You may make notes only in the orange booklet. No credit will be given for any work written in the orange booklet.

You must write your responses in the free-response booklet. You must use a pen with black or dark blue ink. You are not permitted to use other colored pens or pencils to draw graphs or diagrams.

Begin your response to each question at the top of a new page in the free-response booklet. At the top of each page, you must fill in the circle that indicates the question number you are answering on that page. If you fill in the wrong circle, cross it out neatly with an X and fill in the correct circle.

If you run out of space, raise your hand.

Once final time is called, stop working immediately.

Are there any questions? ...

Now open both booklets and begin the 10-minute reading period.

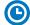

Note Start Time \_\_\_\_\_\_. Note Stop Time \_\_\_\_\_

#### After 10 minutes, say:

The reading period is over. You have 50 minutes remaining to complete Section II.

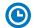

Note Start Time \_\_\_\_\_\_. Note Stop Time \_\_\_\_\_

Make sure students are writing their responses in their free-response booklet, **not** in their orange booklet.

Make sure that students are using their calculators appropriately and are not sharing calculators.

If a student runs out of space and raises their hand, give them extra paper and instruct them to write the following on the top of each sheet they use:

- their AP ID,
- the exam title, and
- the guestion number they are working on.

They must not write their name.

#### After 40 minutes, say:

There are 10 minutes remaining.

#### After 10 more minutes, say:

Stop working and and put your pen down. Close both booklets and place them faceup on your desk. Keep your booklets separate; don't put one inside the other....

If any students used extra paper for a question in the free-response section, have those students staple the extra sheet(s) to the first page corresponding to that question in their free-response booklets. Return these free-response booklets with the extra sheets attached in the Incident Report return envelope (see page 281). An IR form will need to be submitted online through AP Registration and Ordering. Provide your AP coordinator with whatever information they need to complete the IR form.

#### Then say:

#### Remain in your seat, without talking, while the exam materials are collected.

Collect a free-response and an orange booklet from each student. Check for the following:

- Free-response booklet front cover
  - The student placed the AP Exam label on the shaded box at the top,
  - Placed an AP ID label on the shaded box at the bottom, and
  - Completed the "Important Identification Information" area.

**Note:** If any student placed the labels in the wrong boxes, it's OK. Don't try to remove the labels, because this could damage the booklets or the labels. The student's exam materials can still be processed as long as both labels are on the booklet.

- The student wrote responses in the free-response booklet and not in the orange booklet.
  - If any students wrote their responses in the orange booklet instead of the free-response booklet, see "Answers written in an orange booklet instead of the free-response booklet (or written-response booklet)" on page 282 of the Administration Incidents table for instructions.
- Orange Questions booklet front cover
  - The student printed their initials and today's date.

AP Economics Exams 71

The orange booklets must be returned with the rest of your exam materials. Keep the orange booklets separate from the free-response booklets. Do not place free-response booklets inside the orange booklets or vice versa.

#### Then say:

I have a few final reminders.

You can have one AP score report sent for free. If you haven't already done so, June 20 is the deadline to indicate or change the college, university, or scholarship program that you'd like to receive your free score report.

#### If you are giving the regularly scheduled exam, say:

Never discuss or share the free-response exam content with anyone unless it's released on the College Board website in about two days. Your AP Exam scores will be available online in July.

#### If you are giving the alternate exam for late testing, say:

Never discuss or share the content in this exam with anyone at any time. Your AP Exam scores will be available online in July.

When all exam materials have been collected and accounted for, return to students any electronic devices you may have collected before the start of the exam.

#### Then say:

You are now dismissed.

### **After-Exam Tasks**

Return the following to the AP coordinator:

- □ Exam Materials
- □ AP ID Label Sheets
- □ Completed Seating Chart, to be kept on file at the school for six months
- □ Nonstandard Administration Reports (NARs), if applicable, to be kept on file at the school for six months
- ☐ Information Needed to Complete Incident Report(s), if applicable

See Part 2 of the 2023-24 AP Coordinator's Manual for further information about these tasks.

72 AP Economics Exams

# AP English Language and Composition Exam

Regularly Scheduled Exam Date: Tuesday morning, May 14, 2024

Late-Testing Exam Date: Thursday morning, May 23, 2024

| Section I  | Total Time: 1 hour  Number of Questions: 45  Percent of Total Score: 45%  Writing Instrument: Pencil required                                                                                      |
|------------|----------------------------------------------------------------------------------------------------|
| Section II | Total Time: 2 hours and 15 minutes (15-minute reading period, 2-hour writing period) Number of Questions: 3 essays Percent of Total Score: 55% Writing Instrument: Pen with black or dark blue ink |

**Before Distributing Exams:** Check that the title on all exam covers is *English Language and Composition*, is printed in **black**, and the correct date is listed for the administration. If there are any exam booklets with a different title or the wrong date, contact the AP coordinator immediately.

## **What Proctors Need to Bring to This Exam**

- □ Exam packets
- □ Answer sheets
- ☐ The personalized AP ID label sheet for each student taking the exam
- ☐ The school code (provided by the AP coordinator); have on hand in case any student is missing an AP ID label sheet
- □ Part 2 of the 2023-24 AP Coordinator's Manual
- ☐ This book—*2023-24 AP Exam Instructions*
- ☐ AP Exam Seating Chart template

- □ Pencil sharpener
- □ Container for students' electronic devices (if needed)
- □ Extra No. 2 pencils with erasers
- □ Extra pens with black or dark blue ink
- □ Lined paper
- □ Stapler
- □ Watch
- □ Signs for the door to the testing room
  - "Exam in Progress"
  - "No Devices"

## **SECTION I: Multiple Choice**

Do not begin the exam instructions below until you have finished reading the General Instructions to students.

Make sure you administer the exam on the scheduled date and begin the exam at the designated time.

Complete a seating chart for this exam; return it to the AP coordinator to be kept on file for six months. See pages 284–285 for a seating chart template and instructions. See exam seating requirements in the "Seating Policy" section in either **Part 2** of the *2023-24 AP Coordinator's Manual* or the *2023-24 AP Exam Instructions*.

When you are ready to begin, read the appropriate information from the box.

#### If you are giving the regularly scheduled exam, say:

It is Tuesday morning, May 14, and you will be taking the AP English Language and Composition Exam.

#### If you are giving the alternate exam for late testing, say:

It is Thursday morning, May 23, and you will be taking the AP English Language and Composition Exam.

Look at your exam packet and confirm that the exam title is "AP English Language and Composition" and is printed in black. Raise your hand if your exam packet has any other exam title and I will help you.

#### Once you confirm that all students have the correct exam, say:

Before you open the exam packet, remember that by opening this packet, you agree to all of the AP Program's policies and procedures referenced in the AP Exam Terms and Conditions.

You may now remove the shrinkwrap only from the outside of your exam packet. Do not open the Section I booklet; do not remove the shrinkwrap from the Section II booklets. Put the white seals and the shrinkwrapped Section II booklets aside. . . .

Carefully remove the AP Exam label from the top left of your exam booklet cover. Place it on the front of your answer sheet on the light blue box near the bottom that reads "AP Exam Label."...

If students accidentally place the exam label in the space for the AP ID label or vice versa, advise them to leave the labels in place. They should not try to remove the label; their exam can still be processed correctly.

Now turn over your answer sheet to the side marked page 2 and look at the section at the top of the page called "AP Exam I'm Taking." Print the name of this exam, the exam form, and the form code.

The exam form and the form code are on the front cover of the Section I booklet in the lower right corner; ignore the large number under these two items—it is not part of the form or form code.

Look up when you have finished....

#### When students have finished, say:

Listen carefully to all my instructions. I will give you time to complete each step. Please look up after completing each step. Raise your hand if you have any questions.

Give students enough time to complete each step. Don't move on until all students are ready.

Read the statements on the front cover of the Section I booklet....

Sign your name and write today's date. . . .

Now print your full legal name where indicated....

Does anyone have any questions?...

Turn to the back cover of your exam booklet and read it completely. . . .

Give students a few minutes to read the entire back cover.

Are there any questions? . . .

You'll take the multiple-choice portion of the exam first. You should have in front of you the Section I multiple-choice booklet and your answer sheet. You may never discuss the multiple-choice exam content at any time in any form with anyone, including your teacher and other students. If you disclose the multiple-choice exam content through any means, your AP Exam score will be canceled.

You must complete the answer sheet using a No. 2 pencil only. Mark all of your responses on page 2 of your answer sheet, one response per question. Completely fill in the circles. If you need to erase, do so carefully and completely. No credit will be given for anything written in the exam booklet. Scratch paper is not allowed, but you may use the margins or any blank space in the exam booklet for scratch work.

Your score on the multiple-choice section will be based solely on the number of questions answered correctly.

Are there any questions?...

You have one hour for this section. Once final time is called for Section I, stop working immediately.

Now open your Section I booklet and begin.

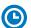

Note Start Time \_\_\_\_\_\_. Note Stop Time \_\_\_\_\_.

Check that students are marking their answers in pencil on their answer sheets and that they have not opened their shrinkwrapped Section II booklets. Make sure they've placed their AP ID label sheets under their chairs.

#### After 50 minutes, say:

There are 10 minutes remaining.

#### After 10 more minutes, say:

Stop working and put your pencil down. Close your exam booklet and put your answer sheet faceup on your desk. Make sure your AP ID label and AP Exam label are on your answer sheet. Sit quietly while I collect your answer sheets.

Collect an answer sheet from each student. Check that each answer sheet has an AP ID label and an AP Exam label.

#### After all answer sheets have been collected, say:

Now you must seal your exam booklet using the white seals you set aside earlier. Affix one white seal to each area of your exam booklet cover marked "PLACE SEAL HERE." Fold each seal over the back cover. When you have finished, place the booklet faceup on your desk.

#### When students have finished sealing their booklets, say:

I will now collect your Section I booklet....

Collect a Section I booklet from each student. Check that each student has signed the front cover and sealed the booklet. Confirm that the number of answer sheets you collected matches the number of exam takers.

There is a 10-minute break between Sections I and II.

When all Section I materials have been collected and accounted for and you are ready for the break, say:

Please listen carefully to these instructions before we take a 10-minute break. Get your AP ID label sheet from under your chair and put it on your desk. You must leave your shrinkwrapped Section II packet and your AP ID label sheet on your desk during the break. All items you placed under your chair at the beginning of this exam must stay there. You are not permitted to open or access them in any way. You are not allowed to consult teachers, other students, notes, textbooks, or any other resources during the break. You may not make phone calls, send text messages, check email, use a social networking site, or access any electronic or communication device. You may not leave the designated break area. Remember, you may never discuss the multiple-choice exam content with anyone, and if you disclose the content through any means, your AP Exam score will be canceled. Are there any questions?...

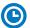

You may begin your break. Testing will resume at \_\_\_\_\_\_.

Make sure students understand where the designated break area is.

**IMPORTANT:** Both the exam room and students in the designated break area must be monitored.

At the start of the break, walk around the room to ensure all Section II booklets are accounted for on students' desks. Immediately contact the Office of Testing Integrity (OTI) if any exam booklet is missing. Testing must not resume until the booklet is located or OTI is contacted. (See contact information for OTI on the inside front cover of the *2023-24 AP Exam Instructions.*)

## **SECTION II: Free Response**

#### After the break, say:

May I have everyone's attention? Please look at your AP ID label sheet and double-check that your name is printed at the top to ensure you've returned to the correct seat....

#### Confirm that students have their AP ID label sheet, then say:

For this section of the exam you will use a pen with black or dark blue ink to write your responses. Does everyone have a pen?...

You may now remove the shrinkwrap from the Section II packet, but do not open any booklets yet. I'll tell you when you can open them....

You should now have in front of you:

- your AP ID label sheet,
- the orange Section II: Free Response, Questions and Sources booklet, and
- the Section II: Free Response booklet with a shaded block of important identification information on the front cover. This booklet is where you'll write your responses.

First, look at the front cover of the orange Questions and Sources booklet. Read the bulleted statements. Look up when you have finished. . . .

Read the last statement....

Print the first, middle, and last initials of your legal name in the boxes and print today's date where indicated. This constitutes your signature and your agreement to the statements on the front cover. . . .

Now look at the front cover of the Section II: Free Response booklet, and complete Items 1 through 3 under "Important Identification Information." For Item 3, your school code is printed at the top right of your AP ID label sheet....

Give students time to complete Items 1 through 3.

Write today's date in Item 4—include month, day, and year.

Now read the bulleted items under "As you complete this booklet."...

Are there any questions? . . .

Now carefully remove the AP Exam label from the top left of your orange Questions and Sources booklet and place it in the shaded box on the top left of your Free Response booklet....

Now take an AP ID label from your label sheet and place it on the shaded box marked "AP ID Label" at the bottom of your Free Response booklet. If you don't have any AP ID labels, write your AP ID in the box. Look up when you have finished....

If students accidentally place the exam label in the space for the AP ID label or vice versa, advise them to leave the labels in place. They should not try to remove the labels; their exam can still be processed correctly.

Now I will collect your AP ID label sheet. Leave your label sheet on your desk. While I collect them, read the information on the back cover of the orange booklet. Do not open any booklets until you are told to do so. Look up when you have finished....

At this point, collect the AP ID label sheet from every student.

#### When you've finished collecting AP ID label sheets, say:

Are there any questions?...

The total Section II time is 2 hours and 15 minutes. This includes a 15-minute reading period. The reading period is designed to provide you with time to develop thoughtful, well-organized responses. During the reading period you are advised to read Question 1, analyzing and evaluating the sources, and planning your answer. You may read the other essay questions at this time. You may begin writing your responses before the reading period is over.

You may make notes only in the orange booklet. No credit will be given for any work written in the orange booklet.

You must write your responses in the free-response booklet. Begin your response to each question at the top of a new page in the free-response booklet. Do not skip lines.

At the top of each page in your free-response booklet, you must fill in the circle that indicates the question number you are answering on that page. If you fill in the wrong circle, cross it out neatly with an X and fill in the correct circle.

If you run out of space, raise your hand.

Once final time is called, stop working immediately.

Are there any questions? ...

Now open both booklets and begin the 15-minute reading period.

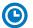

Note Start Time \_\_\_\_\_\_. Note Stop Time \_\_\_\_\_

#### After 15 minutes, say:

The reading period is over. You have two hours remaining to complete Section II.

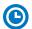

Note Start Time \_\_\_\_\_. Note Stop Time \_\_\_\_\_.

Make sure students are writing their responses in their free-response booklet, **not** in their orange booklet. If a student is concerned because they skipped lines in their response, assure them that their score will not be affected.

If a student runs out of space and raises their hand, give them extra paper and instruct them to write the following on the top of each sheet they use:

- their AP ID,
- the exam title, and
- the question number they are working on.

They must not write their name.

#### After 40 minutes, say:

You are advised to move on to Question 2.

#### After another 40 minutes have passed, say:

You are advised to move on to Question 3.

#### After 30 more minutes, say:

There are 10 minutes remaining.

#### After 10 more minutes, say:

Stop working and put your pen down. Close both booklets and place them faceup on your desk. Keep your booklets separate; don't put one inside the other....

If any students used extra paper for a question in the free-response section, have those students staple the extra sheet(s) to the first page corresponding to that question in their free-response exam booklets. Return these free-response booklets with the extra sheets attached in the Incident Report return envelope (see page 281). An IR form will need to be submitted online through AP Registration and Ordering. Provide your AP coordinator with whatever information they need to complete the IR form.

#### Then say:

#### Remain in your seat, without talking, while the exam materials are collected.

Collect a free-response booklet and an orange booklet from each student. Check for the following:

- Free-response booklet front cover
  - The student placed the AP Exam label on the shaded box at the top,
  - Placed an AP ID label on the shaded box at the bottom, and
  - Completed the "Important Identification Information" area.

**Note:** If any student placed the labels in the wrong boxes, it's OK. Don't try to remove the labels, because this could damage the booklets or the labels. The student's exam materials can still be processed as long as both labels are on the booklet.

- The student wrote responses in the free-response booklet and not in the orange booklet.
  - If any students wrote their responses in the orange booklet instead of the freeresponse booklet, see "Answers written in an orange booklet instead of the freeresponse booklet (or written-response booklet)" on page 282 of the Administration Incidents table for instructions.
- Orange Questions and Sources booklet front cover
  - The student printed their initials and today's date.

The orange booklets must be returned with the rest of your exam materials. Keep the orange booklets separate from the free-response booklets. Do not place the free-response booklets inside the orange booklets or vice versa.

#### Then say:

I have a few final reminders.

You can have one AP score report sent for free. If you haven't already done so, June 20 is the deadline to indicate or change the college, university, or scholarship program that you'd like to receive your free score report.

#### If you are giving the regularly scheduled exam, say:

Never discuss or share the free-response exam content with anyone unless it's released on the College Board website in about two days. Your AP Exam scores will be available online in July.

#### If you are giving the alternate exam for late testing, say:

Never discuss or share the content in this exam with anyone at any time. Your AP Exam scores will be available online in July.

When all exam materials have been collected and accounted for, return to students any electronic devices you may have collected before the start of the exam.

#### Then say:

You are now dismissed.

## **After-Exam Tasks**

| Return the | following | to the AP | coordinator: |
|------------|-----------|-----------|--------------|
|------------|-----------|-----------|--------------|

- □ Exam Materials
- □ AP ID Label Sheets
- □ **Completed Seating Chart**, to be kept on file at the school for six months
- Nonstandard Administration Reports (NARs), if applicable, to be kept on file at the school for six months
- □ Information Needed to Complete Incident Report(s), if applicable

See Part 2 of the 2023-24 AP Coordinator's Manual for further information about these tasks.

# AP English Literature and Composition Exam

**Regularly Scheduled Exam Date:** Wednesday morning, May 8, 2024 **Late-Testing Exam Date:** Wednesday afternoon, May 22, 2024

| Section I  | Total Time: 1 hour Number of Questions: 55 Percent of Total Score: 45%                                                               |
|------------|----------------------------------------------------------------------------------------------------|
|            | Writing Instrument: Pencil required                                                                                                  |
| Section II | Total Time: 2 hours  Number of Questions: 3 essays  Percent of Total Score: 55%  Writing Instrument: Pen with black or dark blue ink |

**Before Distributing Exams:** Check that the title on exam covers is *English Literature and Composition*, is printed in **blue** on the Section I exam booklet covers, and the correct date is listed for the administration. (On any large-print exams, the exam title will be printed in **black**.) If there are any exam booklets with a different title or the wrong date, contact the AP coordinator immediately.

### **What Proctors Need to Bring to This Exam**

- □ Exam packets
- □ Answer sheets
- ☐ The personalized AP ID label sheet for each student taking the exam
- □ The school code (provided by the AP coordinator); have on hand in case any student is missing an AP ID label sheet
- □ Part 2 of the 2023-24 AP Coordinator's Manual
- □ This book—2023-24 AP Exam Instructions
- ☐ AP Exam Seating Chart template

- □ Pencil sharpener
- □ Container for students' electronic devices (if needed)
- □ Extra No. 2 pencils with erasers
- ☐ Extra pens with black or dark blue ink
- □ Lined paper
- □ Stapler
- □ Watch
- $\hfill\Box$  Signs for the door to the testing room
  - "Exam in Progress"
  - "No Devices"

## **SECTION I: Multiple Choice**

Do not begin the exam instructions below until you have finished reading the General Instructions to students.

Make sure you administer the exam on the scheduled date and begin the exam at the designated time.

Complete a seating chart for this exam; return it to the AP coordinator to be kept on file for six months. See pages 284–285 for a seating chart template and instructions. See exam seating requirements in the "Seating Policy" section in either **Part 2** of the *2023-24 AP Coordinator's Manual* or the *2023-24 AP Exam Instructions*.

When you are ready to begin, read the appropriate information from the box.

#### If you are giving the regularly scheduled exam, say:

It is Wednesday morning, May 8, and you will be taking the AP English Literature and Composition Exam. Look at your exam packet and confirm that the exam title is "AP English Literature and Composition" and is printed in blue on the Section I booklet cover. [For large-print exams only: If you are taking a large-print exam, the exam title "AP English Literature and Composition" is printed in black.] Raise your hand if your exam packet has any other exam title and I will help you.

#### If you are giving the alternate exam for late testing, say:

It is Wednesday afternoon, May 22, and you will be taking the AP English Literature and Composition Exam. Look at your exam packet and confirm that the exam title is "AP English Literature and Composition" and is printed in blue on the Section I booklet cover. [For large-print exams only: If you are taking a large-print exam, the exam title "AP English Literature and Composition" is printed in black.] Raise your hand if your exam packet has any other exam title and I will help you.

#### Once you confirm that all students have the correct exam, say:

Before you open the exam packet, remember that by opening this packet, you agree to all of the AP Program's policies and procedures referenced in the AP Exam Terms and Conditions.

You may now remove the shrinkwrap only from the outside of your exam packet. Do not open the Section I booklet; do not remove the shrinkwrap from the Section II booklets. Put the white seals and the shrinkwrapped Section II booklets aside. . . .

Carefully remove the AP Exam label from the top left of your exam booklet cover. Place it on the front of your answer sheet on the light blue box near the bottom that reads "AP Exam Label."...

If students accidentally place the exam label in the space for the AP ID label or vice versa, advise them to leave the labels in place. They should not try to remove the label; their exam can still be processed correctly.

Now turn over your answer sheet to the side marked page 2 and look at the section at the top of the page called "AP Exam I'm Taking." Print the name of this exam, the exam form, and the form code.

The exam form and the form code are on the front cover of the Section I booklet in the lower right corner; ignore the large number under these two items—it is not part of the form or form code.

Look up when you have finished....

#### When students have finished, say:

Listen carefully to all my instructions. I will give you time to complete each step. Please look up after completing each step. Raise your hand if you have any questions.

Give students enough time to complete each step. Don't move on until all students are ready.

Read the statements on the front cover of the Section I booklet....

Sign your name and write today's date. . . .

Now print your full legal name where indicated....

Does anyone have any questions? ...

Turn to the back cover of your exam booklet and read it completely. . . .

Give students a few minutes to read the entire back cover.

Are there any questions? . . .

You'll take the multiple-choice portion of the exam first. You should have in front of you the Section I multiple-choice booklet and your answer sheet. You may never discuss the multiple-choice exam content at any time in any form with anyone, including your teacher and other students. If you disclose the multiple-choice exam content through any means, your AP Exam score will be canceled.

You must complete the answer sheet using a No. 2 pencil only. Mark all of your responses on page 2 of your answer sheet, one response per question. Completely fill in the circles. If you need to erase, do so carefully and completely. No credit will be given for anything written in the exam booklet. Scratch paper is not allowed, but you may use the margins or any blank space in the exam booklet for scratch work.

Your score on the multiple-choice section will be based solely on the number of questions answered correctly.

Are there any questions? ...

You have one hour for this section. Once final time is called for Section I, stop working immediately.

Now open your Section I booklet and begin.

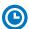

Note Start Time \_\_\_\_\_\_. Note Stop Time \_\_\_\_\_.

Check that students are marking their answers in pencil on their answer sheets and that they have not opened their shrinkwrapped Section II booklets. Make sure they've placed their AP ID label sheets under their chairs.

#### After 50 minutes, say:

There are 10 minutes remaining.

#### After 10 more minutes, say:

Stop working and put your pencil down. Close your exam booklet and put your answer sheet faceup on your desk. Make sure your AP ID label and AP Exam label are on your answer sheet. Sit quietly while I collect your answer sheets.

Collect an answer sheet from each student. Check that each answer sheet has an AP ID label and an AP Exam label.

#### After all answer sheets have been collected, say:

Now you must seal your exam booklet using the white seals you set aside earlier. Affix one white seal to each area of your exam booklet cover marked "PLACE SEAL HERE." Fold each seal over the back cover. When you have finished, place the booklet faceup on your desk.

#### When students have finished sealing their booklets, say:

I will now collect your Section I booklet....

Collect a Section I booklet from each student. Check that each student has signed the front cover and sealed the booklet. Confirm that the number of answer sheets you collected matches the number of exam takers.

There is a 10-minute break between Sections I and II.

When all Section I materials have been collected and accounted for and you are ready for the break, say:

Please listen carefully to these instructions before we take a 10-minute break. Get your AP ID label sheet from under your chair and put it on your desk. You must leave your shrinkwrapped Section II packet and your AP ID label sheet on your desk during the break. All items you placed under your chair at the beginning of this exam must stay there. You are not permitted to open or access them in any way. You are not allowed to consult teachers, other students, notes, textbooks, or any other resources during the break. You may not make phone calls, send text messages, check email, use a social networking site, or access any electronic or communication device. You may not leave the designated break area. Remember, you may never discuss the multiple-choice exam content with anyone, and if you disclose the content through any means, your AP Exam score will be canceled. Are there any questions? . . .

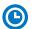

You may begin your break. Testing will resume at \_\_\_\_\_\_.

Make sure students understand where the designated break area is.

**IMPORTANT:** Both the exam room and students in the designated break area must be monitored.

At the start of the break, walk around the room to ensure all Section II booklets are accounted for on students' desks. Immediately contact the Office of Testing Integrity (OTI) if any exam booklet is missing. Testing must not resume until the booklet is located or OTI is contacted. (See contact information for OTI on the inside front cover of the 2023-24 AP Exam Instructions.)

## **SECTION II: Free Response**

#### After the break, say:

May I have everyone's attention? Please look at your AP ID label sheet and double-check that your name is printed at the top to ensure you've returned to the correct seat....

#### Confirm that students have their AP ID label sheet, then say:

For this section of the exam you will use a pen with black or dark blue ink to write your responses. Does everyone have a pen?...

You may now remove the shrinkwrap from the Section II packet, but do not open any booklets yet. I'll tell you when you can open them. . . .

You should now have in front of you:

- your AP ID label sheet,
- the orange Section II: Free Response, Questions booklet, and
- the Section II: Free Response booklet with a shaded block of important identification information on the front cover. This booklet is where you'll write your responses.

First, look at the front cover of the orange Questions booklet. Read the bulleted statements. Look up when you have finished....

Read the last statement....

Print the first, middle, and last initials of your legal name in the boxes and print today's date where indicated. This constitutes your signature and your agreement to the statements on the front cover. . . .

Now look at the front cover of the Section II: Free Response booklet and complete Items 1 through 3 under "Important Identification Information." For Item 3, your school code is printed at the top right of your AP ID label sheet....

Give students time to complete Items 1 through 3.

Write today's date in Item 4—include month, day, and year.

Now read the bulleted items under "As you complete this booklet."...

Are there any questions? . . .

Now carefully remove the AP Exam label from the top left of your orange Questions booklet and place it in the shaded box on the top left of your Free Response booklet....

Now take an AP ID label from your label sheet and place it on the shaded box marked "AP ID Label" at the bottom of your Free Response booklet. If you don't have any AP ID labels, write your AP ID in the box. Look up when you have finished....

If students accidentally place the exam label in the space for the AP ID label or vice versa, advise them to leave the labels in place. They should not try to remove the labels; their exam can still be processed correctly.

Now I will collect your AP ID label sheet. Leave your label sheet on your desk. While I collect them, read the information on the back cover of the orange Questions booklet. Do not open any booklets until you are told to do so. Look up when you have finished. . . .

At this point, collect the AP ID label sheet from every student.

#### When you've finished collecting AP ID label sheets, say:

Are there any questions? . . .

You have two hours to complete Section II. You are responsible for pacing yourself and may proceed freely from one question to the next.

You may make notes only in the orange booklet. No credit will be given for any work written in the orange booklet.

You must write your responses in the free-response booklet. Begin your response to each question at the top of a new page in the free-response booklet. Do not skip lines.

At the top of each page in your free-response booklet, you must fill in the circle that indicates the question number you are answering on that page. If you fill in the wrong circle, cross it out neatly with an X and fill in the correct circle.

If you run out of space, raise your hand.

Once final time is called, stop working immediately.

Are there any questions? ...

Now open both booklets and begin.

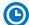

Note Start Time \_\_\_\_\_\_. Note Stop Time \_

Make sure students are writing their responses in their free-response booklet, **not** in their orange booklet. If a student is concerned because they skipped lines in their response, assure them that their score will not be affected.

If a student runs out of space and raises their hand, give them extra paper and instruct them to write the following on the top of each sheet they use:

- their AP ID.
- the exam title, and
- the question number they are working on.

They must not write their name.

#### After 40 minutes, say:

You are advised to move on to Question 2.

#### After another 40 minutes have passed, say:

You are advised to move on to Question 3.

#### After 30 more minutes, say:

There are 10 minutes remaining.

#### After 10 more minutes, say:

Stop working and put your pen down. Close both booklets and place them faceup on your desk. Keep your booklets separate; don't put one inside the other....

If any students used extra paper for a question in the free-response section, have those students staple the extra sheet(s) to the first page corresponding to that question in their free-response exam booklets. Return these free-response booklets with the extra sheets attached in the Incident Report return envelope (see page 281). An IR form will need to be submitted online through AP Registration and Ordering. Provide your AP coordinator with whatever information they need to complete the IR form.

#### Then say:

Remain in your seat, without talking, while the exam materials are collected.

Collect a free-response booklet and an orange booklet from each student. Check for the following:

- Free-response booklet front cover
  - The student placed the AP Exam label on the shaded box at the top,
  - Placed an AP ID label on the shaded box at the bottom, and
  - Completed the "Important Identification Information" area.

**Note:** If any student placed the labels in the wrong boxes, it's OK. Don't try to remove the labels, because this could damage the booklets or the labels. The student's exam materials can still be processed as long as both labels are on the booklet.

- The student wrote responses in the free-response booklet and not in the orange booklet.
  - If any students wrote their responses in the orange booklet instead of the free-response booklet, see "Answers written in an orange booklet instead of the free-response booklet (or written-response booklet)" on page 282 of the Administration Incidents table for instructions.
- Orange Questions booklet front cover
  - The student printed their initials and today's date.

The orange booklets must be returned with the rest of your exam materials. Keep the orange booklets separate from the free-response booklets. Do not place free-response booklets inside the orange booklets or vice versa.

#### Then say:

I have a few final reminders.

You can have one AP score report sent for free. If you haven't already done so, June 20 is the deadline to indicate or change the college, university, or scholarship program that you'd like to receive your free score report.

#### If you are giving the regularly scheduled exam, say:

Never discuss or share the free-response exam content with anyone unless it's released on the College Board website in about two days. Your AP Exam scores will be available online in July.

#### If you are giving the alternate exam for late testing, say:

Never discuss or share the content in this exam with anyone at any time. Your AP Exam scores will be available online in July.

When all exam materials have been collected and accounted for, return to students any electronic devices you may have collected before the start of the exam.

#### Then say:

You are now dismissed.

### **After-Exam Tasks**

Return the following to the AP coordinator:

- □ Exam Materials
- □ AP ID Label Sheets
- □ **Completed Seating Chart**, to be kept on file at the school for six months
- Nonstandard Administration Reports (NARs), if applicable, to be kept on file at the school for six months
- ☐ Information Needed to Complete Incident Report(s), if applicable

See Part 2 of the 2023-24 AP Coordinator's Manual for further information about these tasks.

## AP Environmental Science Exam

**Regularly Scheduled Exam Date:** Thursday morning, May 9, 2024 **Late-Testing Exam Date:** Wednesday afternoon, May 22, 2024

| Total Time: 1 hour and 30 minutes                   |
|-----------------------------------------------------|
| Calculator allowed                                  |
| Number of Questions: 80                             |
| Percent of Total Score: 60%                         |
| Writing Instrument: Pencil required                 |
|                                                     |
| Total Time: 1 hour and 10 minutes                   |
| Calculator allowed                                  |
| Number of Questions: 3                              |
| Percent of Total Score: 40%                         |
| Writing Instrument: Pen with black or dark blue ink |
|                                                     |

**Note:** A four-function (with square root), scientific, or graphing calculator may be used on all sections of the AP Environmental Science Exam. See "Calculator Policy" in **Part 2** of the *2023-24 AP Coordinator's Manual* for details about the calculator policy.

**Before Distributing Exams:** Check that the title on all exam covers is *Environmental Science* and the correct date is listed for the administration. If there are any exam booklets with a different title or the wrong date, contact the AP coordinator immediately.

### **What Proctors Need to Bring to This Exam**

- □ Exam packets
- □ Answer sheets
- ☐ The personalized AP ID label sheet for each student taking the exam
- □ The school code (provided by the AP coordinator); have on hand in case any student is missing an AP ID label sheet
- □ Part 2 of the 2023-24 AP Coordinator's Manual
- □ This book—2023-24 AP Exam Instructions
- ☐ AP Exam Seating Chart template
- □ Extra calculators

- □ Calculator Release Statement (from **Part 2** of the *AP Coordinator's Manual*), if needed
- □ Pencil sharpener
- □ Container for students' electronic devices (if needed)
- □ Extra No. 2 pencils with erasers
- □ Extra pens with black or dark blue ink
- ☐ Lined paper
- □ Stapler
- □ Watch
- $\ \square$  Signs for the door to the testing room
  - "Exam in Progress"
  - "No Devices"

#### **Calculator Use**

Students are permitted to use four-function (with square root), scientific, or graphing calculators for this entire exam (Sections I and II). Before starting the exam administration, make sure each student has an appropriate calculator, and any student with a graphing calculator has a model from the approved list on the "AP-Approved Graphing Calculators" table in Part 2 of the 2023-24 AP Coordinator's Manual. If a student does not have an appropriate calculator or, has a graphing calculator not on the approved list, you may provide one from your supply. If the student does not want to use the calculator you provide or does not want to use a calculator at all, they must hand copy, date, and sign the "Calculator Release Statement," which is in Part 2 of the 2023-24 AP Coordinator's Manual.

Students may have **no more than two** calculators on their desks. Calculators may not be shared. Calculator memories do not need to be cleared before or after the exam. Students with Hewlett-Packard 48–50 Series and Casio FX-9860 graphing calculators may use cards designed for use with these calculators. Proctors should make sure infrared ports (Hewlett-Packard) are not facing each other.

Since graphing calculators can be used to store data, including text, proctors should monitor that students are using their calculators appropriately. Attempts by students to use the calculator to remove exam questions and/or answers from the room may result in the cancellation of AP Exam scores.

## **SECTION I: Multiple Choice**

Before starting the exam administration, make sure each student has an appropriate calculator. See details in the section above.

Do not begin the exam instructions below until you have finished reading the General Instructions to students.

Make sure you administer the exam on the scheduled date and begin the exam at the designated time.

Complete a seating chart for this exam; return it to the AP coordinator to be kept on file for six months. See pages 284–285 for a seating chart template and instructions. See exam seating requirements in the "Seating Policy" section in either **Part 2** of the 2023-24 AP Coordinator's Manual or the 2023-24 AP Exam Instructions.

When you are ready to begin, read the appropriate information from the box.

#### If you are giving the regularly scheduled exam, say:

It is Thursday morning, May 9, and you will be taking the AP Environmental Science Exam.

#### If you are giving the alternate exam for late testing, say:

It is Wednesday afternoon, May 22, and you will be taking the AP Environmental Science Exam.

Look at your exam packet and confirm that the exam title is "AP Environmental Science." Raise your hand if your exam packet has any other exam title and I will help you.

#### Once you confirm that all students have the correct exam, say:

Before you open the exam packet, remember that by opening this packet, you agree to all of the AP Program's policies and procedures referenced in the AP Exam Terms and Conditions.

You may now remove the shrinkwrap only from the outside of your exam packet. Do not open the Section I booklet; do not remove the shrinkwrap from the Section II booklets. Put the white seals and the shrinkwrapped Section II booklets aside. . . .

Carefully remove the AP Exam label from the top left of your exam booklet cover. Place it on the front of your answer sheet on the light blue box near the bottom that reads "AP Exam Label."...

If students accidentally place the exam label in the space for the AP ID label or vice versa, advise them to leave the labels in place. They should not try to remove the label; their exam can still be processed correctly.

Now turn over your answer sheet to the side marked page 2 and look at the section at the top of the page called "AP Exam I'm Taking." Print the name of this exam, the exam form, and the form code.

The exam form and the form code are on the front cover of the Section I booklet in the lower right corner; ignore the large number under these two items—it is not part of the form or form code.

Look up when you have finished....

#### When students have finished, say:

Listen carefully to all my instructions. I will give you time to complete each step. Please look up after completing each step. Raise your hand if you have any questions.

Give students enough time to complete each step. Don't move on until all students are ready.

Read the statements on the front cover of the Section I booklet....

Sign your name and write today's date. . . .

Now print your full legal name where indicated....

Does anyone have any questions? ...

Turn to the back cover of your exam booklet and read it completely. . . .

Give students a few minutes to read the entire back cover.

Are there any questions? . . .

You'll take the multiple-choice portion of the exam first. You should have in front of you the Section I multiple-choice booklet and your answer sheet. You may never discuss the multiple-choice exam content at any time in any form with anyone, including your teacher and other students. If you disclose the multiple-choice exam content through any means, your AP Exam score will be canceled.

You must complete the answer sheet using a No. 2 pencil only. Mark all of your responses on page 2 of your answer sheet, one response per question. For the multiple-choice questions, the answer sheet has circles marked A–E for each question. For Environmental Science, you will use only the circles marked A–D. Completely fill in the circles. If you need to erase, do so carefully and completely. No credit will be given for anything written in the exam booklet. Scratch paper is not allowed, but you may use the margins or any blank space in the exam booklet for scratch work

Your score on the multiple-choice section will be based solely on the number of questions answered correctly.

You may use a four-function (with square root), scientific, or graphing calculator. If you're using a calculator, make sure it's on your desk now.

Are there any questions?...

You have 1 hour and 30 minutes for this section. Once final time is called for Section I, stop working immediately.

Now open your Section I booklet and begin.

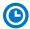

Note Start Time \_\_\_\_\_\_. Note Stop Time \_\_\_\_\_

Check that students are marking their answers in pencil on their answer sheets and that they have not opened their shrinkwrapped Section II booklets. Make sure they've placed their AP ID label sheets under their chairs. Make sure that students are using their calculators appropriately. You should also make sure that Hewlett-Packard calculators' infrared ports are not facing each other and that students are not sharing calculators.

#### After 1 hour and 20 minutes, say:

There are 10 minutes remaining.

#### After 10 more minutes, say:

Stop working and put your pencil down. Close your exam booklet and put your answer sheet faceup on your desk. Make sure your AP ID label and AP Exam label are on your answer sheet. Sit quietly while I collect your answer sheets.

Collect an answer sheet from each student. Check that each answer sheet has an AP ID label and an AP Exam label.

#### After all answer sheets have been collected, say:

Now you must seal your exam booklet using the white seals you set aside earlier. Affix one white seal to each area of your exam booklet cover marked "PLACE SEAL HERE." Fold each seal over the back cover. When you have finished, place the booklet faceup on your desk.

#### When students have finished sealing their booklets, say:

I will now collect your Section I booklet....

Collect a Section I booklet from each student. Check that each student has signed the front cover and sealed the booklet. Confirm that the number of answer sheets you collected matches the number of exam takers.

There is a 10-minute break between Sections I and II.

## When all Section I materials have been collected and accounted for and you are ready for the break, say:

Please listen carefully to these instructions before we take a 10-minute break. Get your AP ID label sheet from under your chair and put it on your desk. You must leave your shrinkwrapped Section II packet and your AP ID label sheet on your desk during the break. Please put all of your calculators under your chair. Your calculators and all items you placed under your chair at the beginning of this exam must stay there. You are not permitted to open or access them in any way. You are not allowed to consult teachers, other students, notes, textbooks, or any other resources during the break. You may not make phone calls, send text messages, use your calculators, check email, use a social networking site, or access any electronic or communication device. You may not leave the designated break area. Remember, you may never discuss the multiple-choice exam content with anyone, and if you disclose the content through any means, your AP Exam score will be canceled. Are there any questions? . . .

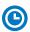

You may begin your break. Testing will resume at \_\_\_\_\_\_.

Make sure students understand where the designated break area is.

**IMPORTANT:** Both the exam room and students in the designated break area must be monitored.

At the start of the break, walk around the room to ensure all Section II booklets are accounted for on students' desks. Immediately contact the Office of Testing Integrity (OTI) if any exam booklet is missing. Testing must not resume until the booklet is located or OTI is contacted. (See contact information for OTI on the inside front cover of the *2023-24 AP Exam Instructions*.)

## **SECTION II: Free Response**

#### After the break, say:

May I have everyone's attention? Please look at your AP ID label sheet and double-check that your name is printed at the top to ensure you've returned to the correct seat....

#### Confirm that students have their AP ID label sheet, then say:

For this section of the exam you will use a pen with black or dark blue ink to write your responses. Does everyone have a pen?...

You may now remove the shrinkwrap from the Section II packet, but do not open any booklets yet. I'll tell you when you can open them....

You should now have in front of you:

- your AP ID label sheet,
- the orange Section II: Free Response, Questions booklet, and
- the Section II: Free Response booklet with a shaded block of important identification information on the front cover. This booklet is where you'll write your responses.

First, look at the front cover of the orange Questions booklet. Read the bulleted statements. Look up when you have finished....

Read the last statement....

Print the first, middle, and last initials of your legal name in the boxes and print today's date where indicated. This constitutes your signature and your agreement to the statements on the front cover....

Now look at the front cover of the Section II: Free Response booklet and complete Items 1 through 3 under "Important Identification Information." For Item 3, your school code is printed at the top right of your AP ID label sheet....

Give students time to complete Items 1 through 3.

Write today's date in Item 4—include month, day, and year.

Now read the bulleted items under "As you complete this booklet."...

Are there any questions? . . .

Now carefully remove the AP Exam label from the top left of your orange Questions booklet and place it in the shaded box on the top left of your Free Response booklet....

Now take an AP ID label from your label sheet and place it on the shaded box marked "AP ID Label" at the bottom of your Free Response booklet. If you don't have any AP ID labels, write your AP ID in the box. Look up when you have finished....

If students accidentally place the exam label in the space for the AP ID label or vice versa, advise them to leave the labels in place. They should not try to remove the labels; their exam can still be processed correctly.

Now I will collect your AP ID label sheet. Leave your label sheet on your desk. While I collect them, read the information on the back cover of the orange Questions booklet. Do not open any booklets until you are told to do so. Look up when you have finished....

At this point, collect the AP ID label sheet from every student.

#### When you've finished collecting AP ID label sheets, say:

Are there any questions? . . .

You may use a four-function (with square root), scientific, or graphing calculator for this section.

If you're using a calculator, make sure it's on your desk now.

You have 1 hour and 10 minutes to complete Section II. You are responsible for pacing yourself and may proceed freely from one question to the next.

You may make notes only in the orange booklet. No credit will be given for any work written in the orange booklet.

You must write your responses in the free-response booklet. Begin your response to each question at the top of a new page in the free-response booklet. Do not skip lines.

At the top of each page in your free-response booklet, you must fill in the circle that indicates the question number you are answering on that page. If you fill in the wrong circle, cross it out neatly with an X and fill in the correct circle.

If you run out of space, raise your hand.

Once final time is called, stop working immediately.

Are there any questions? . . .

Now open both booklets and begin.

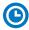

#### Note Start Time \_\_\_\_\_. Note Stop Time \_\_\_\_\_

Make sure students are writing their responses in their free-response booklet, **not** in their orange booklet. If a student is concerned because they skipped lines in their response, assure them that their score will not be affected.

Make sure that students are using their calculators appropriately. You should also make sure that Hewlett-Packard calculators' infrared ports are not facing each other and that students are not sharing calculators.

If a student runs out of space and raises their hand, give them extra paper and instruct them to write the following on the top of each sheet they use:

- their AP ID.
- the exam title, and
- the question number they are working on.

They must not write their name.

#### After 1 hour, say:

There are 10 minutes remaining.

#### After 10 more minutes, say:

Stop working and put your pen down. Close both booklets and place them faceup on your desk. Keep your booklets separate; don't put one inside the other....

If any students used extra paper for a question in the free-response section, have those students staple the extra sheet(s) to the first page corresponding to that question in their free-response booklets. Return these free-response booklets with the extra sheets attached in the Incident Report return envelope (see page 281). An IR form will need to be submitted online through AP Registration and Ordering. Provide your AP coordinator with whatever information they need to complete the IR form.

#### Then say:

Remain in your seat, without talking, while the exam materials are collected.

Collect a free-response booklet and an orange booklet from each student. Check for the following:

- Free-response booklet front cover
  - The student placed the AP Exam label on the shaded box at the top,
  - Placed an AP ID label on the shaded box at the bottom, and
  - Completed the "Important Identification Information" area.

**Note:** If any student placed the labels in the wrong boxes, it's OK. Don't try to remove the labels, because this could damage the booklets or the labels. The student's exam materials can still be processed as long as both labels are on the booklet.

- The student wrote responses in the free-response booklet and not in the orange booklet.
  - If any students wrote their responses in the orange booklet instead of the free-response booklet, see "Answers written in an orange booklet instead of the free-response booklet (or written-response booklet)" on page 282 of the Administration Incidents table for instructions.
- Orange Questions booklet front cover
  - The student printed their initials and today's date.

The orange booklets must be returned with the rest of your exam materials. Keep the orange booklets separate from the free-response booklets. Do not place free-response booklets inside the orange booklets or vice versa.

#### Then say:

I have a few final reminders.

You can have one AP score report sent for free. If you haven't already done so, June 20 is the deadline to indicate or change the college, university, or scholarship program that you'd like to receive your free score report.

#### If you are giving the regularly scheduled exam, say:

Never discuss or share the free-response exam content with anyone unless it's released on the College Board website in about two days. Your AP Exam scores will be available online in July.

#### If you are giving the alternate exam for late testing, say:

Never discuss or share the content in this exam with anyone at any time. Your AP Exam scores will be available online in July.

When all exam materials have been collected and accounted for, return to students any electronic devices you may have collected before the start of the exam.

#### Then say:

You are now dismissed.

## **After-Exam Tasks**

Return the following to the AP coordinator:

- Exam Materials
- □ AP ID Label Sheets
- □ Completed Seating Chart, to be kept on file at the school for six months
- □ Nonstandard Administration Reports (NARs), if applicable, to be kept on file at the school for six months
- ☐ Information Needed to Complete Incident Report(s), if applicable

See Part 2 of the 2023-24 AP Coordinator's Manual for further information about these tasks.

## **AP European History Exam**

See Page 113

## **AP French Language and Culture Exam**

See Page 133

## **AP German Language and Culture Exam**

See Page 133

## **AP Comparative Government and Politics Exam**

Regularly Scheduled Exam Date: Wednesday afternoon, May 8, 2024

Late-Testing Exam Date: Friday afternoon, May 24, 2024

| Section I  | Total Time: 1 hour Number of Questions: 55 Percent of Total Score: 50% Writing Instrument: Pencil required                                                                                                    |
|------------|----------------------------------------------------------------------------------------------------|
| Section II | Total Time: 1 hour and 30 minutes  Number of Questions: 4 questions (1 conceptual analysis, 1 quantitative analysis, 1 comparative analysis, and 1 argument essay)  Percent of Total Score: 50%  Writing Instrument: Pen with black or dark blue ink |

**Before Distributing Exams:** Check that the title on all exam covers is *Comparative Government and Politics*, is printed in **black**, and the correct date is listed for the administration. If there are any exam booklets with a different title or the wrong date, contact the AP coordinator immediately.

### **What Proctors Need to Bring to This Exam**

- Exam packets
- □ Answer sheets
- ☐ The personalized AP ID label sheet for each student taking the exam
- ☐ The school code (provided by the AP coordinator); have on hand in case any student is missing an AP ID label sheet
- □ Part 2 of the 2023-24 AP Coordinator's Manual
- □ This book—2023-24 AP Exam Instructions
- ☐ AP Exam Seating Chart template

- □ Pencil sharpener
- □ Container for students' electronic devices (if needed)
- □ Extra No. 2 pencils with erasers
- ☐ Extra pens with black or dark blue ink
- □ Lined paper
- □ Stapler
- □ Watch
- $\hfill\Box$  Signs for the door to the testing room
  - "Exam in Progress"
  - "No Devices"

## **SECTION I: Multiple Choice**

Do not begin the exam instructions below until you have finished reading the General Instructions to students.

Make sure you administer the exam on the scheduled date and begin the exam at the designated time.

Complete a seating chart for this exam; return it to the AP coordinator to be kept on file for six months. See pages 284–285 for a seating chart template and instructions. See exam seating requirements in the "Seating Policy" section in either **Part 2** of the *2023-24 AP Coordinator's Manual* or the *2023-24 AP Exam Instructions*.

When you are ready to begin, read the appropriate information from the box.

#### If you are giving the regularly scheduled exam, say:

It is Wednesday afternoon, May 8, and you will be taking the AP Comparative Government and Politics Exam.

#### If you are giving the alternate exam for late testing, say:

It is Friday afternoon, May 24, and you will be taking the AP Comparative Government and Politics Exam.

Look at your exam packet and confirm that the exam title is "AP Comparative Government and Politics" and is printed in black. Raise your hand if your exam packet has any other exam title and I will help you.

#### Once you confirm that all students have the correct exam, say:

Before you open the exam packet, remember that by opening this packet, you agree to all of the AP Program's policies and procedures referenced in the AP Exam Terms and Conditions.

You may now remove the shrinkwrap only from the outside of your exam packet. Do not open the Section I booklet; do not remove the shrinkwrap from the Section II booklets. Put the white seals and the shrinkwrapped Section II booklets aside....

Carefully remove the AP Exam label from the top left of your exam booklet cover. Place it on the front of your answer sheet on the light blue box near the bottom that reads "AP Exam Label."...

If students accidentally place the exam label in the space for the AP ID label or vice versa, advise them to leave the labels in place. They should not try to remove the label; their exam can still be processed correctly.

Now turn over your answer sheet to the side marked page 2 and look at the section at the top of the page called "AP Exam I'm Taking." Print the name of this exam, the exam form, and the form code.

The exam form and the form code are on the front cover of the Section I booklet in the lower right corner; ignore the large number under these two items—it is not part of the form or form code.

Look up when you have finished. . . .

#### When students have finished, say:

Listen carefully to all my instructions. I will give you time to complete each step. Please look up after completing each step. Raise your hand if you have any questions.

Give students enough time to complete each step. Don't move on until all students are ready.

Read the statements on the front cover of the Section I booklet....

Sign your name and write today's date....

Now print your full legal name where indicated....

Does anyone have any questions? ...

Turn to the back cover of your exam booklet and read it completely. . . .

Give students a few minutes to read the entire back cover.

Are there any questions? ...

You'll take the multiple-choice portion of the exam first. You should have in front of you the Section I multiple-choice booklet and your answer sheet. You may never discuss the multiple-choice exam content at any time in any form with anyone, including your teacher and other students. If you disclose the multiple-choice exam content through any means, your AP Exam score will be canceled.

You must complete the answer sheet using a No. 2 pencil only. Mark all of your responses on page 2 of your answer sheet, one response per question. The answer sheet has circles marked A–E for each question. For Comparative Government and Politics you will use only the circles marked A–D. Completely fill in the circles. If you need to erase, do so carefully and completely. No credit will be given for anything written in the exam booklet. Scratch paper is not allowed, but you may use the margins or any blank space in the exam booklet for scratch work.

Your score on the multiple-choice section will be based solely on the number of questions answered correctly.

Are there any questions? . . .

You have one hour for this section. Once final time is called for Section I, stop working immediately.

Now open your Section I booklet and begin.

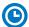

Note Start Time \_\_\_\_\_\_. Note Stop Time \_\_\_\_\_.

Check that students are marking their answers in pencil on their answer sheets and that they have not opened their shrinkwrapped Section II booklets. Make sure they've placed their AP ID label sheets under their chairs.

#### After 50 minutes, say:

There are 10 minutes remaining.

#### After 10 more minutes, say:

Stop working and put your pencil down. Close your exam booklet and put your answer sheet faceup on your desk. Make sure your AP ID label and AP Exam label are on your answer sheet. Sit quietly while I collect your answer sheets.

Collect an answer sheet from each student. Check that each answer sheet has an AP ID label and an AP Exam label.

#### After all answer sheets have been collected, say:

Now you must seal your exam booklet using the white seals you set aside earlier. Affix one white seal to each area of your exam booklet cover marked "PLACE SEAL HERE." Fold each seal over the back cover. When you have finished, place the booklet faceup on your desk.

#### When students have finished sealing their booklets, say:

I will now collect your Section I booklet. . . .

Collect a Section I booklet from each student. Check that each student has signed the front cover and sealed the booklet. Confirm that the number of answer sheets you collected matches the number of exam takers.

There is a 10-minute break between Sections I and II.

When all Section I materials have been collected and accounted for and you are ready for the break, say:

Please listen carefully to these instructions before we take a 10-minute break. Get your AP ID label sheet from under your chair and put it on your desk. You must leave your shrinkwrapped Section II packet and your AP ID label sheet on your desk during the break. All items you placed under your chair at the beginning of this exam must stay there. You are not permitted to open or access them in any way. You are not allowed to consult teachers, other students, notes, textbooks, or any other resources during the break. You may not make phone calls, send text messages, check email, use a social networking site, or access any electronic or communication device. You may not leave the designated break area. Remember, you may never discuss the multiple-choice exam content with anyone, and if you disclose the content through any means, your AP Exam score will be canceled. Are there any questions? . . .

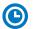

You may begin your break. Testing will resume at \_\_\_\_\_\_.

Make sure students understand where the designated break area is.

**IMPORTANT:** Both the exam room and students in the designated break area must be monitored.

At the start of the break, walk around the room to ensure all Section II booklets are accounted for on students' desks. Immediately contact the Office of Testing Integrity (OTI) if any exam booklet is missing. Testing must not resume until the booklet is located or OTI is contacted. (See contact information for OTI on the inside front cover of the 2023-24 AP Exam Instructions.)

## **SECTION II: Free Response**

#### After the break, say:

May I have everyone's attention? Please look at your AP ID label sheet and double-check that your name is printed at the top to ensure you've returned to the correct seat....

#### Confirm that students have their AP ID label sheet, then say:

For this section of the exam you will use a pen with black or dark blue ink to write your responses. Does everyone have a pen?...

You may now remove the shrinkwrap from the Section II packet, but do not open any booklets yet. I'll tell you when you can open them. . . .

You should now have in front of you:

- your AP ID label sheet,
- the orange Section II: Free Response, Questions booklet, and
- the Section II: Free Response booklet with a shaded block of important identification information on the front cover. This booklet is where you'll write your responses.

First, look at the front cover of the orange Questions booklet. Read the bulleted statements. Look up when you have finished. . . .

Read the last statement....

Print the first, middle, and last initials of your legal name in the boxes and print today's date where indicated. This constitutes your signature and your agreement to the statements on the front cover. . . .

Now look at the front cover of the Section II: Free Response booklet, and complete Items 1 through 3 under "Important Identification Information." For Item 3, your school code is printed at the top right of your AP ID label sheet....

Give students time to complete Items 1 through 3.

Write today's date in Item 4—include month, day, and year.

Now read the bulleted items under "As you complete this booklet."...

Are there any questions? . . .

Now carefully remove the AP Exam label from the top left of your orange Questions booklet and place it in the shaded box on the top left of your free-response booklet....

Now take an AP ID label from your label sheet and place it on the shaded box marked "AP ID Label" at the bottom of your free-response booklet. If you don't have any AP ID labels, write your AP ID in the box. Look up when you have finished....

If students accidentally place the exam label in the space for the AP ID label or vice versa, advise them to leave the labels in place. They should not try to remove the labels; their exam can still be processed correctly.

Now I will collect your AP ID label sheet. Leave your label sheet on your desk. While I collect them, read the information on the back cover of the orange Questions booklet. Do not open any booklets until you are told to do so. Look up when you have finished....

At this point, collect the AP ID label sheet from every student.

#### When you've finished collecting AP ID label sheets, say:

Are there any questions? ...

You have 1 hour and 30 minutes to complete Section II. It is suggested that you spend 10 minutes on Question 1, 20 minutes each on Questions 2 and 3, and 40 minutes on Question 4. You are responsible for pacing yourself and may proceed freely from one question to the next.

You may make notes only in the orange booklet. No credit will be given for any work written in the orange booklet.

You must write your responses in the free-response booklet. Begin your response to each question at the top of a new page in the free-response booklet. Do not skip lines.

At the top of each page in your free-response booklet, you must fill in the circle that indicates the question number you are answering on that page. If you fill in the wrong circle, cross it out neatly with an X and fill in the correct circle.

If you run out of space, raise your hand.

Once final time is called, stop working immediately.

Are there any questions? ...

Now open both booklets and begin.

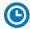

Note Start Time \_\_\_\_\_. Note Stop Time \_\_\_\_\_.

Make sure students are writing their responses in the free-response booklet, **not** in the orange booklet. If a student is concerned because they skipped lines in their response, assure them that their score will not be affected.

If a student runs out of space and raises their hand, give them extra paper and instruct them to write the following on the top of each sheet they use:

- their AP ID,
- the exam title, and
- the question number they are working on.

They must not write their name.

#### After 10 minutes, say:

You are advised to move on to Question 2 if you have not already done so.

#### After 20 more minutes, say:

You are advised to move on to Question 3 if you have not already done so.

#### After another 20 minutes, say:

You are advised to move on to Question 4 if you have not already done so.

#### After 30 more minutes, say:

There are 10 minutes remaining.

#### After 10 more minutes, say:

Stop working and put your pen down. Close both booklets and place them faceup on your desk. Keep your booklets separate; don't put one inside the other....

If any students used extra paper for a question in the free-response section, have those students staple the extra sheet(s) to the first page corresponding to that question in their free-response exam booklets. Return these free-response booklets with the extra sheets attached in the Incident Report return envelope (see page 281). An IR form will need to be submitted online through AP Registration and Ordering. Provide your AP coordinator with whatever information they need to complete the IR form.

#### Then say:

#### Remain in your seat, without talking, while the exam materials are collected.

Collect a free-response booklet and an orange booklet from each student. Check for the following:

- Free-response booklet front cover
  - The student placed the AP Exam label on the shaded box at the top,
  - Placed an AP ID label on the shaded box at the bottom, and
  - Completed the "Important Identification Information" area.

**Note:** If any student placed the labels in the wrong boxes, it's OK. Don't try to remove the labels, because this could damage the booklets or the labels. The student's exam materials can still be processed as long as both labels are on the booklet.

- The student wrote responses in the free-response booklet and not in the orange booklet.
  - If any students wrote their responses in the orange booklet instead of the free-response booklet, see "Answers written in an orange booklet instead of the free-response booklet (or written-response booklet)" on page 282 of the Administration Incidents table for instructions.
- Orange Questions booklet front cover
  - The student printed their initials and today's date.

The orange booklets must be returned with the rest of your exam materials. Keep the orange booklets separate from the free-response booklets. Do not place free-response booklets inside the orange booklets or vice versa.

#### Then say:

I have a few final reminders.

You can have one AP score report sent for free. If you haven't already done so, June 20 is the deadline to indicate or change the college, university, or scholarship program that you'd like to receive your free score report.

#### If you are giving the regularly scheduled exam, say:

Never discuss or share the free-response exam content with anyone unless it's released on the College Board website in about two days. Your AP Exam scores will be available online in July.

#### If you are giving the alternate exam for late testing, say:

Never discuss or share the content in this exam with anyone at any time. Your AP Exam scores will be available online in July.

When all exam materials have been collected and accounted for, return to students any electronic devices you may have collected before the start of the exam.

#### Then say:

You are now dismissed.

### **After-Exam Tasks**

Return the following to the AP coordinator:

- □ Exam Materials
- □ AP ID Label Sheets
- □ **Completed Seating Chart**, to be kept on file at the school for six months
- □ Nonstandard Administration Reports (NARs), if applicable, to be kept on file at the school for six months
- ☐ Information Needed to Complete Incident Report(s), if applicable

See Part 2 of the 2023-24 AP Coordinator's Manual for further information about these tasks.

## AP United States Government and Politics Exam

Regularly Scheduled Exam Date: Monday morning, May 6, 2024

Late-Testing Exam Date: Friday afternoon, May 24, 2024

| Section I  | Total Time: 1 hour and 20 minutes Number of Questions: 55 Percent of Total Score: 50% Writing Instrument: Pencil required                                                                                                    |
|------------|----------------------------------------------------------------------------------------------------|
| Section II | Total Time: 1 hour and 40 minutes  Number of Questions: 4 questions (1 concept application, 1 quantitative analysis, 1 SCOTUS comparison, and 1 argument essay)  Percent of Total Score: 50%  Writing Instrument: Pen with black or dark blue ink |

**Before Distributing Exams:** Check that the title on exam covers is *United States Government and Politics*, is printed in **blue** on the Section I exam booklet covers, and the correct date is listed for the administration. (On any large-print exams, the exam title will be printed in **black**.) If there are any exam booklets with a different title or the wrong date, contact the AP coordinator immediately.

## **What Proctors Need to Bring to This Exam**

- □ Exam packets
- □ Answer sheets
- ☐ The personalized AP ID label sheet for each student taking the exam
- □ The school code (provided by the AP coordinator); have on hand in case any student is missing an AP ID label sheet
- □ Part 2 of the 2023-24 AP Coordinator's Manual
- □ This book—*2023-24 AP Exam Instructions*
- ☐ AP Exam Seating Chart template
- □ Pencil sharpener

- □ Container for students' electronic devices (if needed)
- □ Extra No. 2 pencils with erasers
- □ Extra pens with black or dark blue ink
- □ Lined paper
- □ Stapler
- Watch
- □ Signs for the door to the testing room
  - "Exam in Progress"
  - "No Devices"

## **SECTION I: Multiple Choice**

Do not begin the exam instructions below until you have finished reading the General Instructions to students.

Make sure you administer the exam on the scheduled date and begin the exam at the designated time.

Complete a seating chart for this exam; return it to the AP coordinator to be kept on file for six months. See pages 284–285 for a seating chart template and instructions. See exam seating requirements in the "Seating Policy" section in either **Part 2** of the *2023-24 AP Coordinator's Manual* or the *2023-24 AP Exam Instructions*.

When you are ready to begin, read the appropriate information from the box.

#### If you are giving the regularly scheduled exam, say:

It is Monday morning, May 6, and you will be taking the AP United States Government and Politics Exam. Look at your exam packet and confirm that the exam title is "AP United States Government and Politics" and is printed in blue on the Section I booklet cover. [For large-print exams only: If you are taking a large-print exam, the exam title "AP United States Government and Politics" is printed in black.] Raise your hand if your exam packet has any other exam title and I will help you.

#### If you are giving the alternate exam for late testing, say:

It is Friday afternoon, May 24, and you will be taking the AP United States Government and Politics Exam. Look at your exam packet and confirm that the exam title is "AP United States Government and Politics" and is printed in blue on the Section I booklet cover. [For large-print exams only: If you are taking a large-print exam, the exam title "AP United States Government and Politics" is printed in black.] Raise your hand if your exam packet has any other exam title and I will help you.

#### Once you confirm that all students have the correct exam, say:

Before you open the exam packet, remember that by opening this packet, you agree to all of the AP Program's policies and procedures referenced in the AP Exam Terms and Conditions.

You may now remove the shrinkwrap only from the outside of your exam packet. Do not open the Section I booklet; do not remove the shrinkwrap from the Section II booklets. Put the white seals and the shrinkwrapped Section II booklets aside....

Carefully remove the AP Exam label from the top left of your exam booklet cover. Place it on the front of your answer sheet on the light blue box near the bottom that reads "AP Exam Label."...

If students accidentally place the exam label in the space for the AP ID label or vice versa, advise them to leave the labels in place. They should not try to remove the label; their exam can still be processed correctly.

Now turn over your answer sheet to the side marked page 2 and look at the section at the top of the page called "AP Exam I'm Taking." Print the name of this exam, the exam form, and the form code.

The exam form and the form code are on the front cover of the Section I booklet in the lower right corner; ignore the large number under these two items—it is not part of the form or form code.

#### Look up when you have finished. . . .

#### When students have finished, say:

Listen carefully to all my instructions. I will give you time to complete each step. Please look up after completing each step. Raise your hand if you have any questions.

Give students enough time to complete each step. Don't move on until all students are ready.

Read the statements on the front cover of the Section I booklet....

Sign your name and write today's date. . . .

Now print your full legal name where indicated....

Does anyone have any questions? ...

Turn to the back cover of your exam booklet and read it completely. . . .

Give students a few minutes to read the entire back cover.

Are there any questions? ...

You'll take the multiple-choice portion of the exam first. You should have in front of you the Section I multiple-choice booklet and your answer sheet. You may never discuss the multiple-choice exam content at any time in any form with anyone, including your teacher and other students. If you disclose the multiple-choice exam content through any means, your AP Exam score will be canceled.

You must complete the answer sheet using a No. 2 pencil only. Mark all of your responses on page 2 of your answer sheet, one response per question. The answer sheet has circles marked A–E for each question. For U.S. Government and Politics, you will use only the circles marked A–D. Completely fill in the circles. If you need to erase, do so carefully and completely. No credit will be given for anything written in the exam booklet. Scratch paper is not allowed, but you may use the margins or any blank space in the exam booklet for scratch work.

Your score on the multiple-choice section will be based solely on the number of questions answered correctly.

Are there any questions? ...

You have 1 hour and 20 minutes for this section. Once final time is called for Section I, stop working immediately.

Now open your Section I booklet and begin.

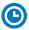

Note Start Time \_\_\_\_\_\_. Note Stop Time \_\_\_\_\_.

Check that students are marking their answers in pencil on their answer sheets and that they have not opened their shrinkwrapped Section II booklets. Make sure they've placed their AP ID label sheets under their chairs.

#### After 1 hour and 10 minutes, say:

There are 10 minutes remaining.

#### After 10 more minutes, say:

Stop working and put your pencil down. Close your exam booklet and put your answer sheet faceup on your desk. Make sure your AP ID label and AP Exam label are on your answer sheet. Sit quietly while I collect your answer sheets.

Collect an answer sheet from each student. Check that each answer sheet has an AP ID label and an AP Exam label.

#### After all answer sheets have been collected, say:

Now you must seal your exam booklet using the white seals you set aside earlier. Affix one white seal to each area of your exam booklet cover marked "PLACE SEAL HERE." Fold each seal over the back cover. When you have finished, place the booklet faceup on your desk.

#### When students have finished sealing their booklets, say:

I will now collect your Section I booklet....

Collect a Section I booklet from each student. Check that each student has signed the front cover and sealed the booklet. Confirm that the number of answer sheets you collected matches the number of exam takers.

There is a 10-minute break between Sections I and II.

When all Section I materials have been collected and accounted for and you are ready for the break, say:

Please listen carefully to these instructions before we take a 10-minute break. Get your AP ID label sheet from under your chair and put it on your desk. You must leave your shrinkwrapped Section II packet and your AP ID label sheet on your desk during the break. All items you placed under your chair at the beginning of this exam must stay there. You are not permitted to open or access them in any way. You are not allowed to consult teachers, other students, notes, textbooks, or any other resources during the break. You may not make phone calls, send text messages, check email, use a social networking site, or access any electronic or communication device. You may not leave the designated break area. Remember, you may never discuss the multiple-choice exam content with anyone, and if you disclose the content through any means, your AP Exam score will be canceled. Are there any questions? . . .

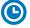

You may begin your break. Testing will resume at \_\_\_\_\_\_.

Make sure students understand where the designated break area is.

**IMPORTANT:** Both the exam room and students in the designated break area must be monitored.

At the start of the break, walk around the room to ensure all Section II booklets are accounted for on students' desks. Immediately contact the Office of Testing Integrity (OTI) if any exam booklet is missing. Testing must not resume until the booklet is located or OTI is contacted. (See contact information for OTI on the inside front cover of the *2023-24 AP Exam Instructions.*)

# **SECTION II: Free Response**

#### After the break, say:

May I have everyone's attention? Please look at your AP ID label sheet and double-check that your name is printed at the top, to ensure you've returned to the correct seat....

#### Confirm that students have their AP ID label sheet, then say:

For this section of the exam you will use a pen with black or dark blue ink to write your responses. Does everyone have a pen? . . .

You may now remove the shrinkwrap from the Section II packet, but do not open any booklets yet. I'll tell you when you can open them. . . .

You should now have in front of you:

- your AP ID label sheet,
- the orange Section II: Free Response, Questions booklet, and
- the Section II: Free Response booklet with a shaded block of important identification information on the front cover. This booklet is where you'll write your responses.

First, look at the front cover of the orange Questions booklet. Read the bulleted statements. Look up when you have finished. . . .

Read the last statement....

Print the first, middle, and last initials of your legal name in the boxes and print today's date where indicated. This constitutes your signature and your agreement to the statements on the front cover. . . .

Now look at the front cover of the Section II: Free Response booklet, and complete Items 1 through 3 under "Important Identification Information." For Item 3, your school code is printed at the top right of your AP ID label sheet....

Give students time to complete Items 1 through 3.

Write today's date in Item 4—include month, day, and year.

Now read the bulleted items under "As you complete this booklet."...

Are there any questions? . . .

Now carefully remove the AP Exam label from the top left of your orange Questions booklet and place it in the shaded box on the top left of your free-response booklet....

Now take an AP ID label from your label sheet and place it on the shaded box marked "AP ID Label" at the bottom of your free-response booklet. If you don't have any AP ID labels, write your AP ID in the box. Look up when you have finished....

If students accidentally place the exam label in the space for the AP ID label or vice versa, advise them to leave the labels in place. They should not try to remove the labels; their exam can still be processed correctly.

Now I will collect your AP ID label sheet. Leave your label sheet on your desk. While I collect them, read the information on the back cover of the orange Questions booklet. Do not open any booklets until you are told to do so. Look up when you have finished. . . .

At this point, collect the AP ID label sheet from every student.

#### When you've finished collecting AP ID label sheets, say:

Are there any questions? . . .

You have 1 hour and 40 minutes to complete Section II. It is suggested that you spend 20 minutes each answering questions 1 through 3 and 40 minutes answering question 4. At various points, you will be advised to move on to the next question. You are responsible for pacing yourself and may proceed freely from one question to the next.

You may make notes only in the orange booklet. No credit will be given for any work written in the orange booklet.

You must write your responses in the free-response booklet. Begin your response to each question at the top of a new page in the free-response booklet. Do not skip lines.

At the top of each page in your free-response booklet, you must fill in the circle that indicates the question number you are answering on that page. If you fill in the wrong circle, cross it out neatly with an X and fill in the correct circle.

If you run out of space, raise your hand.

Once final time is called, stop working immediately.

Are there any questions?...

Now open both booklets and begin.

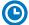

#### Note Start Time \_\_\_\_\_\_. Note Stop Time \_\_\_\_\_

Make sure students are writing their responses in the free-response booklet, **not** in the orange booklet. If a student is concerned because they skipped lines in their response, assure them that their score will not be affected.

If a student runs out of space and raises their hand, give them extra paper and instruct them to write the following on the top of each sheet they use:

- their AP ID.
- the exam title, and
- the question number they are working on.

They must not write their name.

#### After 20 minutes, say:

You are advised to move on to Question 2 if you have not already done so.

#### After another 20 minutes, say:

You are advised to move on to Question 3 if you have not already done so.

#### After another 20 minutes, say:

You are advised to move on to Question 4 if you have not already done so.

#### After 30 more minutes, say:

There are 10 minutes remaining.

#### After 10 more minutes, say:

Stop working and put your pen down. Close both booklets and place them faceup on your desk. Keep your booklets separate; don't put one inside the other....

If any students used extra paper for a question in the free-response section, have those students staple the extra sheet(s) to the first page corresponding to that question in their free-response exam booklets. Return these free-response booklets with the extra sheets attached in the Incident Report return envelope (see page 281). An IR form will need to be submitted online through AP Registration and Ordering. Provide your AP coordinator with whatever information they need to complete the IR form.

#### Then say:

Remain in your seat, without talking, while the exam materials are collected.

Collect a free-response booklet and an orange booklet from each student. Check for the following:

- Free-response booklet front cover
  - The student placed the AP Exam label on the shaded box at the top,
  - Placed an AP ID label on the shaded box at the bottom, and
  - Completed the "Important Identification Information" area.

**Note:** If any student placed the labels in the wrong boxes, it's OK. Don't try to remove the labels, because this could damage the booklets or the labels. The student's exam materials can still be processed as long as both labels are on the booklet.

- The student wrote responses in the free-response booklet and not in the orange booklet.
  - If any students wrote their responses in the orange booklet instead of the freeresponse booklet, see "Answers written in an orange booklet instead of the freeresponse booklet (or written-response booklet)" on page 282 of the Administration Incidents table for instructions.
- Orange Questions booklet front cover
  - The student printed their initials and today's date.

The orange booklets must be returned with the rest of your exam materials. Keep the orange booklets separate from the free-response booklets. Do not place free-response booklets inside the orange booklets or vice versa.

#### Then say:

I have a few final reminders.

You can have one AP score report sent for free. If you haven't already done so, June 20 is the deadline to indicate or change the college, university, or scholarship program that you'd like to receive your free score report.

#### If you are giving the regularly scheduled exam, say:

Never discuss or share the free-response exam content with anyone unless it's released on the College Board website in about two days. Your AP Exam scores will be available online in July.

#### If you are giving the alternate exam for late testing, say:

Never discuss or share the content in this exam with anyone at any time. Your AP Exam scores will be available online in July.

When all exam materials have been collected and accounted for, return to students any electronic devices you may have collected before the start of the exam.

#### Then say:

You are now dismissed.

# **After-Exam Tasks**

Return the following to the AP coordinator:

- Exam Materials
- ☐ AP ID Label Sheets
- □ Completed Seating Chart, to be kept on file at the school for six months
- □ Nonstandard Administration Reports (NARs), if applicable, to be kept on file at the school for six months
- ☐ Information Needed to Complete Incident Report(s), if applicable

See Part 2 of the 2023-24 AP Coordinator's Manual for further information about these tasks.

# AP European, United States, and World History Exams

|                     | <b>European History</b> | U.S. History       | World History: Modern |
|---------------------|-------------------------|--------------------|-----------------------|
| Regularly Scheduled | Friday morning,         | Friday morning,    | Wednesday morning,    |
| Exam Date:          | May 10, 2024            | May 10, 2024       | May 15, 2024          |
| Late-Testing Exam   | Thursday afternoon,     | Wednesday morning, | Friday afternoon,     |
| Date:               | May 23, 2024            | May 22, 2024       | May 24, 2024          |

| Section I  | Total Time: 1 hour and 35 minutes Percent of Total Score: 60%                                                                                                    | Part A: Multiple-Choice<br>Questions<br>Number of Questions: 55                                          | Time: 55 minutes Writing Instrument: Pencil required |
|------------|----------------------------------------------------------------------------------------------------|----------------------------------------------------------------------------------------------------|------------------------------------------------------|
|            |                                                                                                    | Part B: Short-Answer<br>Questions                                                                        | Time: 40 minutes Writing Instrument: Pen             |
|            |                                                                                                    | Number of Questions: 3<br>Questions 1 and 2:<br>Mandatory                                                | with black or dark blue ink                          |
|            |                                                                                                    | Question 3 or 4: Choose one question                                                                     |                                                      |
| Section II | Ction II Total Time: 1 hour and 40 minutes  Number of Questions: 1 Document- based question and 1 long essay  Percent of Total Score: 40%  Writing Instrument: Pen with black or dark blue ink | Document-Based Question (DBQ) (15-minute reading period; 45-minute writing period) Question 1: Mandatory |                                                      |
|            |                                                                                                    | Long Essay Question<br>(40-minute writing period)<br>Question 2, 3, or 4: Choose                         | one question                                         |

**Before Distributing Exams:** Check that the title on all exam covers is <u>for the exam you're about to administer</u>— *European History, United States History*, or *World History: Modern*, and the correct date is listed for the administration. If there are any exam booklets with a different title or the wrong date, contact the AP coordinator immediately.

## **What Proctors Need to Bring to This Exam**

- □ Exam packets
- Answer sheets
- □ Short-Answer Response Booklet Return Envelope(s)
- ☐ The personalized AP ID label sheet for each student taking the exam
- □ The school code (provided by the AP coordinator); have on hand in case any student is missing an AP ID label sheet
- □ Part 2 of the 2023-24 AP Coordinator's Manual
- □ This book—*2023-24 AP Exam Instructions*
- ☐ AP Exam Seating Chart template

- □ Pencil sharpener
- □ Container for students' electronic devices (if needed)
- □ Extra No. 2 pencils with erasers
- □ Extra pens with black or dark blue ink
- □ Lined paper
- □ Stapler
- □ Watch
- $\hfill\Box$  Signs for the door to the testing room
  - "Exam in Progress"
  - "No Devices"

There is a single proctor script to be used for AP European History, United States History, and World History: Modern Exams. The administration and proctor script is the same for these three exams.

#### Seating Policy for AP United States History Exam Only\*

The seating criteria listed below for the AP United States History Exam are the minimum distance requirements to maintain exam security. However, as with the standard seating policy, you may need to defer to local or state requirements regarding social distancing when seating students this year.

Review the table below, and see page 9 in this *AP Exam Instructions* book (or "Seating Policy for Calculus and U.S. History Exams" in **Part 2** of the *2023-24 AP Coordinator's Manual*) for details about the seating policy for the AP United States History Exam.

| Testing Window                                  | Exams Administered at<br>Schools in the United States<br>and parts of Canada** | Exams Administered at<br>Schools in All Other Locations |  |
|-------------------------------------------------|--------------------------------------------------------------------------------|---------------------------------------------------------|--|
| Regularly<br>Scheduled<br>U.S. History<br>Exams | Students must be seated no less than 4 feet apart.                             | Students must be seated no less than 5 feet apart.      |  |
| Late-Testing<br>U.S. History<br>Exams           | Students must be seated no less than 5 feet apart.                             |                                                         |  |

<sup>\*</sup> The information above applies only to the AP United States History Exam. Students taking AP European History or AP World History: Modern Exams <u>must</u> be seated no less than <u>5 feet apart</u>.

# **SECTION I: Multiple Choice and Short Answer**

> Do not begin the exam instructions below until you have finished reading the General Instructions to students.

Make sure you administer the correct exam on the scheduled date and begin the exam at the designated time.

Complete a seating chart for this exam; return it to the AP coordinator to be kept on file for six months. See pages 284–285 for a seating chart template and instructions. See exam seating requirements in the "Seating Policy" section in either **Part 2** of the *2023-24 AP Coordinator's Manual* or the *2023-24 AP Exam Instructions*.

When you are ready to begin, read the appropriate information from the correct box.

#### **European History**

#### If you are giving the regularly scheduled exam, say:

It is Friday morning, May 10, and you will be taking the AP European History Exam. Look at your exam packet and confirm that the exam title is "AP European History." Raise your hand if your exam packet has any other exam title and I will help you.

#### If you are giving the alternate exam for late testing, say:

It is Thursday afternoon, May 23, and you will be taking the AP European History Exam. Look at your exam packet and confirm that the exam title is "AP European History." Raise your hand if your exam packet has any other exam title and I will help you.

<sup>\*\*</sup> In Canada, applies only to schools in Alberta, British Columbia, Manitoba, Northwest Territories, Nunavut, Ontario, Quebec, Saskatchewan, and Yukon.

#### **United States History**

#### If you are giving the regularly scheduled exam, say:

It is Friday morning, May 10, and you will be taking the AP United States History Exam. Look at your exam packet and confirm that the exam title is "AP United States History." Raise your hand if your exam packet has any other exam title and I will help you.

#### If you are giving the alternate exam for late testing, say:

It is Wednesday morning, May 22, and you will be taking the AP United States History Exam. Look at your exam packet and confirm that the exam title is "AP United States History." Raise your hand if your exam packet has any other exam title and I will help you.

#### World History: Modern

#### If you are giving the regularly scheduled exam, say:

It is Wednesday morning, May 15, and you will be taking the AP World History: Modern Exam. Look at your exam packet and confirm that the exam title is "AP World History: Modern." Raise your hand if your exam packet has any other exam title and I will help you.

#### If you are giving the alternate exam for late testing, say:

It is Friday afternoon, May 24, and you will be taking the AP World History: Modern Exam. Look at your exam packet and confirm that the exam title is "AP World History: Modern." Raise your hand if your exam packet has any other exam title and I will help you.

#### Once you confirm that all students have the correct exam, say:

Before you open the exam packet, remember that by opening this packet, you agree to all of the AP Program's policies and procedures referenced in the AP Exam Terms and Conditions.

You may now remove the shrinkwrap only from the outside of your exam packet and take out the two Section I booklets. One is labeled Section I: Multiple Choice and Short Answer, and the other is labeled Section I, Part B: Short-Answer Response Booklet.

Do not remove the shrinkwrap from the Section II materials; do not open any booklets until I tell you to do so.

Place the short-answer response booklet with the shaded block of important identification information and the seals on top of the shrinkwrapped Section II booklets, and set these aside on your desk.

You should now refer only to the Multiple Choice and Short Answer booklet and your multiple-choice answer sheet....

Carefully remove one of the AP Exam labels from the top left of your Multiple Choice and Short Answer booklet cover. Place the label on the front of your multiple-choice answer sheet on the light blue box near the bottom that reads "AP Exam Label."

If students accidentally place the exam label in the space for the AP ID label or vice versa, advise them to leave the labels in place. They should not try to remove the label; their exam can still be processed correctly.

Now turn over your answer sheet to the side marked page 2 and look at the section at the top of the page called "AP Exam I'm Taking." Print the name of this exam, the exam form, and the form code.

The exam form and the form code are on the front cover of the Section I booklet in the lower right corner; ignore the large number under these two items—it is not part of the form or form code.

Look up when you have finished....

#### When students have finished, say:

Listen carefully to all my instructions. I will give you time to complete each step. Please look up after completing each step. Raise your hand if you have any questions.

Give students enough time to complete each step. Don't move on until all students are ready.

Read the statements on the front cover of the exam booklet....

Sign your name and write today's date....

Now print your full legal name where indicated....

Does anyone have any questions? ...

Now turn to the back cover of your exam booklet and read it completely. . . .

Give students a few minutes to read the entire back cover.

Are there any questions?...

There are two parts to Section I of this exam. Part A is multiple choice and Part B is short answer.

You'll take the multiple-choice portion of the exam first. You should have in front of you the Section I booklet and your answer sheet. You may never discuss the multiple-choice exam content at any time in any form with anyone, including your teacher and other students. If you disclose the multiple-choice exam content through any means, your AP Exam score will be canceled.

You must complete the answer sheet using a No. 2 pencil only. Mark one response per question. The answer sheet has circles marked A–E for each question. For this exam, you will use only the circles marked A–D on the answer sheet. Completely fill in the circles. If you need to erase, do so completely. No credit will be given for anything written in the exam booklet. Scratch paper is not allowed, but you may use the margins or any blank space in the Multiple Choice and Short Answer booklet for scratch work.

Your score on the multiple-choice section will be based solely on the number of questions answered correctly.

Are there any questions? . . .

You have 55 minutes for Part A. If you finish before time is called, you may check your work, but do not go on to Part B until I tell you to do so. Your answer sheets will be collected at the end of the 55 minutes. Once final time is called for Part A, stop working immediately.

Now open your Section I booklet and begin Part A, multiple-choice.

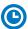

Note Start Time \_\_\_\_\_\_. Note Stop Time \_\_\_\_\_.

Proctors should circulate throughout the testing room to check that students are marking their answers in pencil on their multiple-choice answer sheets, that they are not looking ahead to Part B, and that they have not opened their shrinkwrapped Section II booklets. Proctors should stop any students who begin reading the Part B short-answer questions or begin writing in the Part B: Short-Answer Response Booklet (this booklet should remain

on top of the Section II shrinkwrapped packet). These students should be redirected back to the multiple-choice questions. If students complete the multiple-choice questions early they may recheck their work on Part A or sit quietly until you give the next instruction.

Also make sure students have placed their AP ID label sheets under their chairs.

#### After 45 minutes, say:

There are 10 minutes remaining.

#### After 10 more minutes, say:

Stop working and put your pencil down. Close your exam booklet and put your multiple-choice answer sheet faceup on your desk. Make sure your AP ID label and AP Exam label are on your answer sheet.

Sit quietly while I collect your answer sheets. Do not reopen the exam booklet until you are told to do so.

Collect a multiple-choice answer sheet from each student. Check that each answer sheet has an AP ID label and an AP Exam label.

#### After all multiple-choice answer sheets have been collected, say:

Now put all pencils aside. For this part of the exam you will use a pen with black or dark blue ink to write your responses. Does everyone have a pen with black or dark blue ink?

Get your AP ID label sheet from under your chair, and get the Section I: Part B, Short-Answer Response Booklet that you set aside earlier. Leave the seals and the shrinkwrapped Section II packet to the side....

You should now have in front of you:

- your AP ID label sheet,
- the Section I: Multiple Choice and Short Answer booklet, and
- the Section I: Part B, Short-Answer Response Booklet. This booklet is where you'll write your short-answer responses.

For this part of the exam you need to answer 3 questions—Questions 1 and 2 are mandatory, then you must choose between answering Question 3 <u>or</u> Question 4.

Look at the cover of the Part B: Short-Answer Response Booklet. Carefully remove the remaining AP Exam label from the top left of your Multiple Choice and Short Answer booklet cover and place it on the shaded box marked "AP Exam Label" at the top of your Part B: Short-Answer Response Booklet.

Now take an AP ID label from your label sheet and place it on the shaded box marked "AP ID Label" at the bottom of your short-answer response booklet. If you don't have any AP ID labels, write your AP ID in the box. Look up when you have finished....

If students accidentally place the exam label in the space for the AP ID label or vice versa, advise them to leave the labels in place. They should not try to remove the labels; their exam can still be processed correctly.

Now complete Items 1 through 3 under "Important Identification Information." For Item 3, your school code is printed at the top right of your AP ID label sheet....

Give students time to complete Items 1 through 3.

Write today's date in Item 4—include month, day, and year.

Now read the bulleted instructions under "As you complete this booklet."...

Please place your AP ID label sheet back under your chair for now. . . .

The short-answer response booklet has pages labeled Q1, Q2, and Q3 or Q4 that correspond to the short-answer questions you will answer. Are there any questions?...

The short-answer questions are in Part B of the Multiple Choice and Short Answer booklet. Read the questions carefully. Each response should be brief and is expected to fit within the designated page. Longer responses will not necessarily receive higher scores than shorter ones that accomplish all the tasks set by the question. Do not skip lines.

Remember—Questions 1 and 2 are mandatory, and you should choose to answer <u>either</u> Question 3 <u>or</u> Question 4. On the last page of your short-answer response booklet, fill in the circle at the top of the page that corresponds to the question you choose to answer—Question 3 or Question 4. If you fill in the wrong circle, cross it out neatly with an X and fill in the correct circle.

You may make notes only in the Section I exam booklet. No credit will be given for any work written in that booklet. You must write your response to each question on the correct designated page of the short-answer response booklet.

You have 40 minutes for this part. Once final time is called for Part B, stop working immediately. Are there any questions before we begin? . . .

Turn to Part B in the exam booklet and make sure you have the short-answer response booklet turned to page Q1. You may now begin.

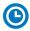

#### Note Start Time \_\_\_\_\_\_. Note Stop Time \_\_\_\_\_.

Check that students are writing their responses in their short-answer response booklet on the lined pages designated for the questions. If a student is concerned because they skipped lines in their response, assure them that their score will not be affected. The booklet is designed to provide sufficient space for responses. However, if a student requires additional space to complete responses, provide lined paper. Instruct those students to write only their AP ID, the exam title and section (Section I, Part B), and the number of the question they are working on, at the top of each extra sheet of paper they use. They must not write their name.

The shrinkwrapped Section II materials should still be on the side and unopened.

#### After 30 minutes, say:

There are 10 minutes remaining.

#### After 10 more minutes, say:

Stop working and put your pen down. Close both booklets. Check that you filled in the circle to indicate whether you answered Question 3 or Question 4 on the last page of the short-answer response booklet.

If any students used extra paper for a question in the short-answer part, have those students staple the extra sheet(s) to the page corresponding to that specific question in their short-answer response booklets. Return these free-response booklets with the extra sheets attached in the Incident Report return envelope (see page 281). An IR form will need to be submitted online through AP Registration and Ordering. Provide your AP coordinator with whatever information they need to complete the IR form.

#### Then say:

I will now collect the short-answer response booklet.

Collect a short-answer response booklet from each student. Check for the following:

- Short-answer response booklet front cover
  - The student placed the AP Exam label on the shaded box at the top,
  - Placed an AP ID label on the shaded box at the bottom, and
  - Completed the "Important Identification Information" area.

**Note:** If any student placed the labels in the wrong boxes, it's OK. Don't try to remove the labels, because this could damage the booklets or the labels. The student's exam materials can still be processed as long as both labels are on the booklet.

 Short-answer response booklet page "Q3 or Q4": The student filled in the circle indicating whether they answered Question 3 or Question 4.

Keep these short-answer response booklets separate from the multiple-choice answer sheets and other exam materials. Before leaving the testing room, insert all of the short-answer response booklets into the yellow short-answer response booklet return envelope(s). Reminder: if any students used extra sheets of paper, those short-answer response booklets must be returned in the Incident Report return envelope.

#### Say:

Now you must seal your Multiple Choice and Short Answer booklet using the white seals you set aside earlier. Affix one white seal to each area of your booklet cover marked "PLACE SEAL HERE." Fold each seal over the back cover. When you have finished, place the booklet faceup on your desk.

When students have finished sealing their booklets, say:

I will now collect your Section I booklet....

Collect a Section I booklet from each student. Check that all booklets are sealed, and that students have signed the front cover of the booklets. Confirm that the number of answer sheets you collected matches the number of exam takers.

There is a 10-minute break between Sections I and II.

When all Section I materials have been collected and accounted for and you are ready for the break, say:

Please listen carefully to these instructions before we take a 10-minute break. Get your AP ID label sheet from under your chair and put it on your desk. You must leave your shrinkwrapped Section II packet and your AP ID label sheet on your desk during the break. All items you placed under your chair at the beginning of this exam must stay there. You are not permitted to open or access them in any way. You are not allowed to consult teachers, other students, notes, textbooks, or any other resources during the break. You may not make phone calls, send text messages, check email, use a social networking site, or access any electronic or communication device. You may not leave the designated break area.

Remember, you may never discuss or share the multiple-choice exam content with anyone. Never discuss or share the short-answer exam content unless it's released on the College Board website in about two days. If you disclose unreleased exam content through any means, your AP Exam score will be canceled.

Are there any questions?...

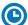

You may begin your break. Testing will resume at \_\_\_\_\_

Make sure students understand where the designated break area is.

**IMPORTANT:** Both the exam room and students in the designated break area must be monitored.

At the start of the break, walk around the room to ensure all Section II booklets are accounted for on students' desks. Immediately contact the Office of Testing Integrity (OTI) if any exam booklet is missing. Testing must not resume until the booklet is located or OTI is contacted. (See contact information for OTI on the inside front cover of the 2023-24 AP Exam Instructions.)

# **SECTION II: Free Response**

#### After the break, say:

May I have everyone's attention? Please look at your AP ID label sheet and double-check that your name is printed at the top to ensure you've returned to the correct seat. . . .

#### Confirm that students have their AP ID label sheet, then say:

For this section of the exam you will use a pen with black or dark blue ink to write your responses. Does everyone have a pen? . . .

You may now remove the shrinkwrap from the Section II packet, but do not open any booklets yet. I'll tell you when you can open them....

You should now have in front of you:

- your AP ID label sheet,
- the orange Section II: Free Response, Questions and Documents booklet, and
- the Section II: Free Response booklet with a shaded block of important identification information on the front cover. This booklet is where you'll write your responses.

First, look at the front cover of the orange Questions and Documents booklet. Read the bulleted statements. Look up when you have finished....

Read the last statement....

Print the first, middle, and last initials of your legal name in the boxes and print today's date where indicated. This constitutes your signature and your agreement to the statements on the front cover. . . .

Now look at the front cover of the Section II: Free Response booklet, and complete Items 1 through 3 under "Important Identification Information." For Item 3, your school code is printed at the top right of your AP ID label sheet....

Give students time to complete Items 1-3.

Write today's date in Item 4—include month, day, and year.

Now read the bulleted items under "As you complete this booklet."...

Are there any questions? ...

Now carefully remove the AP Exam label from the top left of your orange Questions and Documents booklet and place it in the shaded box on the top left of your Free Response booklet....

Now take an AP ID label from your label sheet and place it on the shaded box marked "AP ID Label" at the bottom of your free-response booklet. If you don't have any AP ID labels, write your AP ID in the box. Look up when you have finished....

If students accidentally place the exam label in the space for the AP ID label or vice versa, advise them to leave the labels in place. They should not try to remove the labels; their exam can still be processed correctly.

Now I will collect your AP ID label sheet. Leave your label sheet on your desk. While I collect them, read the information on the back cover of the orange Questions and Documents booklet. Do not open any booklets until you are told to do so. Look up when you have finished. . . .

At this point, collect the AP ID label sheet from every student.

#### When you've finished collecting AP ID label sheets, say:

Are there any questions? . . .

The total Section II time is 1 hour and 40 minutes. This includes a 15-minute reading period. The reading period is designed to provide you with time to develop thoughtful, well-organized responses. During the reading period you are advised to read Question 1 and plan your answer. If you have time, you may also read Questions 2, 3, and 4. You may begin writing your responses before the reading period is over.

You must answer Question 1, which is the document-based question, and then you'll choose to answer either Question 2, 3, or 4, which are the long essay questions.

The suggested writing time for Question 1 is 45 minutes. After 45 minutes, you will be advised to move on to the next question. Questions 2, 3, and 4 are weighted equally; you won't get extra credit for answering the question that may seem more difficult. Choose the one for which you are best prepared.

You may make notes only in the orange booklet. No credit will be given for any work written in the orange booklet.

You must write your responses in the free-response booklet. Begin your response to each question at the top of a new page in the free-response booklet. Do not skip lines.

At the top of each page in your free-response booklet, you must fill in the circle that indicates the question number you are answering on that page. If you fill in the wrong circle, cross it out neatly with an X and fill in the correct circle.

If you run out of space, raise your hand.

Once final time is called, stop working immediately.

Are there any questions?...

Now open both booklets and begin the 15-minute reading period.

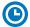

Note Start Time \_\_\_\_\_. Note Stop Time \_\_\_\_\_.

#### After 15 minutes, say:

The reading period is over. You have 1 hour and 25 minutes remaining to complete Section II.

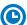

Note Start Time \_\_\_\_\_\_. Note Stop Time \_\_\_\_\_

Make sure students are writing their responses in their free-response booklet, **not** in their orange booklet. If a student is concerned because they skipped lines in their response, assure them that their score will not be affected.

If a student runs out of space and raises their hand, give them extra paper and instruct them to write the following on the top of each sheet they use:

- their AP ID,
- the exam title, and
- the question number they are working on.

They must not write their name.

#### After 45 minutes, say:

You are advised to move on to the next question. Answer only Question 2, 3, or 4. Do not answer more than one long essay question. Remember to fill in the circle at the top of each page for the question you choose to answer.

#### After 30 more minutes, say:

There are 10 minutes remaining.

#### After 10 more minutes, say:

Stop working and put your pen down. Close both booklets and place them faceup on your desk. Keep your booklets separate; don't put one inside the other....

If any students used extra paper for a question in the free-response section, have those students staple the extra sheet(s) to the first page corresponding to that question in their free-response exam booklets. Return these free-response booklets with the extra sheets attached in the Incident Report return envelope (see page 281). An IR form will need to be submitted online through AP Registration and Ordering. Provide your AP coordinator with whatever information they need to complete the IR form.

#### Then say:

#### Remain in your seat, without talking, while the exam materials are collected.

Collect a free-response booklet and an orange booklet from each student. Check for the following:

- Free-response booklet front cover
  - The student placed the AP Exam label on the shaded box at the top,
  - Placed an AP ID label on the shaded box at the bottom, and
  - Completed the "Important Identification Information" area.

**Note:** If any student placed the labels in the wrong boxes, it's OK. Don't try to remove the labels, because this could damage the booklets or the labels. The student's exam materials can still be processed as long as both labels are on the booklet.

- The student wrote responses in the free-response booklet and not in the orange booklet.
  - If any students wrote their responses in the orange booklet instead of the free-response booklet, see "Answers written in an orange booklet instead of the free-response booklet (or written-response booklet)" on page 282 of the Administration Incidents table for instructions.
- Orange Questions and Documents booklet front cover
  - The student printed their initials and today's date.

The orange booklets must be returned with the rest of your exam materials. Keep the orange booklets separate from the free-response booklets. Do not place the free-response booklets inside the orange booklets or vice versa.

#### Then say:

I have a few final reminders.

You can have one AP score report sent for free. If you haven't already done so, June 20 is the deadline to indicate or change the college, university, or scholarship program that you'd like to receive your free score report.

#### If you are giving the regularly scheduled exam, say:

Never discuss or share the free-response exam content with anyone unless it's released on the College Board website in about two days. Your AP Exam scores will be available online in July.

If you are giving the alternate exam for late testing, say:

Never discuss or share the content in this exam with anyone at any time. Your AP Exam scores will be available online in July.

When all exam materials have been collected and accounted for, return to students any electronic devices you may have collected before the start of the exam.

#### Then say:

You are now dismissed.

### **After-Exam Tasks**

Return the following to the AP coordinator:

- □ Exam Materials
- □ AP ID Label Sheets
- □ **Completed Seating Chart**, to be kept on file at the school for six months
- Nonstandard Administration Reports (NARs), if applicable, to be kept on file at the school for six months
- ☐ Information Needed to Complete Incident Report(s), if applicable

See Part 2 of the 2023-24 AP Coordinator's Manual for further information about these tasks.

# AP Human Geography Exam

Regularly Scheduled Exam Date: Tuesday morning, May 7, 2024

Late-Testing Exam Date: Thursday morning, May 23, 2024

| Total Time: 1 hour                                  |
|-----------------------------------------------------|
| Number of Questions: 60                             |
| Percent of Total Score: 50%                         |
| Writing Instrument: Pencil required                 |
|                                                     |
| Total Time: 1 hour and 15 minutes                   |
| Number of Questions: 3 essays                       |
| Percent of Total Score: 50%                         |
| Writing Instrument: Pen with black or dark blue ink |
|                                                     |

**Before Distributing Exams:** Check that the title on all exam covers is *Human Geography* and the correct date is listed for the administration. If there are any exam booklets with a different title or the wrong date, contact the AP coordinator immediately.

## **What Proctors Need to Bring to This Exam**

- Exam packets
- □ Answer sheets
- ☐ The personalized AP ID label sheet for each student taking the exam
- □ The school code (provided by the AP coordinator); have on hand in case any student is missing an AP ID label sheet
- □ Part 2 of the 2023-24 AP Coordinator's Manual
- □ This book—2023-24 AP Exam Instructions
- ☐ AP Exam Seating Chart template

- □ Pencil sharpener
- □ Container for students' electronic devices (if needed)
- □ Extra No. 2 pencils with erasers
- □ Extra pens with black or dark blue ink
- □ Lined paper
- □ Stapler
- □ Watch
- □ Signs for the door to the testing room
  - "Exam in Progress"
  - "No Devices"

# **SECTION I: Multiple Choice**

Do not begin the exam instructions below until you have finished reading the General Instructions to students.

Make sure you administer the exam on the scheduled date and begin the exam at the designated time.

Complete a seating chart for this exam; return it to the AP coordinator to be kept on file for six months. See pages 284–285 for a seating chart template and instructions. See exam seating requirements in the "Seating Policy" section in either **Part 2** of the *2023-24 AP Coordinator's Manual* or the *2023-24 AP Exam Instructions*.

When you are ready to begin, read the appropriate information from the box.

#### If you are giving the regularly scheduled exam, say:

It is Tuesday morning, May 7, and you will be taking the AP Human Geography Exam.

#### If you are giving the alternate exam for late testing, say:

It is Thursday morning, May 23, and you will be taking the AP Human Geography Exam.

Look at your exam packet and confirm that the exam title is "AP Human Geography." Raise your hand if your exam packet has any other exam title and I will help you.

#### Once you confirm that all students have the correct exam, say:

Before you open the exam packet, remember that by opening this packet, you agree to all of the AP Program's policies and procedures referenced in the AP Exam Terms and Conditions.

You may now remove the shrinkwrap only from the outside of your exam packet. Do not open the Section I booklet; do not remove the shrinkwrap from the Section II booklets. Put the white seals and the shrinkwrapped Section II booklets aside....

Carefully remove the AP Exam label from the top left of your exam booklet cover. Place it on the front of your answer sheet on the light blue box near the bottom that reads "AP Exam Label."...

If students accidentally place the exam label in the space for the AP ID label or vice versa, advise them to leave the labels in place. They should not try to remove the label; their exam can still be processed correctly.

Now turn over your answer sheet to the side marked page 2 and look at the section at the top of the page called "AP Exam I'm Taking." Print the name of this exam, the exam form, and the form code.

The exam form and the form code are on the front cover of the Section I booklet in the lower right corner; ignore the large number under these two items—it is not part of the form or form code.

Look up when you have finished....

#### When students have finished, say:

Listen carefully to all my instructions. I will give you time to complete each step. Please look up after completing each step. Raise your hand if you have any questions.

Give students enough time to complete each step. Don't move on until all students are ready.

Read the statements on the front cover of the Section I booklet....

Sign your name and write today's date....

Now print your full legal name where indicated....

Does anyone have any questions? ...

Turn to the back cover of your exam booklet and read it completely. . . .

Give students a few minutes to read the entire back cover.

Are there any questions? ...

You'll take the multiple-choice portion of the exam first. You should have in front of you the Section I multiple-choice booklet and your answer sheet. You may never discuss the multiple-choice exam content at any time in any form with anyone, including your teacher and other students. If you disclose the multiple-choice exam content through any means, your AP Exam score will be canceled.

You must complete the answer sheet using a No. 2 pencil only. Mark all of your responses on page 2 of your answer sheet, one response per question. Completely fill in the circles. If you need to erase, do so carefully and completely. No credit will be given for anything written in the exam booklet. Scratch paper is not allowed, but you may use the margins or any blank space in the exam booklet for scratch work.

Your score on the multiple-choice section will be based solely on the number of questions answered correctly.

Are there any questions? ...

You have one hour for this section. Once final time is called for Section I, stop working immediately.

Now open your Section I booklet and begin.

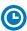

Note Start Time \_\_\_\_\_\_. Note Stop Time \_\_\_\_\_.

Check that students are marking their answers in pencil on their answer sheets and that they have not opened their shrinkwrapped Section II booklets. Make sure they've placed their AP ID label sheets under their chairs.

#### After 50 minutes, say:

There are 10 minutes remaining.

#### After 10 more minutes, say:

Stop working and put your pencil down. Close your exam booklet and put your answer sheet faceup on your desk. Make sure you have your AP ID label and an AP Exam label on your answer sheet. Sit quietly while I collect your answer sheets.

Collect an answer sheet from each student. Check that each answer sheet has an AP ID label and an AP Exam label.

#### After all answer sheets have been collected, say:

Now you must seal your exam booklet using the white seals you set aside earlier. Affix one white seal to each area of your exam booklet cover marked "PLACE SEAL HERE." Fold each seal over the back cover. When you have finished, place the booklet faceup on your desk.

#### When students have finished sealing their booklets, say:

I will now collect your Section I booklet....

Collect a Section I booklet from each student. Check that each student has signed the front cover and sealed the booklet. Confirm that the number of answer sheets you collected matches the number of exam takers.

There is a 10-minute break between Sections I and II.

When all Section I materials have been collected and accounted for and you are ready for the break, say:

Please listen carefully to these instructions before we take a 10-minute break. Get your AP ID label sheet from under your chair and put it on your desk. You must leave your shrinkwrapped Section II packet and your AP ID label sheet on your desk during the break. All items you placed under your chair at the beginning of this exam must stay there. You are not permitted to open or access them in any way. You are not allowed to consult teachers, other students, notes, textbooks, or any other resources during the break. You may not make phone calls, send text messages, check email, use a social networking site, or access any electronic or communication device. You may not leave the designated break area. Remember, you may never discuss the multiple-choice exam content with anyone, and if you disclose the content through any means, your AP Exam score will be canceled. Are there any questions? . . .

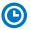

You may begin your break. Testing will resume at \_\_\_\_\_\_.

Make sure students understand where the designated break area is.

**IMPORTANT**: Both the exam room and students in the designated break area must be monitored.

At the start of the break, walk around the room to ensure all Section II booklets are accounted for on students' desks. Immediately contact the Office of Testing Integrity (OTI) if any exam booklet is missing. Testing must not resume until the booklet is located or OTI is contacted. (See contact information for OTI on the inside front cover of the 2023-24 AP Exam Instructions.)

# **SECTION II: Free Response**

#### After the break, say:

May I have everyone's attention? Please look at your AP ID label sheet and double-check that your name is printed at the top to ensure you've returned to the correct seat....

#### Confirm that students have their AP ID label sheet, then say:

For this section of the exam you will use a pen with black or dark blue ink to write your responses. Does everyone have a pen? . . .

You may now remove the shrinkwrap from the Section II packet, but do not open any booklets yet. I'll tell you when you can open them. . . .

You should now have in front of you:

- your AP ID label sheet,
- the orange Section II: Free Response, Questions booklet, and
- the Section II: Free Response booklet with a shaded block of important identification information on the front cover. This booklet is where you'll write your responses.

First, look at the front cover of the orange Questions booklet. Read the bulleted statements. Look up when you have finished....

Read the last statement....

Print the first, middle, and last initials of your legal name in the boxes and print today's date where indicated. This constitutes your signature and your agreement to the statements on the front cover. . . .

Now look at the front cover of the Section II: Free Response booklet, and complete Items 1 through 3 under "Important Identification Information." For Item 3, your school code is printed at the top right of your AP ID label sheet....

Give students time to complete Items 1 through 3.

Write today's date in Item 4—include month, day, and year.

Now read the bulleted items under "As you complete this booklet."...

Are there any questions? ...

Now carefully remove the AP Exam label from the top left of your orange Questions booklet and place it in the shaded box on the top left of your Free Response booklet....

Now take an AP ID label from your label sheet and place it on the shaded box marked "AP ID Label" at the bottom of your free-response booklet. If you don't have any AP ID labels, write your AP ID in the box. Look up when you have finished....

If students accidentally place the exam label in the space for the AP ID label or vice versa, advise them to leave the labels in place. They should not try to remove the labels; their exam can still be processed correctly.

Now I will collect your AP ID label sheet. Leave your label sheet on your desk. While I collect them, read the information on the back cover of the orange Questions booklet. Do not open any booklets until you are told to do so. Look up when you have finished....

At this point, collect the AP ID label sheet from every student.

#### When you've finished collecting AP ID label sheets, say:

Are there any questions? ...

You have 1 hour and 15 minutes to complete Section II. You are responsible for pacing yourself and may proceed freely from one question to the next.

You may make notes only in the orange booklet. No credit will be given for any work written in the orange booklet.

You must write your responses in the free-response booklet. Begin your response to each question at the top of a new page in the free-response booklet. Do not skip lines.

At the top of each page in your free-response booklet, you must fill in the circle that indicates the question number you are answering on that page. If you fill in the wrong circle, cross it out neatly with an X and fill in the correct circle.

If you run out of space, raise your hand.

Once final time is called, stop working immediately.

Are there any questions? . . .

Now open both booklets and begin.

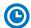

Note Start Time \_\_\_\_\_\_. Note Stop Time \_\_\_\_\_.

Make sure students are writing their responses in the free-response booklet, **not** in the orange booklet. If a student is concerned because they skipped lines in their response, assure them that their score will not be affected.

If a student runs out of space and raises their hand, give them extra paper and instruct them to write the following on the top of each sheet they use:

- their AP ID,
- the exam title, and
- the question number they are working on.

They must not write their name.

#### After 1 hour and 5 minutes, say:

There are 10 minutes remaining.

#### After 10 more minutes, say:

Stop working and put your pen down. Close both booklets and place them faceup on your desk. Keep your booklets separate; don't put one inside the other....

If any students used extra paper for a question in the free-response section, have those students staple the extra sheet(s) to the first page corresponding to that question in their free-response booklets. Return these free-response booklets with the extra sheets attached in the Incident Report return envelope (see page 281). An IR form will need to be submitted online through AP Registration and Ordering. Provide your AP coordinator with whatever information they need to complete the IR form.

#### Then say:

Remain in your seat, without talking, while the exam materials are collected.

Collect a free-response booklet and an orange booklet from each student. Check for the following:

- Free-response booklet front cover
  - The student placed the AP Exam label on the shaded box at the top,
  - Placed an AP ID label on the shaded box at the bottom, and
  - Completed the "Important Identification Information" area.

**Note:** If any student placed the labels in the wrong boxes, it's OK. Don't try to remove the labels, because this could damage the booklets or the labels. The student's exam materials can still be processed as long as both labels are on the booklet.

- The student wrote responses in the free-response booklet and not in the orange booklet.
  - If any students wrote their responses in the orange booklet instead of the free-response booklet, see "Answers written in an orange booklet instead of the free-response booklet (or written-response booklet)" on page 282 of the Administration Incidents table for instructions.
- Orange Questions booklet front cover
  - The student printed their initials and today's date.

The orange booklets must be returned with the rest of your exam materials. Keep the orange booklets separate from the free-response booklets. Do not place free-response booklets inside the orange booklets or vice versa.

#### Then say:

I have a few final reminders.

You can have one AP score report sent for free. If you haven't already done so, June 20 is the deadline to indicate or change the college, university, or scholarship program that you'd like to receive your free score report.

#### If you are giving the regularly scheduled exam, say:

Never discuss or share the free-response exam content with anyone unless it's released on the College Board website in about two days. Your AP Exam scores will be available online in July.

#### If you are giving the alternate exam for late testing, say:

Never discuss or share the content in this exam with anyone at any time. Your AP Exam scores will be available online in July.

When all exam materials have been collected and accounted for, return to students any electronic devices you may have collected before the start of the exam.

#### Then say:

You are now dismissed.

### **After-Exam Tasks**

Return the following to the AP coordinator:

- Exam Materials
- □ AP ID Label Sheets
- □ Completed Seating Chart, to be kept on file at the school for six months
- □ Nonstandard Administration Reports (NARs), if applicable, to be kept on file at the school for six months
- □ Information Needed to Complete Incident Report(s), if applicable

See Part 2 of the 2023-24 AP Coordinator's Manual for further information about these tasks.

# **AP Italian Language** and Culture Exam

See Page 133

# AP Japanese Language and Culture Exam

The proctor script for the AP Japanese Language and Culture Exam is in the 2023-24 AP Chinese and AP Japanese Exams: Setup and Administration Guide (download starting in March from collegeboard.org/apcj-examadmin).

# AP French, German, Italian, and Spanish Language and Culture Exams

|              | French       | German       | Italian      | Spanish      |
|--------------|--------------|--------------|--------------|--------------|
| Regularly    | Wednesday    | Friday       | Monday       | Thursday     |
| Scheduled    | morning,     | morning,     | afternoon,   | morning,     |
| Exam Date:   | May 15, 2024 | May 17, 2024 | May 13, 2024 | May 16, 2024 |
| Late-Testing | Thursday     | Friday       | Friday       | Friday       |
| Exam Date:   | afternoon,   | morning,     | afternoon,   | morning,     |
|              | May 23, 2024 | May 24, 2024 | May 24, 2024 | May 24, 2024 |

| Section I  | Number of Questions: 65 (The number of questions may vary slightly depending on the form of the exam.) Percent of Total Score: 50% Writing Instrument: Pencil required | Part A: Tasks without audio stimuli  | Time: 40 minutes                                 |
|------------|----------------------------------------------------------------------------------------------------|--------------------------------------|--------------------------------------------------|
|            |                                                                                                    | Part B: Tasks with audio stimuli     | <b>Time:</b> Approximately 55 minutes            |
| Section II | <b>Total Time:</b> Approx. 1 hour and 28 minutes <b>Number of Questions:</b> 4 tasks                                                                                   | Part A: Tasks with written responses | <b>Time:</b> Approximately 1 hour and 10 minutes |
|            | Percent of Total Score: 50% Writing Instrument: Pen with black or dark blue ink                                                                                        | Part B: Tasks with spoken responses  | Time: Approximately 18 minutes                   |

Before Distributing Exams: Check that the title on the exam covers is correct for the exam you're about to administer—French, German, Italian, or Spanish Language and Culture, and the correct date is listed for the administration. If there are any exam booklets with a different title or the wrong date, contact the AP coordinator immediately.

### What Proctors Need to Bring to This Exam

- □ Exam packets
- ☐ Master Listening CD for each testing room
- □ Master Writing/Speaking Double CD set for each testing room
- ☐ One CD player with external speakers for each testing room
- Answer sheets
- ☐ The personalized AP ID label sheet for each student
- ☐ The school code (provided by the AP coordinator); have on hand in case any student is missing an AP ID label sheet
- □ Part 2 of the 2023-24

  AP Coordinator's Manual

- ☐ This book—2023-24

  AP Exam Instructions
- ☐ AP Exam Seating Chart template
- □ Pencil sharpener
- Container for students' electronic devices (if needed)
- □ Extra No. 2 pencils with erasers
- □ Extra pens with black or dark blue ink
- Lined paper
- □ Stapler
- Watch
- ☐ Signs for the door to the testing room
  - "Exam in Progress"
  - "No Devices"

#### Equipment Options for Recording Audio Responses

- Digital Language Lab
- Computers with MP3 recording software
- Handheld digital recording devices (optional: in sealable quart-size plastic bags)
- iPad or Chromebook only if recording using the DAC app
  - Printed copy of DAC App
     Overview for iPad or for
     Chromebook

Best practice: Have backup recording devices on hand.

See page 135 for details about audio recording device criteria.

There is a single proctor script to be used for AP French, German, Italian, and Spanish Language and Culture Exams. The administration and proctor script is the same for these four exams. Within the script, brackets are used to indicate when the proctor must state the name of the exam being administered: [French, German, Italian, or Spanish].

**IMPORTANT:** Students will need to record their AP ID during Section II, Part B: Speaking. If there are any students who don't have an AP ID label sheet and don't know their AP ID, it's important to have the AP coordinator verify the student's AP ID **before** Section II begins.

Audio recording devices and equipment must be school-owned and -controlled. Student-owned devices may not be used under any circumstances. See "Recording and Submitting Audio Responses" in **Part 2** of the *2023-24 AP Coordinator's Manual* for complete details and criteria for each acceptable recording method.

**IMPORTANT:** Students' speaking responses must be recorded digitally and submitted online via the Digital Audio Submission (DAS) portal. Each student's responses **must** be recorded and saved as a single file.

When recording using digital language lab, handheld digital recorder, or computer, files **must** be saved in the MP3 format. Refer to "Saving, Naming, Uploading, and Submitting Student-Response Files" on page 164.

Digital Audio Capture (DAC) App: The Digital Audio Capture (DAC) app simplifies the process of recording and uploading students' audio responses. It may be used on schoolowned and -controlled iPad and Chromebook devices to record AP French, German, Italian, and Spanish Language and Culture Exam speaking responses. Visit collegeboard.org/ap-dac for more information about this digital recording option. For exam administration instructions for both DAC app options, see page 153 for the DAC app running on iPad or page 158 for the DAC app running on Chromebook.

Before exam day, the AP coordinator should determine how best to administer the free-response section. The coordinator should review the options described in **Part 2** of the *2023-24 AP Coordinator's Manual* and choose the best option based on your school's resources and the number of students testing.

**REMINDER:** Schools should delete all old audio files from recording devices **before** they are used for this year's exam. If you don't delete old audio files, you run the risk of submitting the wrong files to the AP Program.

The instructions in this proctor script are based on administering the exam in the standard sequence. In Section II, the Email Reply task, Argumentative Essay task, and Speaking part have been labeled to aid proctors using options other than the standard sequence; you may find it helpful to note the sequence of the selected option in the margins of these pages. Also, keep in mind:

- Section I must be administered first regardless of the sequence you administer the parts of Section II.
- Make sure students do not open the sealed Part B in the orange booklets until they are told to do so.
- If your administration has any students starting Section II with Part B, make sure they
  don't look back to the content for Part A in their orange booklets.
- Collect students' exam materials before moving to other rooms and redistribute them in the new room.
- Collect AP ID label sheets only at the completion of all testing.

Proctors administering this exam must be thoroughly familiar with all equipment needed on testing day. See "Recording and Submitting Audio Responses" in Part 2 of the 2023-24 AP Coordinator's Manual for more information. We strongly encourage schools to provide students with multiple opportunities throughout the year to practice making recordings using the method that will be used on exam day. AP teachers can access full practice exams. Released free-response prompts are available on collegeboard.org/ap (go to AP Courses & Exams > Course & Exam Pages).

**FOR STUDENTS WITH EXTENDED TIME:** Review the information in **Part 2** of the *2023-24 AP Coordinator's Manual* for determining extended time for students approved for this accommodation.

Administering AP World Language Exams with Extended Time provides additional support for proctors testing students who've been approved for an accommodation of time and one-half (+50%) or double time (+100%) extended time. Access this resource at collegeboard.org/apdownloads.

You'll need the master listening CD for Section I, Part B, and the double CD set with the master CDs for the Writing (Argumentative Essay) task and the Speaking part for Section II. A list of tracks for all master audio CDs is on pages 167–168. Reminder: Do not open or play the AP Exam master audio CDs before the exam administration.

If you plan to administer the speaking part of this exam:

- in a digital language lab, use the instructions for the speaking part beginning on page 143.
- using a computer with MP3 recording software, use the instructions for the speaking part beginning on page 146. Go to collegeboard.org/ap-audio-record for helpful information, including a link to free MP3 recording software\* that can be used for administering AP world language and culture and Music Theory Exams on a PC or Mac computer. We strongly recommend that your school's technical consultant be involved in determining if this software program is right for your school.
- using a handheld digital recorder, use the instructions for the speaking part beginning on page 149. Go to collegeboard.org/ap-audio-record to review the criteria that handheld digital recorders must meet to comply with AP Program policies.
- using the Digital Audio Capture (DAC) app, use the instructions for the speaking part beginning on page 153 for the DAC app running on iPad or beginning on page 158 for the DAC app running on Chromebook. Go to collegeboard.org/ap-dac to review the criteria that iPad tablets and Chromebooks must meet to comply with AP Program policies.
- This is not an AP Program or ETS endorsement of this product. If you experience any problems during the installation or configuration of this software product only, technical assistance is available between 8 a.m. and 8 p.m. ET, Monday through Friday. Your school staff can email AP-MP3Recordertech@ets.org, or call 609-406-5677 for assistance during these hours.

# **SECTION I: Multiple Choice**

Do not begin the exam instructions below until you have finished reading the General Instructions to students.

Make sure that you administer the correct exam on the scheduled date and begin the exam at the designated time.

Complete a seating chart for this exam; return it to the AP coordinator to be kept on file for six months. See pages 284–285 for a seating chart template and instructions. See exam seating requirements in the "Seating Policy" and "AP French, German, Italian, and Spanish Language and Culture Exams" sections in **Part 2** of the *2023-24 AP Coordinator's Manual*.

#### When you are ready to begin, read the appropriate information from the correct box.

#### French Language and Culture

#### If you are giving the regularly scheduled exam, say:

It is Wednesday morning, May 15, and you will be taking the AP French Language and Culture Exam. Look at your exam packet and confirm that the exam title is "AP French Language and Culture." Raise your hand if your exam packet has any other exam title and I will help you.

#### If you are giving the alternate exam for late testing, say:

It is Thursday afternoon, May 23, and you will be taking the AP French Language and Culture Exam. Look at your exam packet and confirm that the exam title is "AP French Language and Culture." Raise your hand if your exam packet has any other exam title and I will help you.

#### **German Language and Culture**

#### If you are giving the regularly scheduled exam, say:

It is Friday morning, May 17, and you will be taking the AP German Language and Culture Exam. Look at your exam packet and confirm that the exam title is "AP German Language and Culture." Raise your hand if your exam packet has any other exam title and I will help you.

#### If you are giving the alternate exam for late testing, say:

It is Friday morning, May 24, and you will be taking the AP German Language and Culture Exam. Look at your exam packet and confirm that the exam title is "AP German Language and Culture." Raise your hand if your exam packet has any other exam title and I will help you.

#### **Italian Language and Culture**

#### If you are giving the regularly scheduled exam, say:

It is Monday afternoon, May 13, and you will be taking the AP Italian Language and Culture Exam. Look at your exam packet and confirm that the exam title is "AP Italian Language and Culture." Raise your hand if your exam packet has any other exam title and I will help you.

#### If you are giving the alternate exam for late testing, say:

It is Friday afternoon, May 24, and you will be taking the AP Italian Language and Culture Exam. Look at your exam packet and confirm that the exam title is "AP Italian Language and Culture." Raise your hand if your exam packet has any other exam title and I will help you.

#### **Spanish Language and Culture**

#### If you are giving the regularly scheduled exam, say:

It is Thursday morning, May 16, and you will be taking the AP Spanish Language and Culture Exam. Look at your exam packet and confirm that the title is "AP Spanish Language and Culture." Raise your hand if your exam packet has any other exam title and I will help you.

#### If you are giving the alternate exam for late testing, say:

It is Friday morning, May 24, and you will be taking the AP Spanish Language and Culture Exam. Look at your exam packet and confirm that the exam title is "AP Spanish Language and Culture." Raise your hand if your exam packet has any other exam title and I will help you.

#### Once you confirm that all students have the correct exam, say:

Before you open the exam packet, remember that by opening this packet, you agree to all of the AP Program's policies and procedures referenced in the AP Exam Terms and Conditions.

You may now remove the shrinkwrap only from the outside of your exam packet. Do not open the Section I booklet; do not remove the shrinkwrap from the Section II booklets. Put the white seals and the shrinkwrapped Section II booklets aside. . . .

Carefully remove the AP Exam label from the top left of your exam booklet cover. Place it on the front of your answer sheet on the light blue box near the bottom that reads "AP Exam Label."...

If students accidentally place the exam label in the space for the AP ID label or vice versa, advise them to leave the labels in place. They should not try to remove the label; their exam can still be processed correctly.

Now turn over your answer sheet to the side marked page 2 and look at the section at the top of the page called "AP Exam I'm Taking." Print the name of this exam, the exam form, and the form code.

The exam form and the form code are on the front cover of the Section I booklet in the lower right corner; ignore the large number under these two items—it is not part of the form or form code.

Look up when you have finished. . . .

#### When students have finished, say:

Listen carefully to all my instructions. I will give you time to complete each step. Please look up after completing each step. Raise your hand if you have any questions.

Give students enough time to complete each step. Don't move on until all students are ready.

Read the statements on the front cover of the Section I booklet....

Sign your name and write today's date. . . .

Now print your full legal name where indicated....

Does anyone have any questions?...

Turn to the back cover of your exam booklet and read it completely. . . .

AP French, German, Italian, and Spanish Language and Culture Exams

Give students a few minutes to read the entire back cover.

Are there any questions? . . .

The instructions inside the exam booklets are in English and [language of the exam]. Choose the language you are more comfortable with; do not spend time reading both.

You'll take the multiple-choice portion of the exam first. You should have the Section I multiple-choice booklet and answer sheet in front of you. You may never discuss the multiple-choice exam content at any time in any form with anyone, including your teacher and other students. If you disclose the multiple-choice exam content or audio excerpts through any means, your AP Exam score will be canceled.

You must complete the answer sheet using a No. 2 pencil only. Mark all of your responses on page 2 of your answer sheet, one response per question. The answer sheet has circles marked A–E for each question. For this exam you will use only the circles marked A–D. Completely fill in the circles. If you need to erase, do so carefully and completely. No credit will be given for anything written in the exam booklet. Scratch paper is not allowed, but you may use the margins or any blank space in the exam booklet for scratch work.

Your score on the multiple-choice section will be based solely on the number of questions answered correctly.

Are there any questions? ...

Section I takes approximately 1 hour and 35 minutes and is divided into two parts. You will have 40 minutes for Section I, Part A. When you are finished, you may check your work but you may not move on to Part B until you are told to do so. Once final time is called for Part A, stop working immediately.

Are there any questions? ...

Now open your Section I booklet and begin Part A.

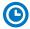

Note Start Time for Part A \_\_\_\_\_\_. Note Stop Time \_\_\_\_\_

Check that students are marking their answers in pencil on their answer sheets, that they are only working on Part A, as indicated by the letter A across the top of each page, and that they have not opened their shrinkwrapped Section II booklets. Make sure they've placed their AP ID label sheets under their chairs.

#### After 30 minutes, say:

There are 10 minutes remaining for Part A.

#### After 10 more minutes, say:

#### Stop working.

Turn on the CD player and insert the master **listening** CD. Play the first sentence of the CD to adjust the volume and then stop the CD.

#### Say:

You will have approximately 55 minutes for Part B. Once final time is called for Part B, stop working immediately.

I will not stop the CD until the end of Part B. Turn to Part B in your exam booklet and wait for the recording to begin. Raise your hand if you do not hear the recording.

I will now start the CD.

Begin playing Track 1 of the master listening CD.

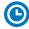

Note Start Time for Part B \_\_\_\_\_\_. Note Stop Time \_\_\_\_\_

The CD must not be stopped at any time during the administration of this portion of the exam unless the equipment malfunctions or students can't hear a portion because of outside interference. (Although master CDs cannot be paused during a standard exam administration, proctors can apply extended time to master CDs by pausing between tracks or after the audio stimulus is played for students approved to test with extended time.)

Check that students are marking their answers in pencil on their answer sheets and that they are only working on Part B, as indicated by the letter B across the top of each page.

Approximately 55 minutes after beginning Part B, you will hear "End of recording." At that point, stop the CD player and remove the master listening CD.

#### Say:

Stop working and close your exam booklet.

#### Then say:

Put your answer sheet faceup on your desk. Make sure your AP ID label and an AP Exam label are on your answer sheet. Sit quietly while I collect your answer sheets.

Collect an answer sheet from each student. Check that each answer sheet has an AP ID label and an AP Exam label.

#### After all answer sheets have been collected, say:

Now you must seal your exam booklet using the white seals you set aside earlier. Affix one white seal to each area of your exam booklet cover marked "PLACE SEAL HERE." Fold each seal over the back cover. When you have finished, place the booklet faceup on your desk.

#### When students have finished sealing their booklets, say:

I will now collect your Section I booklet....

Collect a Section I booklet from each student. Check that each student has signed the front cover and sealed the booklet. Confirm that the number of answer sheets you collected matches the number of exam takers.

There is a 10-minute break between Sections I and II.

# When all Section I materials have been collected and accounted for and you are ready for the break, say:

Please listen carefully to these instructions before we take a 10-minute break. Get your AP ID label sheet from under your chair and put it on your desk. You must leave your shrinkwrapped Section II packet and your AP ID label sheet on your desk during the break. All items you placed under your chair at the beginning of this exam must stay there. You are not permitted to open or access them in any way. You are not allowed to consult teachers, other students, notes, textbooks, or any other resources during the break. You may not make phone calls, send text messages, check email, use a social networking site, or access any electronic or communication device. You may not leave the designated break area. Remember, you may never discuss the multiple-choice exam content with anyone, and if you disclose the content through any means, your AP Exam score will be canceled. Are there any questions? . . .

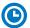

You may begin your break. Testing will resume at \_\_\_\_\_\_.

Make sure students understand where the designated break area is.

**IMPORTANT:** Both the exam room and students in the designated break area must be monitored.

At the start of the break, walk around the room to ensure all Section II booklets are accounted for on students' desks. Immediately contact the Office of Testing Integrity (OTI) if any exam booklet is missing. Testing must not resume until the booklet is located or OTI is contacted. (See contact information for OTI on the inside front cover of the 2023-24 AP Exam Instructions.)

# **SECTION II: Free Response**

#### After the break, say:

May I have everyone's attention? Please look at your AP ID label sheet and double-check that your name is printed at the top to ensure you've returned to the correct seat....

#### Confirm that students have their AP ID label sheet, then say:

For this section of the exam you will use a pen with black or dark blue ink to write your responses. Does everyone have a pen? . . .

You may now remove the shrinkwrap from the Section II packet, but do not open any booklets yet. I'll tell you when you can open them....

You should now have in front of you:

- your AP ID label sheet,
- the orange Section II: Free Response, Questions booklet, and
- the Section II: Free Response, Part A booklet with a shaded block of important identification information on the front cover. This booklet is where you'll write your responses.

First, look at the front cover of the orange Questions booklet. Read the bulleted statements. Look up when you have finished....

Read the last statement....

Print the first, middle, and last initials of your legal name in the boxes and print today's date where indicated. This constitutes your signature and your agreement to the statements on the front cover. . . .

Now look at the front cover of the Section II: Free Response, Part A booklet and complete Items 1 through 3 under "Important Identification Information." For Item 3, your school code is printed at the top right of your AP ID label sheet....

Give students time to complete Items 1 through 3.

Write today's date in Item 4—include month, day, and year.

Now read the bulleted items under "As you complete this booklet."...

Are there any questions? . . .

Now carefully remove the AP Exam label from the top left of your orange Questions booklet and place it in the shaded box on the top left of your Free Response, Part A booklet....

Now take an AP ID label from your label sheet and place it on the shaded box marked "AP ID Label" at the bottom of your Free Response, Part A booklet. If you don't have any AP ID labels, write your AP ID in the box. Look up when you have finished....

If students accidentally place the exam label in the space for the AP ID label or vice versa, advise them to leave the labels in place. They should not try to remove the labels; their exam can still be processed correctly.

Now place your AP ID label sheet under your chair. You'll need it again for Part B. . . .

Now turn to the back of your orange Questions booklet and read the information for Part A. Do not open any booklets until you are told to do so. Look up when you have finished....

Are there any questions? ...

You may make notes only in the orange booklet. No credit will be given for any work written in the orange booklet.

You must write your responses in the Free Response, Part A booklet. Begin your response to each task at the top of a new page in the free-response booklet. Do not skip lines.

At the top of each page in your free-response booklet you must fill in the circle that indicates whether you are answering Task 1 or Task 2 on that page. If you fill in the wrong circle, cross it out neatly with an X and fill in the correct circle.

Are there any questions? ...

#### **START** Part A, Task 1: **Email Reply**

You have 15 minutes to complete Task 1, the Email Reply task.

You may work only on the pages that correspond to this task, as indicated by the number 1 across the top of each page in the orange Questions booklet. You may review your response if you finish before the end of Task 1 is announced but you may not go on to Task 2.

When time is called for Task 1, stop working immediately. Are there any questions? . . .

Open the orange booklet to Task 1 and open the Free Response, Part A booklet and begin.

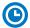

Note Start Time \_\_\_\_\_. Note Stop Time \_\_\_\_\_.

Make sure students are writing their responses in their free-response booklet, **not** in their orange booklet. If a student is concerned because they skipped lines in their response, assure them that their score will not be affected. Make sure they are working only on the pages that correspond to Task 1.

After 15 minutes, say:

Stop working.

#### **STOP** Part A, Task 1: **Email Reply**

#### **START** Part A, Task 2: **Argumentative Essay**

Turn on the CD player and insert the master **writing** CD for Task 2, the Argumentative Essay task. Play the first sentence of Track 1 of the CD to adjust the volume, and then stop the CD.

#### Then say:

You have approximately 55 minutes to complete Task 2, the Argumentative Essay task.

Turn to Part A, Task 2, in your orange Questions booklet. You will be working now on the pages that correspond to this task, as indicated by the number 2 across the top of each page.

Remember to fill in the circle for Task 2 at the top of each page you use to write your essay in your Free Response, Part A booklet. If you fill in the wrong circle, cross it out neatly with an X and fill in the correct circle.

If you run out of space, raise your hand.

Please wait for the recording to begin. I will not stop the CD until the end. If you finish your work on Task 2 before time is called, you may check your responses for both Task 1 and Task 2.

When time is called for Task 2, stop working immediately. Are there any questions? . . .

Raise your hand if you do not hear the recording.

I will now start the CD.

Begin playing Track 1 of the master writing CD for the Argumentative Essay task.

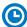

Note Start Time \_\_\_\_\_\_. Note Stop Time \_\_\_\_\_.

Make sure students are writing their responses in their free-response booklet, **not** in their orange booklet. If a student is concerned because they skipped lines in their response, assure them that their score will not be affected.

If a student runs out of space and raises their hand, give them extra paper and instruct them to write the following on the top of each sheet they use:

- their AP ID.
- the exam title, and
- the task number they are working on.

They must not write their name.

The CD must not be stopped at any time during the administration of this portion of the exam unless the equipment malfunctions or students can't hear a portion because of outside interference. (Note: Although master CDs cannot be paused during a standard exam administration, proctors can apply extended time to master CDs by pausing between tracks or after the audio stimulus is played for students approved to test with extended time.)

Approximately 55 minutes after beginning the task, you will hear "End of recording." At that point, stop the CD player.

#### Then say:

Stop working and put your pencil down. Close both booklets and place your Free Response, Part A booklet faceup on your desk. Keep the orange booklet; you will need it for Part B, Speaking. Do not break the seals on Part B until you are told to do so.

142

**IMPORTANT:** If students are moving to a different room to record their speaking responses, collect the sealed orange booklets **before** asking students to go to the other room. Check that students have printed their initials and today's date on the front. You'll redistribute the orange booklets once students are in the new room. Make sure students take their AP ID label sheets with them.

If any students used extra paper for a question in the free-response section, have those students staple the extra sheet(s) to the first page corresponding to that question in their Free Response, Part A booklet. Return these free-response booklets with the extra sheets attached in the Incident Report return envelope (see page 281). An IR form will need to be submitted online through AP Registration and Ordering. Provide your AP coordinator with whatever information they need to complete the IR form.

#### Then say:

#### Remain in your seat, without talking, while the exam materials are collected.

Collect a Free Response, Part A booklet from each student. Check for the following:

- Free-response booklet front cover
  - The student placed the AP Exam label on the shaded box at the top,
  - Placed an AP ID label on the shaded box at the bottom, and
  - · Completed the "Important Identification Information" area.

**Note:** If any student placed the labels in the wrong boxes, it's OK. Don't try to remove the labels, because this could damage the booklets or the labels. The student's exam materials can still be processed as long as both labels are on the booklet.

- The student wrote responses in the free-response booklet and not in the orange booklet.
  - If any students wrote their responses in the orange booklet instead of the free-response booklet, see "Answers written in an orange booklet instead of the free-response booklet (or written-response booklet)" on page 282 of the Administration Incidents table for instructions.

#### **STOP** Part A, Task 2: Argumentative Essay

#### **START** Part B, Speaking: Digital Language Lab

Before the exam administration, ensure a folder has been created on a local server to save student responses. For example, the folder could be called "2024 AP [French, German, Italian, or Spanish] Language and Culture Exam, [Form \_\_\_\_]." The form (e.g., Form O) can be found on the front cover of the Section II free-response booklet in the lower right corner. You will save all student responses in this folder until they are later uploaded to the DAS portal.

**REMINDER:** Delete all old audio files from the digital language lab **before** it is used for this year's exam.

# Be aware of the requirements for recording student responses using a digital language lab:

- 1. The MP3 format is the only acceptable digital file format for AP Exam responses. Check your equipment well before the exam administration to be sure it is capable of recording and saving in MP3 format.
- 2. Each student's responses must be recorded and saved as a single file. Therefore, "STOP" should not be used until both speaking tasks have been recorded. Using "STOP" before recording is finished may create two files.
- 3. Each student's recorded response must begin with their AP ID.

At various points, there will be two sets of instructions: one if students can control their own recordings, and one if you or another proctor controls student recordings from a master console. Follow the instructions accordingly.

Before students enter the digital language lab, set up the room following your lab manufacturer's instructions. Isolate the student stations as necessary to ensure students are directed only to the stations being used. From the console, make sure all student stations are on and the correct recording and save file format are activated.

Testing time for Part B is approximately 18 minutes per group. This does not include time for activities such as giving instructions, seating students, handing out exam materials, etc.

If students are recording in a different room than where they took the rest of the exam, their orange booklets will need to be collected before they move and redistributed to students in the room where they'll record. When students are ready to start Part B, return their orange booklets to them and remind them not to open the booklets until they are told to do so.

Seat students in alternate seats/booths, if space permits. While they are being seated, turn on the CD player and insert the master **speaking** CD. Play the first sentence of the CD so you can adjust the volume and then stop the CD. If students will be listening to the master recording using headsets, make sure they are all channeled in correctly.

The master speaking CD must not be stopped at any time during the administration of Part B unless the equipment malfunctions or students can't hear a portion due to outside interference. (Note: Although master CDs cannot be paused during a standard exam administration, proctors can apply extended time to master CDs by pausing between tracks or after the audio stimulus is played for students approved to test with extended time.)

**Note:** The following instructions assume that the speaking part of the exam will be administered after Section II, Part A. If you use another option described in "AP French, German, Italian, and Spanish Language and Culture Exams" in **Part 2** of the *2023-24 AP Coordinator's Manual*, adjust your administration accordingly. If students are beginning Section II testing with Part B, make sure they don't look back to the content for Part A in their orange booklets.

#### Recording Student Responses in a Digital Language Lab

If students have moved rooms, direct them to the appropriate stations and distribute the sealed orange booklets to them. You'll need to redistribute the orange booklets to the correct students.

#### When you are ready to begin, say:

Put your AP ID label sheet on your desk....

Put your personal belongings under your chair....

Does everyone have your sealed orange booklet, a pen, and your AP ID label sheet? Double-check that you have your orange booklet....

Read the information for Part B on the back cover of the orange booklet. Don't break the seals to Part B on the orange booklet until you are told to do so. . . .

Now this is important. Take an AP ID label from your label sheet and place it on the bottom left of the back cover of the orange booklet so you can refer to it when I ask you to record your AP ID. Now write your name above your AP ID label. Then, to the right of your AP ID label, write your station number. . . .

Are there any questions? ...

Put your AP ID label sheet under your chair. You should have nothing on your desk except a pen and your orange booklet. . . .

Instruct students to put on their headsets and adjust their microphones.

#### If students can control their recordings, say:

Follow the instructions from the master CD to record your responses. You should start, pause, and stop your recording only when instructed to do so by the voice on the master recording. You should record your responses at a normal speaking level.

First, you'll need to record your AP ID to make sure everything is working properly. As a reminder, your AP ID is printed on the label you placed on the lower left of the orange booklet back cover. When I tell you to, say, "My AP ID is ..." and state your AP ID in English. Go ahead and record your AP ID now....

#### Give students time to record their AP ID, then say:

Now check that your voice recorded properly.

#### Give students time to check their recording, then say:

Has everyone recorded properly?...

If your voice was not recorded, raise your hand and I will help you. . . .

#### If you or another proctor controls student recordings from a master console, say:

Your recordings will be started, paused, and stopped from this console. You will not need to do anything when you hear these instructions. You should record your responses at a normal speaking level.

First, you'll need to record your AP ID to make sure everything is working properly. As a reminder, your AP ID is printed on the label you placed on the lower left of the orange booklet back cover. When I tell you to, say, "My AP ID is . . ." and state your AP ID in English.

#### Start the student recordings and say:

Go ahead and record your AP ID now. . . .

#### Once all students have spoken their AP IDs, pause the recording and say:

Sit quietly while I check your recording.

Check that students' AP IDs have recorded properly and that their voices are audible.

#### Continue for all administrations:

Listen to the master CD and follow the instructions. If at any time you cannot hear the master CD, raise your hand. I will not replay the CD if you don't understand the questions. I will not stop the CD unless the equipment fails.

It is very important when recording that you try to respond as immediately and as fully as possible. Long pauses in your response may make it appear that you did not record or complete your response and could jeopardize your score on the speaking tasks.

Using your finger, break the seals to Part B on the orange booklet. Do not peel the seals away from the booklet and don't open it until I tell you to do so. You may make notes in the orange booklet.

Are there any questions? ...

#### If students control their own recordings, say:

Your responses must be recorded as a single file. Therefore, use "PAUSE" only when instructed to do so by the voice on the master recording and <u>do not</u> use "STOP" until the end, when the voice on the master recording tells you to do so. (Remember: Your files may not record properly if you use "STOP" before the end.)

#### Then say:

#### Now open the orange booklet. We will begin Part B.

Start the master speaking CD. Do not stop the recording until you hear "End of recording."

You should monitor that students are using the recording equipment appropriately.

Students cannot use the equipment to communicate with others about the exam, or to access any unauthorized features, programs, or content.

When you hear "End of recording," stop the master CD.

#### If students can control their recordings, say:

If you have not done so, press "STOP" to complete your file. You should now listen to brief portions of your recording to confirm that both responses were recorded. If your voice was not recorded, raise your hand and I will help you....

If you or another proctor controls student recordings from a master console, say: Sit quietly while I check that your voice has been recorded.

If you confirm that a recording is inaudible or if a student recorded more than one file, that student must record their responses again immediately. Instruct those students to wait quietly while the students whose files were successfully recorded are dismissed. It is critical that the recording be done properly. Students can only receive credit for audible material; you will only be able to upload one file per student to the DAS portal.

#### Once you have confirmed that recordings are correct, say:

#### Remain in your seat, without talking, while the exam materials are collected.

If any students need to re-record, don't collect their exam materials yet. Check that you have an orange booklet for each student and that each booklet has an AP ID label and station number. If you have students who have not done this, be sure to have them put an AP ID label or station number on their orange booklet before they leave the testing room. The person responsible for uploading files will need this information to rename each file before uploading and submitting it.

Now go to page 163 to continue with instructions for dismissing students.

#### **STOP** Part B, Speaking: Digital Language Lab

#### **START** Part B, Speaking: Computer with MP3 Software

Before the exam administration, ensure a folder has been created on a local server to save student responses. For example, the folder could be called "2024 AP [French, German, Italian, or Spanish] Language and Culture Exam, [Form \_\_\_\_]." The form (e.g., Form O) can be found on the front cover of the Section II free-response booklet in the lower right corner. You will save all student responses in this folder until they are later uploaded to the DAS portal.

**REMINDER:** Delete all old audio files from computers **before** they are used for this year's exam.

Be aware of the requirements for recording student responses using a computer:

- Computers must be school-owned and controlled. Student-owned computers may not be used under any circumstances.
- 2. Student access to the internet must be blocked or disabled.
- **3.** If the computer includes features for taking pictures or video, such as a built-in camera or webcam, the camera or webcam **must** be inaccessible or disabled.
- **4.** The MP3 format is the only acceptable digital file format for AP Exam responses. Check your software well before the exam administration to be sure it is capable of

recording and saving in MP3 format. If not, please use the software program described on collegeboard.org/ap-audio-record.

- 5. Each student's responses must be recorded and saved as a single file. Therefore, for most software packages, "STOP" should not be clicked until the speaking part is finished. Clicking "STOP" before the recording is finished may create two files and overwrite earlier work.
- 6. Each student's recorded response must begin with their AP ID.

Testing time for Part B is approximately 18 minutes per group. This does not include time for activities such as giving instructions, seating students, handing out exam materials, etc.

If students are recording in a different room than where they took the rest of the exam, their orange booklets will need to be collected before they move and redistributed to students in the room where they'll record. When students are ready to start Part B, return their orange booklets to them and remind them not to open the booklets until they are told to do so.

Before students enter the room, make sure all computers are on and that the correct recording and save file format are activated. Check the charge and volume levels. Plug in the computer if necessary.

The master speaking CD must not be stopped at any time during the administration of Part B unless the equipment malfunctions or students can't hear a portion due to outside interference. (Note: Although master CDs cannot be paused during a standard exam administration, proctors can apply extended time to master CDs by pausing between tracks or after the audio stimulus is played for students approved to test with extended time.)

**Note:** The following instructions assume that the speaking part of the exam will be administered after Section II, Part A. If you use another option described in the "AP French, German, Italian, and Spanish Language and Culture" section in **Part 2** of the *2023-24 AP Coordinator's Manual*, adjust your administration accordingly. If students are beginning Section II testing with Part B, make sure they don't look back to the content for Part A in their orange booklets.

## **Recording Student Responses on a Computer with MP3 Software**

If students have moved rooms, direct them to their seats and distribute the sealed orange booklets to them. You'll need to redistribute the orange booklets to the correct students.

#### When you are ready, say:

Put your AP ID label sheet on your desk....

Put your personal belongings under your chair. . . .

Does everyone have your sealed orange booklet, a pen, and your AP ID label sheet? Double-check that you have your orange booklet....

Read the information for Part B on the back cover of the orange booklet. Don't break the seals to Part B on the orange booklet until you are told to do so....

Now this is important. Take an AP ID label from your label sheet and place it on the bottom left of the back cover of the orange booklet so you can refer to it when I ask you to record your AP ID. Now write your name above your AP ID label....

Are there any questions? ...

Put your AP ID label sheet under your chair. You should have nothing on your desk except a pen and your orange booklet....

Follow the instructions from the master CD to record your responses. You should start, pause, and stop your recording only when instructed to do

so by the voice on the CD. You should record your responses at a normal speaking level.

First, you'll need to record your AP ID to make sure everything is working properly. As a reminder, your AP ID is printed on the label you placed on the lower left of the orange booklet back cover. Now put on your headset or move the microphone to the best position to achieve a good recording level. When I tell you to, say, "My AP ID is . . ." and state your AP ID in English, then click "STOP." Go ahead and record your AP ID now. . . .

#### Give students time to record their AP ID, then say:

Now click "PLAY" to check that your voice recorded properly. . . .

#### Give students time to check their recording, then say:

Has everyone recorded properly?...

If your voice was not recorded, raise your hand and I will help you. . . .

#### When you've confirmed that all students have recorded properly, say:

Please delete your AP ID recording and look up....

Listen to the master CD and follow the instructions. If at any time you cannot hear the master CD, raise your hand. I will not replay the CD if you don't understand the questions. I will not stop the CD unless the equipment fails.

It is very important when recording that you try to respond as immediately and as fully as possible. Long pauses in your response may make it appear that you did not record or complete your response and could jeopardize your score on the speaking tasks.

Now you need to record your AP ID again. This will be the start of your exam recording. Remember to say "My AP ID is...," then state your AP ID in English. Go ahead and record your AP ID then click "PAUSE."...

#### Give students time to record their AP IDs, then say:

If you have not clicked "PAUSE," do so now....

Using your finger, break the seals to Part B on the orange booklet. Do not peel the seals away from the booklet and don't open it until I tell you to do so. You may make notes in the orange booklet.

Are there any questions? . . .

Your responses must be recorded as a single file. Therefore, click "PAUSE" only when instructed to do so by the voice on the master recording and <u>do not</u> click "STOP" until the end, when the voice on the master recording tells you to do so. (Remember: Your files may not record properly if you click "STOP" before the end.)

Now open the orange booklet. We will begin Part B.

Start the master **speaking** CD. Do not stop the CD until you hear "End of recording."

**IMPORTANT:** If your MP3 recording software requires students to deselect "PAUSE" before they can continue their recording, you must remind them to do so. If they do not follow the correct recording process for your software, their files may not record properly, and their AP scores may be jeopardized.

If students are using headsets, they can remove one or both sides to hear the master CD instructions.

You should monitor that students are using the computers appropriately. Students cannot use the computers to communicate with others about the exam, or to access any unauthorized features, programs, or content.

#### When you hear "End of recording," stop the master CD, and say:

If you have not done so, click "STOP" to complete your file. You should now listen to brief portions of your recording to confirm that both responses were recorded. If your voice was not recorded, raise your hand and I will help you....

If you confirm that a recording is inaudible or if a student recorded more than one file, that student must record their responses again immediately. Instruct those students to wait quietly while the students whose files were successfully recorded are dismissed. It is critical that the recording be done properly. Students can only receive credit for audible material; you will only be able to upload one file per student to the DAS portal.

#### Once you have confirmed that recordings are correct, say:

#### Remain in your seat, without talking, while the exam materials are collected.

If any students need to re-record, don't collect their exam materials yet. Check that you have an orange booklet for each student and that each booklet has an AP ID label. If you have students who have not done this, be sure to have them put an AP ID label on their orange booklet before they leave the testing room. The person responsible for uploading files will need this information to rename each file before uploading and submitting it.

Now go to page 163 to continue with instructions for dismissing students.

#### STOP Part B, Speaking: Computer with MP3 Software

#### **START** Part B, Speaking: Handheld Digital Recorder

Before the exam administration, ensure a folder has been created on a local server to save student responses. For example, the folder could be called "2024 AP [French, German, Italian, or Spanish] Language and Culture Exam, [Form \_\_\_\_]." The form (e.g., Form O) can be found on the front cover of the Section II free-response booklet in the lower right corner. You will save all student responses in this folder until they are later uploaded to the DAS portal.

**REMINDER:** Delete all old audio files from the recording devices **before** they are used for this year's exam.

# Be aware of the requirements for recording student responses using a handheld digital recorder:

- **1.** Handheld digital recorders must be school-owned. Student-owned devices may not be used under any circumstances.
- **2.** If the device includes features for wireless communication over a network—including cellular, Bluetooth, or Wi-Fi—the communication capability **must** be disabled.
- 3. If the device includes features for taking pictures or video such as a built-in camera or webcam, the camera or webcam must be inaccessible or disabled.
- 4. The device must be capable of saving the recorded audio as an MP3 formatted digital file. No other audio file format (e.g., WAV, WMA, or AAC) is acceptable.
- 5. The device must have the ability to record (begin the recording), pause/unpause (temporarily suspend the recording and then continue recording), and stop (stop/end the recording). The stop (or a separate save) control should create a digital file that contains the recording.
- **6.** Each student's responses **must** be recorded and saved as a single file.
- 7. The device must include a means to move or copy digital files from the device to a computer. Most devices do so via a USB port and cable or removable media (SD card); either is acceptable.
- 8. Each student's recorded response must begin with their AP ID.

Consider the following suggestion for keeping track of student responses (this is a best practice, not a requirement):

#### FIGURE 1

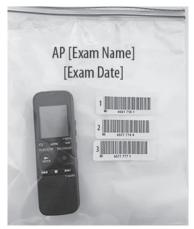

Before students enter the room, place each handheld digital recorder in its own sealable quart-size plastic storage bag. Have students place their AP ID label on the bag in the order in which they record, if applicable (so that the second student places their AP ID label below the first student's AP ID label and so on) and write their sequence number in the far left margin of the label. (See Figure 1.)

After a student finishes using a device, lock that student's response file if the device permits you to do so. When the exam is over, put the device back into the bag. The person responsible for transferring the student responses from the device to a computer and then saving the files will have the students' AP IDs.

Note: It's recommended to avoid having multiple students use the same device, if possible. If multiple students need to use the same device, consider sanitizing it between students.

Testing time for Part B is approximately 18 minutes per group. This does not include time for activities such as giving instructions, seating students, handing out exam materials, etc.

If students are recording in a different room than where they took the rest of the exam, their orange booklets will need to be collected before they move and redistributed to students in the room where they'll record. When students are ready to start Part B, return their orange booklets to them and remind them not to open the booklets until they are told to do so.

The master speaking CD must not be stopped at any time during the administration of Part B unless the equipment malfunctions or students can't hear a portion due to outside interference. (Note: Although master CDs cannot be paused during a standard exam administration, proctors can apply extended time to master CDs by pausing between tracks or after the audio stimulus is played for students approved to test with extended time.)

Note: The following instructions assume that the speaking part of the exam will be administered after Section II, Part A. If you use another option described in the "AP French, German, Italian, and Spanish Language and Culture" section in Part 2 of the 2023-24 AP Coordinator's Manual, adjust your administration accordingly. If students are beginning Section II testing with Part B, make sure they don't look back to the content for Part A in their orange booklets.

### Recording Student Responses Using a Handheld **Digital Recorder**

If students have moved rooms, direct them to their seats and distribute their orange booklets to them. You'll need to redistribute the orange booklets to the correct students.

#### When you're ready, say:

Put your AP ID label sheet on your desk....

Put your personal belongings under your chair....

Does everyone have a handheld digital recorder, a sealed orange booklet, a pen, and your AP ID label sheet? Double-check that you have your orange booklet....

Read the information for Part B on the back cover of the orange booklet. Don't break the seals to Part B on the orange booklet until you are told to do so. . . .

Now this is important. Take an AP ID label from your label sheet and place it on the bottom left of the back cover of the orange booklet so you can refer to it when I ask you to record your AP ID. Now write your name above the AP ID label....

Are there any questions?...

Put your AP ID label sheet under your chair. You should have nothing on your desk except a pen, your orange booklet, and a handheld digital recorder....

Does everyone know how to use the controls and buttons on the device to record, pause, stop, and erase? If not, please raise your hand....

**IMPORTANT:** In some models of handheld digital recorders, "PAUSE" is combined with "PLAY." In others, it is combined with "RECORD." If you don't see any buttons labeled "PAUSE," it is very possible that "RECORD" acts as a pause. Be sure that you and the students understand how to record, pause, stop, and erase using your school's specific devices before moving on. If students do not follow the correct recording process, their files may not record properly, and their AP scores may be jeopardized.

Follow the instructions from the voice on the master recording to record your responses. You should start, pause, and stop your recording only when instructed to do so by the voice on the master recording. You should record your responses at a normal speaking level.

First, you'll need to record your AP ID to make sure everything is working properly. As a reminder, your AP ID is printed on the label you placed on the lower left of the orange booklet back cover. When I tell you to, press "RECORD" and say, "My AP ID is...," state your AP ID in English, then press "STOP." Go ahead and record your AP ID now....

#### Give students time to record their AP ID, then say:

Now click "PLAY" to check that your voice recorded properly. . . .

#### Give students time to check their recording, then say:

Has everyone recorded properly?...

If your voice was not recorded, raise your hand and I will help you. . . .

#### When you've confirmed that all students have recorded properly, say:

Please erase your AP ID recording and look up....

Listen to the master CD and follow the instructions. If at any time you cannot hear the master CD, raise your hand. I will not replay the CD if you don't understand the questions. I will not stop the CD unless the equipment fails.

It is very important when recording that you try to respond as immediately and as fully as possible. Long pauses in your response may make it appear that you did not record or complete your response and could jeopardize your score on the speaking tasks.

From this point on, you will stop recording only once, at the very end of testing. Remember to press "PAUSE" between your recordings when instructed to do so.

Now you need to record your AP ID again. This will be the start of your exam recording. Remember to say "My AP ID is...," then state your AP ID in English. Go ahead and record your AP ID then press "PAUSE."...

#### Give students time to record their AP IDs, then say:

If you have not pressed "PAUSE," do so now....

Using your finger, break the seals to Part B on the orange booklet. Do not peel the seals away from the booklet and don't open it until I tell you to do so. You may make notes in the orange booklet.

Are there any questions? . . .

Your responses must be recorded as a single file. Therefore, use "PAUSE" only when instructed to do so by the voice on the master recording and do not press "STOP" until the end, when the voice on the master recording tells you to do so. (Remember: Your files may not record properly if you use "STOP" before the end.)

#### Then say:

Now open the orange booklet. We will begin Part B.

Start the master **speaking** CD. Do not stop the CD until you hear "End of recording."

If students are using headsets, they can remove one or both sides to hear the master CD instructions.

You should monitor that students are using the digital recorders appropriately. Students cannot use the digital recorders to communicate with others about the exam, or to access any unauthorized features, programs, or content.

#### When you hear "End of recording," stop the master CD, and say:

If you have not done so, press "STOP" to complete your file. You should now listen to brief portions of your recording to confirm that both responses were recorded. If your voice was not recorded, raise your hand and I will help you. . . .

If you confirm that a recording is inaudible or if a student recorded more than one file, that student must record their responses again immediately. Instruct those students to wait quietly while the students whose files were successfully recorded are dismissed. It is critical that the recording be done properly. Students can only receive credit for audible material; you will only be able to upload one file per student to the DAS portal.

#### Once you have confirmed that recordings are correct, say:

Remain in your seat, without talking, while the exam materials are collected.

**IMPORTANT:** Before dismissing the students, you must be sure to have the information needed to match the student responses with the correct AP IDs. If you used plastic bags to organize the recording devices, confirm that each student's AP ID label is on the bag holding the recorder they used.

If any students need to re-record, don't collect their exam materials yet. Check that you have an orange booklet for each student and that each booklet has an AP ID label. If you have students who have not done this, be sure to have them put an AP ID label on their orange booklet before they leave the testing room. The person responsible for uploading files will need this information to rename each file before uploading and submitting it.

Now go to page 163 to continue with instructions for dismissing students.

#### **STOP** Part B, Speaking: Handheld Digital Recorder

#### **START** Part B, Speaking: **DAC App on iPad**

AP French, German, Italian, and Spanish Language and Culture speaking responses may be recorded and uploaded using the DAC app running on an iPad tablet. All iPad tablets must be school-owned and -controlled, and may be assigned to students in a one-to-one device environment. Student-owned devices or iPhones may not be used under any circumstances.

The DAC app is the only recording option that directly uploads audio responses to the Digital Audio Submission (DAS) portal. This option eliminates the steps required of other recording options to save, name, and upload individual student files. Once each student's speaking response file successfully uploads to the DAS portal, it is automatically deleted from the iPad.

**IMPORTANT:** Once students' recordings are complete, and files uploaded, you still need to log in to the DAS portal to submit the files.

The DAC app must be installed on each iPad that will be used for AP Exams. Each iPad must have a minimum of 20 MB storage space.

To use the DAC app you must have the **DAC Activation Key**. The AP coordinator at your school will provide you with this code before exam day. This is an eight-digit alphanumeric code needed to unlock the app during testing. (**Note:** The DAC Activation Key is **different from** students' AP IDs.) This code is unique to your school; you may **not** use another school's code. Post the Activation Key in a prominent place in the testing room for students to reference. The app should only be unlocked at the exam administration.

**REMINDER:** Delete all old audio files from each iPad **before** they are used for this year's exam.

Follow these steps before administering the speaking part using the DAC app to record student audio responses:

- 1. Make sure all iPad tablets are fully charged. Check the charged percentage level displayed on each iPad screen.
- 2. Each iPad must be connected to Wi-Fi so the app can directly upload student recordings to the DAS portal at the end of the recording process. Check the Wi-Fi signal strength displayed on the iPad screen. If you do not see this icon, tap "SETTINGS" to check that Wi-Fi is enabled and connected to a network.
- **3.** The speaker volume on each iPad should be set to the maximum level. Use the volume rocker on the iPad to adjust the volume.

Testing time for Part B is approximately 18 minutes per group. This does not include time for activities such as giving instructions, seating students, handing out exam materials, etc. If students are recording in a different room than where they took the rest of the exam, their orange booklets will need to be collected before they move and redistributed to students in the room where they'll record. When students are ready to start Part B, return their orange booklets to them and remind them not to open the booklets until they are told to do so.

The master speaking CD must not be stopped at any time during the administration of Part B unless the equipment malfunctions or students can't hear a portion due to outside interference. (Note: Although master CDs cannot be paused during a standard exam administration, proctors can apply extended time to master CDs by pausing between tracks or after the audio stimulus is played for students approved to test with extended time.)

**Note:** The following instructions assume that the speaking part of the exam will be administered after Section II, Part A. If you use another option described in the "AP French, German, Italian, and Spanish Language and Culture" section in **Part 2** of the *2023-24 AP Coordinator's Manual*, adjust your administration accordingly. If students are beginning Section II testing with Part B, make sure they don't look back to the content for Part A in their orange booklets.

# Recording Student Responses Using the Digital Audio Capture (DAC) App on iPad

Direct students to their seats. If students have moved rooms, direct them to their seats and distribute their orange booklets to them. You'll need to redistribute the orange booklets to the correct students.

#### When you are ready, say:

Put your AP ID label sheet on your desk....

Put your personal belongings under your chair....

Does everyone have an iPad, your sealed orange booklet, a pen, and your AP ID label sheet? Double-check that you have your orange booklet....

Read the information for Part B on the back cover of the orange booklet. Don't break the seals to Part B on the orange booklet until you are told to do so....

Now this is important. Take an AP ID label from your label sheet and place it on the bottom left of the back cover of the orange booklet so you can refer to it when I ask you to record your AP ID. Now write your name above the AP ID label....

Put your AP ID label sheet under your chair. You should have nothing on your desk except a pen, your orange booklet, and the iPad....

Follow the instructions from the master CD to record your responses. You should start, pause, and stop your recording only when told to do so by the voice on the master recording. You should record your responses at a normal speaking level.

We will now begin. Please listen carefully and do not tap any buttons until you are told to do so. Follow my instructions closely, one step at a time. Do not move ahead before you are told to do so.

Now, please tap the "DAC app" icon on the iPad to launch the application. If prompted, grant permission for the app to use the iPad microphone and camera.

Next you are going to tell the students the eight-digit alphanumeric Activation Key you received from your AP coordinator, and point to the place in the room where you posted the Activation Key.

#### Say:

The first screen will prompt you to enter an Activation Key. The Activation Key is \_\_\_\_\_...

If a student gets the error message "Please Enter a Valid Activation Key," have them clear the field and reenter the Activation Key while you watch over to be sure it is entered correctly.

#### Then say:

Now tap "Continue." A "Confirm App Self-Lock" pop-up message will appear. Tap "Yes." This prevents other apps from interrupting the recording process on the iPad.

Now you will enter your AP ID. First tap the icon next to the "AP ID" field to enable the scanner. Point the camera at the orange booklet back cover so the AP ID label is visible on the screen. The red line should cross the center of the AP ID label barcode.

Students may need to move the iPad closer or farther away to focus. Once the scan succeeds, the "AP ID" field will populate. If a student has any trouble scanning the AP ID, they can enter it manually using the iPad keypad, then tap "Done."

#### After the AP ID is scanned (or entered manually, if necessary), say:

Now turn to the front cover. Enter the six-digit item number found under the barcode near the bottom right corner. Tap the icon next to the "Item #" field and point the camera at the orange booklet so the item number barcode is visible on the screen.

Once the scan succeeds, the "Item #" field will populate. If a student has any trouble scanning the item number, they can enter it manually using the iPad keypad, then tap "Done."

If both numbers were entered correctly you'll see a green check mark next to each.

When you are ready tap "Continue."...

In a moment you'll record your AP ID and check to make sure it recorded properly. As a reminder, your AP ID is on the label you placed on the lower left of the orange booklet back cover. When I tell you to, tap "Record," then say "My AP ID is . . ." and state your AP ID in English, then tap "Pause."

Go ahead and record your AP ID now. . . .

#### Give students time to record their AP IDs, then say:

Listen to your recording....

#### Give students time to check their AP ID recording, then say:

If you were able to hear and understand your recording, tap "Continue." Do not touch the iPad screen until I give the next direction. Raise your hand if your recording was not successful and I will assist....

#### If any student's recording was not successful, ask for the iPad and:

- 1. Check that the speaker volume on the iPad is set to the maximum level. Use the volume rocker switch on the iPad to adjust the volume.
- 2. Replay the recording by tapping "Play." If you cannot hear or understand the student's recording, return the iPad and instruct them to tap "Re-record" and try again until the recording is audible and clear.

#### When all students have successfully recorded their AP ID, say:

We will now begin the process for recording both speaking tasks. Listen to the master CD and follow the instructions. If at any time you cannot hear the master CD, raise your hand. I will not replay the CD if you don't understand the questions. I will not stop the CD unless the equipment fails.

Using your finger, break the seals to Part B on the orange booklet. Do not peel the seals away from the booklet and don't open it until I tell you to do so. You may make notes in the orange booklet.

Are there any questions? ...

Your responses must be recorded as a single file. Therefore, tap "Pause" only when instructed to do so by the CD and <u>do not</u> tap "Stop" until the end, when the CD tells you to do so. (Remember: Your files may not record properly if you tap "Stop" before the end.)

**IMPORTANT:** While recording, be sure students follow the instructions to start, pause, and stop recording. If students do not follow the correct recording process, their files may not record properly, and their AP scores may be jeopardized.

#### Then say:

Now open the orange booklet. We will begin Part B.

Start the master speaking CD. Do not stop the recording until you hear "End of recording."

Students can remove one or both sides of their headsets to hear the master CD instructions.

Monitor that students are using the iPad appropriately.

Monitor to be sure students don't tap "Stop" before recording **both** speaking tasks. If a student taps "Stop" too early, instruct them to tap "No" on the Stop Recording pop-up to return to the recording.

At the end of the tasks, you will direct the students to check that their responses were recorded properly.

#### When you hear "End of recording," stop the master CD, and say:

If you have not done so tap "Stop" now. You will be prompted to confirm that you want to stop the recording. Tap "Yes."...

Next you will listen to your recording. During playback use the slider bar to listen to brief portions of your recording to confirm that both responses were recorded. Tap "Play" now....

#### Give students time to listen to their playback, then say:

If you could hear your voice, tap "Continue." If not, do not touch the iPad and raise your hand so I can assist.

If a student couldn't hear their recording, take the iPad and replay the recording. Be sure the speaker volume on the iPad is set to the maximum level. Use the volume rocker switch on the iPad to adjust the volume.

#### If you can hear the recording:

Tap "Continue" and the recording will directly upload to the DAS portal through your Wi-Fi connection.

#### If the recording is inaudible:

The student must record their responses again immediately. Instruct students with inaudible recordings to wait quietly while the students whose recordings were audible are dismissed. See the "Recording Is Inaudible" troubleshooting instructions on the next page.

Once a student taps "Continue," the DAC app will attempt to upload the student's recording. If successful, the iPad will display: "Success!"

#### Say:

#### If you see a "Success!" message, tap "Done."

After students tap "Done," the iPad will reset and be ready to test any additional students.

#### Say:

If you didn't get a "Success!" message, don't touch the iPad. Raise your hand so I can assist. . . .

If "Upload error" appears, collect and set aside the affected iPad tablet(s). After students are dismissed, reference the "Upload Error" section in the Troubleshooting Instructions on the next page.

#### Then say:

Remain in your seat, without talking, while the exam materials are collected.

If any students need to re-record, don't collect their exam materials yet. Check that you have an orange booklet for each student and that each booklet has an AP ID label and the student's name written above it. If you have students who haven't done this, be sure to have them put an AP ID label on their orange booklet and write their name above the label before they leave the testing room.

Now see page 163 to continue with instructions for dismissing students.

### **Troubleshooting Instructions**

#### Recording Is Inaudible—Student must be retested

If any student's recording is inaudible or either of their responses did not record, the student must re-record both tasks. Instruct any students with inaudible recordings to wait quietly while the students whose recordings were audible are dismissed.

To unlock the app and allow the student to re-record, you need the CD case for the master writing/speaking double CD set. The back of the CD case has a barcode label needed to unlock the iPad screen. Once you have the CD case:

- 1. Tap the scan icon to the left of "Proctor Code" at the bottom of the iPad screen to scan the six-digit number under the barcode on the back of the CD case (or enter the code using the iPad keypad). The code will appear in the "Proctor Code" box if the scan is successful. Now tap "Submit."
- 2. Tap "Re-record." This will take you back to the Record AP ID screen.
- **3.** Return the iPad to the student and begin re-administering the speaking portion, beginning with the AP ID recording step on page 155.

#### **Upload Error**

If there is a problem uploading a student's file to the DAS portal and the school is using iPad tablets in a one-to-one environment, the device the student used for recording **must not** be returned to the student until the file is successfully uploaded. You should label the iPad in some way so you will know it has files that still need to be uploaded.

If there is an upload error message, you may try to upload the files immediately. On the Upload error screen, enter the proctor code at the bottom of the screen. (The proctor code is the six-digit number under the barcode on the back of the master writing/speaking double CD set case.) Then, tap "Upload Saved Files" on the Upload Status page. If you still receive an upload error, you may try uploading again later. The files will be saved on the iPad until they are uploaded. Refer to the DAC App Overview for iPad for details.

The iPad can be used by other students even if it contains files that didn't upload. Tap "Return to Home," and the iPad will be ready for the next student.

A Wi-Fi connection must be established to upload saved files. Check the Wi-Fi signal strength of the iPad screen. If you do not see this icon, exit the DAC app and go to iPad "Settings" to check that Wi-Fi is enabled and connected to a network; also make sure airplane mode is off. Once you've established a Wi-Fi connection, proceed to upload saved files. If you've followed the steps in the *DAC App Overview for iPad* and are still unable to upload the files, call AP Services for Educators (Monday–Friday) at 877-274-6474 (toll free in the U.S. and Canada) or 212-632-1781.

**STOP** Part B, Speaking: **DAC App on iPad** 

### **START** Part B, Speaking: **DAC App on Chromebook**

AP French, German, Italian, and Spanish Language and Culture speaking responses may be recorded and uploaded using the DAC app running on Chromebook. All Chromebooks must be school-owned and -controlled. The devices may be assigned to students in a one-to-one environment. Student-owned devices may not be used under any circumstances.

The DAC app is the only recording option that directly uploads audio responses to the Digital Audio Submission (DAS) portal. It eliminates the steps required of other recording options to save, name, and upload individual student files. Once each student's speaking response file successfully uploads to the DAS portal, it is automatically deleted from the Chromebook.

**IMPORTANT:** Once students' recordings are complete, and files uploaded, you still need to log in to the DAS portal to submit the files.

Each Chromebook used for AP Exams must be under the management of Google Workspace for Education (formerly G Suite for Education). Refer to the 2023-24 DAC App Overview for Chromebook to create an organizational unit to manage the devices. Each Chromebook must have a minimum of 20 MB storage space. Push the DAC app to each device just before the administration.

To use the DAC app you must have the **DAC Activation Key**. The AP coordinator at your school will provide you with this code before exam day. This is an eight-digit alphanumeric code needed to unlock the app during testing. (**Note**: The DAC Activation Key is **different from** students' AP IDs.) This code is unique to your school; you may **not** use another school's code. Post the Activation Key in a prominent place in the testing room for students to reference. The app should only be unlocked at the exam administration.

Follow these steps before administering the speaking part using the DAC app to record student audio responses:

- 1. Make sure all Chromebooks are fully charged or plugged in.
- The Chromebooks must be connected to Wi-Fi so the app can directly upload student recordings to the DAS portal at the end of the recording process.
- 3. The speaker volume on each Chromebook should be set to the maximum level.

Testing time for Part B is approximately 18 minutes per group. This does not include time for activities such as giving instructions, seating students, handing out exam materials, etc. If students are recording in a different room than where they took the rest of the exam, their orange booklets will need to be collected before they move and redistributed to students in the room where they'll record. When students are ready to start Part B, return their orange booklets to them and remind them not to open the booklets until they are told to do so.

The master speaking CD must not be stopped at any time during the administration of Part B unless the equipment malfunctions or students can't hear a portion due to outside interference. (Although master CDs cannot be paused during a standard exam administration, proctors can apply extended time to master CDs by pausing between tracks or after the audio stimulus is played for students approved to test with extended time.)

**Note:** The following instructions assume that the speaking part of the exam will be administered after Section II, Part A. If you use another option described in the "AP French, German, Italian, and Spanish Language and Culture" section in **Part 2** of the *2023-24 AP Coordinator's Manual*, adjust your administration accordingly. If students are beginning Section II testing with Part B, make sure they don't look back to the content for Part A in their orange booklets.

# Recording Student Responses Using the Digital Audio Capture (DAC) App on Chromebook

If students have moved rooms, direct them to their seats and distribute their orange booklets to them. You'll need to redistribute the orange booklets to the correct students.

#### When you are ready, say:

Put your AP ID label sheet on your desk....

Put your personal belongings under your chair....

Does everyone have a Chromebook, your sealed orange booklet, a pen, and your AP ID label sheet? Double-check that you have your orange booklet....

Read the information for Part B on the back cover of the orange booklet. Don't break the seals to Part B on the orange booklet until you are told to do so. . . .

Now this is important. Take an AP ID label from your label sheet and place it on the bottom left of the back cover of the orange booklet so you can refer to it when I ask you to record your AP ID. Now write your name above the AP ID label. . . .

Put your AP ID label sheet under your chair. You should have nothing on your desk except a pen, your orange booklet, and the Chromebook. . . .

Follow the instructions from the master CD to record your responses. You should start, pause, and stop your recording only when instructed to do so by the voice on the master recording. You should record your responses at a normal speaking level.

We will now begin. Please listen carefully and do not select any actions on the Chromebook until you are told to do so. Follow my instructions closely, one step at a time. Do not move ahead before you are told to do so.

You should see the startup page. You don't need to enter a password. Select the Apps link in the menu row and select the "DAC app" icon to launch the application.

Next you are going to tell the students the eight-digit alphanumeric Activation Key you received from your AP coordinator, and point to the place in the room where you posted the Activation Key.

#### Say:

The first screen will prompt you to enter an Activation Key. The Activation Key

is \_\_\_\_\_ . . . .

#### Then say:

Now select "Continue."

If a student gets the error message "Please Enter a Valid Activation Key," have them clear the field and reenter the Activation Key while you watch over to be sure it is entered correctly.

#### After all students have correctly entered the Activation Key, say:

Now you will enter your AP ID which is on the label on the lower left of your orange booklet back cover....

#### After the AP ID is entered, say:

Now turn to the front cover. Enter the six-digit item number found under the barcode near the bottom right corner....

#### After the item number is entered, say:

If both numbers were entered correctly you'll see a green check mark next to each.

If a student doesn't see a green check mark in a box, tell them to select outside the box before they try to reenter the number.

When you are ready select "Continue."...

If students will be using headsets they should connect them now.

#### Then say:

In a moment you'll record your AP ID and check to make sure it recorded properly. As a reminder, your AP ID is on the label you placed on the lower left of the orange booklet back cover. When I tell you to, select "Record" then say "My AP ID is . . ." and state your AP ID in English, then select "Pause" when you're finished.

Go ahead and record your AP ID now....

#### Give students time to record their AP ID, then say:

Listen to your recording....

#### Give students time to check their AP ID recording, then say:

If you were able to hear and understand your recording, select "Continue." Do not touch the Chromebook until I give the next direction. Raise your hand if your recording was not successful, and I will assist....

If any student raises their hand, replay their recording by sliding the playback bar to the far left. If you cannot hear or understand the student's recording, instruct the student to select "RE-RECORD" and re-record until the recording is audible.

#### When all students have successfully recorded their AP ID, say:

We will now begin the process for recording both speaking tasks. Listen to the master CD and follow the instructions. If at any time you cannot hear the master CD, raise your hand. I will not replay the CD if you don't understand the questions. I will not stop the CD unless the equipment fails.

Using your finger, break the seals to Part B on the orange booklet. Do not peel the seals away from the booklet and don't open it until I tell you to do so. You may make notes in the orange booklet.

Are there any questions? ...

Your responses must be recorded as a single file. Therefore, select "Pause" only when instructed to do so by the CD and <u>do not</u> select "Stop" until the end, when the CD tells you to do so. (Remember: Your files may not record properly if you select "Stop" before the end.)

**IMPORTANT:** While recording, be sure students follow the instructions to start, pause, and stop recording. If students do not follow the correct recording process, their files may not record properly, and their AP scores may be jeopardized.

#### Then say:

#### Now open the orange booklet. We will now begin Part B.

Start the master **speaking** CD. Do not stop the CD until you hear "End of recording."

If students are using headsets, they can remove one or both sides of their headsets to hear the master CD instructions.

Monitor that students are using the Chromebooks appropriately.

Monitor to be sure students don't select "Stop" before recording **both** speaking tasks. If a student selects "Stop" too early, instruct them to select "No" on the Stop Recording pop-up to return to the recording.

At the end of the tasks, you will direct the students to check that their responses were recorded properly.

#### When you hear "End of recording," stop the master CD, and say:

If you have not done so, select "Stop" now. You will be prompted to confirm that you want to stop the recording. Select "Yes."...

Next you will listen to your recording. During playback use the slider bar to listen to brief portions of your recording to confirm that both responses were recorded. Select "Play" now....

#### Give students time to listen to their playback, then say:

If you could hear your voice, select "Continue." If not, do not touch the Chromebook and raise your hand so I can assist.

If a student couldn't hear their recording, replay the recording by sliding the playback bar to the far left.

#### If you can hear the recording:

Select "Continue" and the recording will directly upload to the DAS portal through your Wi-Fi connection.

#### If the recording is inaudible:

The student must record their responses again immediately. Instruct students with inaudible recordings to wait quietly while the students whose recordings were audible are dismissed. See the "Recording Is Inaudible" troubleshooting instructions on the next page.

Once a student selects "Continue," the DAC app will attempt to upload the student's recording. If successful, the screen will display: "Success!"

#### Say:

#### If you see a "Success!" message, select "Done."

After students select "Done," the DAC app will reset and be ready to test any additional students.

#### Say:

If you didn't get a "Success!" message, don't touch the Chromebook. Raise your hand so I can assist....

If "Upload error" appears, label the affected Chromebook. After students are dismissed, reference the "Upload Error" section in the Troubleshooting Instructions on the next page.

#### Then say:

#### Remain in your seat, without talking, while the exam materials are collected.

If any students need to re-record, don't collect their exam materials yet. Check that you have an orange booklet for each student and that each booklet has an AP ID label and the student's name written above it. If you have students who haven't done this, be sure to have them put an AP ID label on their orange booklet and write their name above the label before they leave the testing room.

Now see page 163 to continue with instructions for dismissing students.

### **Troubleshooting Instructions**

#### Recording Is Inaudible—Student must be retested

If any student's recording is inaudible or either of their responses did not record, the student must re-record both tasks. Instruct any students with inaudible recordings to wait quietly while the students whose recordings were audible are dismissed.

To unlock the app and allow the student to re-record, you need the CD case for the master writing/speaking double CD set. The back of the CD case has a barcode label needed to unlock the Chromebook screen. Once you have the CD case:

- 1. Enter the "Proctor Code," which is the six-digit number under the barcode on the back of the CD case. Then select "Submit."
- 2. Select "Re-record." This will take you back to the "Record AP ID" screen.
- 3. Return the Chromebook to the student and begin re-administering the speaking portion, beginning with the AP ID recording step on page 160.

#### **Upload Error**

Instruct your tech staff to not pull the DAC app from the devices until all files are uploaded to the DAS portal. If there is a problem uploading any student's file to the DAS portal and the school is using Chromebooks in a one-to-one environment, the device the student used for recording must not be returned to the student until the file is successfully uploaded.

If there is an upload error message, you may try to upload the files immediately. On the Upload error screen, enter the proctor code at the bottom of the screen. (The proctor code is the six-digit number under the barcode on the back of the master writing/speaking double CD set case.) Then, select "Submit."

The Upload Status screen will appear. Select "Upload Saved Files." If you still receive an upload error, you may try uploading again later. The files will be saved on the Chromebook until they are uploaded as long as the DAC app remains on the device. Refer to the 2023-24 DAC App Overview for Chromebook for details.

A Wi-Fi connection must be established to upload saved files. Once you've established a Wi-Fi connection, proceed to upload saved files. If you've followed the steps in the DAC App Overview for Chromebook and are still unable to upload the files, call AP Services for Educators (Monday-Friday) at 877-274-6474 (toll free in the U.S. and Canada) or 212-632-1781.

STOP Part B, Speaking: DAC App on Chromebook

### **START** Dismissing Students

#### Sav:

Now I need to collect AP ID label sheets. Please get your AP ID label sheet from under your chair and put it on your desk so I can collect it.

Collect the AP ID label sheet from every student.

#### When you've finished collecting AP ID label sheets, say:

I have a few final reminders.

You can have one AP score report sent for free. If you haven't already done so, June 20 is the deadline to indicate or change the college, university, or scholarship program that you'd like to receive your free score report.

#### If you are giving the regularly scheduled exam, say:

Never discuss or share the free-response exam content with anyone unless it's released on the College Board website in about two days. Your AP Exam scores will be available online in July.

#### If you are giving the alternate exam for late testing, say:

Never discuss or share the content in this exam with anyone at any time. Your AP Exam scores will be available online in July.

When all exam materials have been collected and accounted for, return to students any electronic devices you may have collected before the start of the exam.

#### Then say:

You are now dismissed.

## **STOP** Dismissing Students

# **After-Exam Tasks**

**Reminder:** The orange booklets must be returned with the rest of your exam materials. Keep the orange booklets separate from the free-response booklets. Do not place free-response booklets inside the orange booklets or vice versa.

Return the following to the AP coordinator:

- □ Exam Materials
- □ AP ID Label Sheets
- □ Completed Seating Chart, to be kept on file at the school for six months
- Nonstandard Administration Reports (NARs), if applicable, to be kept on file at the school for six months
- □ Information Needed to Complete Incident Report(s), if applicable

See Part 2 of the 2023-24 AP Coordinator's Manual for further information about these tasks.

## **START** Saving, Naming, Uploading, and Submitting Student-Response Files

**DEADLINE**: You must upload and submit speaking responses as soon as possible, preferably directly following the exam, but no later than the close of the next business day after your school's last scheduled exam of a particular AP Exam administration period (i.e., regular or late). Submitting files after this point could result in score delays.

Follow these directions if students recorded using a digital language lab, computer with MP3 software, or handheld digital recorder. If students recorded using the DAC app running on iPad or Chromebook, go to the instructions on page 166.

### Saving and Naming Files: Digital Language Lab, Computer with MP3 Software, and Handheld Digital Recorder

When students have been dismissed, begin the process of saving the files for return to the AP Program.

**IMPORTANT:** Each student's responses **must** be recorded and saved as a single file. If you discover that any students have recorded multiple files instead of a single file and they have already been dismissed, call AP Services for Educators for instructions (Monday-Friday) at 877-274-6474 (toll free in the U.S. and Canada) or 212-632-1781.

### Saving and Naming Files: Digital Language Lab

Follow the lab manufacturer's directions for collecting and saving each student's file in MP3 format. Some labs automatically name the files according to the student station number. If this is the case, you must:

- 1. Save each file in MP3 format, and
- 2. Name each file with the student's AP ID, underscore, and exam form letter. Use only capital letters in the filename. An example of a correctly named file is WXYZ1234\_O. Do not include any additional information on the student's file or in the filename.

### Saving and Naming Files: Computer with MP3 Software

Follow your software manufacturer's directions for exporting and saving each student's file in MP3 format onto your network drive or a local computer.

#### You must:

- 1. Save each file in MP3 format, and
- 2. Name each file with the student's AP ID, underscore, and exam form letter. Use only capital letters in the filename. An example of a correctly named file is WXYZ1234\_O. Do not include any additional information on the student's file or in the filename.

# Saving and Naming Files: Handheld Digital Recorder

Follow your device manufacturer's directions for connecting the device to a computer and transferring each student's file in MP3 format onto your network drive.

#### You must:

- 1. Save each file in MP3 format, and
- 2. Name each file with the student's AP ID, underscore, and exam form letter. Use only capital letters in the filename. An example of a correctly named file is WXYZ1234 O. Do not include any additional information on the student's file or in the filename.

IMPORTANT: The exam form letter "R" must be used at the end of the file name for all braille forms.

# Uploading and Submitting Files Recorded via Digital Language Lab, Computer with MP3 Software, and Handheld Digital Recorder

IMPORTANT: AP coordinators and any additional staff designated to upload and submit files must have a DAS portal account. All accounts on the DAS portal are school specific and controlled by the school AP coordinator. When the DAS portal is available for 2024, the AP coordinator at the school will be notified and provided the necessary information to access the portal. Once the AP coordinator establishes access, the coordinator will receive a confirmation email that includes a school-specific code for creating additional accounts at the school. With this code and the six-digit school code, school staff can create individual accounts on the system tied to their school by going to apaudio.ets.org.

**NOTE:** Because AP French, German, Italian, and Spanish Language and Culture teachers and AP Music Theory teachers **cannot** have any access to student recordings, these teachers are **not permitted** to have DAS portal accounts or any access to the DAS portal. Teachers can still serve as proctors for exams in a subject area other than the one in which they teach or have taught.

For detailed, step-by-step instructions on using the DAS portal and a list of frequently asked questions, please reference the "Help" document on the DAS portal: apaudio.ets.org.

You are ready to begin the online upload and submission process once you have:

- Each student's response (spoken AP ID and both spoken responses) saved as a single file in the MP3 format and named as the student's AP ID (in capital letters), an underscore, and the form (e.g., WXYZ1234\_O).
- **2.** A computer with access to the folder where the student response files are saved (e.g., hard drive of the computer or a network folder) and with a reliable connection to the internet.
- 3. An account on the DAS portal.

To begin the upload and submission process:

- Access the DAS portal (apaudio.ets.org) using a computer with internet connectivity, and log in with the username and password you created earlier.
- 2. Select the appropriate exam name (AP French, German, Italian, or Spanish Language and Culture) and click "Add Uploads" to begin the process.
- **3.** The system will prompt you to select the correct form (based on your school's exam order, i.e., O, A, or Z) to upload. Open the folder on the computer where the students' MP3 files are saved. Select the files, and upload.
- **4.** Once you've confirmed that all files are accounted for, select the files and click "Submit for Scoring" to submit the files for scoring. Once you've successfully submitted you'll see a confirmation message.

If any student testing chose not to record audio responses, indicate this in the "No Audio Response" box in the DAS portal, in addition to submitting an online IR form. See the "Help" document on the DAS portal for details.

**DEADLINE:** You must upload and submit speaking responses as soon as possible, preferably directly following the exam, but no later than the close of the next business day after your school's last scheduled exam of a particular AP Exam administration period (i.e., regular or late). **Submitting files after this point could result in score delays.** 

Return all exam materials to secure storage until they are shipped back to the AP Program. (See "Storing Exam Materials" in **Part 2** of the *2023-24 AP Coordinator's Manual* for more information about secure storage.) Refer to page 163 for the tasks you need to complete before storing materials.

### Submitting Files: DAC App Running on iPad or Chromebook

The DAC app directly **uploads** files to the DAS portal. The coordinator or other authorized staff person then needs to log in to the DAS portal to **submit** the files.

For detailed, step-by-step instructions on this process and a list of frequently asked questions, please reference the "Help" document on the DAS portal: apaudio.ets.org.

To begin the submission process:

- Access the DAS portal (apaudio.ets.org) using a computer with internet connectivity, and log in with the username and password you created earlier.
- 2. Within the AP French, German, Italian, or Spanish Language and Culture Exam panel, click "Access Files" to access the files that were uploaded.
- 3. Confirm that the number of uploaded files matches the number of students who took the AP French, German, Italian, or Spanish Language and Culture Exam and the filenames match the AP ID labels placed on the orange booklets. Note: Responses recorded using the DAC app running on iPad will have the file extension .m4a and not .mp3. This is correct for DAC app responses recorded on iPad and you may proceed to submit these m4a files
- **4.** You may want to play the beginning of each file to confirm the spoken AP ID matches the first eight digits of the filename.
- 5. Once you've confirmed that all files are accounted for, select the files and click "Submit for Scoring" to submit the files for scoring. Once you've successfully submitted you'll see a confirmation message.

If any student testing chose not to record audio responses, indicate this in the "No Audio Response" box in the DAS portal, in addition to submitting an online IR form. See "Help" document on the DAS portal for details.

**DEADLINE:** You must submit speaking responses as soon as possible, preferably directly following the exam, but no later than the close of the next business day after your school's last scheduled exam of a particular AP Exam administration period (i.e., regular or late). **Submitting files after this point could result in score delays.** 

Return all exam materials to secure storage until they are shipped back to the AP Program. (See "Storing Exam Materials" in **Part 2** of the *2023-24 AP Coordinator's Manual* for more information about secure storage.) Refer to page 163 for the tasks you need to complete before storing materials.

**STOP:** Saving, Naming, Uploading, and Submitting Student-Response Files

# **Master CD Track List**

Following is the list of tracks for the master listening CD, the master writing CD, and the master speaking CD. The list includes the track number/title, the approximate length, and a brief description. This list may be used in the following instances:

- **1.** If interruption of a specific part of the exam administration necessitates stopping the CD for a time, consult the list to return to the appropriate track to continue the exam.
- The list may be photocopied for use by proctors administering exams to students who have been approved by the College Board SSD office to test using extended time.

# Master Listening CD: Tracks for the Listening Part of AP French, German, Italian, and Spanish Language and Culture Exams

| Track Number/Title                     | Duration (Min:Sec)* | Track Content                                                                       |  |
|----------------------------------------|---------------------|-------------------------------------------------------------------------------------|--|
| Track 1: Directions: Part B            | (01:15)             | Instructions with timed silence for reading                                         |  |
| Track 2:<br>Selection 1                | (13:08)             | Instructions and prompts with timed silence for reading and responding to questions |  |
| Tracks 3–12:<br>Questions 31–40        | (00:15 each)        | Timed silence for responding to questions                                           |  |
| Track 13:<br>Selection 2               | (08:05)             | Instructions and prompts with timed silence for reading and responding to questions |  |
| Tracks 14–20:<br>Questions 41–47       | (00:15 each)        | Timed silence for responding to questions                                           |  |
| Track 21:<br>Selection 3               | (08:10)             | Instructions and prompts with timed silence for reading and responding to questions |  |
| Tracks 22–26:<br>Questions 48–52       | (00:15 each)        | Timed silence for responding to questions                                           |  |
| Track 27:<br>Selection 4               | (06:35)             | Instructions and prompts with timed silence for reading and responding to questions |  |
| Tracks 28–32:<br>Questions 53–57       | (00:15 each)        | Timed silence for responding to questions                                           |  |
| Track 33:<br>Selection 5               | (07:35)             | Instructions and prompts with timed silence for reading and responding to questions |  |
| Tracks 34–41:<br>Questions 58–65       | (00:15 each)        | Timed silence for responding to questions                                           |  |
| Track 42: Directions:<br>End of Part B | (00:05)             | Brief instructions                                                                  |  |

<sup>\*</sup>Timing will vary between test forms and subjects.

# Master Writing CD: Tracks for the Argumentative Essay Task of AP French, German, Italian, and Spanish Language and Culture Exams

| Track Number/Title                    | Duration (Min:Sec)* | Track Content                                                                       |  |
|---------------------------------------|---------------------|-------------------------------------------------------------------------------------|--|
| Track 1: Directions:<br>Task 2        | (01:15)             | Instructions with timed silence for reading                                         |  |
| Track 2: Task 2                       | (52:42)             | Instructions and prompts with timed silence for reading and responding to questions |  |
| Track 3: Directions:<br>End of Part A | (00:05)             | Brief instructions                                                                  |  |

<sup>\*</sup>Timing will vary between test forms and subjects.

# Master Speaking CD: Tracks for the Speaking Part of AP French, German, Italian, and Spanish Language and Culture Exams

| Track Number/Title                     | Duration (Min:Sec)* | Track Content                                                                                              |  |
|----------------------------------------|---------------------|----------------------------------------------------------------------------------------------------|--|
| Track 1: Directions:<br>Part B         | (01:35)             | Instructions with timed silence for reading                                                                |  |
| Track 2: Directions:<br>Task 3         | (01:15)             | Instructions with timed silence for reading                                                                |  |
| Track 3: Task 3                        | (01:25)             | Instructions with timed silence for reading                                                                |  |
| Track 4: Task 3a                       | (00:32)             | Prompt; tone; timed silence for audio response; tone                                                       |  |
| Track 5: Task 3b                       | (00:30)             | Prompt; tone; timed silence for audio response; tone                                                       |  |
| Track 6: Task 3c                       | (00:30)             | Prompt; tone; timed silence for audio response; tone                                                       |  |
| Track 7: Task 3d                       | (00:34)             | Prompt; tone; timed silence for audio response; tone                                                       |  |
| Track 8: Task 3e                       | (00:30)             | Prompt; tone; timed silence for audio response; tone                                                       |  |
| Track 9: Directions:<br>End of Task 3  | (00:23)             | Brief instructions                                                                                         |  |
| Track 10: Directions:<br>Task 4        | (01:14)             | Instructions with timed silence for reading                                                                |  |
| Track 11: Task 4                       | (06:40)             | Instructions with timed silence for presentation preparation; tone; timed silence for audio response; tone |  |
| Track 12: Directions:<br>End of Part B | (01:02)             | Brief instructions                                                                                         |  |

<sup>\*</sup>Timing will vary between test forms and subjects.

# **AP Latin Exam**

**Regularly Scheduled Exam Date:** Friday afternoon, May 17, 2024 **Late-Testing Exam Date:** Wednesday afternoon, May 22, 2024

| Section I  | Total Time: 1 hour  Number of Questions: 50 (The number of questions may vary slightly depending on the form of the exam.)  Percent of Total Score: 50%  Writing Instrument: Pencil required |
|------------|----------------------------------------------------------------------------------------------------|
| Section II |                                                                                                    |

**Before Distributing Exams:** Check that the title on all exam covers is *Latin* and the correct date is listed for the administration. If there are any exam booklets with a different title or the wrong date, contact the AP coordinator immediately.

# **What Proctors Need to Bring to This Exam**

- Exam packets
- □ Answer sheets
- ☐ The personalized AP ID label sheet for each student taking the exam
- ☐ The school code (provided by the AP coordinator); have on hand in case any student is missing an AP ID label sheet
- □ Part 2 of the 2023-24 AP Coordinator's Manual
- □ This book—*2023-24 AP Exam Instructions*
- ☐ AP Exam Seating Chart template

- □ Pencil sharpener
- □ Container for students' electronic devices (if needed)
- □ Extra No. 2 pencils with erasers
- ☐ Extra pens with black or dark blue ink
- □ Lined paper
- □ Stapler
- □ Watch
- $\ \square$  Signs for the door to the testing room
  - "Exam in Progress"
  - "No Devices"

# **SECTION I: Multiple Choice**

Do not begin the exam instructions below until you have finished reading the General Instructions to students.

Make sure you administer the exam on the scheduled date and begin the exam at the designated time.

Complete a seating chart for this exam; return it to the AP coordinator to be kept on file for six months. See pages 284–285 for a seating chart template and instructions. See exam seating requirements in the "Seating Policy" section in either **Part 2** of the *2023-24 AP Coordinator's Manual* or the *2023-24 AP Exam Instructions*.

When you are ready to begin, read the appropriate information from the box.

If you are giving the regularly scheduled exam, say:

It is Friday afternoon, May 17, and you will be taking the AP Latin Exam.

If you are giving the alternate exam for late testing, say:

It is Wednesday afternoon, May 22, and you will be taking the AP Latin Exam.

Look at your exam packet and confirm that the exam title is "AP Latin." Raise your hand if your exam packet has any other exam title and I will help you.

Once you confirm that all students have the correct exam, say:

Before you open the exam packet, remember that by opening this packet, you agree to all of the AP Program's policies and procedures referenced in the AP Exam Terms and Conditions.

You may now remove the shrinkwrap only from the outside of your exam packet. Do not open the Section I booklet; do not remove the shrinkwrap from the Section II booklets. Put the white seals and the shrinkwrapped Section II booklets aside. . . .

Carefully remove the AP Exam label from the top left of your exam booklet cover. Place it on the front of your answer sheet on the light blue box near the bottom that reads "AP Exam Label."...

If students accidentally place the exam label in the space for the AP ID label or vice versa, advise them to leave the labels in place. They should not try to remove the label; their exam can still be processed correctly.

Now turn over your answer sheet to the side marked page 2 and look at the section at the top of the page called "AP Exam I'm Taking." Print the name of this exam, the exam form, and the form code.

The exam form and the form code are on the front cover of the Section I booklet in the lower right corner; ignore the large number under these two items—it is not part of the form or form code.

Look up when you have finished....

#### When students have finished, say:

Listen carefully to all my instructions. I will give you time to complete each step. Please look up after completing each step. Raise your hand if you have any questions.

Give students enough time to complete each step. Don't move on until all students are ready.

Read the statements on the front cover of the Section I booklet....

Sign your name and write today's date....

Now print your full legal name where indicated....

Does anyone have any questions? ...

Turn to the back cover of your exam booklet and read it completely....

Give students a few minutes to read the entire back cover.

Are there any questions? ...

You'll take the multiple-choice portion of the exam first. You should have in front of you the Section I multiple-choice booklet and your answer sheet. You may never discuss the multiple-choice exam content at any time in any form with anyone, including your teacher and other students. If you disclose the multiple-choice exam content through any means, your AP Exam score will be canceled.

You must complete the answer sheet using a No. 2 pencil only. Mark all of your responses on page 2 of your answer sheet, one response per question. The answer sheet has circles marked A–E for each question. For Latin, you will use only the circles marked A–D. Completely fill in the circles. If you need to erase, do so carefully and completely. No credit will be given for anything written in the exam booklet. Scratch paper is not allowed, but you may use the margins or any blank space in the exam booklet for scratch work.

Your score on the multiple-choice section will be based solely on the number of questions answered correctly.

Are there any questions? ...

You have one hour for this section. Once final time is called for Section I, stop working immediately.

Now open your Section I booklet and begin.

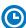

#### Note Start Time \_\_\_\_\_\_. Note Stop Time \_\_\_\_\_.

Check that students are marking their answers in pencil on their answer sheets and that they have not opened their shrinkwrapped Section II booklets. Make sure they've placed their AP ID label sheets under their chairs.

#### After 50 minutes, say:

There are 10 minutes remaining.

#### After 10 more minutes, say:

Stop working and put your pencil down. Close your exam booklet and put your answer sheet faceup on your desk. Make sure your AP ID label and AP Exam label are on your answer sheet. Sit quietly while I collect your answer sheets.

Collect an answer sheet from each student. Check that each answer sheet has an AP ID label and an AP Exam label.

#### After all answer sheets have been collected, say:

Now you must seal your exam booklet using the white seals you set aside earlier. Affix one white seal to each area of your exam booklet cover marked "PLACE SEAL HERE." Fold each seal over the back cover. When you have finished, place the booklet faceup on your desk.

#### When students have finished sealing their booklets, say:

I will now collect your Section I booklet....

Collect a Section I booklet from each student. Check that each student has signed the front cover and sealed the booklet. Confirm that the number of answer sheets you collected matches the number of exam takers.

There is a 10-minute break between Sections I and II.

When all Section I materials have been collected and accounted for and you are ready for the break, say:

Please listen carefully to these instructions before we take a 10-minute break. Get your AP ID label sheet from under your chair and put it on your desk. You must leave your shrinkwrapped Section II packet and your AP ID label sheet on your desk during the break. All items you placed under your chair at the beginning of this exam must stay there. You are not permitted to open or access them in any way. You are not allowed to consult teachers, other students, notes, textbooks, or any other resources during the break. You may not make phone calls, send text messages, check email, use a social networking site, or access any electronic or communication device. You may not leave the designated break area. Remember, you may never discuss the multiple-choice exam content with anyone, and if you disclose the content through any means, your AP Exam score will be canceled. Are there any questions? . . .

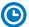

You may begin your break. Testing will resume at \_

Make sure students understand where the designated break area is.

**IMPORTANT:** Both the exam room and students in the designated break area must be monitored.

At the start of the break, walk around the room to ensure all Section II booklets are accounted for on students' desks. Immediately contact the Office of Testing Integrity (OTI) if any exam booklet is missing. Testing must not resume until the booklet is located or OTI is contacted. (See contact information for OTI on the inside front cover of the 2023-24 AP Exam Instructions.)

# **SECTION II: Free Response**

#### After the break, say:

May I have everyone's attention? Please look at your AP ID label sheet and double-check that your name is printed at the top to ensure you've returned to the correct seat....

#### Confirm that students have their AP ID label sheet, then say:

For this section of the exam you will use a pen with black or dark blue ink to write your responses. Does everyone have a pen?...

You may now remove the shrinkwrap from the Section II packet, but do not open any booklets yet. I'll tell you when you can open them. . . .

You should now have in front of you:

- your AP ID label sheet,
- the orange Section II: Free Response, Questions booklet, and
- the Section II: Free Response booklet with a shaded block of important identification information on the front cover. This booklet is where you'll write your responses.

First, look at the front cover of the orange Questions booklet. Read the bulleted statements. Look up when you have finished....

Read the last statement....

Print the first, middle, and last initials of your legal name in the boxes and print today's date where indicated. This constitutes your signature and your agreement to the statements on the front cover....

Now look at the front cover of the Section II: Free Response booklet and complete Items 1 through 3 under "Important Identification Information." For Item 3, your school code is printed at the top right of your AP ID label sheet....

Give students time to complete Items 1 through 3.

Write today's date in Item 4—include month, day, and year.

Now read the bulleted items under "As you complete this booklet."...

Are there any questions? ...

Now carefully remove the AP Exam label from the top left of your orange Questions booklet and place it in the shaded box on the top left of your Free Response booklet....

Now take an AP ID label from your label sheet and place it on the shaded box marked "AP ID Label" at the bottom of your Free Response booklet. If you don't have any AP ID labels, write your AP ID in the box. Look up when you have finished....

If students accidentally place the exam label in the space for the AP ID label or vice versa, advise them to leave the labels in place. They should not try to remove the labels; their exam can still be processed correctly.

Now I will collect your AP ID label sheet. Leave your label sheet on your desk. While I collect them, read the information on the back cover of the orange booklet. Do not open any booklets until you are told to do so. Look up when you have finished....

At this point, collect the AP ID label sheet from every student.

#### When you've finished collecting AP ID label sheets, say:

Are there any questions? ...

The total Section II time is two hours. This includes a 15-minute reading period. The reading period is designed to provide you with time to develop thoughtful, well-organized responses. You are advised to take advantage of the reading period to plan what you will write. You may begin writing your exam responses before the reading period is over. Are there any questions?...

You are responsible for pacing yourself and may proceed freely from one question to the next. Be sure you answer all five questions.

You may make notes only in the orange booklet. No credit will be given for any work written in the orange booklet.

You must write your responses in the free-response booklet. Begin your response to each question at the top of a new page in the free-response booklet. Do not skip lines.

At the top of each page in your free-response booklet, you must fill in the circle that indicates the question number you are answering on that page. If you fill in the wrong circle, cross it out neatly with an X and fill in the correct circle.

If you run out of space, raise your hand.

Once final time is called, stop working immediately.

Are there any questions? ...

Now open both booklets and begin the 15-minute reading period.

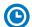

Note Start Time \_\_\_\_\_\_. Note Stop Time \_\_\_\_\_.

#### After 15 minutes, say:

The reading period is over. You have 1 hour and 45 minutes remaining to complete Section II.

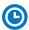

Note Start Time \_\_\_\_\_\_. Note Stop Time \_\_\_\_\_\_.

Make sure students are writing their responses in their free-response booklet, **not** in their orange booklet. If a student is concerned because they skipped lines in their response, assure them that their score will not be affected.

If a student runs out of space and raises their hand, give them extra paper and instruct them to write the following on the top of each sheet they use:

- their AP ID,
- the exam title, and
- the guestion number they are working on.

They must not write their name.

#### After 1 hour and 35 minutes, say:

There are 10 minutes remaining.

#### After 10 more minutes, say:

Stop working and put your pen down. Close both booklets and place them faceup on your desk. Keep your booklets separate; don't put one inside the other....

If any students used extra paper for a question in the free-response section, have those students staple the extra sheet(s) to the first page corresponding to that question in their free-response booklets. Return these free-response booklets with the extra sheets attached in the Incident Report return envelope (see page 281). An IR form will need to be submitted online through AP Registration and Ordering. Provide your AP coordinator with whatever information they need to complete the IR form.

#### Then say:

#### Remain in your seat, without talking, while the exam materials are collected.

Collect a free-response booklet and an orange booklet from each student. Check for the following:

- Free-response booklet front cover
  - The student placed the AP Exam label on the shaded box at the top,
  - Placed an AP ID label on the shaded box at the bottom, and
  - Completed the "Important Identification Information" area.

**Note:** If any student placed the labels in the wrong boxes, it's OK. Don't try to remove the labels, because this could damage the booklets or the labels. The student's exam materials can still be processed as long as both labels are on the booklet.

- The student wrote responses in the free-response booklet and not in the orange booklet.
  - If any students wrote their responses in the orange booklet instead of the free-response booklet, see "Answers written in an orange booklet instead of the freeresponse booklet (or written-response booklet)" on page 282 of the Administration Incidents table for instructions.

- Orange Questions booklet front cover
  - The student printed their initials and today's date.

The orange booklets must be returned with the rest of your exam materials. Keep the orange booklets separate from the free-response booklets. Do not place free-response booklets inside the orange booklets or vice versa.

#### Then say:

I have a few final reminders.

You can have one AP score report sent for free. If you haven't already done so, June 20 is the deadline to indicate or change the college, university, or scholarship program that you'd like to receive your free score report.

#### If you are giving the regularly scheduled exam, say:

Never discuss or share the free-response exam content with anyone unless it's released on the College Board website in about two days. Your AP Exam scores will be available online in July.

#### If you are giving the alternate exam for late testing, say:

Never discuss or share the content in this exam with anyone at any time. Your AP Exam scores will be available online in July.

When all exam materials have been collected and accounted for, return to students any electronic devices you may have collected before the start of the exam.

#### Then say:

You are now dismissed.

# **After-Exam Tasks**

Return the following to the AP coordinator:

- □ Exam Materials
- ☐ AP ID Label Sheets
- □ Completed Seating Chart, to be kept on file at the school for six months
- Nonstandard Administration Reports (NARs), if applicable, to be kept on file at the school for six months
- □ Information Needed to Complete Incident Report(s), if applicable

See Part 2 of the 2023-24 AP Coordinator's Manual for further information about these tasks.

# **AP Music Theory Exam**

**Regularly Scheduled Exam Date:** Wednesday afternoon, May 15, 2024 **Late-Testing Exam Date:** Friday morning, May 24, 2024

| Section I  | Total Time: 1 hour and 20 minutes  Number of Questions: 75 (The number of questions may vary slightly depending on the form of the exam.)  Percent of Total Score: 45%  Writing Instrument: Pencil required | Part A: With recorded music                                                    | <b>Time:</b> Approximately 45 minutes                                           |
|------------|----------------------------------------------------------------------------------------------------|--------------------------------------------------------------------------------|---------------------------------------------------------------------------------|
|            |                                                                                                    | Part B: Without recorded music                                                 | Time: 35 minutes                                                                |
| Section II | Total Time: 1 hour and 20 minutes Writing Instrument: Pencil required                                                                                                    | Part A: Number of Questions: Dictation, Part writing, Composition: 7 exercises | Percent of Total<br>Score: 45%<br>Time: Approximately<br>1 hour and 10 minutes  |
|            |                                                                                                    | Part B: Number of Questions: Sight singing: 2 exercises                        | Percent of Total<br>Score: 10%<br>Time: Approximately<br>10 minutes per student |

**Before Distributing Exams:** Check that the title on all exam covers is *Music Theory* and the correct date is listed for the administration. If there are any exam booklets with a different title or the wrong date, contact the AP coordinator immediately.

# What Proctors Need to Bring to This Exam

- □ Exam packets
- Master Listening CD for each testing room
- Master Sight Singing CD for each testing room
- One CD player with external speakers for each testing room
- □ Answer sheets
- ☐ The personalized AP ID label sheet for each student taking the exam
- ☐ The school code (provided by the AP coordinator); have on hand in case any student is missing an AP ID label sheet

- □ Part 2 of the 2023-24 AP Coordinator's Manual
- □ This book—2023-24 AP Exam Instructions
- □ AP Exam Seating Chart template
- □ Pencil sharpener
- Container for students' electronic devices (if needed)
- □ Extra No. 2 pencils with erasers
- Watch
- Signs for the door to the testing room
  - "Exam in Progress"
  - "No Devices"

# **Equipment Options for Recording Audio Responses**

- Digital Language Lab
- Computers with MP3 recording software
- Handheld digital recording devices (optional: in sealable quart-size plastic bag)
- iPad or Chromebook only if recording using the DAC app
  - Printed copy of DAC App Overview for iPad or for Chromebook

Best practice: Have backup recording devices on hand.

See page 178 for details about audio recording device criteria.

# **Considerations When Planning for AP Music Theory Exam Sight Singing Administration**

**IMPORTANT:** Students will need to record their AP ID during Section II, Part B: Sight-singing. If there are any students who don't have an AP ID label sheet and don't know their AP ID, it's important to have the AP coordinator verify the student's AP ID **before** Section II begins.

Audio recording devices and equipment must be school-owned and -controlled. Student-owned devices may not be used under any circumstances. See "Recording and Submitting Audio Responses" in Part 2 of the 2023-24 AP Coordinator's Manual for complete details and criteria for each acceptable recording method.

**IMPORTANT:** Students' sight singing responses must be recorded digitally and submitted online via the Digital Audio Submission (DAS) portal. Each student's responses **must** be recorded and saved as a single file.

When recording using digital language lab, handheld digital recorder, or computer, files **must** be saved in the MP3 format. Refer to "Saving, Naming, Uploading, and Submitting Student-Response Files" on page 204.

Digital Audio Capture (DAC) App: The Digital Audio Capture (DAC) app simplifies the process of recording and uploading students' audio responses. It may be used on school-owned and -controlled iPad tablets and Chromebook devices to record AP Music Theory sight singing responses. Visit collegeboard.org/ap-dac for more information about this digital recording option. For exam administration instructions for both DAC app options, see page 193 for the DAC app running on iPad or page 198 for the DAC app running on Chromebook.

**REMINDER:** Schools should delete all old audio files from recording devices **before** they are used for this year's exam. If you don't delete old audio files, you run the risk of submitting the wrong files to the AP Program.

The instructions in this proctor script assume that the sight singing part of the exam will be administered after Part A of Section II and that the general directions for the sight singing part will be read and heard by all students at the same time. The general directions for sight singing are on Track 3 of the master listening CD and on Track 2 of the master sight singing CD. If you use another option described in "AP Music Theory Exams" in Part 2 of the 2023-24 AP Coordinator's Manual, adjust your administration accordingly.

The listening parts must be administered as outlined here regardless of the recording method you decide to use for the sight singing part. A list of tracks for both the listening and sight singing parts is on page 207.

#### Keep in mind:

- If students are beginning Section II testing with Part B, make sure they don't open their Part A booklets.
- Make sure students do not open the sealed orange booklets for Part B until they are told to do so.
- Collect students' exam materials before moving to other rooms and redistribute them in the new room.
- Collect AP ID label sheets only at the completion of all testing.

Proctors administering this exam must be thoroughly familiar with all equipment needed on testing day. See "Recording and Submitting Audio Responses" in Part 2 of the 2023-24 AP Coordinator's Manual for more information. We strongly encourage schools to provide students with multiple opportunities throughout the year to practice making recordings using the method that will be used on exam day. AP teachers can access practice exams. Released free-response questions are available on collegeboard.org/ap (go to AP Courses & Exams > Course & Exam Pages).

AP Music Theory Exam 177

**FOR STUDENTS WITH EXTENDED TIME:** Review the information in **Part 2** of the *2023-24 AP Coordinator's Manual* for determining extended time for students approved for this accommodation. Also review information at **collegeboard.org/apcoordinator** (go to **Administering Exams > Exams Requiring Special Prep**).

You'll need the master listening CD for Part A of both Section I and Section II. You will need the master sight singing CD for Part B of Section II.

If you plan to administer the sight singing part of this exam:

- in a **digital language lab**, use the instructions for the sight singing part beginning on page 183.
- using a computer with MP3 recording software, use the instructions for the sight singing part beginning on page 186. You may also go to collegeboard.org/ap-audio-record for helpful information, including a link to free MP3 recording software\* that can be used for administering AP world language and culture and Music Theory Exams on a PC or Mac computer. We strongly recommend that your school's technical consultant be involved in determining if this software program is right for your school.
- using a handheld digital recorder, use the instructions for the sight singing part beginning on page 189. You may go to collegeboard.org/ap-audio-record to review the criteria that handheld digital recorders must meet to comply with AP Program policies.
- using the Digital Audio Capture (DAC) app, use the instructions for the sight singing part beginning on page 193 for the DAC app running on iPad or beginning on page 198 for the DAC app running on Chromebook. You may go to collegeboard.org/ap-dac to review the criteria that iPad tablets and Chromebooks must meet to comply with AP Program policies.
- \* This is not an AP Program or ETS endorsement of this product. If you experience any problems during the installation or configuration of this software product only, technical assistance is available between 8 a.m. and 8 p.m. ET, Monday through Friday. Your school staff can email AP-MP3Recordertech@ets.org, or call 609-406-5677 for assistance during these hours.

# **SECTION I: Multiple Choice**

Do not begin the exam instructions below until you have finished reading the General Instructions to students.

Make sure that you administer the correct exam on the scheduled date and begin the exam at the designated time.

Complete a seating chart for this exam; return it to the AP coordinator to be kept on file for six months. See pages 284–285 for a seating chart template and instructions. See exam seating requirements in the "Seating Policy" section in either **Part 2** of the *2023-24 AP Coordinator's Manual* or the *2023-24 AP Exam Instructions*.

When you have finished reading the General Instructions to students, turn on the CD player and insert the master **listening** CD. Play the first sentence of the CD to adjust the volume and then stop the CD.

When you are ready to begin, read the appropriate information from the box.

If you are giving the regularly scheduled exam, say:

It is Wednesday afternoon, May 15, and you will be taking the AP Music Theory Exam.

If you are giving the alternate exam for late testing, say:

It is Friday morning, May 24, and you will be taking the AP Music Theory Exam.

Look at your exam packet and confirm that the exam title is "AP Music Theory." Raise your hand if your exam packet has any other exam title and I will help you.

#### Once you confirm that all students have the correct exam, say:

Before you open the exam packet, remember that by opening this packet, you agree to all of the AP Program's policies and procedures referenced in the AP Exam Terms and Conditions.

You may now remove the shrinkwrap only from the outside of your exam packet. Do not open the Section I booklet; do not remove the shrinkwrap from the Section II booklets. Put the white seals and the shrinkwrapped Section II booklets aside. . . .

Carefully remove the AP Exam label from the top left of your exam booklet cover. Place it on the front of your answer sheet on the light blue box near the bottom that reads "AP Exam Label."...

If students accidentally place the exam label in the space for the AP ID label or vice versa, advise them to leave the labels in place. They should not try to remove the label; their exam can still be processed correctly.

Now turn over your answer sheet to the side marked page 2 and look at the section at the top of the page called "AP Exam I'm Taking." Print the name of this exam, the exam form, and the form code.

The exam form and the form code are on the front cover of the Section I booklet in the lower right corner; ignore the large number under these two items—it is not part of the form or form code.

Look up when you have finished....

#### When students have finished, say:

Listen carefully to all my instructions. I will give you time to complete each step. Please look up after completing each step. Raise your hand if you have any questions.

Give students enough time to complete each step. Don't move on until all students are ready.

Read the statements on the front cover of the Section I booklet....

Sign your name and write today's date. . . .

Now print your full legal name where indicated....

Does anyone have any questions? ...

Turn to the back cover of your exam booklet and read it completely. . . .

Give students a few minutes to read the entire back cover.

Are there any questions? ...

You'll take the multiple-choice portion of the exam first. You should have the Section I multiple-choice booklet and your answer sheet in front of you. You may never discuss the multiple-choice exam content at any time in any form with anyone, including your teacher and other students. If you disclose the multiple-choice exam content or audio excerpts through any means your AP Exam score will be canceled.

You must complete the answer sheet using a No. 2 pencil only. Mark all of your responses on page 2 of your answer sheet, one response per question. The answer sheet has circles marked A–E for each question. For Music Theory, you will use only the circles marked A–D. Completely fill in the circles. If you need to

AP Music Theory Exam 179

erase, do so carefully and completely. No credit will be given for anything written in the exam booklet. Scratch paper is not allowed, but you may use the margins or any blank space in the exam booklet for scratch work.

Your score on the multiple-choice section will be based solely on the number of questions answered correctly.

Are there any questions? ...

Part A uses recorded musical examples on which the multiple-choice questions are based. The CD will provide detailed instructions as you proceed. Do not go on to Part B until you are told to do so. Once final time is called for Part A, stop working immediately.

I will not stop the CD until the end of Part A. Raise your hand if you do not hear the CD.

Now open your Section I booklet and we will begin Part A.

Begin playing Track 1 of the master listening CD.

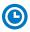

| Note Start Time for Part A | <br>Note | approximate | Stop |
|----------------------------|----------|-------------|------|
| Time                       |          |             |      |

The CD must not be stopped at any time during the administration of this portion of the exam unless the equipment malfunctions or students can't hear a portion due to outside interference. (Note: Although master CDs cannot be paused during a standard exam administration, proctors can apply extended time to master CDs by pausing between tracks or after the audio stimulus is played for students approved to test with extended time.) Check that students are marking their answers in pencil on their answer sheets and that they have not opened their shrinkwrapped Section II booklets.

After approximately 45 minutes, you will hear "End of Part A. Do not go on to Part B until you are told to do so. The proctor will now press the pause button." Pause the CD player.

#### When you are ready to start Part B, say:

You have 35 minutes for Part B. Once final time is called for Part B, stop working immediately. Turn to Part B and begin.

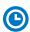

Note Start Time for Part B \_\_\_\_\_\_. Note Stop Time \_\_\_\_\_

#### After 25 minutes, say:

There are 10 minutes remaining.

#### After 10 more minutes, say:

Stop working and put your pencil down. Close your exam booklet and put your answer sheet faceup on your desk. Make sure your AP ID label and AP Exam label are on your answer sheet. Sit quietly while I collect your answer sheets.

Collect an answer sheet from each student. Check that each answer sheet has an AP ID label and an AP Exam label.

#### After all answer sheets have been collected, say:

Now you must seal your exam booklet using the white seals you set aside earlier. Affix one white seal to each area of your exam booklet cover marked "PLACE SEAL HERE." Fold each seal over the back cover. When you have finished, place the booklet faceup on your desk.

#### When students have finished sealing their booklets, say:

I will now collect your Section I booklet....

Collect a Section I booklet from each student. Check that each student has signed the front cover and sealed the booklet. Confirm that the number of answer sheets you collected matches the number of exam takers.

There is a 10-minute break between Sections I and II.

When all Section I materials have been collected and accounted for and you are ready for the break, say:

Please listen carefully to these instructions before we take a 10-minute break. Get your AP ID label sheet from under your chair and put it on your desk. You must leave your shrinkwrapped Section II packet and your AP ID label sheet on your desk during the break. All items you placed under your chair at the beginning of this exam must stay there. You are not permitted to open or access them in any way. You are not allowed to consult teachers, other students, notes, textbooks, or any other resources during the break. You may not make phone calls, send text messages, check email, use a social networking site, or access any electronic or communication device. You may not leave the designated break area. Remember, you may never discuss the multiple-choice exam content with anyone, and if you disclose the content through any means, your AP Exam score will be canceled. Are there any questions? . . .

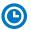

You may begin your break. Testing will resume at \_\_\_\_\_\_.

Make sure students understand where the designated break area is.

**IMPORTANT:** Both the exam room and students in the designated break area must be monitored.

At the start of the break, walk around the room to ensure all Section II booklets are accounted for on students' desks. Immediately contact the Office of Testing Integrity (OTI) if any exam booklet is missing. Testing must not resume until the booklet is located or OTI is contacted. (See contact information for OTI on the inside front cover of the 2023-24 AP Exam Instructions.)

### **SECTION II: Free Response**

#### After the break, say:

May I have everyone's attention? Please look at your AP ID label sheet and double-check that your name is printed at the top to ensure you've returned to the correct seat....

Confirm that students have their AP ID label sheet, then say:

Does everyone have a No. 2 pencil?

You may now remove the shrinkwrap from the Section II packet, but don't open any booklets yet. I'll tell you when you can open them....

You should now have in front of you:

- your AP ID label sheet,
- the Section II: Free Response, Part A booklet with a shaded block of information on the cover. This booklet is where you'll write your responses for Part A, and
- the orange Section II: Free Response, Part B, Sight-singing booklet.

Put the orange sight singing booklet aside; you'll need it for Part B....

AP Music Theory Exam 181

First, look at the front cover of the Free Response, Part A booklet. Read the bulleted statements. Look up when you have finished....

Read the last statement....

Print the first, middle, and last initials of your legal name in the boxes and print today's date where indicated. This constitutes your signature and your agreement to the statements on the front cover. . . .

Now take an AP ID label from your label sheet and place it on the shaded box marked "AP ID Label" at the bottom of your Free Response, Part A booklet. If you don't have any AP ID labels, write your AP ID in the box. Look up when you have finished....

Now turn to the back cover and complete Items 1 through 3 under "Important Identification Information." For Item 3, your school code is printed at the top right of your AP ID label sheet....

Give students time to complete Items 1 through 3.

Are there any questions? . . .

Now place your AP ID label sheet under your chair. Read the instructions for Section II, Part A, on the back cover of the Free Response, Part A booklet. Do not open the booklet until you are told to do so. Look up when you have finished....

Are there any questions? ...

You have approximately 1 hour and 10 minutes for Part A. You must write your answers in the free-response booklet using a pencil.

The blank manuscript page facing each question is for scratch work. Write your response on the staff under the question. If you need to rewrite your response, cross out your response and indicate on the question page that your answer is on the facing page.

You will follow the instructions on the CD for Questions 1 through 4. I will not stop the CD at any time until the end. When I pause the CD, you may go on to questions 5–7 without waiting for further instructions.

Once final time is called for Part A, stop working immediately.

Are there any questions?...

#### **START** Part A: Dictation, Part Writing, Composition

Now turn to Question 1 on page 4 of your free-response booklet and wait for the recording to begin.

Begin playing Track 2 of the master listening CD.

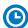

Note Start Time \_\_\_\_\_\_. Note approximate Stop Time \_\_\_\_\_

The CD must not be stopped at any time during the administration of Part A unless the equipment malfunctions or students can't hear a portion due to outside interference. (Although master CDs cannot be paused during a standard exam administration, proctors can apply extended time to master CDs by pausing between tracks or after the audio stimulus is played for students approved to test with extended time.)

After approximately 23 minutes, you will hear "The proctor will now press the pause button." Pause the CD player.

After the CD is paused, students have 45 minutes to complete Part A.

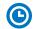

#### Note Start Time \_\_\_\_\_\_. Note Stop Time \_\_\_\_\_

Check that students are using pencils and that they are writing their answers in the correct areas of the Free Response, Part A booklet, not on the facing manuscript paper pages unless they are rewriting a response. The pages of blank manuscript paper are for scratch work. Make sure students have not opened their orange booklets.

#### After 35 minutes, say:

There are 10 minutes remaining.

#### After 10 more minutes, say:

Stop working and close your free-response booklet. Put your booklet faceup on your desk. Keep the orange booklet but do not open it; you will need it for Part B, sight singing. Remain in your seat, without talking, while the Free Response, Part A booklets are collected.

#### **STOP** Part A: Dictation, Part Writing, Composition

Collect a Free Response, Part A booklet from each student. Check for the following:

- Free Response, Part A booklet front cover: The student placed an AP ID label on the shaded box and printed their initials and today's date.
- Free Response, Part A booklet back cover: The student completed the "Important Identification" area.

**IMPORTANT:** If students are moving to a different room to record their sight singing responses, collect the sealed orange booklets **before** asking students to go to the other room. You'll redistribute the orange booklets once students are in the new room. (Students don't need to receive their original orange booklets.) Make sure students take their AP ID label sheet with them.

#### **START** Part B, Sight Singing: Digital Language Lab

Before the exam administration, ensure a folder has been created on a local server to save student responses. In this case, the folder could be called "2024 AP Music Theory Exam, [Form \_\_\_\_]." The form (e.g., Form O) can be found on the front cover of the orange sight singing booklet in the lower right corner. You will save all student responses in this folder until they are later uploaded to the DAS portal.

**REMINDER:** Delete all old audio files from the digital language lab **before** it is used for this year's exam.

### Be aware of the requirements for recording student responses using a digital language lab:

- The MP3 format is the only acceptable digital file format for AP Exams. Check your
  equipment well before the exam administration to be sure it is capable of recording and
  saving in MP3 format.
- 2. Each student's responses must be recorded and saved as a single file. Therefore, "STOP" should not be used until both melodies have been recorded. Using "STOP" before recording is finished may create two files.
- 3. Each student's recorded response must begin with their AP ID.

At various points, there will be two sets of instructions: one if students can control their own recordings, and one if you or another proctor controls student recordings from a master console. Students should **not** wear headsets during the sight singing portion of the exam. Play the master CD sight singing track over the room's speakers. Follow the instructions accordingly.

#### Recording Student Responses in a Digital Language Lab

The following instructions assume that the sight singing part of the exam will be administered after Section II, Part A, and that the general directions for the sight singing component will be read and heard by all students at the same time. The general directions for sight singing are on Track 3 of the master listening CD and on Track 2 of the master sight singing CD. If you use another option described in "AP Music Theory Exam" in Part 2 of the 2023-24 AP Coordinator's Manual, adjust your administration accordingly.

#### When you are ready, say:

Put your AP ID label sheet on your desk.

Does everyone have a sealed orange sight singing booklet, a pencil, and your AP ID label sheet?...

Explain your plans for recording students' sight singing performances.

#### Then say:

Are there any questions? . . .

Don't break the seals on the orange booklet until I tell you to do so. Now this is important. Take an AP ID label from your label sheet and place it in the box on the front cover of the orange booklet so that you can refer to it when I ask you to record your AP ID....

Now write your name above the AP ID label....

Are there any questions? ...

Put your AP ID label sheet aside and look at the front of your orange booklet.

The instructions for sight singing have been recorded. They are also printed on the front cover of your orange booklet. Follow along as you listen to the instructions but do not open the orange booklet yet.

Begin playing Track 3 of the master **listening** CD (or Track 2 on the master sight singing CD). After approximately 3 minutes you will hear "End of general directions. The proctor will now press the stop button." Stop the CD player.

#### Then say:

Are there any questions? ...

Collect all of the sealed orange booklets before asking students to take their AP ID label sheets and go to the place where they will wait to individually perform the sight singing melodies. Take the orange booklets to the proctor(s) administering sight singing in the digital language lab.

#### **Testing Room**

#### **Recording Individual Responses**

Before administering sight singing, set up the room following your lab manufacturer's instructions. From the console, make sure that the station the students will be using is powered on, and the correct recording and save file format are activated.

Only one student at a time may practice and perform the sight singing part. Ensure that the students waiting cannot hear the performance. As each student comes into the room, have the student take a seat at the station you have set up and then return their orange booklet.

#### When you are ready to begin, say:

Put your AP ID label sheet and your personal belongings under your chair. You should have nothing on your desk except a pencil and your orange booklet....

#### If you or another proctor controls student recordings from a master console, say:

Your recordings will be started, paused, and stopped from this console. You will not need to do anything when you hear these instructions. You should record your performance at a normal singing level.

#### If students can control their recordings, say:

Follow the instructions from the master CD to record your performance. You should start, pause, and stop your recording only when instructed to do so by the voice on the CD. You should record your performance at a normal singing level.

#### Continue for all administrations:

First, you'll need to record your AP ID to make sure everything is working properly. As a reminder, your AP ID is printed on the label you placed on the bottom of the orange booklet cover. When I tell you to, say, "My AP ID is . . ." and state your AP ID.

If the student can adjust their volume and check their recording, say:

Go ahead and record your AP ID now. . . .

Give the student time to record their AP ID, then say:

Now click "PLAY" to check that your voice recorded properly....

Give the student time to check their recording, then say:

Have you recorded properly? . . .

If you or another proctor controls student recordings from a master console, start the student recording and say:

Go ahead and record your AP ID now. . . .

Once the student has spoken their AP ID, stop the recording and check that the student's AP ID has recorded properly.

#### Continue for all administrations:

The voice on the master CD will instruct you when it is time to practice and when it is time to record each melody. The CD will be played over the room's speakers. Let me know if you cannot hear the master CD or if you have trouble with the equipment. I will not replay the CD if you don't understand the questions. I will not stop the CD unless the equipment fails.

Using your finger, break the seals on the orange booklet. Do not peel the seals away from the booklet and don't open it until instructed to do so. You may make notes in the orange booklet.

Are there any questions? ...

#### If students control their own recordings, say:

Your responses must be recorded as a single file. Therefore, press "PAUSE" only when instructed to do so by the CD and <u>do not</u> press "STOP" until the end, when the CD tells you to do so. (Remember: Your files may not record properly if you press "STOP" before the end.)

I will now start the master CD.

Begin playing Track 1 on the master **sight singing** CD. The CD cautions the student that they may not use a metronome or any other device for assistance. However, the student may tap a foot, tap the table, or silently conduct for themselves. Be aware that the student is following the recorded instructions that guide their practice and performance of the two melodies.

You should monitor that the student is using the recording equipment appropriately. The student cannot use the equipment to communicate with others about the exam, or to access any unauthorized features, programs, or content.

When you hear "End of recording," stop the master CD.

#### If the student can control their own recording, say:

If you haven't done so, press "STOP" to complete your file. You should now listen to brief portions of your recording to confirm that both responses were recorded. If your voice was not recorded, I will help you....

If you or another proctor controls the student's recording from a master console, say:

Sit quietly while I check that your voice has been recorded.

If you confirm that a recording is inaudible or if a student recorded more than one file, that student must record their responses again immediately. It is critical that the recording be done properly. Students can only receive credit for audible material; you will only be able to upload one file per student to the DAS portal.

Once you've confirmed that the student's recording is correct, collect the student's exam materials and the AP ID label sheet. Check that the student has placed an AP ID label on their orange booklet.

Now go to page 203 to continue with instructions for dismissing students.

#### **STOP** Part B, Sight Singing: Digital Language Lab

#### **START** Part B, Sight Singing: Computer with MP3 Software

Before the exam administration, create a folder on a local server to save student responses. In this case, the folder could be called "2024 AP Music Theory Exam, [Form \_\_\_\_]." The form (e.g., Form O) can be found on the front cover of the Section II sight singing booklet in the lower right corner. You will save all student responses in this folder until they are later uploaded to the DAS portal.

REMINDER: Delete all old audio files from computers before they are used for this year's exam.

Be aware of the requirements for recording student responses using a computer:

- Computers must be school-owned and -controlled. Student-owned computers may not be used under any circumstances.
- 2. Student access to the internet must be blocked or disabled.
- **3.** If the computer includes features for taking pictures or video such as a built-in camera or webcam, the camera or webcam **must** be inaccessible or disabled.
- 4. The MP3 format is the only acceptable digital file format for AP Exam responses. Check your software well before the exam administration to be sure it is capable of recording and saving in MP3 format. If not, please use the software program described on collegeboard.org/ap-audio-record.

- 5. Each student's responses **must** be recorded and saved as a single file. Therefore, for most software packages, "STOP" should not be clicked until both melodies have been recorded. Clicking "STOP" before recording is finished may create two files and overwrite earlier work.
- 6. Each student's recorded response must begin with their AP ID.

Before each student enters the room, make sure the computer is on and that the correct recording and save file format are activated. Check the charge and volume levels. Plug in the computer if necessary.

#### **Recording Student Responses on Computer with MP3 Software**

The following instructions assume that the sight singing part of the exam will be administered after Part A of Section II and that the general directions for the sight singing component will be read and heard by all students at the same time. The general directions for sight singing are on Track 3 of the master listening CD and on Track 2 of the master sight singing CD. If you use another option described in "AP Music Theory Exam" in Part 2 of the 2023-24 AP Coordinator's Manual, adjust your administration accordingly.

#### When you are ready, say:

Put your AP ID label sheet on your desk.

Does everyone have a sealed orange booklet, a pencil, and your AP ID label sheet? . . .

Explain your plans for recording students' sight singing performances.

#### Then say:

Are there any questions? ...

Don't break the seals on the orange booklet until I tell you to do so. Now this is important. Take an AP ID label from your label sheet and place it in the box on the front cover of the orange booklet so that you can refer to it when I ask you to record your AP ID....

Now write your name above the AP ID label....

Are there any questions? . . .

Put your AP ID label sheet aside and look at the front of your orange booklet.

The instructions for sight singing have been recorded. They are also printed on the front cover of your orange booklet. Follow along as you listen to the instructions but do not open the orange booklet.

Begin playing Track 3 of the master **listening** CD (or Track 2 on the master sight singing CD). After approximately 3 minutes you will hear "End of general directions. The proctor will now press the stop button." Stop the CD player.

#### Then say:

#### Are there any questions? ...

Collect all of the sealed orange booklets before asking students to take their AP ID label sheets and go to the place where they will wait to individually perform the sight singing melodies. Take the orange booklets to the proctor(s) administering sight singing at the computer.

Before each student enters the room, make sure the computers that will be used for testing are on and that the correct recording and save file format are activated.

Only one student at a time may practice and perform the sight singing part. Ensure that the students waiting cannot hear the performance. As each student comes into the room, have the student take a seat at the computer you have set up and then return their orange booklet.

#### When you are ready to begin, say:

Put your AP ID label sheet and your personal belongings under your chair. You should have nothing on your desk except a pencil and your orange booklet....

Follow the instructions from the master CD to record your performance. You should start, pause, and stop your recording only when instructed to do so by the voice on the recording. You should record your performance at a normal singing level.

First, you'll need to record your AP ID to make sure everything is working properly. As a reminder, your AP ID is printed on the label you placed on the bottom of the orange booklet cover. When I tell you to, click "RECORD" and say, "My AP ID is...," state your AP ID, and then click "STOP." Go ahead and record your AP ID now....

#### Give the student time to record their AP ID, then say:

Now click "PLAY" to check that your voice has recorded properly. . . .

#### Give the student time to check their recording, then say:

Have you recorded properly?...

If your voice was not recorded, raise your hand and I will help you....

#### When you've confirmed the student has recorded properly, say:

Please delete your AP ID recording and look up.

Listen to the master CD and follow the instructions. The voice on the master CD will instruct you when it is time to practice and when it is time to record each melody. If at any time you cannot hear the master CD, let me know. I will not replay the CD if you don't understand the questions. I will not stop the CD unless the equipment fails.

From this point on, you will stop recording only once, at the very end of testing. Remember to click "PAUSE" between your recordings when instructed to do so.

Now you need to record your AP ID again. This will be the start of your exam recording. Remember to say "My AP ID is...," then state your AP ID. Go ahead and record your AP ID then click "PAUSE."...

#### Give the student time to record their AP IDs, then say:

If you have not clicked "PAUSE," do so now....

Using your finger, break the seals on the orange booklet. Do not peel the seals away from the booklet and don't open it until instructed to do so. You may make notes in the orange booklet.

Are there any questions? . . .

Your responses must be recorded as a single file. Therefore, click "PAUSE" only when instructed to do so by the CD and <u>do not</u> click "STOP" until the end, when the CD tells you to do so. (Remember: Your files may not record properly if you click "STOP" before the end.)

I will now start the master CD.

Begin playing Track 1 on the master **sight singing** CD.

**IMPORTANT:** If your MP3 recording software requires students to deselect "PAUSE" before they can continue their recording, you must remind them to do so. If they do not follow the correct recording process for your software, their files may not record properly, and their AP scores may be jeopardized.

The CD cautions the student that they may not use a metronome or any other device for assistance. However, the student may tap a foot, tap the table, or silently conduct for themselves. Be aware that the student is following the recorded instructions that guide their practice and performance of the two melodies.

You should monitor that the student is using the computer appropriately. The student cannot use the computer to communicate with others about the exam, or to access any unauthorized features, programs, or content.

#### When you hear "End of recording," stop the master CD and say:

If you have not done so, click "STOP" to complete your file. You should now listen to brief portions of your recording to confirm that both responses were recorded. If your voice was not recorded, let me know and I will help you....

If you confirm that a recording is inaudible or if a student recorded more than one file, that student must record their responses again immediately. It is critical that the recording be done properly. Students can only receive credit for audible material; you will only be able to upload one file per student to the DAS portal.

Once you've confirmed that the student's recording is correct, collect the student's exam materials and the AP ID label sheet. Check that the student has placed an AP ID label on their orange booklet.

Now go to page 203 to continue with instructions for dismissing students.

#### **STOP** Part B, Sight Singing: Computer with MP3 Software

#### **START** Part B, Sight Singing: Handheld Digital Recorder

Before the exam administration, ensure a folder has been created on a local server to save student responses. In this case, the folder could be called "2024 AP Music Theory Exam, [Form \_\_\_\_]." The form (e.g., Form O) can be found on the front cover of the Section II sight singing booklet in the lower right corner. You will save all student responses in this folder until they are later uploaded to the DAS portal.

**REMINDER:** Delete all old audio files from the recording devices **before** they are used for this year's exam.

## Be aware of the requirements for recording student responses using a handheld digital recorder:

- **1.** Handheld digital recorders must be school-owned. Student-owned devices may not be used under any circumstances.
- **2.** If the device includes features for wireless communication over a network—including cellular, Bluetooth, or Wi-Fi—the communication capability **must** be disabled.
- **3.** If the device includes features for taking pictures or video such as a built-in camera or webcam, the camera or webcam **must** be inaccessible or disabled.
- 4. The device must be capable of saving the recorded audio as an MP3 formatted digital file. No other audio file format (e.g., WAV, WMA, or AAC) is acceptable.
- 5. The device **must** have the ability to record (begin the recording), pause/unpause (temporarily suspend the recording and then continue recording), and stop (stop/end the recording). The stop (or a separate save) control should create a digital file that contains the recording.

- **6.** Each student's responses **must** be recorded and saved as a single file.
- 7. The device must include a means to move or copy digital files from the device to a computer. Most devices do so via a USB port and cable or removable media (SD card); either is acceptable.
- 8. Each student's recorded response must begin with their AP ID.
- 9. Provide a music stand, desk, or tabletop on which the student can place the handheld digital recorder during the test administration so that the student can use their hands to make notes or conduct during the practice or performance time.

Consider the following suggestion for keeping track of student responses (this is a best practice, not a requirement):

FIGURE 1

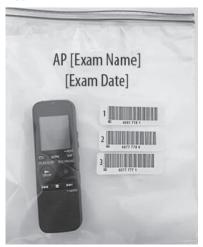

Before students enter the room, place each handheld digital recorder in its own sealable quart-size plastic storage bag. Have students place their AP ID label on the bag in the order in which they record (so that the second student places their AP ID label below the first student's AP ID label and so on) and write their sequence number in the far left margin of the label. (See Figure 1.)

After a student finishes using a device, lock that student's response file if the device permits you to do so. When the exam is over, put the device back into the bag. The person responsible for transferring the student responses from the device to a computer and then saving the files will have the students' AP IDs.

**NOTE:** It's recommended to avoid having multiple students use the same device, if possible. If multiple students need to use the same device, consider sanitizing it between students.

# Recording Student Responses Using a Handheld Digital Recorder

The following instructions assume that the sight singing part of the exam will be administered after Part A of Section II and that the general directions for the sight singing component will be read and heard by all students at the same time. The general directions for sight singing are on Track 3 of the master **listening** CD and on Track 2 of the master **sight singing** CD. If you use another option described in "AP Music Theory Exam" in **Part 2** of the *2023-24 AP Coordinator's Manual*, adjust your administration accordingly.

#### When you are ready, say:

Put your AP ID label sheet on your desk....

Does everyone have a sealed orange booklet, a pencil, and your AP ID label sheet? . . .

Explain your plans for recording students' sight singing performances.

#### Then say:

Are there any questions? . . .

Don't break the seals on the orange booklet until I tell you to do so. Now this is important. Take an AP ID label from your label sheet and place it in the box on the front cover of the orange booklet so that you can refer to it when I ask you to record your AP ID....

Now write your name above the AP ID label....

Are there any questions? ...

Put your AP ID label sheet aside and look at the front of your orange booklet.

The instructions for sight singing have been recorded. They are also printed on the front cover of your orange booklet. Follow along as you listen to the instructions, but do not open the orange booklet.

Begin playing Track 3 of the master **listening** CD (or Track 2 on the master sight singing CD). After approximately 3 minutes you will hear "End of general directions. The proctor will now press the stop button." Stop the CD player.

#### Then say:

#### Are there any questions? ...

Collect all of the sealed orange booklets before asking students to take their AP ID label sheets and go to the place where they will wait to individually perform the sight singing melodies. Take the orange booklets to the proctor(s) administering sight singing.

Only one student at a time may practice and perform the sight singing part. Ensure that the students waiting cannot hear any other students practicing or performing the melodies.

Before each student enters the room, be sure the device is turned on and check the battery and volume levels. Plug in/recharge or replace batteries if required. As each student comes into the room, return their orange booklet.

#### When you are ready to begin, say:

Put your AP ID label sheet and your personal belongings under your chair. You should have nothing on your desk except a pencil, your orange booklet, and your handheld digital recorder....

Do you know how to use the controls and buttons on the device to record, pause, stop, and erase? If not, please let me know.

**IMPORTANT:** In some models of handheld digital recorders, "PAUSE" is combined with "PLAY." In others, it is combined with "RECORD." If you don't see any buttons labeled "PAUSE," it is very possible that "RECORD" acts as a pause. Be sure that you and the students understand how to record, pause, stop, and erase using your school's specific devices before moving on. If students do not follow the correct recording process, their files may not record properly, and their AP scores may be jeopardized.

Follow the instructions from the master CD to record your performance. You should start, pause, and stop your recording only when instructed to do so by the voice on the CD. You should record your performance at a normal singing level.

First, you'll need to record your AP ID to make sure everything is working properly. As a reminder, your AP ID is printed on the label you placed on the bottom of the orange booklet cover. When I tell you to, press "RECORD" and say, "My AP ID is...," state your AP ID, and then press "STOP." Go ahead and record your AP ID now....

#### Give the student time to record their AP ID, then say:

Now click "PLAY" to check that your voice recorded properly.

#### Give the student time to check their recording, then say:

Have you recorded properly?...

If your voice was not recorded, let me know and I will help you. . . .

#### When you've confirmed the student has recorded properly, say:

Please erase your AP ID recording and look up. . . .

Listen to the master CD and follow the instructions. The voice on the master CD will instruct you when it is time to practice and when it is time to record each melody. If at any time you cannot hear the master CD, let me know. I will not replay the CD if you don't understand the questions. I will not stop the CD unless the equipment fails.

From this point on, you will stop recording only once, at the very end of testing. Remember to press "PAUSE" between your recordings when instructed to do so.

Now you need to record your AP ID again. This will be the start of your exam recording. Remember to say "My AP ID is...," then state your AP ID. Go ahead and record your AP ID then press "PAUSE."...

#### Give students time to record their AP IDs, then say:

If you have not pressed "PAUSE," press it now. . . .

Using your finger, break the seals on the orange booklet. Do not peel the seals away from the booklet and don't open it until instructed to do so. You may make notes in the orange booklet.

Are there any questions?...

Your responses must be recorded as a single file. Therefore, use "PAUSE" only when instructed to do so by the CD and <u>do not</u> press "STOP" until the end, when the CD tells you to do so. (Remember: Your files may not record properly if you press "STOP" before the end.)

I will now start the master CD.

Begin playing Track 1 on the master **sight singing** CD. The recording cautions the student that they may not use a metronome or any other device for assistance. However, the student may tap a foot, tap the table, or silently conduct for themselves. Be aware that the student is following the recorded instructions that guide their practice and performance of the two melodies.

You should monitor that the student is using the digital recorder appropriately. The student cannot use the digital recorder to communicate with others about the exam, or to access any unauthorized features, programs, or content.

#### When you hear "End of recording," stop the master CD and say:

If you have not done so, press "STOP" to complete your file. You should now listen to brief portions of your recording to confirm that both responses were recorded. If your voice was not recorded, let me know, and I will help you....

If you confirm that a recording is inaudible or if a student recorded more than one file, that student must record their responses again immediately. It is critical that the recording be done properly. Students can only receive credit for audible material; you will only be able to upload one file per student to the DAS portal.

**IMPORTANT:** Before dismissing the student, you must be sure to have the information needed to match the student response with the correct AP ID. If you used plastic bags to organize the recording devices, confirm that the student's AP ID label is on the bag holding the recorder they used.

Once you've confirmed that the student's recording is correct, collect the student's exam materials. Check that the student has placed an AP ID label on their orange booklet.

Now go to page 203 to continue with instructions for dismissing students.

**STOP** Part B, Sight Singing: Handheld Digital Recorder

#### **START** Part B, Sight Singing: DAC App on iPad

AP Music Theory sight singing responses may be recorded and uploaded using the DAC app running on an iPad tablet. All iPad tablets must be school-owned and -controlled, and may be assigned to students in a one-to-one device environment. **Student-owned devices or iPhones may not be used under any circumstances.** 

The DAC app is the only recording option that directly uploads sight singing responses to the Digital Audio Submission (DAS) portal. This option eliminates steps required of other recording options to save, name, and upload individual student files. Once each student's sight singing response file successfully uploads to the DAS portal, it is automatically deleted from the iPad.

**IMPORTANT:** Once students' recordings are complete, and files uploaded, you still need to log in to the DAS portal to submit the files.

The DAC app must be installed on each iPad that will be used for AP Exams. Each iPad must have a minimum of 20MB storage space.

To use the DAC app you must have the **DAC Activation Key**. The AP coordinator at your school will provide you with this code before exam day. This is an eight-digit alphanumeric code needed to unlock the app during testing. (**Note:** The DAC Activation Key is **different from** students' AP IDs.) This code is unique to your school; you may NOT use another school's code. Post the Activation Key in a prominent place in the testing room for students to reference. The app should only be unlocked at the exam administration.

**REMINDER:** Delete all old audio files from each iPad **before** they are used for this year's exam.

Follow these steps before administering the sight singing part using the DAC app to record student audio responses:

- Make sure the iPad is fully charged. Check the charged percentage level displayed on the iPad screen.
- 2. The iPad must be connected to Wi-Fi. A Wi-Fi connection is needed for the app to directly upload student sight singing recordings to the DAS portal at the end of the recording process. Check the Wi-Fi signal strength displayed on the iPad screen. If you do not see this icon, tap "SETTINGS" to check that Wi-Fi is enabled and connected to a network.
- **3.** The speaker volume on the iPad should be set to the maximum level. Use the volume rocker on the iPad to adjust the volume.
- 4. Provide a music stand, desk, or tabletop on which the student can place the iPad during the test administration so that the student can use their hands to make notes or conduct during the practice or performance time.

# Recording Student Responses Using the Digital Audio Capture (DAC) App on iPad

The following instructions assume that the sight singing part of the exam will be administered after Section II, Part A, and that the general directions for the sight singing component will be read and heard by all students at the same time. The general directions for sight singing are on Track 3 of the master listening CD and on Track 2 of the master sight singing CD. If you use another option as described in the "AP Music Theory Exam" section of Part 2 of the 2023-24 AP Coordinator's Manual, adjust your administration accordingly.

#### When you are ready, say:

Put your AP ID label sheet on your desk.

Does everyone have a sealed orange booklet, a pencil, and your AP ID label sheet? . . .

Explain your plans for recording students' sight singing performances.

#### Then say:

Are there any questions? ...

Don't break the seals on the orange booklet until I tell you to do so. Now this is important. Take an AP ID label from your label sheet and place it in the box on the front cover of the orange booklet so that you can refer to it when I ask you to record your AP ID....

Now write your name above the AP ID label. . . .

Put your AP ID label sheet aside and look at the front of your orange booklet.

The instructions for sight singing have been recorded. They are also printed on the front cover of your orange booklet. Follow along as you listen to the instructions, but do not open the orange booklet.

Begin playing Track 3 of the master **listening** CD (or Track 2 on the master sight singing CD). After approximately 3 minutes you will hear "End of general directions. The proctor will now press the stop button." Stop the CD player.

#### Then say:

#### Are there any questions? ...

Collect all of the sealed orange booklets before asking students to take their AP ID label sheets and go to the place where they will wait to individually perform the sight singing melodies. Take the orange booklets to the proctor(s) administering sight singing.

Only one student at a time may practice and perform the sight singing part. Ensure that the students waiting cannot hear any other students practicing or performing the melodies.

Before each student enters the room, be sure the iPad is turned on, and check the battery and volume levels. Plug in/recharge the iPad, if necessary. Before launching the DAC app, confirm that the iPad is connected to a Wi-Fi network and that the volume control is set at maximum. As each student comes into the room, return their orange booklet.

#### When you are ready to begin, say:

Put your AP ID label sheet and your personal belongings under your chair. You should have nothing on your desk except a pencil, your orange booklet, and the iPad....

Follow the instructions from the master CD to record your performance. You should start, pause, and stop your recording only when instructed to do so by the voice on the recording. You should record your performance at a normal singing level.

We will now begin. Please listen carefully and do not tap any buttons until you are told to do so. Follow my instructions closely, one step at a time. Do not move ahead before you are told.

Next you are going to tell the student the eight-digit alphanumeric Activation Key you received from your AP coordinator, and point to the place in the room where you posted the Activation Key.

#### Sav:

Now, please tap the "DAC app" icon on the iPad to launch the application. If prompted, grant permission for the app to use the iPad microphone and camera.

The first screen will prompt you to enter an Activation Key. The Activation Key is \_\_\_\_\_\_

If the student gets the error message "Please Enter a Valid Activation Key," have them clear the field, and reenter the Activation Key while you watch over to be sure it is entered correctly.

#### Then say:

Now tap "Continue." A "Confirm App Self-Lock" pop-up message will appear. Tap "Yes." This prevents other apps from interrupting the recording process on the iPad.

Now you will enter your AP ID. First tap the icon next to the "AP ID" field to enable the scanner. Point the camera at the orange booklet so the AP ID label is visible on the screen. The red line should cross the center of the AP ID label barcode.

The student may need to move the iPad closer or farther away to focus. Once the scan succeeds, the "AP ID" field will populate. If the student has any trouble scanning the AP ID, he or she can enter it manually using the iPad keypad, then tap "Done."

#### After the AP ID is scanned (or entered manually, if necessary), say:

Now enter the six-digit exam item number found near the bottom right corner. Tap the icon next to the "Item #" field and point the camera at the orange booklet so the item number barcode is visible on the screen.

Once the scan succeeds, the "Item #" field will populate. If the student has any trouble scanning the item number, he or she can enter it manually using the iPad keypad, then tap "Done."

If both numbers were entered correctly, you'll see a green check mark next to each.

When you are ready, tap "Continue."...

In a moment you'll record your AP ID and check to make sure it recorded properly. As a reminder, your AP ID is below the label you placed on the bottom of the orange booklet cover. When I tell you to, tap "Record," and say "My AP ID is . . . ," state your AP ID, then tap "Pause."

Go ahead and record your AP ID now....

#### Give the student time to record their AP ID, then say:

Listen to your recording....

#### Give the student time to check their AP ID recording, then say:

If you were able to hear and understand your recording, tap "Continue," and do not touch the iPad screen until I give the next direction. Let me know if your recording was not successful and I will assist....

#### If the student's recording was not successful, ask for the iPad and:

- 1. Check that the speaker volume on the iPad is set to the maximum level. Use the volume rocker switch on the iPad to adjust the volume.
- 2. Replay the recording by tapping "Play." If you cannot hear or understand the student's recording, return the iPad and instruct them to tap "Re-record" and try again until the recording is audible and clear.

#### When the student has successfully recorded their AP ID, say:

We will now begin the process for recording both sight singing performances. Listen to the master CD and follow the instructions. The voice on the master CD will instruct you when it is time to practice and when it is time to record each melody. If at any time you cannot hear the master CD, let me know. I will not replay the CD if you don't understand the questions. I will not stop the CD unless the equipment fails.

From this point on, you will stop recording only once, at the very end of testing. Remember to press "Pause" between your recordings when instructed to do so.

Using your finger, break the seals on the orange booklet. Do not peel the seals away from the booklet and don't open it until instructed to do so. You may make notes in the orange booklet.

Are there any questions? . . .

Your responses must be recorded as a single file. Therefore, tap "Pause" only when instructed to do so by the CD and <u>do not</u> tap "Stop" until the end, when the CD tells you to do so. (Remember: Your files may not record properly if you tap "Stop" before the end.)

**IMPORTANT:** Be sure each student follows the instructions to start, pause, and stop recording. If students do not follow the correct recording process, their files may not record properly, and their AP scores may be jeopardized.

#### Then say:

#### I will now start the master CD.

Begin playing Track 1 on the master **sight singing** CD. The CD cautions the student that they may not use a metronome or any other device for assistance. However, the student may tap a foot, tap the table, or silently conduct for themselves. Be aware that the student is following the recorded instructions that guide their practice and performance of the two melodies.

Monitor to be sure the student does not tap "Stop" before recording **both** sight singing performances. If the student taps "Stop" too early, instruct them to tap "No" on the Stop Recording pop-up to return to the recording.

At the end of the recorded exercises, you will direct the student to check that their performances recorded properly.

#### When you hear "End of recording," stop the master CD, and say:

If you have not done so, tap "Stop" now. You will be prompted to confirm that you want to stop the recording. Tap "Yes."

Next you will listen to your recording. During playback use the slider bar to listen to brief portions of your recording to confirm that your sight singing responses for both melodies were recorded. Tap "Play" now....

#### Give the student time to listen to their playback, then say:

If you could hear your voice, tap "Continue." If not, do not touch the iPad and I will assist. . . .

If the student couldn't hear their recording, take the iPad and replay the recording. Be sure the speaker volume on the iPad is set to the maximum level. Use the volume rocker switch to adjust the volume.

#### If you can hear the recording:

Tap "Continue" and the recording will directly upload to the DAS portal through your Wi-Fi connection.

#### If the recording is inaudible:

Have the student repeat the sight singing exercises immediately. See the "Recording Is Inaudible" troubleshooting instructions below.

Once the student taps "Continue," the DAC app will attempt to upload the student's recording. If successful, the iPad will display: "Success!"

#### Say:

#### If you see a "Success!" message, tap "Done."

After the student taps "Done," the iPad will reset and be ready for the next student to test.

#### Say:

If you did not get the "Success" message, do not touch the iPad. Let me know so I can assist....

If "Upload error" appears, collect and set aside the affected iPad. After the student is dismissed, reference the "Upload Error" section in the Troubleshooting Instructions on page 198.

Once you've confirmed that the student's recording is correct, collect the student's exam materials and the AP ID label sheet. Check that the student has placed an AP ID label on their orange booklet.

Now see page 203 to continue with instructions for dismissing students.

#### <u>Troubleshooting Instructions</u>

#### Recording Is Inaudible—Student must be retested

If the student's recording is inaudible, or either of their melodies did not record, the student must re-record both melodies.

To unlock the app and allow the student to re-record, you will need the CD case for the master sight singing CD. The back of the CD case has a barcode label needed to unlock the iPad screen. Once you have the CD case:

- 1. Tap the scan icon to the left of "Proctor Code" at the bottom of the iPad screen to scan the six-digit number under the barcode on the back of the CD case (or enter the code using the iPad keypad). The code will appear in the "Proctor Code" box if the scan is successful. Now tap "Submit."
- 2. Tap "Re-record." This will take you back to the "Record AP ID" screen.
- **3.** Return the iPad to the student and begin re-administering the sight singing portion, beginning with the AP ID recording step on page 195.

#### **Upload Error**

If there is an upload error message, you may try to upload the files immediately. On the Upload error screen, enter the proctor code at the bottom of the screen. (The proctor code is the six-digit number under the barcode on the back of the master CD case.) Then, tap "Upload Saved Files" on the Upload Status page. If you still receive an upload error, you may try uploading again later. The files will be saved on the iPad until they are uploaded. Refer to the DAC App Overview for iPad for details.

If there is a problem uploading any student's file to the DAS portal and the school is using iPad tablets in a one-to-one environment, the device the student used for recording **must not** be returned to the student until the file is successfully uploaded. You should label the iPad in some way so you will know it has files that still need to be uploaded.

The iPad can be used by other students even if it contains files that didn't upload. Tap "Return to Home," and the iPad will be ready for the next student.

A Wi-Fi connection must be established to upload saved files. Check the Wi-Fi signal strength displayed on the iPad screen. If you do not see this icon, exit the DAC app and go to iPad "Settings" to check that Wi-Fi is enabled and connected to a network; also make sure airplane mode is off. Once you've established a Wi-Fi connection, proceed to upload saved files. If you've followed the steps in the *DAC App Overview for iPad* and are still unable to upload the files, call AP Services for Educators (Monday–Friday) at 877-274-6474 (toll free in the U.S. and Canada) or 212-632-1781.

**STOP** Part B, Sight Singing: DAC App on iPad

#### **START** Part B, Sight Singing: **DAC App on Chromebook**

AP Music Theory sight singing responses may be recorded and uploaded using the DAC app running on Chromebook. All Chromebooks must be school-owned and -controlled. The devices may be assigned to students in a one-to-one environment. **Student-owned devices may not be used under any circumstances.** 

The DAC app is the only recording option that directly uploads audio responses to the Digital Audio Submission (DAS) portal. This option eliminates the steps required of other recording options to save, name, and upload individual student files. Once each student's speaking response file successfully uploads to the DAS portal, it is automatically deleted from the Chromebook.

**IMPORTANT:** Once students' recordings are complete, and files uploaded, you still need to log in to the DAS portal to submit the files.

Each Chromebook used for AP Exams must be under management of Google Workspace for Education (formerly G Suite for Education). Refer to the 2023-24 DAC App Overview for Chromebook to create an organizational unit to manage the devices. Each Chromebook must have a minimum of 20 MB storage space. The DAC app must be pushed to each device just before the administration.

To use the DAC app you must have the **DAC** Activation Key. The AP coordinator at your school will provide you with this code before exam day. This is an eight-digit alphanumeric code needed to unlock the app during testing. (**Note**: The DAC Activation Key is **different from** students' AP IDs.) This code is unique to your school; you may NOT use another school's code. Post the Activation Key in a prominent place in the testing room for students to reference. The app should only be unlocked at the exam administration.

Follow these steps before administering the sight singing part using the DAC app to record student audio responses:

- 1. Make sure all Chromebooks are fully charged or plugged in.
- **2.** The Chromebooks must be connected to Wi-Fi so the app can directly upload student recordings to the DAS portal at the end of the recording process.
- 3. The speaker volume on each Chromebook should be set to the maximum level.

# Recording Student Responses Using the Digital Audio Capture (DAC) App on Chromebook

The following instructions assume that the sight singing part of the exam will be administered after Section II, Part A, and that the general directions for the sight singing component will be read and heard by all students at the same time. The general directions for sight singing are on Track 3 of the master listening CD and on Track 2 of the master sight singing CD. If you use another option as described in the "AP Music Theory Exam" section of Part 2 of the 2023-24 AP Coordinator's Manual, adjust your administration accordingly.

#### When you are ready, say:

Place your AP ID label sheet on your desk....

Does everyone have a sealed orange booklet, a pencil, and your AP ID label sheet?...

Explain your plans for recording students' sight singing performances.

#### Then say:

Are there any questions?...

Don't break the seals of the orange booklet until I tell you to do so. Now this is important. Take an AP ID label from your AP ID label sheet and place it on the front cover of the orange booklet so you can refer to it when I ask you to record your AP ID....

Now write your name above the AP ID label....

Put your AP ID label sheet aside and look at the front of your orange booklet.

The instructions for sight singing have been recorded. They are also printed on the front cover of your orange booklet. Follow along as you listen to the instructions, but do not open the orange booklet.

Begin playing Track 3 of the master **listening** CD (or Track 2 on the master sight singing CD). After approximately 3 minutes you will hear "End of general directions. The proctor will now press the stop button." Stop the CD player.

#### Then say:

#### Are there any questions? ...

Collect all the sealed orange booklets before asking students to take their AP ID label sheets and go to the place where they will wait to individually perform the sight singing melodies. Take the orange booklets to the proctor(s) administering sight singing.

Only one student at a time may practice and perform the sight singing part. Ensure that the students waiting cannot hear any other students practicing or performing the melodies.

Before each student enters the room, be sure the Chromebook is turned on, check the battery and volume levels, and check that it is connected to a Wi-Fi network. As each student comes into the room, return their orange booklet.

#### Say:

Put your AP ID label sheet and your personal belongs under your chair. You should have nothing on your desk except a pencil, your orange booklet, and the Chromebook.

Follow the instructions from the master CD to record your performance. You should start, pause, and stop your recording only when instructed to do so by the voice on the CD. You should record your performance at a normal singing level.

We will now begin. Please listen carefully and do not select any actions on the Chromebook until you are told to do so. Follow my instructions closely, one step at a time. Do not move ahead before you are told to do so.

You should see the startup page. You don't need to enter a password. Select the Apps link in the menu row and select the "DAC app" icon to launch the application.

Next you are going to tell the student the eight-digit alphanumeric Activation Key you received from your AP coordinator, and point to the place in the room where you posted the Activation Key.

#### Say:

The first screen will prompt you to enter an Activation Key. The Activation Key is

#### Then say:

Now select "Continue."

If a student gets the error message "Please Enter a Valid Activation Key," have them clear the field and reenter the Activation Key while you watch over to be sure it is entered correctly.

#### After the student has correctly entered the Activation Key, say:

Now you will enter your AP ID which is on the label on the bottom of your orange booklet cover. . . .

#### After the AP ID is entered, say:

Now enter the six-digit item number found under the barcode near the bottom right corner of the orange booklet cover. . . .

#### After the item number is entered, say:

If both numbers were entered correctly you'll see a green check mark next to each.

If a student doesn't see a green check mark in a box, tell them to select outside the box before they try to reenter the number.

When you are ready, select "Continue."...

#### Then sav:

In a moment you'll record your AP ID and check to make sure it recorded properly. As a reminder, your AP ID is on the label you placed on the bottom of the orange booklet cover. When I tell you to, select "Record" then say "My AP ID is . . . " and state your AP ID, then select "Pause."

Go ahead and record your AP ID now. . . .

#### Give the student time to record their AP ID, then say:

Listen to your recording....

#### Give the student time to check their AP ID recording, then say:

If you were able to hear and understand your recording, select "Continue." Do not touch the Chromebook until I give the next direction. Let me know if your recording was not successful and I will assist....

If the student's recording was unsuccessful, replay their recording by sliding the playback bar to the far left. If you cannot hear or understand the student's recording, instruct the student to select "RE-RECORD" and re-record until the recording is audible.

#### When the student has successfully recorded their AP ID, say:

We will now begin the process for recording both sight singing tasks. Listen to the master CD and follow the instructions. The voice on the master CD will instruct you when it is time to practice and when it is time to record each melody. If at any time you cannot hear the master CD, let me know. I will not replay the CD if you don't understand the questions. I will not stop the CD unless the equipment fails.

From this point on, you will stop recording only once, at the very end of testing. Remember to select "Pause" between your recordings when instructed to do so. You may make notes in the orange booklet.

Using your finger, break the seals on the orange booklet. Do not peel the seals away from the booklet and don't open it until instructed to do so. You may make notes in the orange booklet.

Are there any questions? ...

Your responses must be recorded as a single file. Therefore, select "Pause" only when instructed to do so by the CD and <u>do not</u> select "Stop" until the end, when the CD tells you to do so. (Remember: Your files may not record properly if you select "Stop" before the end.)

**IMPORTANT:** Make sure each student follows the instructions to start, pause, and stop recording. If students do not follow the correct recording process, their files may not record properly, and their AP scores may be jeopardized.

#### Then say:

#### I will now start the master CD.

Begin playing Track 1 on the master **sight singing** CD. The CD cautions the student that they may not use a metronome or any other device for assistance. However, the student may tap a foot, tap the table, or silently conduct for themselves. Be aware that the student is following the recorded instructions that guide their practice and performance of the two melodies.

Monitor to be sure the student does not select "Stop" before recording **both** sight singing performances. If the student selects "Stop" too early, instruct them to select "No" on the Stop Recording pop-up to return to the recording.

At the end of the recorded exercises, you will direct the student to check that their performances recorded properly.

#### When you hear "End of recording," stop the master CD, and say:

If you have not done so select "Stop" now. You will be prompted to confirm that you want to stop the recording. Select "Yes.". . .

Next you will listen to your recording. During playback use the slider bar to listen to brief portions of your recording to confirm that your sight singing responses for both melodies were recorded. Select "Play" now....

#### Give the student time to listen to their playback, then say:

If you could hear your voice, select "Continue." If not, do not touch the Chromebook and let me know so I can assist.

If a student couldn't hear their recording, replay the recording by sliding the playback bar to the far left.

#### If you can hear the recording:

Select "Continue" and the recording will directly upload to the DAS portal through your Wi-Fi connection.

#### If the recording is inaudible:

Have the student repeat the sight singing exercises immediately. See the "Recording Is Inaudible" troubleshooting instructions below.

Once a student selects "Continue," the DAC app will attempt to upload the student's recording. If successful, the screen will display: "Success!"

#### Say:

#### If you see a "Success!" message, select "Done."

After the student selects "Done," the DAC app will reset and be ready to test any additional students.

#### Say:

If you didn't get a "Success!" message, don't touch the Chromebook. Let me know so I can assist. . . .

If "Upload error" appears, label the affected Chromebook. After students are dismissed, reference the "Upload Error" section in the Troubleshooting Instructions on page 203.

Once you've confirmed that the student's recording is correct, collect the student's exam materials and the AP ID label sheet. Check that the student has placed an AP ID label on their orange booklet.

Now see page 203 to continue with instructions for dismissing students.

#### <u>Troubleshooting Instructions</u>

#### Recording Is Inaudible—Student must be retested

If any student's recording is inaudible or either of their responses did not record, the student must re-record both tasks.

To unlock the app and allow the student to re-record, you need the CD case for the master sight singing CD. The back of the CD case has a barcode label needed to unlock the Chromebook screen. Once you have the CD case:

- 1. Enter the "Proctor Code," which is the six-digit number under the barcode on the back of the CD case. Then select "Submit."
- 2. Select "Re-record." This will take you back to the "Record AP ID" screen.
- **3.** Begin re-administering the sight singing portion, beginning with the AP ID recording step on page 200.

#### **Upload Error**

Instruct your tech staff to not pull the DAC app from the devices until all files are uploaded to the DAS portal. If there is a problem uploading any student's file to the DAS portal and the school is using Chromebooks in a one-to-one environment, the device the student used for recording **must not** be returned to the student until the file is successfully uploaded.

If there is an upload error message, you may try to upload the files immediately. On the Upload error screen, enter the proctor code at the bottom of the screen. (The proctor code is the six-digit number under the barcode on the back of the master sight singing CD case.) Then, select "Submit."

The Upload Status screen will appear. Select "Upload Saved Files." If you still receive an upload error, you may try uploading again later. The files will be saved on the Chromebook until they are uploaded as long as the DAC app remains on the device. Refer to the 2023-24 DAC App Overview for Chromebook for details.

A Wi-Fi connection must be established to upload saved files. Once you've established a Wi-Fi connection, proceed to upload saved files. If you've followed the steps in the *DAC App Overview for Chromebook* and are still unable to upload the files, call AP Services for Educators (Monday–Friday) at 877-274-6474 (toll free in the U.S. and Canada) or 212-632-1781.

**STOP** Part B, Sight Singing: **DAC App on Chromebook** 

### **START** Dismissing Students

#### After you've collected the student's exam materials and AP ID label sheet, say:

I have a few final reminders.

You can have one AP score report sent for free. If you haven't already done so, June 20 is the deadline to indicate or change the college, university, or scholarship program that you'd like to receive your free score report.

#### If you are giving the regularly scheduled exam, say:

Never discuss or share the free-response exam content with anyone unless it's released on the College Board website in about two days. Your AP Exam scores will be available online in July.

#### If you are giving the alternate exam for late testing, say:

Never discuss or share the content in this exam with anyone at any time. Your AP Exam scores will be available online in July.

When all exam materials have been collected and accounted for, return to the student any electronic devices you may have collected before the start of the exam.

#### Then say:

#### You are now dismissed.

As each student is dismissed, make sure there is no contact between the students who are waiting to take the sight singing part of the exam and those who have already taken it.

#### **STOP** Dismissing Students

### **After-Exam Tasks**

**Reminder:** The orange booklets must be returned with the rest of your exam materials. Keep the orange booklets separate from the free-response booklets. Do not place free-response booklets inside the orange booklets or vice versa.

Return the following to the AP coordinator:

- Exam Materials
- □ AP ID Label Sheets
- □ **Completed Seating Chart**, to be kept on file at the school for six months
- Nonstandard Administration Reports (NARs), if applicable, to be kept on file at the school for six months
- ☐ Information Needed to Complete Incident Report(s), if applicable

See Part 2 of the 2023-24 AP Coordinator's Manual for further information about these tasks.

#### **START** Saving, Naming, Uploading, and Submitting Student-Response Files

**DEADLINE:** You must upload and submit sight singing responses as soon as possible, preferably directly following the exam, but no later than the close of the next business day after your school's last scheduled exam of a particular AP Exam administration period (i.e., regular or late). **Submitting files after this point could result in score delays.** 

Follow these directions if students recorded using a digital language lab, computer with MP3 software, or handheld digital recorder. If students recorded using the DAC app running on iPad or Chromebook, go to the instructions on page 206.

# Saving and Naming Files: Digital Language Lab, Computer with MP3 Software, and Handheld Digital Recorder

When students have been dismissed, begin the process of saving the files for return to the AP Program.

**IMPORTANT:** Do not save responses to the two individual melodies as separate files. Save the entire student response as a single file. Do not save any other student identification on the file. If any student recorded multiple files instead of a single file, and has already been dismissed, call AP Services for Educators (Monday–Friday) at 877-274-6474 (toll free in the U.S. and Canada) or 212-632-1781.

#### Saving and Naming Files: Digital Language Lab

Follow the lab manufacturer's directions for collecting and saving each student's file in MP3 format. Some labs automatically name the files according to the student station number. If this is the case, you must:

- 1. Save each file in MP3 format, and
- 2. Name each file with the student's AP ID, underscore, and exam form letter. Use only capital letters in the filename. An example of a correctly named file is WXYZ1234\_O. Do not include any additional information on the student's file or in the filename.

#### Saving and Naming Files: Computer with MP3 Software

Follow your software manufacturer's directions for exporting and saving each student's file in MP3 format onto your network drive. You must:

- 1. Save each file in MP3 format, and
- 2. Name each file with the student's AP ID, underscore, and exam form letter. Use only capital letters in the filename. An example of a correctly named file is WXYZ1234\_O. Do not include any additional information on the student's file or in the filename.

#### Saving and Naming Files: Handheld Digital Recorder

Follow your device manufacturer's directions for connecting the device to a computer and transferring each student's file in MP3 format onto your network drive. You must:

- 1. Save each file in MP3 format, and
- 2. Name each file with the student's AP ID, underscore, and exam form letter. Use only capital letters in the filename. An example of a correctly named file is WXYZ1234\_O. Do not include any additional information on the student's file or in the filename.

**IMPORTANT:** The exam form letter "R" must be used at the end of the file name for all braille forms.

# Uploading and Submitting Files Recorded via Digital Language Lab, Computer with MP3 Software, and Handheld Digital Recorder

IMPORTANT: AP coordinators and any additional staff designated to upload and submit files must have a DAS portal account. All accounts on the DAS portal are school specific and controlled by the school AP coordinator. When the DAS portal is available for 2024, the AP coordinator at the school will be notified and provided the necessary information to access the portal. Once the AP coordinator establishes access, the coordinator will receive a confirmation email that includes a school-specific code for creating additional accounts at the school. With this code and the six-digit school code, school staff can create individual accounts on the system tied to their school by going to apaudio.ets.org.

NOTE: Because AP French, German, Italian, and Spanish Language and Culture teachers and AP Music Theory teachers cannot have any access to student recordings, these teachers are not permitted to have DAS portal accounts or any access to the DAS portal. Teachers can still serve as proctors for exams in a subject area other than the one in which they teach or have taught.

For detailed, step-by-step instructions on using the DAS portal and a list of frequently asked questions, please consult the "Help" document on the DAS portal: apaudio.ets.org.

You are ready to begin the online upload and submission process once you have:

- Each student's response (spoken AP ID and both sight singing responses) saved as a single file in the MP3 format and named as the student's AP ID (in capital letters), an underscore, and the form (e.g., WXYZ1234\_O),
- 2. A computer with access to the folder where the files are saved and with a reliable connection to the internet,
- 3. An account on the DAS portal.

To begin the upload and submission process:

- **1.** Access the DAS portal (apaudio.ets.org) using a computer with internet connectivity, and log in with the username and password you created earlier.
- 2. Select the AP Music Theory Exam, and click "Add Uploads" to begin the process.
- **3.** The system will prompt you to select the correct form to upload. Open the folder on the computer where the students' MP3 files are saved. Select the files, and upload.
- **4.** Once you've confirmed that all files are accounted for, select the files and click "Submit for Scoring" to submit the files for scoring. Once you've successfully submitted you'll see a confirmation message.

If any student testing chose not to record audio responses, indicate this in the "No Audio Response" box in the DAS portal, in addition to submitting an online IR form. See the "Help" document on the DAS portal for details.

**DEADLINE:** You must upload and submit sight singing responses as soon as possible, preferably directly following the exam, but no later than the close of the next business day after your school's last scheduled exam of a particular AP Exam administration period (i.e., regular or late). **Submitting files after this point could result in score delays.** 

Return all exam materials to secure storage until they are shipped back to the AP Program. (See "Storing Exam Materials" in **Part 2** of the *2023-24 AP Coordinator's Manual* for more information about secure storage.) Refer to page 204 for the tasks you need to complete before storing materials.

#### Submitting Files: DAC App Running on iPad or Chromebook

The DAC app directly **uploads** files to the DAS portal. The coordinator or other authorized staff person then needs to log in to the DAS portal to **submit** the files.

For detailed, step-by-step instructions on this process and a list of frequently asked questions, please consult the "Help" document on the DAS portal: apaudio.ets.org.

To begin the submission process:

- 1. Access the DAS portal (apaudio.ets.org) using a computer with internet connectivity, and log in with the username and password you created earlier.
- 2. Within the AP Music Theory Exam panel, click "Access Files" to access the files that were uploaded.
- 3. Confirm that the number of uploaded files matches the number of students who took the AP Music Theory Exam and the file names match the AP ID labels placed on the orange booklets. NOTE: Responses recorded using the DAC app running on iPad will have the file extension .m4a and not .mp3. This is correct for DAC app responses recorded on iPad and you may proceed to submit these .m4a files.
- **4.** You may want to play the beginning of each file to confirm the spoken AP ID matches the first eight digits of the filename.
- 5. Once you've confirmed that all files are accounted for, select the files and click "Submit for Scoring" to submit the files for scoring. Once you've successfully submitted you'll see a confirmation message.

If any student testing chose not to record audio responses, indicate this in the "No Audio Response" box in the DAS portal, in addition to submitting an online IR form. See the "Help" document on the DAS portal for details.

**DEADLINE:** You must submit sight singing responses as soon as possible, preferably directly following the exam, but no later than the close of the next business day after your school's last scheduled exam of a particular AP Exam administration period (i.e., regular or late). **Submitting files after this point could result in score delays.** 

Return all exam materials to secure storage until they are shipped back to the AP Program. (See "Storing Exam Materials" in **Part 2** of the *2023-24 AP Coordinator's Manual* for more information about secure storage.) Refer to page 204 for the tasks you need to complete before storing materials.

**STOP** Saving, Naming, Uploading, and Submitting Student-Response Files

### **Master CD Track List**

Following is a list of the tracks for the Master Listening (Section I, Part A; Section II, Part A) and Master Sight Singing (Section II, Part B) CDs. The list includes the track number/title, the approximate length, and a brief description. This list may be used in the following instances:

- **1.** If interruption of a specific part of the exam administration necessitates stopping the CD for a time, consult the list to return to the appropriate track to continue the exam.
- 2. The list may be photocopied for use by proctors administering exams to students who have been approved by the College Board SSD office to test using extended time.

#### Master Listening CD: Tracks for the Listening Part of AP Music Theory Exam

| Track Number/Title                                               | Duration (Min:Sec)* | Track Content                                                                                                    |
|------------------------------------------------------------------|---------------------|----------------------------------------------------------------------------------------------------|
| Track 1: Section I,<br>Part A                                    | (42:15)             | Instructions for the section; each question set is introduced with brief instructions followed by timed silence for reading; then prompts and timed silence for responding to questions  |
| Track 2: Section II,<br>Part A                                   | (22:17)             | Each question or question set is introduced with brief instructions, followed by a prompt, which is repeated several times, separated by timed silence for responding to the question(s) |
| Track 3: General Instructions— Section II, Part B, Sight Singing | (02:17)             | Instructions for sight singing questions                                                                                                    |

<sup>\*</sup>Timing will vary depending on the form of the exam.

## Master Sight Singing CD: Tracks for the Sight Singing Part of AP Music Theory Exam

| Track Number/Title                                                        | Duration (Min:Sec)* | Track Content                                                                                                    |
|---------------------------------------------------------------------------|---------------------|----------------------------------------------------------------------------------------------------|
| Track 1: Section II,<br>Part B—Sight<br>Singing Questions                 | (05:50)             | Instructions for the section; instructions for the question and the starting pitch followed by timed silence for practice; announced time to perform with timed silence for performance; brief instructions to stop recording |
| Track 2: General<br>Instructions—<br>Section II, Part B,<br>Sight Singing | (02:17)             | Instructions for sight singing questions                                                                                                    |

<sup>\*</sup>Timing will vary depending on the form of the exam.

AP Music Theory Exam 207

# AP Physics 1: Algebra-Based Exam

**Regularly Scheduled Exam Date:** Friday morning, May 17, 2024 **Late-Testing Exam Date:** Thursday afternoon, May 23, 2024

# AP Physics 2: Algebra-Based Exam

Regularly Scheduled Exam Date: Friday afternoon, May 17, 2024

Late-Testing Exam Date: Friday afternoon, May 24, 2024

Section I Total Time: 1 hour and 30 minutes

Calculator allowed

Number of Questions: 50

Percent of Total Score: 50%

Writing Instrument: Pencil required

Section II Total Time: 1 hour and 30 minutes

Calculator allowed

Number of Questions Physics 1: 5 Number of Questions Physics 2: 4 Percent of Total Score: 50%

Writing Instrument: Pen with black or dark blue ink, or pencil

### **What Proctors Need to Bring to This Exam**

- Exam packets
- □ Answer sheets
- ☐ The personalized AP ID label sheet for each student taking the exam
- ☐ The school code (provided by the AP coordinator); have on hand in case any student is missing an AP ID label sheet
- □ Part 2 of the 2023-24 AP Coordinator's Manual
- ☐ This book—2023-24 AP Exam Instructions
- ☐ AP Exam Seating Chart template
- Extra calculators
- □ Extra rulers or straightedges

- □ Calculator Release Statement (from **Part 2** of the *AP Coordinator's Manual*), if needed
- □ Pencil sharpener
- □ Container for students' electronic devices (if needed)
- □ Extra No. 2 pencils with erasers
- ☐ Extra pens with black or dark blue ink
- □ Unlined paper
- □ Stapler
- □ Watch
- ☐ Signs for the door to the testing room
  - "Exam in Progress"
  - "No Devices"

**Note:** A four-function, scientific, or graphing calculator may be used on all sections of the AP Physics 1: Algebra-Based and Physics 2: Algebra-Based Exams. See "Calculator Policy" in **Part 2** of the *2023-24 AP Coordinator's Manual* for details about the calculator policy.

**Before Distributing Exams:** Check that the title on all exam covers is *Physics 1: Algebra-Based* or *Physics 2: Algebra-Based*, and the correct date is listed for the administration. If there are any exam booklets with a different title or the wrong date, contact the AP coordinator immediately.

#### Calculator and Straightedge Use

Students are permitted to use rulers, straightedges, and four-function, scientific, or graphing calculators for these entire exams (Sections I and II). Before starting the exam administration, make sure each student has an appropriate calculator, and any student with a graphing calculator has a model from the approved list on the "AP-Approved Graphing Calculators" table in Part 2 of the 2023-24 AP Coordinator's Manual. If a student does not have an appropriate calculator or has a graphing calculator not on the approved list, you may provide one from your supply. If the student does not want to use the calculator you provide or does not want to use a calculator at all, they must hand copy, date, and sign the "Calculator Release Statement," which is in Part 2 of the 2023-24 AP Coordinator's Manual.

Students may have **no more than two** calculators on their desks. Calculators may not be shared. Calculator memories do not need to be cleared before or after the exam. Students with Hewlett-Packard 48–50 Series and Casio FX-9860 graphing calculators may use cards designed for use with these calculators. Proctors should make sure infrared ports (Hewlett-Packard) are not facing each other.

Since graphing calculators can be used to store data, including text, proctors should monitor that students are using their calculators appropriately. Attempts by students to use the calculator to remove exam questions and/or answers from the room may result in the cancellation of AP Exam scores.

Tables containing equations commonly used in physics are included in the Section I Multiple Choice booklet and the Section II orange Reference booklet. The equation tables are provided for use during the entire exam. Students are not allowed to bring their own copies of the equation tables to the exam room.

### **SECTION I: Multiple Choice**

Before starting the exam administration, make sure each student has an appropriate calculator for the exam. See details in the section above.

Do not begin the exam instructions below until you have finished reading the General Instructions to students.

Make sure you administer the correct exam on the scheduled date and begin the exam at the designated time.

Complete a seating chart for this exam; return it to the AP coordinator to be kept on file for six months. See pages 284–285 for a seating chart template and instructions. See exam seating requirements in the "Seating Policy" section in either **Part 2** of the *2023-24 AP Coordinator's Manual* or the *2023-24 AP Exam Instructions*.

#### When you are ready to begin, read the appropriate information from the correct box.

#### **Physics 1: Algebra-Based**

#### If you are giving the regularly scheduled exam, say:

It is Friday morning, May 17, and you will be taking the AP Physics 1: Algebra-Based Exam. Look at your exam packet and confirm that the exam title is "AP Physics 1: Algebra-Based." Raise your hand if your exam packet has any other exam title and I will help you.

#### If you are giving the alternate exam for late testing, say:

It is Thursday afternoon, May 23, and you will be taking the AP Physics 1: Algebra-Based Exam. Look at your exam packet and confirm that the exam title is "AP Physics 1: Algebra-Based." Raise your hand if your exam packet has any other exam title and I will help you.

#### **Physics 2: Algebra-Based**

#### If you are giving the regularly scheduled exam, say:

It is Friday afternoon, May 17, and you will be taking the AP Physics 2: Algebra-Based Exam. Look at your exam packet and confirm that the exam title is "AP Physics 2: Algebra-Based." Raise your hand if your exam packet has any other exam title and I will help you.

#### If you are giving the alternate exam for late testing, say:

It is Friday afternoon, May 24, and you will be taking the AP Physics 2: Algebra-Based Exam. Look at your exam packet and confirm that the exam title is "AP Physics 2: Algebra-Based." Raise your hand if your exam packet has any other exam title and I will help you.

#### Once you confirm that all students have the correct exam, say:

Before you open the exam packet, remember that by opening this packet, you agree to all of the AP Program's policies and procedures referenced in the AP Exam Terms and Conditions.

You may now remove the shrinkwrap only from the outside of your exam packet. Do not open the Section I booklet; do not remove the shrinkwrap from the Section II booklets. Put the white seals and the shrinkwrapped Section II booklet booklets aside. . . .

Carefully remove the AP Exam label from the top left of your exam booklet cover. Place it on the front of your answer sheet on the light blue box near the bottom that reads "AP Exam Label."...

If students accidentally place the exam label in the space for the AP ID label or vice versa, advise them to leave the labels in place. They should not try to remove the label; their exam can still be processed correctly.

Now turn over your answer sheet to the side marked page 2 and look at the section at the top of the page called "AP Exam I'm Taking." Print the name of this exam, the exam form, and the form code.

The exam form and the form code are on the front cover of the Section I booklet in the lower right corner; ignore the large number under these two items—it is not part of the form or form code.

Look up when you have finished. . . .

#### When students have finished, say:

Listen carefully to all my instructions. I will give you time to complete each step. Please look up after completing each step. Raise your hand if you have any questions.

Give students enough time to complete each step. Don't move on until all students are ready.

Read the statements on the front cover of the Section I booklet....

Sign your name and write today's date....

Now print your full legal name where indicated....

Does anyone have any questions? ...

Turn to the back cover of your exam booklet and read it completely....

Give students a few minutes to read the entire back cover.

Are there any questions? ...

You'll take the multiple-choice portion of the exam first. You should have in front of you the Section I multiple-choice booklet and your answer sheet. You may never discuss the multiple-choice exam content at any time in any form with anyone, including your teacher and other students. If you disclose the multiple-choice exam content through any means, your AP Exam score will be canceled.

You must complete the answer sheet using a No. 2 pencil only. Mark all of your responses on page 2 of your answer sheet. Remember, for numbers 1 through 45, mark only the single best answer to each question. The answer sheet has circles marked A–E for each of these questions. For Physics 1 and Physics 2 you will use only the circles marked A–D. For numbers 131 through 135, mark the two best answer choices for each question.

Completely fill in the circles. If you need to erase, do so carefully and completely. No credit will be given for anything written in the exam booklet. Scratch paper is not allowed, but you may use the margins or any blank space in the exam booklet for scratch work.

Your score on the multiple-choice section will be based solely on the number of questions answered correctly.

Rulers, straightedges, and calculators may be used for the entire exam. If you're using these items, make sure they're on your desk now.

Are there any questions? ...

You have 1 hour and 30 minutes for this section. Once final time is called for Section I, stop working immediately.

Now open your Section I booklet and begin.

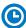

Note Start Time \_\_\_\_\_\_. Note Stop Time \_\_\_\_\_.

Check that students are marking their answers in pencil on their answer sheets and that they have not opened their shrinkwrapped Section II booklets. Make sure they've placed their AP ID label sheets under their chairs. Make sure that students are using their calculators appropriately. You should also make sure that Hewlett-Packard calculators' infrared ports are not facing each other and that students are not sharing calculators.

#### After 1 hour and 20 minutes, say:

There are 10 minutes remaining.

#### After 10 more minutes, say:

Stop working and put your pencil down. Close your exam booklet and put your answer sheet faceup on your desk. Make sure your AP ID label and AP Exam label are on your answer sheet. Sit quietly while I collect your answer sheets.

Collect an answer sheet from each student. Check that each answer sheet has an AP ID label and an AP Exam label.

#### After all answer sheets have been collected, say:

Now you must seal your exam booklet using the white seals you set aside earlier. Affix one white seal to each area of your exam booklet cover marked "PLACE SEAL HERE." Fold each seal over the back cover. When you have finished, place the booklet faceup on your desk.

#### When students have finished sealing their booklets, say:

I will now collect your Section I booklet....

Collect a Section I booklet from each student. Check that each student has signed the front cover and sealed the booklet. Confirm that the number of answer sheets you collected matches the number of exam takers.

There is a 10-minute break between Sections I and II.

## When all Section I materials have been collected and accounted for and you are ready for the break, say:

Please listen carefully to these instructions before we take a 10-minute break. Get your AP ID label sheet from under your chair and put it on your desk. You must leave your shrinkwrapped Section II packet and your AP ID label sheet on your desk during the break. Please put all of your calculators under your chair. Your calculators and all other items you placed under your chair at the beginning of this exam must stay there. You are not permitted to open or access them in any way. You are not allowed to consult teachers, other students, notes, textbooks, or any other resources during the break. You may not make phone calls, send text messages, use your calculators, check email, use a social networking site, or access any electronic or communication device. You may not leave the designated break area. Remember, you may never discuss the multiple-choice exam content with anyone, and if you disclose the content through any means, your AP Exam score will be canceled. Are there any questions? . . .

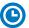

You may begin your break. Testing will resume at \_\_\_\_\_\_.

Make sure students understand where the designated break area is.

**IMPORTANT:** Both the exam room and students in the designated break area must be monitored.

At the start of the break, walk around the room to ensure all Section II booklets are accounted for on students' desks. Immediately contact the Office of Testing Integrity (OTI) if any exam booklet is missing. Testing must not resume until the booklet is located or OTI is contacted. (See contact information for OTI on the inside front cover of the *2023-24 AP Exam Instructions.*)

### **SECTION II: Free Response**

#### After the break, say:

May I have everyone's attention? Please look at your AP ID label sheet and double-check that your name is printed at the top to ensure you've returned to the correct seat....

#### Confirm that students have their AP ID label sheet, then say:

For this section of the exam you may use a pen with black or dark blue ink or a No. 2 pencil to write your responses. Keep in mind that responses are scanned and will be scored in black and white only. Your responses should not depend on writing in multiple colors. Does everyone have a pen or pencil?...

You may now remove the shrinkwrap from the Section II packet, but do not open any booklets yet. I'll tell you when you can open them....

You should now have in front of you:

- your AP ID label sheet,
- the orange Section II: Free Response, Reference booklet, and
- the Section II: Free Response booklet with a shaded block of information on the cover. This booklet is where you'll write your responses.

First, look at the front cover of the free-response booklet. Read the bulleted statements. Look up when you have finished....

Read the last statement....

Print the first, middle, and last initials of your legal name in the boxes and print today's date where indicated. This constitutes your signature and your agreement to the statements on the front cover. . . .

Now take an AP ID label from your label sheet and place it on the shaded box marked "AP ID Label" at the bottom of your free-response booklet. If you don't have any AP ID labels, write your AP ID in the box. Look up when you have finished....

Now turn to the back cover of your free-response booklet and complete Items 1 through 3 under "Important Identification Information." For Item 3, your school code is printed at the top right of your AP ID label sheet....

Give students time to complete Items 1 through 3.

Are there any questions?...

Now I will collect your AP ID label sheet. Leave your label sheet on your desk. While I collect them, read the remaining information on the back cover of your free-response booklet. Do not open any booklets until you are told to do so. Look up when you have finished....

At this point, collect the AP ID label sheet from every student.

#### When you've finished collecting AP ID label sheets, say:

Are there any questions? . . .

Read the information on the front cover of the orange Reference booklet. Look up when you have finished. . . .

Rulers, straightedges, and calculators may be used for Section II. If you're using these items, make sure they're on your desk now....

You have 1 hour and 30 minutes to complete Section II. You are responsible for pacing yourself, and you may proceed freely from one question to the next.

#### Read the appropriate information from the box.

#### If you are giving the AP Physics 1: Algebra-Based Exam, say:

Section II has 5 questions. It is suggested that you spend approximately 25 minutes each for questions 2 and 3, and 13 minutes each for questions 1, 4, and 5.

#### If you are giving the AP Physics 2: Algebra-Based Exam, say:

Section II has 4 questions. It is suggested that you spend approximately 25 minutes each for questions 2 and 3, and 20 minutes each for questions 1 and 4.

#### Continue for all exams.

The orange booklet has reference material only. You may make notes in the orange booklet. No credit will be given for any work written in the orange booklet.

You must write your responses in the free-response booklet. If you use a pencil, be sure that your writing is dark enough to be easily read.

The questions are printed in the free-response booklet. The question number is at the top of each page. Write your responses in the space provided for each question.

If you run out of space, raise your hand.

Once final time is called, stop working immediately.

Are there any questions?...

Now open both booklets and begin.

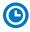

#### Note Start Time \_\_\_\_\_\_. Note Stop Time \_\_\_\_\_

Check that students are writing their answers in their free-response booklet, **not** in their orange booklet.

Make sure that students are using their calculators appropriately. You should also make sure that Hewlett-Packard calculators' infrared ports are not facing each other and that students are not sharing calculators.

If a student runs out of space and raises their hand, give them extra paper and instruct them to write the following on the top of each sheet they use:

- their AP ID,
- the exam title, and
- the question number they are working on.

They must not write their name.

#### After 1 hour and 20 minutes, say:

There are 10 minutes remaining.

#### After 10 more minutes, say:

Stop working and put your pencil down. Close both booklets and place them faceup on your desk. Keep your booklets separate; don't put one inside the other....

If any students used extra paper for a question in the free-response section, have those students staple the extra sheet(s) to the first page corresponding to that question in their free-response booklets. Return these free-response booklets with the extra sheets attached in the Incident Report return envelope (see page 281). An IR form will need to be submitted online through AP Registration and Ordering. Provide your AP coordinator with whatever information they need to complete the IR form.

#### Then say:

Remain in your seat, without talking, while the exam materials are collected.

Collect a free-response booklet and an orange booklet from each student. Check for the following:

- Free-response booklet front cover: The student printed their initials and today's date and placed an AP ID label on the shaded box at the bottom.
- Free-response booklet back cover: The student completed the "Important Identification Information" area.
- The student wrote responses in the free-response booklet and not in the orange booklet.
  - If any students wrote their responses in the orange booklet instead of the free-response booklet, see "Answers written in an orange booklet instead of the free-response booklet (or written-response booklet)" on page 282 of the Administration Incidents table for instructions.

<u>The orange booklet must be returned with the rest of your exam materials</u>. Keep the orange booklets separate from the free-response booklets. Do not place free-response booklets inside the orange booklets or vice versa.

#### Then say:

I have a few final reminders.

You can have one AP score report sent for free. If you haven't already done so, June 20 is the deadline to indicate or change the college, university, or scholarship program that you'd like to receive your free score report.

#### If you are giving the regularly scheduled exam, say:

Never discuss or share the free-response exam content with anyone unless it's released on the College Board website in about two days. Your AP Exam scores will be available online in July.

If you are giving the alternate exam for late testing, say:

Never discuss or share the content in this exam with anyone at any time. Your AP Exam scores will be available online in July.

When all exam materials have been collected and accounted for, return to students any electronic devices you may have collected before the start of the exam.

#### Then say:

You are now dismissed.

## **After-Exam Tasks**

Return the following to the AP coordinator:

- □ Exam Materials
- □ AP ID Label Sheets
- □ Completed Seating Chart, to be kept on file at the school for six months
- Nonstandard Administration Reports (NARs), if applicable, to be kept on file at the school for six months
- ☐ Information Needed to Complete Incident Report(s), if applicable

See Part 2 of the 2023-24 AP Coordinator's Manual for further information about these tasks.

# AP Physics C: Mechanics Exam

Regularly Scheduled Exam Date: Tuesday afternoon, May 14, 2024

Late-Testing Exam Date: Wednesday afternoon, May 22, 2024

| Section I  | Total Time: 45 minutes Calculator Allowed Number of Questions: 35 |
|------------|-------------------------------------------------------------------|
|            | Percent of Total Score: 50%                                       |
|            | Writing Instrument: Pencil required                               |
|            |                                                                   |
| Section II | Total Time: 45 minutes                                            |
|            | Calculator Allowed                                                |
|            | Number of Questions: 3                                            |
|            | Percent of Total Score: 50%                                       |
|            | Writing Instrument: Pen with black or dark blue ink, or pencil    |

**Note:** A four-function, scientific, or graphing calculator may be used on all sections of the AP Physics C: Mechanics Exam. See "Calculator Policy" in **Part 2** of the *2023-24 AP Coordinator's Manual* for details about the calculator policy.

**Before Distributing Exams:** Check that the title on all exam covers is *Physics C: Mechanics* and the correct date is listed for the administration. If there are any exam booklets with a different title or the wrong date, contact the AP coordinator immediately.

This exam does not have a scheduled break between Section I and Section II.

## What Proctors Need to Bring to This Exam

- □ Exam packets
- Answer sheets
- ☐ The personalized AP ID label sheet for each student taking the exam
- □ The school code (provided by the AP coordinator); have on hand in case any student is missing an AP ID label sheet
- □ Part 2 of the 2023-24 AP Coordinator's Manual
- □ This book—2023-24 AP Exam Instructions
- ☐ AP Exam Seating Chart template
- Extra calculators
- □ Extra rulers or straightedges

- ☐ Calculator Release Statement (from **Part 2** of the *AP Coordinator's Manual*), if needed
- □ Pencil sharpener
- □ Container for students' electronic devices (if needed)
- □ Extra No. 2 pencils with erasers
- □ Extra pens with black or dark blue ink
- Unlined paper
- □ Stapler
- □ Watch
- □ Signs for the door to the testing room
  - "Exam in Progress"
  - "No Devices"

Tables containing equations commonly used in physics are included in the Section I Multiple Choice booklet and the Section II orange Reference booklet. The equation tables are provided for use during the entire exam. Students are **not** allowed to bring their own copies of the equation tables to the exam room.

Students may take both Physics C exams, Mechanics only, or Electricity and Magnetism only.

#### **Regularly Scheduled Exam Administration**

The exams are given on the **same day** during this administration.

The Mechanics exam is administered first, after which students taking both exams are given a break. Then the Electricity and Magnetism exam is administered. Before exam day, determine which exams students are taking.

- Students taking both Physics C exams report for the 12 p.m. start time (11 a.m. in Alaska).
- Students taking Physics C: Mechanics only should arrive at the testing room for the 12 p.m. start time (11 a.m. in Alaska).
- Students taking Physics C: Electricity and Magnetism only report for the 2 p.m. start time (1 p.m. in Alaska)—you must not begin the regularly scheduled exam before 2 p.m.

The two exams are in separate exam packets, and require separate answer sheets. At the beginning of the session, you will distribute only the packets and answer sheets for Mechanics. The materials for Electricity and Magnetism will be distributed after the break.

#### **Late-Testing Exam Administration**

During the late-testing AP Exam administration, the Physics C: Electricity and Magnetism Exam is administered **before** the Physics C: Mechanics Exam. The late-testing Physics C: Electricity and Magnetism Exam is on **Wednesday**, **May 22 at 8 a.m. local time** (7 a.m. in Alaska) and the late-testing Physics C: Mechanics Exam is on **Wednesday**, **May 22 at 12 p.m. local time** (11 a.m. in Alaska).

#### Calculator and Straightedge Use

Students are permitted to use rulers, straightedges, and four-function, scientific, or graphing calculators for the entire exam (Sections I and II). Before starting the exam administration, make sure each student has an appropriate calculator, and any student with a graphing calculator has a model from the approved list on the "AP-Approved Graphing Calculators" table in Part 2 of the 2023-24 AP Coordinator's Manual. If a student does not have an appropriate calculator or has a graphing calculator not on the approved list, you may provide one from your supply. If the student does not want to use the calculator you provide or does not want to use a calculator at all, they must hand copy, date, and sign the "Calculator Release Statement," which is in Part 2 of the 2023-24 AP Coordinator's Manual.

Students may have **no more than two** calculators on their desks. Calculators may not be shared. Calculator memories do not need to be cleared before or after the exam. Students with Hewlett-Packard 48–50 Series and Casio FX-9860 graphing calculators may use cards designed for use with these calculators. Proctors should make sure infrared ports (Hewlett-Packard) are not facing each other.

Since graphing calculators can be used to store data, including text, proctors should monitor that students are using their calculators appropriately. Attempts by students to use the calculator to remove exam questions and/or answers from the room may result in the cancellation of AP Exam scores.

## **SECTION I: Multiple Choice**

Before starting the exam administration, make sure each student has an appropriate calculator for the exam. See details in the section on the previous page.

Do not begin the exam instructions below until you have finished reading the General Instructions to students.

Make sure that you administer the exam on the scheduled date and begin the exam at the designated time.

Complete a seating chart for this exam; return it to the AP coordinator to be kept on file for six months. See pages 284–285 for a seating chart template and instructions. See exam seating requirements in the "Seating Policy" section in either **Part 2** of the *2023-24 AP Coordinator's Manual* or the *2023-24 AP Exam Instructions*.

When you are ready to begin, read the appropriate information from the box.

#### If you are giving the regularly scheduled exam, say:

It is Tuesday afternoon, May 14, and you will be taking the AP Physics C: Mechanics Exam.

#### If you are giving the alternate exam for late testing, say:

It is Wednesday afternoon, May 22, and you will be taking the AP Physics C: Mechanics Exam.

Look at your exam packet and confirm that the exam title is "AP Physics C: Mechanics." Raise your hand if your exam packet has any other exam title and I will help you.

#### Once you confirm that all students have the correct exam, say:

Before you open the exam packet, remember that by opening this packet, you agree to all of the AP Program's policies and procedures referenced in the AP Exam Terms and Conditions.

You may now remove the shrinkwrap only from the outside of your exam packet. Do not open the Section I booklet; do not remove the shrinkwrap from the Section II booklets. Put the white seals and the shrinkwrapped Section II booklets aside. . . .

Carefully remove the AP Exam label from the top left of your exam booklet cover. Place it on the front of your answer sheet on the light blue box near the bottom that reads "AP Exam Label."...

If students accidentally place the exam label in the space for the AP ID label or vice versa, advise them to leave the labels in place. They should not try to remove the label; their exam can still be processed correctly.

Now turn over your answer sheet to the side marked page 2 and look at the section at the top of the page called "AP Exam I'm Taking." Print the name of this exam, the exam form, and the form code.

The exam form and the form code are on the front cover of the Section I booklet in the lower right corner; ignore the large number under these two items—it is not part of the form or form code.

Look up when you have finished....

#### When students have finished, say:

Listen carefully to all my instructions. I will give you time to complete each step. Please look up after completing each step. Raise your hand if you have any questions.

Give students enough time to complete each step. Don't move on until all students are ready.

Read the statements on the front cover of the Section I booklet....

Sign your name and write today's date....

Now print your full legal name where indicated....

Does anyone have any questions? ...

Turn to the back cover of your exam booklet and read it completely. . . .

Give students a few minutes to read the entire back cover.

Are there any questions? ...

You'll take the multiple-choice portion of the exam first. You should have in front of you the Section I multiple-choice booklet and your answer sheet. You may never discuss the multiple-choice exam content at any time in any form with anyone, including your teacher and other students. If you disclose the multiple-choice exam content through any means, your AP Exam score will be canceled.

You must complete the answer sheet using a No. 2 pencil only. Mark all of your responses on page 2 of your answer sheet, one response per question. Completely fill in the circles. If you need to erase, do so carefully and completely. No credit will be given for anything written in the exam booklet. Scratch paper is not allowed, but you may use the margins or any blank space in the exam booklet for scratch work.

Your score on the multiple-choice section will be based solely on the number of questions answered correctly.

Rulers, straightedges, and calculators may be used for the entire exam. If you're using these items, make sure they're on your desk now.

Are there any questions? ...

#### Then say:

You have 45 minutes for this section. Once final time is called for Section I, stop working immediately.

Now open your Section I booklet and begin.

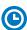

Note Start Time \_\_\_\_\_\_. Note Stop Time \_\_\_\_\_.

Check that students are marking their answers in pencil on their answer sheets and that they have not opened their shrinkwrapped Section II booklets. Make sure they've placed their AP ID label sheets under their chairs. Make sure that students are using their calculators appropriately. You should also make sure that Hewlett-Packard calculators' infrared ports are not facing each other and that students are not sharing calculators.

#### After 35 minutes, say:

There are 10 minutes remaining.

#### After 10 more minutes, say:

Stop working and put your pencil down. Close your booklet and put your answer sheet faceup on your desk. Make sure you have your AP ID label and an AP Exam label on your answer sheet. Sit quietly while I collect your answer sheets.

Collect an answer sheet from each student. Check that each answer sheet has an AP ID label and an AP Exam label.

#### After all answer sheets have been collected, say:

Now you must seal your exam booklet using the white seals you set aside earlier. Affix one white seal to each area of your exam booklet cover marked "PLACE SEAL HERE." Fold each seal over the back cover. When you have finished, place the booklet faceup on your desk.

#### When students have finished sealing their booklets, say:

I will now collect your Section I booklet....

Collect a Section I booklet from each student. Check that each student has signed the front cover and sealed the booklet. Confirm that the number of answer sheets you collected matches the number of exam takers.

Proceed to Section II.

## **SECTION II: Free Response**

#### When all Section I materials have been collected and accounted for, say:

May I have everyone's attention? Please get your AP ID label sheet from under your chair and place it on your desk....

For this section of the exam you may use a pen with black or dark blue ink or a No. 2 pencil to write your responses. Keep in mind that responses are scanned and will be scored in black and white only. Your responses should not depend on writing in multiple colors. Does everyone have a pen or pencil?...

You may now remove the shrinkwrap from the Section II packet, but do not open any booklets yet. I'll tell you when you can open them. . . .

You should now have in front of you:

- your AP ID label sheet,
- the orange Section II: Free Response, Reference booklet, and
- the Section II: Free Response booklet with a shaded block of information on the cover. This booklet is where you'll write your responses.

First, look at the front cover of the Section II: Free Response booklet. Read the bulleted statements. Look up when you have finished....

Read the last statement....

Print the first, middle, and last initials of your legal name in the boxes and print today's date where indicated. This constitutes your signature and your agreement to the statements on the front cover. . . .

Now take an AP ID label from your label sheet and place it on the shaded box marked "AP ID Label" at the bottom of your Free Response booklet. If you don't have any AP ID labels, write your AP ID in the box. Look up when you have finished....

Now turn to the back cover and complete Items 1 through 3 under "Important Identification Information." For Item 3, your school code is printed at the top right of your AP ID label sheet....

Give students time to complete Items 1 through 3.

Are there any questions?...

Read the following if administering the exam on May 14 during the regularly scheduled administration:

I need to collect AP ID label sheets from some of you. Please listen carefully.

If you are also taking the AP Physics C: Electricity and Magnetism Exam today, place your AP ID label sheet under your chair now.

If you're <u>not</u> taking the AP Physics C: Electricity and Magnetism Exam today, leave your AP ID label sheet on your desk and I will collect it now.

While AP ID label sheets are being collected, read the remaining information on the back cover of the free-response booklet. Do not open any booklets until you are told to do so. Look up when you have finished....

Next, you need to collect the AP ID label sheets from students who are not taking Physics C: Electricity and Magnetism. The students who are taking Physics C: Electricity and Magnetism will keep their AP ID label sheets for that exam.

Read the following if administering the exam on May 22 during the late-testing administration:

Now I will collect your AP ID label sheet. Leave your label sheet on your desk. While AP ID label sheets are being collected, read the remaining information on the back cover of the free-response booklet. Do not open any booklets until you are told to do so. Look up when you have finished. . . .

At this point, collect the AP ID label sheet from every student.

Continue for all administrations.

#### Say:

Are there any questions? ...

Now read the information on the front cover of the orange Reference booklet. Look up when you have finished. . . .

Rulers, straightedges, and calculators may be used for Section II. If you're using these items, make sure they're on your desk. . . .

You have 45 minutes to complete Section II. You are responsible for pacing yourself and may proceed freely from one question to the next.

The orange booklet has reference material only. You may make notes in the orange booklet. No credit will be given for any work written in the orange booklet.

You must write your responses in the free-response booklet. If you use a pencil, be sure that your writing is dark enough to be easily read.

The questions are printed in the free-response booklet. The question number is at the top of each page. Write your responses in the space provided for each question.

If you run out of space, raise your hand.

Once final time is called, stop working immediately.

Are there any questions? ...

Now open both booklets and begin.

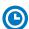

Note Start Time \_\_\_\_\_. Note Stop Time \_\_\_\_\_.

Make sure students are writing their responses in their free-response booklet, **not** in their orange booklet.

Make sure that students are using their calculators appropriately. You should also make sure that Hewlett-Packard calculators' infrared ports are not facing each other and that students are not sharing calculators.

If a student runs out of space and raises their hand, give them extra paper and instruct them to write the following on the top of each sheet they use:

- their AP ID.
- the exam title, and
- the question number they are working on.

They must not write their name.

#### After 35 minutes, say:

There are 10 minutes remaining.

#### After 10 more minutes, say:

Stop working and put your pen or pencil down. Close both booklets and place them faceup on your desk. Keep your booklets separate; don't put one inside the other....

If any students used extra paper for a question in the free-response section, have those students staple the extra sheet(s) to the first page corresponding to that question in their free-response booklets. Return these free-response booklets with the extra sheets attached in the Incident Report return envelope (see page 281). An IR form will need to be submitted online through AP Registration and Ordering. Provide your AP coordinator with whatever information they need to complete the IR form.

#### Then say:

#### Remain in your seat, without talking, while the exam materials are collected.

Collect a free-response booklet and an orange booklet from each student. Check for the following:

- Free-response booklet front cover: The student printed their initials and today's date on the front cover and placed an AP ID label on the shaded box at the bottom.
- Free-response booklet back cover: The student completed the "Important Identification Information" area.
- The student wrote responses in the free-response booklet and not in the orange booklet.
  - If any students wrote their responses in the orange booklet instead of the free-response booklet, see "Answers written in an orange booklet instead of the free-response booklet (or written-response booklet)" on page 282 of the Administration Incidents table for instructions.

<u>The orange booklet must be returned with the rest of your exam materials</u>. Keep the orange booklets separate from the free-response booklets. Do not place free-response booklets inside the orange booklets or vice versa.

#### Then say:

I have a few final reminders.

You can have one AP score report sent for free. If you haven't already done so, June 20 is the deadline to indicate or change the college, university, or scholarship program that you'd like to receive your free score report.

Next, read the directions in one of the following boxes for either the regular or late administration, depending on when you're administering this exam.

Read the information in this box if you're administering the exam on May 14 during the regularly scheduled administration.

#### Say:

Never discuss or share the free-response exam content with anyone unless it's released on the College Board website in about two days. Your AP Exam scores will be available online in July.

When all exam materials have been collected and accounted for, return any electronic devices you may have collected before the start of the exam to the students who are only taking the Physics C: Mechanics Exam. Do not return devices to students who are staying to take the Physics C: Electricity and Magnetism Exam.

If no students are taking Physics C: Electricity and Magnetism, say:

You are now dismissed.

Complete the steps in After-Exam Tasks (see page 224).

If some students are taking Physics C: Electricity and Magnetism, say:

Those of you taking Mechanics only are now dismissed.

The students taking the Electricity and Magnetism exam now get a 10-minute break. Remember that the administration of the Electricity and Magnetism exam cannot begin before 2 p.m. (in Alaska: 1 p.m.), but should start before 3 p.m. (in Alaska: 2 p.m.).

#### After the students taking Mechanics only have left, say:

If you will also be taking the Physics C: Electricity and Magnetism exam, please listen carefully to these instructions before we take a 10-minute break. Get your AP ID label sheet from under your chair and put it on your desk. You must leave your AP ID label sheet on your desk during the break. Please put all of your calculators under your chair. Your calculators and all other items you placed under your chair at the beginning of this exam must stay there. You are not permitted to open or access them in any way. You are not allowed to consult teachers, other students, notes, textbooks, or any other resources during the break. You may not make phone calls, send text messages, use your calculators, check email, use a social networking site, or access any electronic or communication device. You may not leave the designated break area. If you do not follow these rules, your score will be canceled. Are there any questions? . . .

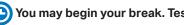

You may begin your break. Testing will resume at \_

Make sure students understand where the designated break area is.

**IMPORTANT:** Both the exam room and students in the designated break area must be monitored.

At the start of the break, walk around the room to ensure all exam materials—for Physics C: Mechanics and for Physics C: Electricity and Magnetism—are accounted for. Immediately contact the Office of Testing Integrity (OTI) if any exam materials are missing. Testing must not resume until the exam materials are located or OTI is contacted. (See contact information for OTI on the inside front cover of the 2023-24 AP Exam Instructions.)

If you will be administering Physics C: Electricity and Magnetism at 2 p.m., be sure all exam materials are kept secure during the break. When the students return from break, turn to page 225 and begin the exam administration for Physics C: Electricity and Magnetism.

Read the information in this box if administering the exam on May 22 during the late-testing administration.

#### Say:

Never discuss or share the content of this exam with anyone at any time. Your AP Exam scores will be available online in July.

When all exam materials have been collected and accounted for, return any electronic devices you may have collected before the start of the exam.

#### Then say:

You are now dismissed.

### **After-Exam Tasks**

Return the following to the AP coordinator:

- Exam Materials
- ☐ AP ID Label Sheets
- □ Completed Seating Chart, to be kept on file at the school for six months
- □ Nonstandard Administration Reports (NARs), if applicable, to be kept on file at the school for six months
- ☐ Information Needed to Complete Incident Report(s), if applicable

See Part 2 of the 2023-24 AP Coordinator's Manual for further information about these tasks.

# AP Physics C: Electricity and Magnetism Exam

Regularly Scheduled Exam Date: Tuesday afternoon, May 14, 2024

Late-Testing Exam Date: Wednesday morning, May 22, 2024

| Total Time: 45 minutes                                         |
|----------------------------------------------------------------|
| Calculator Allowed                                             |
| Number of Questions: 35                                        |
| Percent of Total Score: 50%                                    |
| Writing Instrument: Pencil required                            |
| Total Time: 45 minutes                                         |
| Calculator Allowed                                             |
| Number of Questions: 3                                         |
| Percent of Total Score: 50%                                    |
| Writing Instrument: Pen with black or dark blue ink, or pencil |
|                                                                |

**Note:** A four-function, scientific, or graphing calculator may be used on all sections of the AP Physics C: Electricity and Magnetism Exam. See "Calculator Policy" in **Part 2** of the *2023-24 AP Coordinator's Manual* for details about the calculator policy.

**Before Distributing Exams:** Check that the title on all exam covers is *Physics C: Electricity and Magnetism* and the correct date is listed for the administration. If there are any exam booklets with a different title or the wrong date, contact the AP coordinator immediately.

This exam does not have a scheduled break between Section I and Section II.

## What Proctors Need to Bring to This Exam

- □ Exam packets
- □ Answer sheets
- ☐ The personalized AP ID label sheet for each student taking the exam
- ☐ The school code (provided by the AP coordinator); have on hand in case any student is missing an AP ID label sheet
- □ Part 2 of the 2023-24 AP Coordinator's Manual
- □ This book—2023-24 AP Exam Instructions
- ☐ AP Exam Seating Chart template
- □ Extra calculators
- □ Extra rulers or straightedges

- □ Calculator Release Statement (from **Part 2** of the *AP Coordinator's Manual*), if needed
- □ Pencil sharpener
- □ Container for students' electronic devices (if needed)
- □ Extra No. 2 pencils with erasers
- □ Extra pens with black or dark blue ink
- □ Unlined paper
- □ Stapler
- □ Watch
- ☐ Signs for the door to the testing room
  - "Exam in Progress"
  - "No Devices"

Tables containing equations commonly used in physics are included in the Section I Multiple Choice booklet and the Section II orange Reference booklet. The equation tables are provided for use during the entire exam. Students are **not** allowed to bring their own copies of the equation tables to the exam room.

Students may take both Physics C exams, Mechanics only, or Electricity and Magnetism only.

#### **Regularly Scheduled Exam Administration**

The exams are given on the **same day** during this administration.

The Mechanics exam is administered first, after which students taking both exams are given a break. Then the Electricity and Magnetism exam is administered. Before exam day, determine which exams students are taking.

- Students taking both Physics C exams report for the 12 p.m. start time (11 a.m. in Alaska).
- Students taking Physics C: Mechanics only should arrive at the testing room for the 12 p.m. start time (11 a.m. in Alaska).
- Students taking Physics C: Electricity and Magnetism only report for the 2 p.m. start time (1 p.m. in Alaska)—you must not begin the regularly scheduled exam before 2 p.m.

The two exams are in separate exam packets, and require separate answer sheets. The materials for Electricity and Magnetism must be distributed only at the start of this exam at 2 p.m. (1 p.m. in Alaska).

#### **Late-Testing Exam Administration**

During the late-testing AP Exam administration, the Physics C: Electricity and Magnetism Exam is administered **before** the Physics C: Mechanics Exam. The late testing Physics C: Electricity and Magnetism Exam is on **Wednesday**, **May 22 at 8 a.m. local time** (7 a.m. in Alaska) and the late-testing Physics C: Mechanics Exam is on **Wednesday**, **May 22 at 12 p.m. local time** (11 a.m. in Alaska).

#### Calculator and Straightedge Use

Students are permitted to use rulers, straightedges, and four-function, scientific, or graphing calculators for the entire exam (Sections I and II). Before starting the exam administration, make sure each student has an appropriate calculator, and any student with a graphing calculator has a model from the approved list on the "AP-Approved Graphing Calculators" table in Part 2 of the 2023-24 AP Coordinator's Manual. If a student does not have an appropriate calculator or has a graphing calculator not on the approved list, you may provide one from your supply. If the student does not want to use the calculator you provide or does not want to use a calculator at all, they must hand copy, date, and sign the "Calculator Release Statement," which is in Part 2 of the 2023-24 AP Coordinator's Manual.

Students may have **no more than two** calculators on their desks. Calculators may not be shared. Calculator memories do not need to be cleared before or after the exam. Students with Hewlett-Packard 48–50 Series and Casio FX-9860 graphing calculators may use cards designed for use with these calculators. Proctors should make sure infrared ports (Hewlett-Packard) are not facing each other.

Since graphing calculators can be used to store data, including text, proctors should monitor that students are using their calculators appropriately. Attempts by students to use the calculator to remove exam questions and/or answers from the room may result in the cancellation of AP Exam scores.

## **SECTION I: Multiple Choice**

Before starting the exam administration, make sure each student has an appropriate calculator for the exam. See details in the section on the previous page.

Do not begin the exam instructions below until you have finished reading the General Instructions to students.

The General Instructions has directions about distributing the AP ID label sheets. If students took the AP Physics C: Mechanics Exam immediately before this exam during the regularly scheduled administration (on May 14), they will already have their AP ID label sheet.

Make sure that you administer the exam on the scheduled date and begin the exam at the designated time.

Complete a seating chart for this exam; return it to the AP coordinator to be kept on file for six months. See pages 284–285 for a seating chart template and instructions. See exam seating requirements in the "Seating Policy" section in either **Part 2** of the *2023-24 AP Coordinator's Manual* or the *2023-24 AP Exam Instructions*.

When you are ready to begin, read the appropriate information from the box.

#### If you are giving the regularly scheduled exam, say:

It is Tuesday afternoon, May 14, and you will be taking the AP Physics C: Electricity and Magnetism Exam. If you haven't already done so, place your AP ID label sheet under your chair now.

#### If you are giving the alternate exam for late testing, say:

It is Wednesday morning, May 22, and you will be taking the AP Physics C: Electricity and Magnetism Exam.

Look at your exam packet and confirm that the exam title is "AP Physics C: Electricity and Magnetism." Raise your hand if your exam packet has any other exam title and I will help you.

#### Once you confirm that all students have the correct exam, say:

Before you open the exam packet, remember that by opening this packet, you agree to all of the AP Program's policies and procedures referenced in the AP Exam Terms and Conditions.

You may now remove the shrinkwrap only from the outside of your exam packet. Do not open the Section I booklet; do not remove the shrinkwrap from the Section II booklets. Put the white seals and the shrinkwrapped Section II booklets aside. . . .

Carefully remove the AP Exam label from the top left of your exam booklet cover. Place it on the front of your answer sheet on the light blue box near the bottom that reads "AP Exam Label."...

If students accidentally place the exam label in the space for the AP ID label or vice versa, advise them to leave the labels in place. They should not try to remove the label; their exam can still be processed correctly.

Now turn over your answer sheet to the side marked page 2 and look at the section at the top of the page called "AP Exam I'm Taking." Print the name of this exam, the exam form, and the form code.

The exam form and the form code are on the front cover of the Section I booklet in the lower right corner; ignore the large number under these two items—it is not part of the form or form code.

Look up when you have finished....

#### When students have finished, say:

Listen carefully to all my instructions. I will give you time to complete each step. Please look up after completing each step. Raise your hand if you have any questions.

Give students enough time to complete each step. Don't move on until all students are ready.

Read the statements on the front cover of the Section I booklet....

Sign your name and write today's date....

Now print your full legal name where indicated....

Does anyone have any questions? ...

Turn to the back cover of your exam booklet and read it completely. . . .

Give students a few minutes to read the entire back cover.

Are there any questions? . . .

You'll take the multiple-choice portion of the exam first. You should have in front of you the Section I multiple-choice booklet and your answer sheet. You may never discuss the multiple-choice exam content at any time in any form with anyone, including your teacher and other students. If you disclose the multiple-choice exam content through any means, your AP Exam score will be canceled.

You must complete the answer sheet using a No. 2 pencil only. Mark all of your responses on page 2 of your answer sheet, one response per question. Completely fill in the circles. If you need to erase, do so carefully and completely. No credit will be given for anything written in the exam booklet. Scratch paper is not allowed, but you may use the margins or any blank space in the exam booklet for scratch work.

Your score on the multiple-choice section will be based solely on the number of questions answered correctly.

Rulers, straightedges, and calculators may be used for the entire exam. If you're using these items, make sure they're on your desk now.

Are there any questions? . . .

#### Then say:

You have 45 minutes for this section. Once final time is called for Section I, stop working immediately.

Now open your Section I booklet and begin.

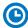

Note Start Time \_\_\_\_\_\_. Note Stop Time \_\_\_\_\_

Check that students are marking their answers in pencil on their answer sheets and that they have not opened their shrinkwrapped Section II booklets. Make sure they've placed their AP ID label sheets under their chairs. Make sure that students are using their calculators appropriately. You should also make sure that Hewlett-Packard calculators' infrared ports are not facing each other and that students are not sharing calculators.

#### After 35 minutes, say:

There are 10 minutes remaining.

#### After 10 more minutes, say:

Stop working and put your pencil down. Close your booklet and put your answer sheet faceup on your desk. Make sure you have your AP ID label and an AP Exam label on your answer sheet. Sit quietly while I collect your answer sheets.

Collect an answer sheet from each student. Check that each answer sheet has an AP ID label and an AP Exam label.

#### After all answer sheets have been collected, say:

Now you must seal your exam booklet using the white seals you set aside earlier. Affix one white seal to each area of your exam booklet cover marked "PLACE SEAL HERE." Fold each seal over the back cover. When you have finished, place the booklet faceup on your desk.

#### When students have finished sealing their booklets, say:

I will now collect your Section I booklet....

Collect a Section I booklet from each student. Check that each student has signed the front cover and sealed the booklet. Confirm that the number of answer sheets you collected matches the number of exam takers.

Proceed to Section II.

## **SECTION II: Free Response**

#### When all Section I materials have been collected and accounted for, say:

May I have everyone's attention? Please get your AP ID label sheet from under your chair and put it on your desk....

For this section of the exam you may use a pen with black or dark blue ink or a No. 2 pencil to write your responses. Keep in mind that responses are scanned and will be scored in black and white only. Your responses should not depend on writing in multiple colors. Does everyone have a pen or pencil? . . .

You may now remove the shrinkwrap from the Section II packet, but do not open any booklets yet. I'll tell you when you can open them....

You should now have in front of you:

- your AP ID label sheet,
- the orange Section II: Free Response, Reference booklet, and
- the Section II: Free Response booklet with a shaded block of information on the cover. This booklet is where you'll write your responses.

First, look at the front cover of the free-response booklet. Read the bulleted statements. Look up when you have finished....

Read the last statement....

Print the first, middle, and last initials of your legal name in the boxes and print today's date where indicated. This constitutes your signature and your agreement to the statements on the front cover. . . .

Now take an AP ID label from your label sheet and place it on the shaded box marked "AP ID Label" at the bottom of your free-response booklet. If you don't have any AP ID labels, write your AP ID in the box. Look up when you have finished....

Now turn to the back cover of the free-response booklet and complete Items 1 through 3 under "Important Identification Information." For Item 3, your school code is printed at the top right of your AP ID label sheet....

Give students time to complete Items 1 through 3.

Are there any questions? . . .

Now I will collect your AP ID label sheet. Leave your label sheet on your desk. While I collect them, read the remaining information on the back cover of the free-response booklet. Do not open the booklet until you are told to do so. Look up when you have finished. . . .

At this point, collect the AP ID label sheet from every student.

#### When you've finished collecting AP ID label sheets, say:

Are there any questions?...

Read the information on the front cover of the orange Reference booklet. Look up when you have finished....

Rulers, straightedges, and calculators may be used for Section II. If you're using these items, make sure they're on your desk....

You have 45 minutes to complete Section II. You are responsible for pacing yourself and may proceed freely from one question to the next.

The orange booklet has reference material only. You may make notes in the orange booklet. No credit will be given for any work written in the orange booklet.

You must write your responses in the free-response booklet. If you use a pencil, be sure that your writing is dark enough to be easily read.

The questions are printed in the free-response booklet. The question number is at the top of each page. Write your responses in the space provided for each question.

If you run out of space, raise your hand.

Once final time is called, stop working immediately.

Are there any questions?...

Now open both booklets and begin.

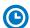

Note Start Time \_\_\_\_\_\_. Note Stop Time \_\_\_\_\_.

Make sure students are writing their responses in their free-response booklet, **not** in their orange booklet.

Make sure that students are using their calculators appropriately. You should also make sure that Hewlett-Packard calculators' infrared ports are not facing each other and that students are not sharing calculators.

If a student runs out of space and raises their hand, give them extra paper and instruct them to write the following on the top of each sheet they use:

- their AP ID.
- the exam title, and
- the question number they are working on.

They must not write their name.

#### After 35 minutes, say:

There are 10 minutes remaining.

#### After 10 more minutes, say:

Stop working and put your pen or pencil down. Close both booklets and place them faceup on your desk. Keep your booklets separate; don't put one inside the other....

If any students used extra paper for a question in the free-response section, have those students staple the extra sheet(s) to the first page corresponding to that question in their free-response booklets. Return these free-response booklets with the extra sheets attached in the Incident Report return envelope (see page 281). An IR form will need to be submitted online through AP Registration and Ordering. Provide your AP coordinator with whatever information they need to complete the IR form.

#### Then say:

Remain in your seat, without talking, while the exam materials are collected.

Collect a free-response booklet and an orange booklet from each student. Check for the following:

- Free-response booklet front cover: The student printed their initials and today's date and placed an AP ID label on the shaded box at the bottom.
- Free-response booklet back cover: The student completed the "Important Identification Information" area.
- The student wrote responses in the free-response booklet and not in the orange booklet.
  - If any students wrote their responses in the orange booklet instead of the free-response booklet, see "Answers written in an orange booklet instead of the free-response booklet (or written-response booklet)" on page 282 of the Administration Incidents table for instructions.

The orange booklet must be returned with the rest of your exam materials. Keep the orange booklets separate from the free-response booklets. Do not place free-response booklets inside the orange booklets or vice versa.

#### Then say:

I have a few final reminders.

You can have one AP score report sent for free. If you haven't already done so, June 20 is the deadline to indicate or change the college, university, or scholarship program that you'd like to receive your free score report.

#### If you are giving the regularly scheduled exam, say:

Never discuss or share the free-response exam content with anyone unless it's released on the College Board website in about two days. Your AP Exam scores will be available online in July.

#### If you are giving the alternate exam for late testing, say:

Never discuss or share the content in this exam with anyone at any time. Your AP Exam scores will be available online in July.

When all exam materials have been collected and accounted for, return to students any electronic devices you may have collected before the start of the exam.

#### Then say:

You are now dismissed.

## **After-Exam Tasks**

Return the following to the AP coordinator:

- Exam Materials
- ☐ AP ID Label Sheets
- □ Completed Seating Chart, to be kept on file at the school for six months
- □ Nonstandard Administration Reports (NARs), if applicable, to be kept on file at the school for six months
- ☐ Information Needed to Complete Incident Report(s), if applicable

See Part 2 of the 2023-24 AP Coordinator's Manual for further information about these tasks.

# **AP Precalculus Exam**

Regularly Scheduled Exam Date: Monday afternoon, May 13, 2024

Late-Testing Exam Date: Thursday morning, May 23, 2024

| Section I  | Total Time: 2 hours Number of Questions: 40 Percent of Total Score: 62.5%                                                                                                    | Part A:<br>Number of<br>Questions: 28 | <b>Time:</b> 1 hour and 20 minutes  No calculator allowed               |
|------------|----------------------------------------------------------------------------------------------------|---------------------------------------|-------------------------------------------------------------------------|
|            | Writing Instrument: Pencil required                                                                                                    | Part B:                               | Time: 40 minutes                                                        |
|            |                                                                                                    | Number of Questions: 12               | Graphing calculator required                                            |
| Section II | Total Time: 1 hour                                                                                                    | Part A:                               | Time: 30 minutes                                                        |
|            | Number of Questions: 4                                                                                                    | Number of                             | Percent of Section II                                                   |
|            | Percent of Total Score: 37.5%                                                                                                    | Questions: 2                          | Score: 50%                                                              |
|            | <b>Writing Instrument:</b> Either pencil or pen with black or dark blue ink                                                                                                    |                                       | Graphing calculator required                                            |
|            | Note: In Section II, if students finish Part A before the end of the timed 30 minutes, they cannot begin Part B—they must wait until the full time for Part A is complete. During the timed portion for Part B, students may work on the questions in Part A without the use of a calculator. | Part B:<br>Number of<br>Questions: 2  | Time: 30 minutes Percent of Section II Score: 50% No calculator allowed |

**Note:** A graphing calculator is required for Section I, Part B, and Section II, Part A of the AP Precalculus Exam. See "Calculator Policy" in **Part 2** of the *2023-24 AP Coordinator's Manual* for details about the calculator policy.

**Before Distributing Exams:** Check that the title on all exam covers is *Precalculus* and the correct date is listed for the administration. If there are any exam booklets with a different title or the wrong date, contact the AP coordinator immediately.

## **What Proctors Need to Bring to This Exam**

- □ Exam packets
- □ Answer sheets
- ☐ The personalized AP ID label sheet for each student taking the exam
- ☐ The school code (provided by the AP coordinator); have on hand in case any student is missing an AP ID label sheet
- □ Part 2 of the 2023-24 AP Coordinator's Manual
- ☐ This book—*2023-24 AP Exam Instructions*
- □ AP Exam Seating Chart template
- □ Extra graphing calculators

- □ Calculator Release Statement (from **Part 2** of the *AP Coordinator's Manual*), if needed
- □ Pencil sharpener
- □ Container for students' electronic devices (if needed)
- □ Extra No. 2 pencils with erasers
- Extra pens with black or dark blue ink
- Unlined paper
- □ Stapler
- □ Watch
- ☐ Signs for the door to the testing room
  - "Exam in Progress"
  - "No Devices"

#### **Calculator Use**

Graphing calculators are required to answer some of the questions on the AP Precalculus Exam. Before starting the exam administration, make sure each student has a graphing calculator from the approved list on the "AP-Approved Graphing Calculators" table in Part 2 of the 2023-24 AP Coordinator's Manual. It is recommended students use a graphing calculator from the "Approved Graphing Calculators for the AP Precalculus Exam" table in the AP Coordinator's Manual—these calculators have the expected built-in capabilities needed for the exam. If a student does not have a graphing calculator from the approved list, you may provide one from your supply. If the student does not want to use the calculator you provide or does not want to use a calculator at all, they must hand copy, date, and sign the "Calculator Release Statement," which is in Part 2 of the 2023-24 AP Coordinator's Manual.

During the administration of Section I, Part B, and Section II, Part A, students may have no more than two graphing calculators on their desks. Calculators may not be shared. Calculator memories do not need to be cleared before or after the exam. Students with Hewlett-Packard 48–50 Series and Casio FX-9860 graphing calculators may use cards designed for use with these calculators. Proctors should make sure infrared ports (Hewlett-Packard) are not facing each other.

Since graphing calculators can be used to store data, including text, proctors should monitor that students are using their calculators appropriately. Attempts by students to use the calculator to remove exam questions and/or answers from the room may result in the cancellation of AP Exam scores.

## Accessible Technology for the Braille or ATC version of the AP Precalculus Exam

Accessible technology with the capabilities expected for the AP Precalculus Exam is available for students who are blind or visually impaired. For braille or ATC-format exams or the standard format of the exam with an accommodation, use of accessible technology is expected. It can be used **only** on the parts requiring a graphing calculator: Section I, Part B and Section II, Part A. Students must receive approval for these accommodations from the College Board SSD office prior to the exam administration.

## **SECTION I: Multiple Choice**

Before starting the exam administration, make sure each student has an appropriate calculator for the exam. See details in the section above. Calculators are **not** permitted on Section I: Part A.

• Do not begin the exam instructions below until you have finished reading the General Instructions to students.

Make sure you administer the exams on the scheduled date and begin the exams at the designated time.

Complete a seating chart for this exam; return it to the AP coordinator to be kept on file for six months. See pages 284–285 for a seating chart template and instructions. See exam seating requirements in the "Seating Policy" section in either **Part 2** of the *2023-24 AP Coordinator's Manual* or the *2023-24 AP Exam Instructions*.

When you are ready to begin, read the appropriate information from the boxes.

If you are giving the regularly scheduled exam, say:

It is Monday afternoon, May 13, and you will be taking the AP Precalculus Exam.

If you are giving the alternate exam for late testing, say:

It is Thursday morning, May 23, and you will be taking the AP Precalculus Exam.

Look at your exam packet and confirm that the exam title is "AP Precalculus." Raise your hand if your exam packet has any other exam title and I will help you.

#### Once you confirm that all students have the correct exam, say:

Before you open the exam packet, remember that by opening this packet, you agree to all of the AP Program's policies and procedures referenced in the AP Exam Terms and Conditions.

You may now remove the shrinkwrap only from the outside of your exam packet. Do not open the Section I booklet; do not remove the shrinkwrap from the Section II booklets. Put the white seals and the shrinkwrapped Section II booklets aside. . . .

Carefully remove the AP Exam label from the top left of your exam booklet cover. Place it on the front of your answer sheet on the light blue box near the bottom that reads "AP Exam Label."...

If students accidentally place the exam label in the space for the AP ID label or vice versa, advise them to leave the labels in place. They should not try to remove the label; their exam can still be processed correctly.

Now turn over your answer sheet to the side marked page 2 and look at the section at the top of the page called "AP Exam I'm Taking." Print the name of this exam, the exam form, and the form code.

The exam form and the form code are on the front cover of the Section I booklet in the lower right corner; ignore the large number under these two items—it is not part of the form or form code.

Look up when you have finished....

#### When students are finished, say:

Listen carefully to all my instructions. I will give you time to complete each step. Please look up after completing each step. Raise your hand if you have any questions.

Give students enough time to complete each step. Don't move on until all students are ready.

Read the statements on the front cover of the Section I booklet....

Sign your name and write today's date....

Now print your full legal name where indicated....

Does anyone have any questions? ...

Turn to the back cover of your exam booklet and read it completely....

Give students a few minutes to read the entire back cover.

Are there any questions? . . .

You'll take the multiple-choice portion of the exam first. You should have in front of you the Section I multiple-choice booklet and your answer sheet. You may never discuss the multiple-choice exam content at any time in any form with anyone, including your teacher and other students. If you disclose the multiple-choice exam content through any means, your AP Exam score will be canceled.

You must complete the answer sheet using a No. 2 pencil only. Mark all of your responses on page 2 of your answer sheet, one response per question. The answer sheet has circles marked A–E for each question. You will use only the circles marked A–D. Completely fill in the circles. If you need to erase, do so carefully and completely. No credit will be given for anything written in the exam booklet. Scratch paper is not allowed, but you may use the margins or any blank space in the exam booklet for scratch work.

Your score on the multiple-choice section will be based solely on the number of questions answered correctly.

Section I is divided into two parts. Each part is timed separately, and you may work on each part only during the time allotted for it. Calculators are not allowed in Part A. Please put your calculators under your chair.

Are there any questions?...

You have one hour and 20 minutes for Part A. Part A questions are numbered 1 through 28. Mark your responses for these questions on your answer sheet. Do not go on to Part B until instructed to do so. Once final time is called for Part A, stop working immediately.

Now open your Section I booklet and begin.

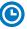

#### Note Start Time \_ $oldsymbol{oldsymbol{ol}}}}}}}}}}$

Check that students are marking their answers in pencil on their answer sheets and that they are not looking beyond Part A. The line of A's at the top of each page will assist you in monitoring students' work. Make sure they've placed their calculators and AP ID label sheets under their chairs.

#### After one hour and 10 minutes, say:

There are 10 minutes remaining.

#### After 10 more minutes, say:

Stop working on Part A and turn to page 24 in your Section I booklet. . . .

On that page, you should see an area marked "PLACE SEAL HERE." Making sure all of your other exam materials, including your answer sheet, are out of the way, take one of your seals and press it on that area and then fold the seal over the open edge to the front cover. Be sure you don't seal the Part B section of the booklet or let the seal touch anything except the marked areas. . . .

#### After all students have sealed Part A, say:

Graphing calculators are required for Part B, so get your calculators from under your chair and place them on your desk. Part B questions are numbered 76 through 87. You have 40 minutes for Part B. Once final time is called for Part B, stop working immediately. You may begin.

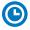

#### Note Start Time \_\_ \_\_\_\_ . Note Stop Time \_

Check that students have sealed their booklets properly and are now working on Part B. The large B's in an alternating shaded pattern at the top of each page will assist you in monitoring their work. Make sure that students are using their calculators appropriately. You should also make sure Hewlett-Packard calculators' infrared ports are not facing each other and that students are not sharing calculators.

#### After 30 minutes, say:

There are 10 minutes remaining.

#### After 10 more minutes, say:

Stop working and put your pencil down. Close your exam booklet and put your answer sheet faceup on your desk. Make sure your AP ID label and AP Exam label are on your answer sheet. Sit quietly while I collect your answer sheets.

Collect an answer sheet from each student. Check that each answer sheet has an AP ID label and an AP Exam label.

#### After all answer sheets have been collected, say:

Now you must seal your Section I booklet. Remove the remaining white seals from the backing and press one on each area of your exam booklet cover marked "PLACE SEAL HERE." Fold each seal over the back cover. When you have finished, place the booklet faceup on your desk.

#### When students have finished sealing their booklets, say:

I will now collect your Section I booklet....

Collect a Section I booklet from each student. Check that each student has signed the front cover and sealed the booklet. Confirm that the number of answer sheets you collected matches the number of exam takers.

There is a 10-minute break between Sections I and II.

When all Section I materials have been collected and accounted for and you are ready for the break, say:

Please listen carefully to these instructions before we take a 10-minute break. Get your AP ID label sheet from under your chair and put it on your desk. You must leave your shrinkwrapped Section II packet and your AP ID label sheet on your desk during the break. Please put all of your calculators under your chair. Your calculators and any other items you placed under your chair must stay there. You are not permitted to open or access them in any way. You are not allowed to consult teachers, other students, notes, textbooks, or any other resources during the break. You may not make phone calls, send text messages, use your calculators, check email, use a social networking site, or access any electronic or communication device. You may not leave the designated break area. Remember, you may never discuss the multiple-choice exam content with anyone, and if you disclose the content through any means, your AP Exam score will be canceled. Are there any questions? . . .

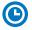

You may begin your break. Testing will resume at \_\_\_\_\_\_.

Make sure students understand where the designated break area is.

**IMPORTANT:** Both the exam room and students in the designated break area must be monitored.

At the start of the break, walk around the room to ensure all Section II booklets are accounted for on students' desks. Immediately contact the Office of Testing Integrity (OTI) if any exam booklet is missing. Testing must not resume until the booklet is located or OTI is contacted. (See contact information for OTI on the inside front cover of the 2023-24 AP Exam Instructions.)

## **SECTION II: Free Response**

#### After the break, say:

May I have everyone's attention? Please look at your AP ID label sheet and double-check that your name is printed at the top to ensure you've returned to the correct seat....

#### Confirm that students have their AP ID label sheet, then say:

For this section of the exam you will use a pen with black or dark blue ink or a No. 2 pencil to write your responses. Keep in mind that responses are scanned and will be scored in black and white only. Your responses should not depend on writing in multiple colors. Does everyone have a pen or pencil? . . .

You may now remove the shrinkwrap from the Section II packet, but do not open any booklets yet. I'll tell you when you can open them....

You should now have in front of you:

- your AP ID label sheet,
- the orange Section II: Free Response, Questions booklet, and
- the Section II: Free Response booklet with a shaded block of important identification information on the front cover. This booklet is where you'll write your responses.

First, look at the front cover of the orange Questions booklet. Read the bulleted statements. Look up when you have finished. . . .

Read the last statement....

Print the first, middle, and last initials of your legal name in the boxes and print today's date where indicated. This constitutes your signature and your agreement to the statements on the front cover. . . .

Now look at the front cover of the Section II: Free Response booklet, and complete Items 1 through 3 under "Important Identification Information." For Item 3, your school code is printed at the top right of your AP ID label sheet....

Give students enough time to complete Items 1 through 3.

Write today's date in Item 4—include month, day, and year.

Now read the bulleted items under "As you complete this booklet."...

Are there any questions? . . .

Now take an AP ID label from your label sheet and place it on the shaded box marked "AP ID Label" at the bottom of the free-response booklet. If you don't have any AP ID labels, write your AP ID in the box. Look up when you have finished....

Now I will collect your AP ID label sheet. Leave your label sheet on your desk. While I collect them, read the information on the back cover of the orange Questions booklet, paying careful attention to the bulleted statements in the instructions. Do not open any booklets until you are told to do so. Look up when you have finished....

At this point, collect the AP ID label sheet from every student.

#### When you've finished collecting AP ID label sheets, say:

Are there any questions?...

Graphing calculators are required for Part A, so make sure your calculators are on your desk now.

Section II has two parts that are timed separately. You have 30 minutes to answer the questions in Part A. You are responsible for pacing yourself and may proceed freely from one question to the next within Part A. Do not break the seals for Part B until you are told to do so.

You may make notes in the orange booklet. No credit will be given for any work written in the orange booklet.

You must write your responses in the free-response booklet. If you use a pencil, be sure that your writing is dark enough to be easily read.

Show your work and write your response to each question on the correct designated page in the free-response booklet. Numbers across the top of the page indicate which question to answer on the page.

If you run out of space, raise your hand.

Once final time is called for Part A, stop working immediately.

Are there any questions?...

#### Then say:

Now open both booklets and begin.

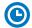

Note Start Time \_\_\_\_\_\_. Note Stop Time \_\_\_\_\_

Make sure students are working on Part A only and writing their responses in their free-response booklet, **not** in their orange booklet. The pages for the Part A questions are marked with large 1's or 2's at the top of each page to assist you in monitoring their work.

Make sure that students are using their calculators appropriately. You should also make sure that Hewlett-Packard calculators' infrared ports are not facing each other and that students are not sharing calculators.

If a student runs out of space and raises their hand, give them extra paper and instruct them to write the following on the top of each sheet they use:

- their AP ID.
- the exam title, and
- the question number they are working on.

They must not write their name.

#### After 20 minutes, say:

There are 10 minutes remaining in Part A.

#### After 10 more minutes, say:

Stop working on Part A. Calculators are not allowed for Part B. Please put all of your calculators under your chair....

Turn to page 11 in the orange Questions booklet and turn to page 8 in the freeresponse booklet. You have 30 minutes for Part B. During this time you may go back to Part A, but you may <u>not</u> use your calculator. Remember to show your work and write your response to each question on the correct designated page and part in the free-response booklet. Once final time is called for Part B, stop working immediately. Are there any questions?...

Using your finger, break open the seals on Part B in your orange Questions booklet. Do not peel the seals away from the booklet. You may go on to the next page and begin Part B.

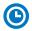

Note Start Time \_\_\_\_\_\_. Note Stop Time \_\_\_\_\_\_.

#### After 20 minutes, say:

There are 10 minutes remaining in Part B.

#### After 10 more minutes, say:

Stop working and put your pen or pencil down. Close both booklets and place them faceup on your desk. Keep your booklets separate; don't put one inside the other. . . .

If any students used extra paper for a question in the free-response section, have those students staple the extra sheet(s) to the first page corresponding to that question in their free-response booklets. Return these free-response booklets with the extra sheets attached in the Incident Report return envelope (see page 281). An IR form must be submitted online through AP Registration and Ordering. Provide your AP coordinator with whatever information they need to complete the IR form.

#### Then say:

#### Remain in your seat, without talking, while the exam materials are collected.

Collect a free-response booklet and orange booklet from each student. Check for the following:

- Free-response booklet front cover
  - The student placed an AP ID label on the shaded box at the bottom, and
  - Completed the "Important Identification Information" area.
- The student wrote responses in the free-response booklet and not in the orange booklet.
  - If any students wrote their responses in the orange booklet instead of the free-response booklet, see "Answers written in an orange booklet instead of the free-response booklet (or written-response booklet)" on page 282 of the Administration Incidents table for instructions.
- Orange Questions booklet front cover
  - The student printed their initials and today's date.

<u>The orange booklet must be returned with the rest of your exam materials</u>. Keep the orange booklets separate from the free-response booklets. Do not place free-response booklets inside the orange booklets or vice versa.

#### Then say:

I have a few final reminders.

You can have one AP score report sent for free. If you haven't already done so, June 20 is the deadline to indicate or change the college, university, or scholarship program that you'd like to receive your free score report.

#### If you are giving the regularly scheduled exam, say:

Never discuss or share the free-response exam content with anyone unless it's released on the College Board website in about two days. Your AP Exam scores will be available online in July.

#### If you are giving the alternate exam for late testing, say:

Never discuss or share the content in this exam with anyone at any time. Your AP Exam scores will be available online in July.

When all exam materials have been collected and accounted for, return to students any electronic devices you may have collected before the start of the exam.

#### Then say:

You are now dismissed.

## **After-Exam Tasks**

Return the following to the AP coordinator:

- Exam Materials
- □ AP ID Label Sheets
- □ Completed Seating Chart, to be kept on file at the school for six months
- □ Nonstandard Administration Reports (NARs), if applicable, to be kept on file at the school for six months
- □ Information Needed to Complete Incident Report(s), if applicable

See Part 2 of the 2023-24 AP Coordinator's Manual for further information about these tasks.

# **AP Psychology Exam**

Regularly Scheduled Exam Date: Thursday afternoon, May 9, 2024

Late-Testing Exam Date: Wednesday morning, May 22, 2024

| Section I  | Total Time: 1 hour and 10 minutes                   |
|------------|-----------------------------------------------------|
|            | Number of Questions: 100                            |
|            | Percent of Total Score: 66.7%                       |
|            | Writing Instrument: Pencil required                 |
| Section II | Total Time: 50 minutes                              |
|            | Number of Questions: 2 essays                       |
|            | Percent of Total Score: 33.3%                       |
|            | Writing Instrument: Pen with black or dark blue ink |

**Before Distributing Exams:** Check that the title on all exam covers is *Psychology* and the correct date is listed for the administration. If there are any exam booklets with a different title or the wrong date, contact the AP coordinator immediately.

## **What Proctors Need to Bring to This Exam**

- Exam packets
- □ Answer sheets
- ☐ The personalized AP ID label sheet for each student taking the exam
- ☐ The school code (provided by the AP coordinator); have on hand in case any student is missing an AP ID label sheet
- □ Part 2 of the 2023-24 AP Coordinator's Manual
- □ This book—*2023-24 AP Exam Instructions*
- □ AP Exam Seating Chart template

- □ Pencil sharpener
- □ Container for students' electronic devices (if needed)
- □ Extra No. 2 pencils with erasers
- □ Extra pens with black or dark blue ink
- □ Lined paper
- □ Stapler
- □ Watch
- $\ \square$  Signs for the door to the testing room
  - "Exam in Progress"
  - "No Devices"

AP Psychology Exam 241

## **SECTION I: Multiple Choice**

Do not begin the exam instructions below until you have finished reading the General Instructions to students.

Make sure you administer the exam on the scheduled date and begin the exam at the designated time.

Complete a seating chart for this exam; return it to the AP coordinator to be kept on file for six months. See pages 284–285 for a seating chart template and instructions. See exam seating requirements in the "Seating Policy" section in either **Part 2** of the *2023-24 AP Coordinator's Manual* or the *2023-24 AP Exam Instructions*.

When you are ready to begin, read the appropriate information from the box.

If you are giving the regularly scheduled exam, say:

It is Thursday afternoon, May 9, and you will be taking the AP Psychology Exam.

If you are giving the alternate exam for late testing, say:

It is Wednesday morning, May 22, and you will be taking the AP Psychology Exam.

Look at your exam packet and confirm that the exam title is "AP Psychology." Raise your hand if your exam packet has any other exam title and I will help you.

Once you confirm that all students have the correct exam, say:

Before you open the exam packet, remember that by opening this packet, you agree to all of the AP Program's policies and procedures referenced in the AP Exam Terms and Conditions.

You may now remove the shrinkwrap only from the outside of your exam packet. Do not open the Section I booklet; do not remove the shrinkwrap from the Section II booklets. Put the white seals and the shrinkwrapped Section II booklets aside. . . .

Carefully remove the AP Exam label from the top left of your exam booklet cover. Place it on the front of your answer sheet on the light blue box near the bottom that reads "AP Exam Label."...

If students accidentally place the exam label in the space for the AP ID label or vice versa, advise them to leave the labels in place. They should not try to remove the label; their exam can still be processed correctly.

Now turn over your answer sheet to the side marked page 2 and look at the section at the top of the page called "AP Exam I'm Taking." Print the name of this exam, the exam form, and the form code.

The exam form and the form code are on the front cover of the Section I booklet in the lower right corner; ignore the large number under these two items—it is not part of the form or form code.

Look up when you have finished....

#### When students have finished, say:

Listen carefully to all my instructions. I will give you time to complete each step. Please look up after completing each step. Raise your hand if you have any questions.

Give students enough time to complete each step. Don't move on until all students are ready.

Read the statements on the front cover of the Section I booklet....

Sign your name and write today's date....

Now print your full legal name where indicated....

Does anyone have any questions? ...

Turn to the back cover of your exam booklet and read it completely. . . .

Give students a few minutes to read the entire back cover.

Are there any questions? ...

You'll take the multiple-choice portion of the exam first. You should have in front of you the Section I multiple-choice booklet and your answer sheet. You may never discuss the multiple-choice exam content at any time in any form with anyone, including your teacher and other students. If you disclose the multiple-choice exam content through any means, your AP Exam score will be canceled.

You must complete the answer sheet using a No. 2 pencil only. Mark all of your responses on page 2 of your answer sheet, one response per question. Completely fill in the circles. If you need to erase, do so carefully and completely. No credit will be given for anything written in the exam booklet. Scratch paper is not allowed, but you may use the margins or any blank space in the exam booklet for scratch work.

Your score on the multiple-choice section will be based solely on the number of questions answered correctly.

Are there any questions? ...

You have 1 hour and 10 minutes for this section. Once final time is called for Section I, stop working immediately.

Now open your Section I booklet and begin.

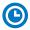

Note Start Time \_\_\_\_\_\_. Note Stop Time \_\_\_\_\_.

Check that students are marking their answers in pencil on their answer sheets and that they have not opened their shrinkwrapped Section II booklets. Make sure they've placed their AP ID label sheets under their chairs.

#### After 1 hour, say:

There are 10 minutes remaining.

#### After 10 more minutes, say:

Stop working and put your pencil down. Close your exam booklet and put your answer sheet faceup on your desk. Make sure your AP ID label and AP Exam label are on your answer sheet. Sit quietly while I collect your answer sheets.

Collect an answer sheet from each student. Check that each answer sheet has an AP ID label and an AP Exam label.

#### After all answer sheets have been collected, say:

Now you must seal your exam booklet using the white seals you set aside earlier. Affix one white seal to each area of your exam booklet cover marked "PLACE SEAL HERE." Fold each seal over the back cover. When you have finished, place the booklet faceup on your desk.

#### When students have finished sealing their booklets, say:

I will now collect your Section I booklet....

Collect a Section I booklet from each student. Check that each student has signed the front cover and sealed the booklet. Confirm that the number of answer sheets you collected matches the number of exam takers.

There is a 10-minute break between Sections I and II.

AP Psychology Exam 243

When all Section I materials have been collected and accounted for and you are ready for the break, say:

Please listen carefully to these instructions before we take a 10-minute break. Get your AP ID label sheet from under your chair and put it on your desk. You must leave your shrinkwrapped Section II packet and your AP ID label sheet on your desk during the break. All items you placed under your chair at the beginning of this exam must stay there. You are not permitted to open or access them in any way. You are not allowed to consult teachers, other students, notes, textbooks, or any other resources during the break. You may not make phone calls, send text messages, check email, use a social networking site, or access any electronic or communication device. You may not leave the designated break area. Remember, you may never discuss the multiple-choice exam content with anyone, and if you disclose the content through any means, your AP Exam score will be canceled. Are there any questions? . . .

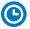

You may begin your break. Testing will resume at \_\_\_\_\_\_.

Make sure students understand where the designated break area is.

**IMPORTANT:** Both the exam room and students in the designated break area must be monitored.

At the start of the break, walk around the room to ensure all Section II booklets are accounted for on students' desks. Immediately contact the Office of Testing Integrity (OTI) if any exam booklet is missing. Testing must not resume until the booklet is located or OTI is contacted. (See contact information for OTI on the inside front cover of the 2023-24 AP Exam Instructions.)

## **SECTION II: Free Response**

#### After the break, say:

May I have everyone's attention? Please look at your AP ID label sheet and double-check that your name is printed at the top to ensure you've returned to the correct seat....

#### Confirm that students have their AP ID label sheet, then say:

For this section of the exam you will use a pen with black or dark blue ink to write your responses. Does everyone have a pen?...

You may now remove the shrinkwrap from the Section II packet, but do not open any booklets yet. I'll tell you when you can open them....

You should now have in front of you:

- your AP ID label sheet,
- the orange Section II: Free Response, Questions booklet, and
- the Section II: Free Response booklet with a shaded block of important identification information on the front cover. This is the booklet where you'll write your responses.

First, look at the front cover of the orange Questions booklet. Read the bulleted statements. Look up when you have finished. . . .

Read the last statement....

Print the first, middle, and last initials of your legal name in the boxes and print today's date where indicated. This constitutes your signature and your agreement to the statements on the front cover. . . .

Now look at the front cover of the Section II: Free Response booklet and complete Items 1 through 3 under "Important Identification Information." For Item 3, your school code is printed at the top right of your AP ID label sheet....

Give students time to complete Items 1 through 3.

Write today's date in Item 4—include month, day, and year.

Now read the bulleted items under "As you complete this booklet."...

Are there any questions? ...

Now carefully remove the AP Exam label from the top left of your orange Questions booklet and place it in the shaded box on the top left of your Free Response booklet....

Now take an AP ID label from your label sheet and place it on the shaded box marked "AP ID Label" at the bottom of your Free Response booklet. If you don't have any AP ID labels, write your AP ID in the box. Look up when you have finished....

If students accidentally place the exam label in the space for the AP ID label or vice versa, advise them to leave the labels in place. They should not try to remove the labels; their exam can still be processed correctly.

Now I will collect your AP ID label sheet. Leave your label sheet on your desk. While I collect them, read the information on the back cover of the orange booklet. Do not open any booklets until you are told to do so. Look up when you have finished....

At this point, collect the AP ID label sheet from every student.

#### When you've finished collecting AP ID label sheets, say:

Are there any questions? ...

You have 50 minutes to complete Section II. It is suggested that you divide your time equally between the two questions.

You may make notes only in the orange booklet. No credit will be given for any work written in the orange booklet.

You must write your responses in the free-response booklet. Begin your response to each question at the top of a new page in the free-response booklet. Do not skip lines.

At the top of each page in your free-response booklet, you must fill in the circle that indicates whether you are answering question 1 or 2 on that page. If you fill in the wrong circle, cross it out neatly with an X and fill in the correct circle.

If you run out of space, raise your hand.

Once final time is called, stop working immediately.

Are there any questions? ...

Open both booklets and begin.

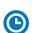

Note Start Time \_\_\_\_\_\_. Note Stop Time \_\_\_\_\_

AP Psychology Exam 245

Make sure students are writing their responses in the free-response booklet, **not** in the orange booklet. If a student is concerned because they skipped lines in their response, assure them that their score will not be affected.

If a student runs out of space and raises their hand, give them extra paper and instruct them to write the following on the top of each sheet they use:

- their AP ID,
- the exam title, and
- the question number they are working on.

They must not write their name.

#### After 40 minutes, say:

There are 10 minutes remaining.

#### After 10 more minutes, say:

Stop working and put your pen down. Close both booklets and place them faceup on your desk. Keep your booklets separate; don't put one inside the other....

If any students used extra paper for a question in the free-response section, have those students staple the extra sheet(s) to the first page corresponding to that question in their free-response booklets. Return these free-response booklets with the extra sheets attached in the Incident Report return envelope (see page 281). An IR form will need to be submitted online through AP Registration and Ordering. Provide your AP coordinator with whatever information they need to complete the IR form.

#### Then say:

#### Remain in your seat, without talking, while the exam materials are collected.

Collect a free-response booklet and an orange booklet from each student. Check for the following:

- Free-response booklet front cover
  - The student placed the AP Exam label on the shaded box at the top,
  - Placed an AP ID label on the shaded box at the bottom, and
  - Completed the "Important Identification Information" area.

**Note:** If any student placed the labels in the wrong boxes, it's OK. Don't try to remove the labels, because this could damage the booklets or the labels. The student's exam materials can still be processed as long as both labels are on the booklet.

- The student wrote responses in the free-response booklet and not in the orange booklet.
  - If any students wrote their responses in the orange booklet instead of the free-response booklet, see "Answers written in an orange booklet instead of the free-response booklet (or written-response booklet)" on page 282 of the Administration Incidents table for instructions.
- Orange Questions booklet front cover
  - The student printed their initials and today's date.

<u>The orange booklets must be returned with the rest of your exam materials</u>. Keep the orange booklets separate from the free-response booklets. Do not place free-response booklets inside the orange booklets or vice versa.

#### Then say:

I have a few final reminders.

You can have one AP score report sent for free. If you haven't already done so, June 20 is the deadline to indicate or change the college, university, or scholarship program that you'd like to receive your free score report.

#### If you are giving the regularly scheduled exam, say:

Never discuss or share the free-response exam content with anyone unless it's released on the College Board website in about two days. Your AP Exam scores will be available online in July.

If you are giving the alternate exam for late testing, say:

Never discuss or share the content in this exam with anyone at any time. Your AP Exam scores will be available online in July.

When all exam materials have been collected and accounted for, return to students any electronic devices you may have collected before the start of the exam.

#### Then say:

You are now dismissed.

### **After-Exam Tasks**

Return the following to the AP coordinator:

- □ Exam Materials
- ☐ AP ID Label Sheets
- □ **Completed Seating Chart**, to be kept on file at the school for six months
- □ Nonstandard Administration Reports (NARs), if applicable, to be kept on file at the school for six months
- ☐ Information Needed to Complete Incident Report(s), if applicable

See Part 2 of the 2023-24 AP Coordinator's Manual for further information about these tasks.

AP Psychology Exam 247

# **AP Seminar Exam**

Regularly Scheduled Exam Date: Tuesday afternoon, May 7, 2024

Late-Testing Exam Date: Thursday afternoon, May 23, 2024

**Total Time:** 2 hours

| Part A | Suggested Time: 30 minutes Number of Questions: 3 Percent of Total Score: 13.5%* Writing Instrument: Pen with black or dark blue ink            |
|--------|----------------------------------------------------------------------------------------------------|
| Part B | Suggested Time: 1 hour and 30 minutes Number of Questions: 1 Percent of Total Score: 31.5%* Writing Instrument: Pen with black or dark blue ink |

<sup>\*</sup>Note: The AP Seminar performance tasks are worth 55% of the total AP score. These performance tasks are submitted to the AP Digital Portfolio prior to the exam date. See more information at collegeboard.org/apseminarexam.

**IMPORTANT:** These instructions combine relevant General Instructions with the exam-specific instructions for *AP Seminar*. The instructions in this proctor script are unique to AP Seminar. This exam does not have an answer sheet.

**Before Distributing Exams:** Check that the title on exam covers is *AP Seminar* and the correct date is listed for the administration. If there are any exam booklets with a different title or the wrong date, contact the AP coordinator immediately.

Uniform procedures are essential to a standardized testing program. The only way to ensure comparable scores is if exam proctors follow the same procedures and give instructions exactly as they appear in this book. By strictly following these procedures, you give students the best chance of fair testing.

This exam does **not** have a scheduled break because it only has one section.

## **What Proctors Need to Bring to This Exam**

- □ Exam packets
- ☐ The personalized AP ID label sheet for each student taking the exam
- ☐ The school code (provided by the AP coordinator); have on hand in case any student is missing an AP ID label sheet
- □ Part 2 of the 2023-24 AP Coordinator's Manual
- ☐ This book—2023-24 AP Exam Instructions

- □ AP Exam Seating Chart template
- □ Container for students' electronic devices (if needed)
- ☐ Extra pens with black or dark blue ink
- ☐ Lined paper
- □ Stapler
- □ Watch
- □ Signs for the door to the testing room
  - "Exam in Progress"
  - "No Devices"

248 AP Seminar Exam

#### **Exam Materials**

You must collect any prohibited electronic devices and read the "Introduction and Exam Security" section on the next page to students before any exam materials are distributed.

You should receive all materials for the exam and a list of the students testing from the AP coordinator.

Be sure you have the correct exam packets and the AP ID label sheet for each student. The label sheets are personalized, so make sure you give each student their own. Students receive one label sheet to use for the entire 2024 AP Exam administration; if a student is taking any exams during the late-testing administration, they'll use the **same** label sheet.

#### **Distribution of Exam Materials**

Follow this process to distribute exam materials:

- If students still have any personal belongings with them, have them place those belongings under their chairs.
- Proctors should follow alternating distribution patterns when distributing exam materials to students. For example, if a proctor distributes exam packets to the first row of students by walking from the front of the room to the back, the proctor should distribute exam packets from the back of the room to the front for the second row of students, etc. See the directional arrows on the sample seating chart in Part 2 of the 2023-24 AP Coordinator's Manual and in the back of this AP Exam Instructions book.
- **Important:** The proctor must distribute exam packets in the order they were packed in the original shipping carton.
- The proctor should hand one shrinkwrapped exam packet and one answer sheet directly to each student. Do not ask students to pass exam packets to others.

**IMPORTANT:** Don't open the shrinkwrap on the individual exam packets. Shrinkwrapped exam packets must only be opened by students when you instruct them to do so following the proctor script. If you must check an exam packet to report a defect, see "Defective Materials" in the Administration Incidents table for details.

#### **Total Administration Timing**

Consult the table "Estimated Timing for AP Exam Administrations" in **Part 2** of the *2023-24 AP Coordinator's Manual* to determine the total amount of time you'll need.

#### **Reading Instructions**

Read aloud all the instructions in bold. When ellipses (  $\dots$  ) appear in the text, pause to allow time for students to follow the instructions. All other instructions are for you and should not be read aloud.

Read the instructions verbatim at a moderate pace. This allows students to hear the complete instructions, preventing errors that could delay score reporting. Answer all questions about procedure, but don't answer any questions about exam content.

Note and post the start and stop times after reading the relevant instructions in this proctor script. You'll see this instruction:

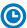

Note Start Time \_\_\_\_\_\_. Note Stop Time \_\_\_\_\_.

**Don't** write the start and stop times in advance of the administration or you may affect the testing time.

AP Seminar Exam 249

## **Introduction and Exam Security**

#### When you are ready to begin, say:

Good afternoon. Testing will begin after you complete the identification information on your exam booklets. College Board is obligated to report scores that accurately reflect your performance. Therefore, exam administration and security procedures are in place to ensure that all of you have an equal opportunity to demonstrate your abilities, and that no one has an unfair advantage. Please listen carefully to the following instructions.

If you have any bags, close them now and place them on the floor under your chair. Don't open them until you are dismissed. You're not permitted to access the bags or any unauthorized aids or prohibited devices at any time until you are dismissed at the end of the exam.

The following electronic equipment is prohibited:

- phones
- smartwatches or wearable technology of any kind
- laptops
- tablet computers
- Bluetooth devices
- portable listening or recording devices
- cameras or other photographic equipment
- devices that can access the internet
- separate timers of any type
- any other electronic or communication devices

If you're observed with any of these devices at any time during testing or during breaks, the device will be confiscated, you will be dismissed, and your score may be canceled. If College Board determines that you tried to gain an unfair advantage, you may be banned from future College Board assessments.

If you have any of these devices bring them to me now. Disable alarms and power off each device. You may pick them up when you're dismissed. Are there any questions?...

You should be prepared to hold students' electronic devices until the end of testing. You may provide containers or bags that can be marked with the student's name, to facilitate return of their devices.

#### When you have collected all electronic devices, say:

Don't eat or drink in this room. This exam does not have a scheduled break. Raise your hand if you must go to the restroom during the exam or need to leave the room for any emergency. You may not leave the room at the end of testing until you've been dismissed.

Don't remove any pages from the exam booklets. Don't share or exchange materials with anyone. If you access or use an unauthorized aid, such as a dictionary, notes, any prohibited electronic device, fail to follow exam procedures, or create a disturbance, you may be dismissed and your score may be canceled.

College Board reserves the right to question any exam score that may be the result of cheating. If you become aware of any possible cheating on this exam, contact the Office of Testing Integrity. Are there any questions?...

250 AP Seminar Exam

#### **Distribution of Exam Materials**

#### Say:

Each of you was assigned a unique AP ID when you provided registration information through "My AP." Your AP ID is printed on your AP ID label sheet, which I'll distribute in a moment. You must use your AP ID labels for all AP Exams you take in 2024. If you run out of labels, you must write your AP ID in the areas indicated on exam materials. You will not receive a new label sheet. You must not share labels.

I'll now distribute your AP ID label sheets.

Distribute the personalized AP ID label sheet to each student.

#### When you have distributed all AP ID label sheets, say:

Please look at the name printed at the top of your AP ID label sheet to make sure it's yours. If you have received a label sheet that isn't yours, please raise your hand....

**IMPORTANT:** If any student says information, such as their name or date of birth, is printed incorrectly on their AP ID label sheet:

- Tell the student not to worry. They can use their AP ID labels even if there's a typo on the label sheet.
- If the student's name is printed incorrectly:
  - They should write their legal name as they normally would on their free-response booklet.
- If the student's date of birth is printed incorrectly:
  - They should write their correct date of birth on their free-response booklet.
- Advise the student to contact AP Services for Students after the exam to correct their information in their College Board account. (AP Services for Students: cb.org/apstudentinquiry)

Each student's AP ID label sheet has their exam schedule printed at the top.

- The schedule lists only the student's known exam schedule as of the time the label sheet was printed.
- Recent changes might not be reflected on the label sheet.
- Up to 8 exams are printed on the schedule.
  - If the student is taking more than 8 exams, the label sheet will have the note "+Additional Exams."
- Students should direct questions about the exam schedule printed on their labels to their AP coordinator after the exam.

**NOTE:** If any student is missing an AP ID label sheet, review the procedures listed for "Student doesn't have AP ID label sheet but knows their AP ID" or "Student without AP ID label sheet doesn't know their AP ID" in the Administration Incidents table on page 283. You can proceed with testing.

You'll also need to provide the **school code** to any student who's missing a label sheet. Students need to write the school code on exam materials; the school code is printed at the top right of AP ID label sheets.

When you've confirmed all students have their AP ID label sheets and you're ready to move on, say:

Your AP ID label sheet shows your AP Exam schedule, although recent changes might not be reflected. Your AP coordinator has a record of the AP Exams you're taking. If you have any questions about your exam schedule, contact your AP coordinator later.

I'm now going to give each of you an exam packet. Don't open the shrinkwrap until I tell you to do so....

Distribute one shrinkwrapped exam packet to each student, being sure to hand out the packets in the order you received them.

After you've distributed an exam packet to each student, say:

Is there anyone who doesn't have their AP ID label sheet, an exam packet, and a pen with black or dark blue ink? . . .

Provide these materials, if necessary.

Answer all questions and then proceed to the instructions for the exam below.

## **Free Response**

Make sure you administer the exam on the scheduled date and begin the exam at the designated time.

Complete a seating chart for this exam; return it to the AP coordinator to be kept on file for six months. See pages 284–285 for a seating chart template and instructions. See exam seating requirements in the "Seating Policy" section in either **Part 2** of the *2023-24 AP Coordinator's Manual* or the *2023-24 AP Exam Instructions*.

When you are ready to begin, read the appropriate information from the box.

If you are giving the regularly scheduled exam, say:

It is Tuesday afternoon, May 7, and you will be taking the AP Seminar Exam.

If you are giving the alternate exam for late testing, say:

It is Thursday afternoon, May 23, and you will be taking the AP Seminar Exam.

Look at your exam packet and confirm that the exam title is "AP Seminar." Raise your hand if your exam packet has any other exam title and I will help you.

Once you confirm that all students have the correct exam, say:

Before you open the exam packet, remember that by opening this packet, you agree to all of the AP Program's policies and procedures referenced in the AP Exam Terms and Conditions.

You should have your AP ID label sheet on your desk....

You may now remove the shrinkwrap from your exam packet and take out the orange Questions and Sources booklet and the free-response booklet, but do not open any exam booklets until you are told to do so....

You should now have in front of you:

- your AP ID label sheet,
- the orange Questions and Sources booklet, and
- the free-response booklet with a shaded block of important identification information on the front cover. This booklet is where you'll write your responses.

First, look at the front cover of the orange Questions and Sources booklet. Read the bulleted statements. Look up when you have finished....

Read the last statement....

Print the first, middle, and last initials of your legal name in the boxes and print today's date where indicated. This constitutes your signature and your agreement to the statements on the front cover. . . .

Now look at the front cover of the free-response booklet and complete Items 1 through 3 under "Important Identification Information." For Item 3, your school code is printed at the top right of your AP ID label sheet....

Give students time to complete Items 1 through 3.

Write today's date in Item 4—include month, day, and year.

It is important that students enter the correct date. Incorrect dates can lead to score delays.

Now carefully read the Certification Statement. Sign your legal name where indicated and write today's date where indicated. Include month, day, and year. . . .

Give students time to read the certification statement and sign the booklet.

Are there any questions? ...

Now carefully remove the AP Exam label from the top left of your orange Questions and Sources booklet and place it in the shaded box on the top left of your free-response booklet....

Now take an AP ID label from your label sheet and place it on the shaded box marked "AP ID Label" at the bottom of your free-response booklet. If you don't have any AP ID labels, write your AP ID in the box. Look up when you have finished....

If students accidentally place the exam label in the space for the AP ID label or vice versa, advise them to leave the labels in place. They should not try to remove the labels; their exam can still be processed correctly.

Now I will collect your AP ID label sheet. Leave your label sheet on your desk. While I collect them, read the instructions on the back cover of the orange Questions and Sources booklet. Do not open any booklet until you are told to do so....

At this point, collect the AP ID label sheet from every student.

#### When you've finished collecting AP ID label sheets, say:

The exam consists of two parts: Part A and Part B. You have two hours to complete both parts. In Part A, you will read a single passage and respond to three questions about that passage. The suggested time for Part A is 30 minutes. You may spend more than 30 minutes if needed or you may move on to Part B if you finish early. I will announce when 30 minutes have passed.

In Part B, you will read four sources that present multiple perspectives on the same issue or topic. Before you begin writing your response to Part B, you should carefully read the question and the four sources. Plan your argument carefully before beginning your response. The suggested time for Part B is 1 hour and 30 minutes.

You may make notes only in the orange booklet. No credit will be given for any work written in the orange booklet. Before you begin writing your responses, carefully read the questions and sources.

You must write your responses in the free-response booklet.

The free-response booklet has lined pages that are labeled A1, A2, A3 that correspond to questions 1 through 3 in Part A, and pages that are labeled "B" to correspond to Part B.

Be sure to begin each response on the first page designated for that response. Do not skip lines.

If you run out of space, raise your hand.

Once final time is called, stop working immediately.

Are there any questions? . . .

Before starting your responses, review the reminders on the inside front cover of your free-response booklet.

Now open both booklets and begin the exam.

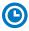

#### Note Start Time \_\_\_ \_\_\_\_\_. Note Stop Time \_\_

Check that students are writing their responses in their free-response booklet, **not** in their orange booklet. If a student is concerned because they skipped lines in their response, assure them that their score will not be affected.

If a student runs out of space and raises their hand, give them extra paper and instruct them to write the following on the top of each sheet they use:

- their AP ID,
- the exam title, and
- the question number they are working on.

They must not write their name.

#### After 30 minutes, say:

Thirty minutes have passed. It is suggested that you move on to Part B. Make sure to begin your response to Part B on page 8 of the free-response booklet.

#### After 1 hour and 20 minutes more, say:

There are 10 minutes remaining.

#### After 10 more minutes, say:

Stop working and put your pen down. Close both booklets. Place them faceup on your desk. Make sure your AP ID label and AP Exam label are on the front cover of your free-response booklet and that you have completed all the identification information on the front cover. Keep your booklets separate; don't put one inside the other. . . .

If any students used extra paper for the free-response section, have those students staple the extra sheet(s) to the first page corresponding to that question in their free-response exam booklets. Return these free-response booklets with the extra sheets attached in the Incident Report return envelope (see page 281). An IR form will need to be submitted online through AP Registration and Ordering. Provide your AP coordinator with whatever information they need to complete the IR form.

#### Then say:

Remain in your seat, without talking, while the exam materials are collected.

Collect a free-response booklet and an orange booklet from each student. Check for the following:

- Free-response booklet cover
  - The student placed the AP Exam label on the shaded box at the top,
  - Placed an AP ID label on the shaded box at the bottom.
  - · Completed the "Important Identification Information" area, and
  - Signed and dated the Certification Statement.

**Note:** If any student placed the labels in the wrong boxes, it's OK. Don't try to remove the labels, because this could damage the booklets or the labels. The student's exam materials can still be processed as long as both labels are on the booklet.

- The student wrote responses in the free-response booklet and not in the orange booklet.
  - If any student wrote their responses in the orange booklet instead of the free-response booklet, see "Answers written in an orange booklet instead of the free-response booklet (or written-response booklet)" on page 282 of the Administration Incidents table for instructions.
- Orange Questions and Sources booklet front cover
  - The student printed their initials and today's date.

<u>The orange booklets must be returned with the rest of your exam materials</u>. Keep the orange booklets separate from the free-response booklets. Do not place free-response booklets inside the orange booklets or vice versa.

#### Then say:

I have a few final reminders.

You can have one AP score report sent for free. If you haven't already done so, June 20 is the deadline to indicate or change the college, university, or scholarship program that you'd like to receive your free score report.

#### If you are giving the regularly scheduled exam, say:

Never discuss or share the free-response exam content with anyone unless it's released on the College Board website in about two days. Your AP Exam scores will be available online in July.

#### If you are giving the alternate exam for late testing, say:

Never discuss or share the free-response content in this exam with anyone at any time. Your AP Exam scores will be available online in July.

When all exam materials have been collected and accounted for, return to students any electronic devices you may have collected before the start of the exam.

#### Then say:

You are now dismissed.

## **After-Exam Tasks**

Return the following to the AP coordinator:

- Exam Materials
- ☐ AP ID Label Sheets
- □ Completed Seating Chart, to be kept on file at the school for six months
- □ Nonstandard Administration Reports (NARs), if applicable, to be kept on file at the school for six months
- ☐ Information Needed to Complete Incident Report(s), if applicable

See Part 2 of the 2023-24 AP Coordinator's Manual for further information about these tasks.

## **AP Spanish Language** and Culture Exam

See Page 133

## **AP Spanish Literature and Culture Exam**

**Regularly Scheduled Exam Date:** Friday afternoon, May 10, 2024 **Late-Testing Exam Date:** Thursday morning, May 23, 2024

| Section I  | Number of Questions: 65 (The number of questions may vary slightly depending on the form of the exam.) Percent of Total Score: 50% Writing Instrument: Pencil required | Part A: Interpretive Listening                     | <b>Time:</b> approximately 20 minutes |
|------------|----------------------------------------------------------------------------------------------------|----------------------------------------------------|---------------------------------------|
|            |                                                                                                    | Part B: Reading analysis                           | Time: 1 hour                          |
| Section II | Total Time: 1 hour and 40 minutes Number of Questions: 4 tasks Percent of Total Score: 50% Writing Instrument: Pen with black or dark blue ink                         | Questions 1 and 2 (suggested time 15 minutes each) |                                       |
|            |                                                                                                    | Questions 3 and 4<br>(suggested time 35 minu       | utes each)                            |

**Before Distributing Exams:** Check that the title on all exam covers is *Spanish Literature and Culture*, is printed in **blue** on the Section I exam booklet covers, and the correct date is listed for the administration. (On any large-print exams, the exam title will be printed in **black**). If there are any exam booklets with a different title or the wrong date, contact the AP coordinator immediately.

#### **What Proctors Need to Bring to This Exam**

- □ Exam packets
- Master Listening CD for each testing room
- □ One high quality CD player with speakers for each testing room
- □ Answer sheets
- ☐ The personalized AP ID label sheet for each student taking the exam
- □ The school code (provided by the AP coordinator); have on hand in case any student is missing an AP ID label sheet
- □ Part 2 of the 2023-24 AP Coordinator's Manual

- □ This book—2023-24 AP Exam Instructions
- □ AP Exam Seating Chart template
- □ Pencil sharpener
- □ Container for students' electronic devices (if needed)
- □ Extra No. 2 pencils with erasers
- ☐ Extra pens with black or dark blue ink
- □ Lined paper
- □ Stapler
- □ Watch
- $\ \square$  Signs for the door to the testing room
  - "Exam in Progress"
  - "No Devices"

Proctors administering this exam must be thoroughly familiar with all equipment needed on testing day. See "AP Spanish Literature and Culture Exam" in **Part 2** of the 2023-24 AP Coordinator's Manual for more information.

You will need the master listening CD for Section I, Part A. A list of tracks for the master listening CD is on page 265.

## **SECTION I: Multiple Choice**

Do not begin the exam instructions below until you have finished reading the General Instructions to students.

Make sure you administer the exam on the scheduled date and begin the exam at the designated time.

Complete a seating chart for this exam; return it to the AP coordinator to be kept on file for six months. See pages 284–285 for a seating chart template and instructions. See exam seating requirements in the "Seating Policy" section in either **Part 2** of the *2023-24 AP Coordinator's Manual* or the *2023-24 AP Exam Instructions*.

When you are ready to begin, read the appropriate information from the box.

#### If you are giving the regularly scheduled exam, say:

It is Friday afternoon, May 10, and you will be taking the AP Spanish Literature and Culture Exam.

#### If you are giving the alternate exam for late testing, say:

It is Thursday morning, May 23, and you will be taking the AP Spanish Literature and Culture Exam.

Look at your exam packet and confirm that the exam title is "AP Spanish Literature and Culture," and is printed in blue on the Section I booklet cover. [For large-print exams only: If you are taking a large-print exam, the exam title "AP Spanish Literature and Culture" is printed in black.] Raise your hand if your exam packet has any other exam title and I will help you.

#### Once you confirm that all students have the correct exam, say:

Before you open the exam packet, remember that by opening this packet, you agree to all of the AP Program's policies and procedures referenced in the AP Exam Terms and Conditions.

You may now remove the shrinkwrap only from the outside of your exam packet. Do not open the Section I booklet; do not remove the shrinkwrap from the Section II booklets. Put the white seals and the shrinkwrapped Section II booklets aside....

Carefully remove the AP Exam label from the top left of your exam booklet cover. Place it on the front of your answer sheet on the light blue box near the bottom that reads "AP Exam Label."...

If students accidentally place the exam label in the space for the AP ID label or vice versa, advise them to leave the labels in place. They should not try to remove the label; their exam can still be processed correctly.

Now turn over your answer sheet to the side marked page 2 and look at the section at the top of the page called "AP Exam I'm Taking." Print the name of this exam, the exam form, and the form code.

The exam form and the form code are on the front cover of the Section I booklet in the lower right corner; ignore the large number under these two items—it is not part of the form or form code.

Look up when you have finished....

#### When students have finished, say:

Listen carefully to all my instructions. I will give you time to complete each step. Please look up after completing each step. Raise your hand if you have any questions.

Give students enough time to complete each step. Don't move on until all students are ready.

Read the statements on the front cover of the Section I booklet....

Sign your name and write today's date....

Now print your full legal name where indicated....

Does anyone have any questions? ...

Turn to the back cover of your exam booklet and read it completely. . . .

Give students a few minutes to read the entire back cover.

Are there any questions?...

The instructions inside the exam booklets are in English and Spanish. Choose the language you are more comfortable with; do not spend time reading both.

You'll take the multiple-choice portion of the exam first. You should have in front of you the Section I multiple-choice booklet and your answer sheet. You may never discuss the multiple-choice exam content at any time in any form with anyone, including your teacher and other students. If you disclose the multiple-choice exam content or audio excerpts through any means, your AP Exam score will be canceled.

You must complete the answer sheet using a No. 2 pencil only. Mark all of your responses on page 2 of your answer sheet, one response per question. The answer sheet has circles marked A–E for each question. For Spanish Literature and Culture, you will use only the circles marked A–D. Completely fill in the circles. If you need to erase, do so carefully and completely. No credit will be given for anything written in the exam booklet. Scratch paper is not allowed, but you may use the margins or any blank space in the exam booklet for scratch work.

Your score on the multiple-choice section will be based solely on the number of questions answered correctly.

Are there any questions? ...

Section I takes approximately 1 hour and 20 minutes and is divided into two parts. You may make notes in your exam booklet while you are listening to the CD. I will not stop the CD at any time until the end of Part A. Raise your hand if you do not hear the CD. When the CD for Part A stops, you may go on to Part B without waiting for further instructions. Once final time is called for Section I, stop working immediately. Are there any questions? . . .

You will have approximately 20 minutes for Part A.

Now open your Section I booklet to Part A and wait for the CD to begin. Raise your hand if you do not hear the CD.

Begin playing Track 1 of the master listening CD.

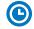

#### Note Start Time for Part A \_\_\_\_\_\_. Note Stop Time \_\_\_\_\_

The CD must not be stopped at any time during the administration of this portion of the exam unless the equipment malfunctions or students can't hear a portion due to outside interference. (Although master CDs cannot be paused during a standard exam administration, proctors can apply extended time to master CDs by pausing between tracks or after the audio stimulus is played for students approved to test with extended time.)

Check that students are marking their answers in pencil on their answer sheets and that they are only working on the pages that correspond to Part A. Make sure they've placed their AP ID label sheets under their chairs. Also ensure that students have not opened their shrinkwrapped Section II booklets.

Approximately 20 minutes after beginning Part A, you will hear "End of recording . . . Fin de la grabación." At that point, stop the CD player.

#### Then say:

You may go on to Part B. You have one hour for this part.

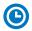

| <b>Note Start Time fo</b> | or Part B | Note Stop | Time |
|---------------------------|-----------|-----------|------|
|---------------------------|-----------|-----------|------|

Remove the master listening CD from the CD player. Check that students are marking their answers in pencil on their answer sheets and that they are only working on Part B.

#### After 50 minutes, say:

There are 10 minutes remaining.

#### After 10 more minutes, say:

Stop working and put your pencil down. Close your exam booklet and put your answer sheet faceup on your desk. Make sure your AP ID label and AP Exam label are on your answer sheet. Sit quietly while I collect your answer sheets.

Collect an answer sheet from each student. Check that each answer sheet has an AP ID label and an AP Exam label.

#### After all answer sheets have been collected, say:

Now you must seal your exam booklet using the white seals you set aside earlier. Affix one white seal to each area of your exam booklet cover marked "PLACE SEAL HERE." Fold each seal over the back cover. When you have finished, place the booklet faceup on your desk.

#### When students have finished sealing their booklets, say:

I will now collect your Section I booklet....

Collect a Section I booklet from each student. Check that each student has signed the front cover and sealed the booklet. Confirm that the number of answer sheets you collected matches the number of exam takers.

There is a 10-minute break between Sections I and II.

## When all Section I materials have been collected and accounted for and you are ready for the break, say:

Please listen carefully to these instructions before we take a 10-minute break. Get your AP ID label sheet from under your chair and put it on your desk. You must leave your shrinkwrapped Section II packet and your AP ID label sheet on your desk during the break. All items you placed under your chair at the beginning of this exam must stay there. You are not permitted to open or access them in any way. You are not allowed to consult teachers, other students, textbooks, or any other resources during the break. You may not make phone

calls, send text messages, check email, use a social networking site, or access any electronic or communication device. You may not leave the designated break area. Remember, you may never discuss the multiple-choice exam content with anyone, and if you disclose the content through any means, your AP Exam score will be canceled. Are there any questions? . . .

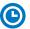

You may begin your break. Testing will resume at \_\_\_\_\_

Make sure students understand where the designated break area is.

**IMPORTANT:** Both the exam room and students in the designated break area must be monitored.

At the start of the break, walk around the room to ensure all Section II booklets are accounted for on students' desks. Immediately contact the Office of Testing Integrity (OTI) if any exam booklet is missing. Testing must not resume until the booklet is located or OTI is contacted. (See contact information for OTI on the inside front cover of the 2023-24 AP Exam Instructions.)

### **SECTION II: Free Response**

#### After the break, say:

May I have everyone's attention? Please look at your AP ID label sheet and double-check that your name is printed at the top to ensure you've returned to the correct seat....

#### Confirm that students have their AP ID label sheet, then say:

For this section of the exam you will use a pen with black or dark blue ink to write your responses. Does everyone have a pen? . . .

You may now remove the shrinkwrap from the Section II packet, but do not open any booklets yet. I'll tell you when you can open them....

You should now have in front of you:

- your AP ID label sheet,
- the orange Section II: Free Response, Questions booklet, and
- the Section II: Free Response booklet with a shaded block of important identification information on the front cover. This booklet is where you'll write your responses.

First, look at the front cover of the orange Questions booklet. Read the bulleted statements. Look up when you have finished....

Read the last statement....

Print the first, middle, and last initials of your legal name in the boxes and print today's date where indicated. This constitutes your signature and your agreement to the statements on the front cover. . . .

Now look at the front cover of the Section II: Free Response booklet, and complete Items 1 through 3 under "Important Identification Information." For Item 3, your school code is printed at the top right of your AP ID label sheet....

Give students time to complete Items 1 through 3.

Write today's date in Item 4—include month, day, and year.

Now read the bulleted items under "As you complete this booklet."...

Are there any questions? ...

Now carefully remove the AP Exam label from the top left of your orange Questions booklet and place it in the shaded box on the top left of your Free Response booklet....

Now take an AP ID label from your label sheet and place it on the shaded box marked "AP ID Label" at the bottom of your free-response booklet. If you don't have any AP ID labels, write your AP ID in the box. Look up when you have finished....

If students accidentally place the exam label in the space for the AP ID label or vice versa, advise them to leave the labels in place. They should not try to remove the labels; their exam can still be processed correctly.

Now I will collect your AP ID label sheet. Leave your label sheet on your desk. While I collect them, read the information on the back cover of the orange Questions booklet. Do not open any booklets until you are told to do so. Look up when you have finished....

At this point, collect the AP ID label sheet from every student.

#### When you've finished collecting AP ID label sheets, say:

Are there any questions?...

You have 1 hour and 40 minutes to complete Section II. You are responsible for pacing yourself and may proceed freely from one question to the next.

You may make notes only in the orange booklet. No credit will be given for any work written in the orange booklet.

You must write your responses in the free-response booklet. Begin your response to each question at the top of a new page in the free-response booklet. Do not skip lines.

At the top of each page in your free-response booklet, you must fill in the circle that indicates the question number you are answering on that page. If you fill in the wrong circle, cross it out neatly with an X and fill in the correct circle.

If you run out of space, raise your hand.

Once final time is called, stop working immediately.

Are there any questions? ...

Now open both booklets and begin.

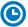

Note Start Time \_\_\_\_\_\_. Note Stop Time \_\_\_\_\_.

Make sure students are writing their responses in their free-response booklet, **not** in their orange booklet. If a student is concerned because they skipped lines in their response, assure them that their score will not be affected.

If a student runs out of space and raises their hand, give them extra paper and instruct them to write the following on the top of each sheet they use:

- their AP ID,
- the exam title, and
- the question number they are working on.

They must not write their name.

#### After 15 minutes, say:

You are advised to move on to Question 2.

#### After another 15 minutes, say:

You are advised to move on to Question 3.

#### After 35 more minutes, say:

You are advised to move on to Question 4.

#### After 25 more minutes, say:

There are 10 minutes remaining.

#### After 10 more minutes, say:

Stop working and put your pen down. Close both booklets and place them faceup on your desk. Keep your booklets separate; don't put one inside the other....

If any students used extra paper for a question in the free-response section, have those students staple the extra sheet(s) to the first page corresponding to that question in their free-response booklets. Return these free-response booklets with the extra sheets attached in the Incident Report return envelope (see page 281). An IR form will need to be submitted online through AP Registration and Ordering. Provide your AP coordinator with whatever information they need to complete the IR form.

#### Then say:

#### Remain in your seat, without talking, while the exam materials are collected.

Collect a free-response booklet and an orange booklet from each student. Check for the following:

- Free-response booklet front cover
  - The student placed the AP Exam label on the shaded box at the top,
  - Placed an AP ID label on the shaded box at the bottom, and
  - Completed the "Important Identification Information" area.

**Note:** If any student placed the labels in the wrong boxes, it's OK. Don't try to remove the labels, because this could damage the booklets or the labels. The student's exam materials can still be processed as long as both labels are on the booklet.

- The student wrote responses in the free-response booklet and not in the orange booklet.
  - If any students wrote their responses in the orange booklet instead of the free-response booklet, see "Answers written in an orange booklet instead of the free-response booklet (or written-response booklet)" on page 282 of the Administration Incidents table for instructions.
- Orange Questions booklet front cover
  - The student printed their initials and today's date.

<u>The orange booklets must be returned with the rest of your exam materials</u>. Keep the orange booklets separate from the free-response booklets. Do not place free-response booklets inside the orange booklets or vice versa.

#### Then say:

I have a few final reminders.

You can have one AP score report sent for free. If you haven't already done so, June 20 is the deadline to indicate or change the college, university, or scholarship program that you'd like to receive your free score report.

#### If you are giving the regularly scheduled exam, say:

Never discuss or share the free-response exam content with anyone unless it's released on the College Board website in about two days. Your AP Exam scores will be available online in July.

If you are giving the alternate exam for late testing, say:

Never discuss or share the content in this exam with anyone at any time. Your AP Exam scores will be available online in July.

When all exam materials have been collected and accounted for, return to students any electronic devices you may have collected before the start of the exam.

#### Then say:

You are now dismissed.

#### **After-Exam Tasks**

Return the following to the AP coordinator:

- □ Exam Materials
- □ AP ID Label Sheets
- □ Completed Seating Chart, to be kept on file at the school for six months
- Nonstandard Administration Reports (NARs), if applicable, to be kept on file at the school for six months
- □ Information Needed to Complete Incident Report(s), if applicable

See Part 2 of the 2023-24 AP Coordinator's Manual for further information about these tasks.

#### **Master CD Track List**

Following is the list of tracks for the master listening CD. This list may be used in the following instances:

- **1.** If interruption of a specific part of the exam administration necessitates stopping the CD for a time, consult the list to return to the appropriate track to continue the exam.
- The list may be photocopied for use by proctors administering exams to students who have been approved by the College Board SSD office to test using extended time.

## Master Listening CD: Tracks for the Interpretive Listening Part of AP Spanish Literature and Culture Exam

Track 1: Directions: Part A

Track 2: Selection #1

Track 3: Selection #2

Track 4: Selection #3

Track 5: Directions: End of Part A

## **AP Statistics Exam**

Regularly Scheduled Exam Date: Tuesday afternoon, May 7, 2024

Late-Testing Exam Date: Wednesday morning, May 22, 2024

| 0          | T. IT. 11 100 1 1                                                     |
|------------|-----------------------------------------------------------------------|
| Section I  | <b>Total Time:</b> 1 hour and 30 minutes                              |
|            | Graphing calculator expected                                          |
|            | Number of Questions: 40                                               |
|            | Percent of Total Score: 50%                                           |
|            | Writing Instrument: Pencil required                                   |
|            |                                                                       |
|            |                                                                       |
| Section II | Total Time: 1 hour and 30 minutes                                     |
| Section II | <b>Total Time:</b> 1 hour and 30 minutes Graphing calculator expected |
| Section II |                                                                       |
| Section II | Graphing calculator expected                                          |
| Section II | Graphing calculator expected  Number of Questions: 6                  |

**Note:** A graphing calculator is expected to be used on all sections of the AP Statistics Exam. See "Calculator Policy" in **Part 2** of the 2023-24 AP Coordinator's Manual for details about the calculator policy.

**Before Distributing Exams:** Check that the title on all exam covers is *Statistics* and the correct date is listed for the administration. If there are any exam booklets with a different title or the wrong date, contact the AP coordinator immediately.

#### **What Proctors Need to Bring to This Exam**

- □ Exam packets
- □ Answer sheets
- ☐ The personalized AP ID label sheet for each student taking the exam
- ☐ The school code (provided by the AP coordinator); have on hand in case any student is missing an AP ID label sheet
- □ Part 2 of the 2023-24 AP Coordinator's Manual
- □ This book—2023-24 AP Exam Instructions
- ☐ AP Exam Seating Chart template
- □ Extra graphing calculators

- □ Calculator Release Statement (from **Part 2** of the *AP Coordinator's Manual*), if needed
- □ Pencil sharpener
- □ Container for students' electronic devices (if needed)
- □ Extra No. 2 pencils with erasers
- ☐ Extra pens with black or dark blue ink
- □ Unlined paper
- □ Stapler
- □ Watch
- $\hfill\Box$  Signs for the door to the testing room
  - "Exam in Progress"
  - "No Devices"

#### **Calculator Use**

Students are expected to bring graphing calculators with statistical capabilities to the AP Statistics Exam. Nongraphing scientific calculators are permitted as long as they have the required computational capabilities. Before starting the exam administration, make sure each student has a graphing calculator from the approved list on the "AP-Approved Graphing Calculators" table in Part 2 of the 2023-24 AP Coordinator's Manual or a scientific calculator. It is up to the student to determine if a nongraphing scientific calculator has the required computational capabilities. If a student does not have a graphing calculator from the approved list or an appropriate scientific calculator, you may provide one from your supply. If the student does not want to use the calculator you provide, or does not want to use a calculator at all, they must hand copy, date, and sign the "Calculator Release Statement," which is in Part 2 of the 2023-24 AP Coordinator's Manual.

Students may have **no more than two** calculators on their desks. Calculators may not be shared. Calculator memories do not need to be cleared before or after the exam. Students with Hewlett-Packard 48–50 Series and Casio FX-9860 graphing calculators may use cards designed for use with these calculators. Proctors should make sure infrared ports (Hewlett-Packard) are not facing each other.

Since graphing calculators can be used to store data, including text, proctors should monitor that students are using their calculators appropriately. Attempts by students to use the calculator to remove exam questions and/or answers from the room may result in the cancellation of AP Exam scores.

### **SECTION I: Multiple Choice**

Before starting the exam administration, make sure each student has an appropriate calculator for the exam. See details in the section above.

Do not begin the exam instructions below until you have finished reading the General Instructions to students.

Make sure you administer the exam on the scheduled date and begin the exam at the designated time.

Complete a seating chart for this exam; return it to the AP coordinator to be kept on file for six months. See pages 284–285 for a seating chart template and instructions. See exam seating requirements in the "Seating Policy" section in either **Part 2** of the *2023-24 AP Coordinator's Manual* or the *2023-24 AP Exam Instructions*.

When you are ready to begin, read the appropriate information from the box.

If you are giving the regularly scheduled exam, say:

It is Tuesday afternoon, May 7, and you will be taking the AP Statistics Exam.

If you are giving the alternate exam for late testing, say:

It is Wednesday morning, May 22, and you will be taking the AP Statistics Exam.

Look at your exam packet and confirm that the exam title is "AP Statistics."

Raise your hand if your exam packet has any other exam title and I will help you.

Once you confirm that all students have the correct exam, say:

Before you open the exam packet, remember that by opening this packet, you agree to all of the AP Program's policies and procedures referenced in the AP Exam Terms and Conditions.

You may now remove the shrinkwrap only from the outside of your exam packet. Do not open the Section I booklet; do not remove the shrinkwrap from the Section II booklets. Put the white seals and the shrinkwrapped Section II booklets aside....

Carefully remove the AP Exam label from the top left of your exam booklet cover. Place it on the front of your answer sheet on the light blue box near the bottom that reads "AP Exam Label."...

If students accidentally place the exam label in the space for the AP ID label or vice versa, advise them to leave the labels in place. They should not try to remove the label; their exam can still be processed correctly.

Now turn over your answer sheet to the side marked page 2 and look at the section at the top of the page called "AP Exam I'm Taking." Print the name of this exam, the exam form, and the form code.

The exam form and the form code are on the front cover of the Section I booklet in the lower right corner; ignore the large number under these two items—it is not part of the form or form code.

Look up when you have finished....

#### When students have finished, say:

Listen carefully to all my instructions. I will give you time to complete each step. Please look up after completing each step. Raise your hand if you have any questions.

Give students enough time to complete each step. Don't move on until all students are ready.

Read the statements on the front cover of the Section I booklet. . . .

Sign your name, and write today's date. . . .

Now print your full legal name where indicated....

Does anyone have any questions? ...

Turn to the back cover of your exam booklet and read it completely. . . .

Give students a few minutes to read the entire back cover.

Are there any questions? . . .

You'll take the multiple-choice portion of the exam first. You should have in front of you the Section I multiple-choice booklet and your answer sheet. You may never discuss the multiple-choice exam content at any time in any form with anyone, including your teacher and other students. If you disclose the multiple-choice exam content through any means, your AP Exam score will be canceled.

You must complete the answer sheet using a No. 2 pencil only. Mark all of your responses on page 2 of your answer sheet, one response per question. Completely fill in the circles. If you need to erase, do so carefully and completely. No credit will be given for anything written in the exam booklet. Scratch paper is not allowed, but you may use the margins or any blank space in the exam booklet for scratch work.

Your score on the multiple-choice section will be based solely on the number of questions answered correctly.

Calculators are expected to be used for both sections of this exam. If you're using a calculator, make sure it's on your desk now.

Are there any questions?...

You have 1 hour and 30 minutes for this section. Once final time is called for Section I, stop working immediately.

Now open your Section I booklet and begin.

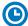

#### Note Start Time \_\_\_\_\_. Note Stop Time \_\_\_\_\_.

Check that students are marking their answers in pencil on their answer sheets and that they have not opened their shrinkwrapped Section II booklets. Make sure they've placed their AP ID label sheets under their chairs. Make sure that students are using their calculators appropriately. You should also make sure Hewlett-Packard calculators' infrared ports are not facing each other and that students are not sharing calculators.

#### After 1 hour and 20 minutes, say:

There are 10 minutes remaining.

#### After 10 more minutes, say:

Stop working and put your pencil down. Close your exam booklet and put your answer sheet faceup on your desk. Make sure your AP ID label and AP Exam label are on your answer sheet. Sit quietly while I collect your answer sheets.

Collect an answer sheet from each student. Check that each answer sheet has an AP ID label and an AP Exam label.

#### After all answer sheets have been collected, say:

Now you must seal your exam booklet using the white seals you set aside earlier. Affix one white seal to each area of your exam booklet cover marked "PLACE SEAL HERE." Fold each seal over the back cover. When you have finished, place the booklet faceup on your desk.

#### When students have finished sealing their booklets, say:

I will now collect your Section I booklet....

Collect a Section I booklet from each student. Check that each student has signed the front cover and sealed the booklet. Confirm that the number of answer sheets you collected matches the number of exam takers.

There is a 10-minute break between Sections I and II.

## When all Section I materials have been collected and accounted for and you are ready for the break, say:

Please listen carefully to these instructions before we take a 10-minute break. Get your AP ID label sheet from under your chair and put it on your desk. You must leave your shrinkwrapped Section II packet and your AP ID label sheet on your desk during the break. Please put all of your calculators under your chair. Your calculators and all items you placed under your chair at the beginning of this exam must stay there. You are not permitted to open or access them in any way. You are not allowed to consult teachers, other students, notes, textbooks, or any other resources during the break. You may not make phone calls, send text messages, use your calculators, check email, use a social networking site, or access any electronic or communication device. You may not leave the designated break area. Remember, you may never discuss the multiple-choice exam content with anyone, and if you disclose the content through any means, your AP Exam score will be canceled. Are there any questions? . . .

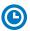

You may begin your break. Testing will resume at \_\_\_\_\_

Make sure students understand where the designated break area is.

**IMPORTANT:** Both the exam room and students in the designated break area must be monitored.

At the start of the break, walk around the room to ensure all Section II booklets are accounted for on students' desks. Immediately contact the Office of Testing Integrity (OTI) if any exam booklet is missing. Testing must not resume until the booklet is located or OTI is contacted. (See contact information for OTI on the inside front cover of the 2023-24 AP Exam Instructions.)

### **SECTION II: Free Response**

#### After the break, say:

May I have everyone's attention? Please look at your AP ID label sheet and double-check that your name is printed at the top to ensure you've returned to the correct seat....

#### Confirm that students have their AP ID label sheet, then say:

For this section of the exam you will use a pen with black or dark blue ink or a No. 2 pencil to write your responses. Keep in mind that responses are scanned and will be scored in black and white only. Your responses should not depend on writing in multiple colors. Does everyone have a pen or pencil? . . .

You may now remove the shrinkwrap from the Section II packet, but do not open any booklets yet. I'll tell you when you can open them....

You should now have in front of you:

- your AP ID label sheet,
- the orange Section II: Free Response, Reference booklet, and
- the Section II: Free Response booklet with a shaded block of information on the cover. This booklet is where you'll write your responses.

First, look at the front cover of the free-response booklet. Read the bulleted statements. Look up when you have finished....

Read the last statement....

Print the first, middle, and last initials of your legal name in the boxes and print today's date where indicated. This constitutes your signature and your agreement to the statements on the front cover....

Now take an AP ID label from your label sheet and place it on the shaded box marked "AP ID Label" at the bottom of your free-response booklet. If you don't have any AP ID labels, write your AP ID in the box. Look up when you have finished....

Now turn to the back cover of your free-response booklet and complete Items 1 through 3 under "Important Identification Information." For Item 3, your school code is printed at the top right of your AP ID label sheet....

Give students time to complete Items 1 through 3.

Are there any questions?...

Now I will collect your AP ID label sheet. Leave your label sheet on your desk. While I collect them, read the remaining information on the back cover of the free-response booklet. Do not open the booklet until you are told to do so. Look up when you have finished. . . .

At this point, collect the AP ID label sheet from every student.

#### When you've finished collecting AP ID label sheets, say:

Now read the information on the front cover of the orange Reference booklet. Look up when you have finished....

Are there any questions? ...

Calculators are expected to be used for this section of this exam. If you're using a calculator, make sure it's on your desk now.

Section II has two parts. You have 1 hour and 30 minutes to complete all of Section II. You are responsible for pacing yourself and may proceed freely from one part to the next.

The orange booklet has reference material only. You may make notes in the orange booklet. No credit will be given for any work written in the orange booklet.

You must write your responses in the free-response booklet. If you use a pencil, be sure that your writing is dark enough to be easily read.

The questions are printed in the free-response booklet. The question number is at the top of each page. Write your responses in the space provided for each question.

If you run out of space, raise your hand.

Once final time is called, stop working immediately.

Are there any questions? . . .

Now open both booklets and begin.

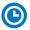

Note Start Time \_\_\_\_\_\_. Note Stop Time \_\_\_\_\_.

Make sure students are writing their responses in their free-response booklet, **not** in their orange booklet.

Make sure that students are using their calculators appropriately. You should also make sure that Hewlett-Packard calculators' infrared ports are not facing each other and that students are not sharing calculators.

If a student runs out of space and raises their hand, give them extra paper and instruct them to write the following on the top of each sheet they use:

- their AP ID,
- the exam title, and
- the question number they are working on.

They must not write their name.

#### After 1 hour and 5 minutes, say:

There are 25 minutes remaining and you may want to move on to question 6, if you have not already started answering that question.

#### After 15 more minutes, say:

There are 10 minutes remaining.

#### After 10 more minutes, say:

Stop working and put your pen or pencil down. Close both booklets and place them faceup on your desk. Keep your booklets separate; don't put one inside the other....

If any students used extra paper for a question in the free-response section, have those students staple the extra sheet(s) to the first page corresponding to that question in their free-response booklets. Return these free-response booklets with the extra sheets attached

in the Incident Report return envelope (see page 281). An IR form will need to be submitted online through AP Registration and Ordering. Provide your AP coordinator with whatever information they need to complete the IR form.

#### Then say:

#### Remain in your seat, without talking, while the exam materials are collected.

Collect a free-response booklet and an orange booklet from each student. Check for the following:

- Free-response booklet front cover: The student printed their initials and today's date and placed an AP ID label on the shaded box at the bottom.
- Free-response booklet back cover: The student completed the "Important Identification Information" area.
- The student wrote responses in the free-response booklet and not in the orange booklet.
  - If any students wrote their responses in the orange booklet instead of the free-response booklet, see "Answers written in an orange booklet instead of the free-response booklet (or written-response booklet)" on page 282 of the Administration Incidents table for instructions.

The orange booklet must be returned with the rest of your exam materials. Keep the orange booklets separate from the free-response booklets. Do not place free-response booklets inside the orange booklets or vice versa.

#### Then say:

I have a few final reminders.

You can have one AP score report sent for free. If you haven't already done so, June 20 is the deadline to indicate or change the college, university, or scholarship program that you'd like to receive your free score report.

#### If you are giving the regularly scheduled exam, say:

Never discuss or share the free-response exam content with anyone unless it's released on the College Board website in about two days. Your AP Exam scores will be available online in July.

#### If you are giving the alternate exam for late testing, say:

Never discuss or share the content in this exam with anyone at any time. Your AP Exam scores will be available online in July.

When all exam materials have been collected and accounted for, return to students any electronic devices you may have collected before the start of the exam.

#### Then say:

You are now dismissed.

### **After-Exam Tasks**

Return the following to the AP coordinator:

- □ Exam Materials
- □ AP ID Label Sheets
- □ **Completed Seating Chart**, to be kept on file at the school for six months
- Nonstandard Administration Reports (NARs), if applicable, to be kept on file at the school for six months
- ☐ Information Needed to Complete Incident Report(s), if applicable

See Part 2 of the 2023-24 AP Coordinator's Manual for further information about these tasks.

# **AP United States History Exam**

See Page 113

## **AP World History: Modern Exam**

See Page 113

## **Administration Incidents**

The following sections are in this IR table:

- Accommodations-related incidents (page 275)
- Audio recording issues (page 275)
- Defective materials (page 276)
- Disturbance/interruption (page 276)
- Equipment problems (page 277)
- Illness during the exam (page 278)
- Misconduct (page 278)

- Misplaced answers (page 280)
- Missing exam materials (page 280)
- Mistiming (page 280)
- Other (page 281)
- Student given wrong exam booklet (page 281)
- Testing off-schedule (page 281)
- Incidents that don't require an IR form (pages 282–283)

Incidents requiring an IR must be submitted online through AP Registration and Ordering.

#### YOU MUST COMPLETE AN INCIDENT REPORT FOR THE FOLLOWING

#### Incidents What You Should Do How to Fill Out the IR/Other Action Accommodations-related incidents Stop testing and collect the student's exam materials. On the IR, select Other. Note the SSD Accommodations student's name and AP ID in the space given that were Advise the student that they received provided. Also note the accommodations accommodations that were not approved. not approved given and actions taken. Dismiss the student. Contact the College Board SSD office immediately for instructions (844-255-7728 or 212-713-8333). Advise the student that they did not receive accommodations for On the IR, select Other. Note the student's SSD Approved name and AP ID in the space provided. which they were approved. accommodations Also note the accommodations given and not given Offer the student the option to continue testing without the actions taken. approved accommodations or to stop testing. (Note: This does not If the student chooses to stop testing, collect their exam materials. apply to students who Dismiss the student. opt out of their approved accommodations by Contact the College Board SSD Office (844-255-7728 or submitting a letter 212-713-8333) for further instruction about retest options. to the school signed by a parent.)

#### Audio recording issues

Problem with one or more student audio recordings Unable to record student(s) response file(s) Recording the test AP ID: If student(s) is/are unable to record their test AP ID, student(s) can try recording their AP ID until successful (following the instructions in the proctor script in this book). If still unable, remove affected student(s) from the room to a secure, monitored area and have them sit quietly without accessing any unauthorized aids until end of session. Retest the student(s) immediately after unaffected students are dismissed. Retesting students must not have contact with dismissed students. Do not report if retesting occurs before affected students are dismissed.

Recording the actual response: If the problem is discovered immediately after testing and before students are dismissed, affected student(s) must wait quietly while other students are dismissed and retest immediately (following the proctor script in this book). Students may rerecord responses one time only. Do not report if retesting occurs before dismissal. If retesting is not possible before dismissal or the issue remains, contact AP Services for Educators (877-274-6474 or 212-632-1781).

If the problem isn't discovered until after the student(s) is/are dismissed, contact AP Services

On the IR, select **Equipment Problems**. Note the student's name and AP ID in the space provided. Also note the affected sections, and explain the nature of the equipment problem and whether any portions of the recorded student responses are missing.

Note: You don't need to report or call AP Services if retesting occurred before dismissal.

#### YOU MUST COMPLETE AN INCIDENT REPORT FOR THE FOLLOWING

#### Incidents What You Should Do How to Fill Out the IR/Other Action Student chooses not Advise the student that: On the IR, select Other. Note the student's to record the Speaking name and AP ID in the space provided and • Not recording their audio responses will have an impact on explain the student chose not to take the part of French, German, their score speaking or sight singing part of the exam; Italian, or Spanish Their decision not to record will be forwarded to the AP Program. no file will be uploaded to the DAS portal. Language and Culture, or the Sight singing Unless they request a score cancellation, their exam score will be Additionally, document the student's details in the DAS portal. See the Help part of Music Theory reported based on what was completed. document on the DAS portal for details. Collect the student's exam materials. If you are administering a world language and culture exam, remove the student from the room to a secure, monitored area and have the student sit quietly without accessing any unauthorized aids until the end of the session. If you are administering the Music Theory Exam, dismiss the student, making sure there is no contact between this student and those who are waiting to take the sight singing part of the exam. Defective materials Free-response booklet, If you have extra exams in the subject, provide the student with the On the IR, select Defective Materials written-response booklet, free-response booklet, written-response booklet (for AP Computer and Free Response or Orange Booklet. Science Principles), or orange booklet from an unused packet. Use or orange booklet (For AP Computer Science Principles. select "Free Response" if the Section II: the extra exam booklet seals from the Coordinator's Pack to secure the unused multiple-choice booklet from the extra exam, and return Written-Response booklet is defective.) unused extra booklets with other unused exams. Identify the nature of the defect, including the page number where the defect If you have no extra exams available, call AP Services for was found. Educators immediately (877-274-6474 or 212-632-1781). Return the defective materials in the IR return envelope. On the IR, select **Defective Materials** and Master audio CDs If possible, use another player. If issue persists call AP Services for Educators immediately Master Audio CDs. Identify the nature of the defect and the actions you took to (877-274-6474 or 212-632-1781). resolve the problem. Return defective materials in the IR return envelope. Multiple-choice booklet If you have extra exams in the subject, provide the student with On the IR, select Defective Materials and Multiple Choice or Short-Answer the appropriate booklet from an unused packet. Use the extra exam or short-answer booklet seals from the Coordinator's Pack to secure the incomplete Response. Identify the nature of the response booklet exam packet, and return it with all other exams. defect, including the page number where the defect was found. If you have no extra exams available, dismiss the student and order a late-testing exam for the student. Return the defective materials in the IR return envelope. Disturbance/interruption If possible, reduce or eliminate the source of the disturbance (loud On the IR, select Disturbance. Note Disturbance noise, excessive heat/cold, etc.). the length of time (in minutes) of the Uninterrupted exam disturbance. Report the nature of the Tell students that an appropriate message such as "School reports disturbance and the section affected. distraction during the administration of the exam" may appear on Report only severe disturbances, unless their score reports. there are many student complaints. Return the seating chart in the IR return envelope.

#### YOU MUST COMPLETE AN INCIDENT REPORT FOR THE FOLLOWING **Incidents** What You Should Do How to Fill Out the IR/Other Action Interruption Provide clear instructions for the safety of the students if a fire drill, On the IR, select Interruption, Note the power failure, etc., occurs. length of the interruption and the affected section(s). Report the source, impact of Note the time. Ask students to close their exam booklets and leave the interruption, and the corrective action them on their desks. Direct students not to talk and not to access taken (including time adjustments). prohibited items, and monitor them at all times if they must leave the testing room. Return the seating chart in the IR return Proper **monitoring** during an interruption requires that students were never left unattended and were closely monitored at all times to prevent discussion of test questions, access to unauthorized aids, and usage of mobile phones and other prohibited electronic devices. Failure to adhere to this policy may result in cancellation of scores. If possible to return to the exam room in a reasonable amount of time (as in the case of a fire drill), and you are certain all students were monitored properly during the entire time testing was stopped, follow procedures to resume each exam and allow students to continue testing NEW If faced with an active threat such as bomb threat, active shooter, any threatening behavior including those involving a firearm or weapon, or if student brings a firearm to a test site: Follow your school's procedures for lockdown or evacuation. Once the situation is safe, follow all procedures under "Interruption" to ensure student and staff safety and to secure If testing cannot be resumed, call AP Services for Educators immediately (877-274-6474 or 212-632-1781). Equipment problems Group incident If the equipment problem involves the Master Listening CD and/ On the IR, select Equipment Problems. or the Master Writing CD: Note the affected parts or sections, and French, German, explain the nature of the equipment Retest the students immediately on exam day. Do not report if Italian, and Spanish

Language and Culture

retesting occurs before dismissal.

If retesting is not possible before dismissal, contact AP Services for Educators immediately (877-274-6474 or 212-632-1781). If the equipment problem isn't discovered until after students are dismissed, contact AP Services for Educators.

If the equipment problem involves the Master Speaking CD:

- Tell affected students to close their booklets.
- Move affected students to a secure, monitored area and have them sit quietly without accessing any unauthorized aids until the end of the session.
- Don't stop any of the equipment being used by other students.
- Have the affected students rerecord at the conclusion of the session, if possible.
- Students may rerecord responses one time only.
- If it's not possible to rerecord at the conclusion of the session, contact AP Services for Educators immediately (877-274-6474 or 212-632-1781).

Do not report if retesting occurs before dismissal.

If the equipment problem isn't discovered until after students are dismissed, contact AP Services for Educators for

**Group incident** Spanish Literature and Culture

Retest the students immediately on exam day. Do not report if retesting occurs before dismissal.

If retesting is not possible before dismissal, contact AP Services for Educators immediately (877-274-6474 or 212-632-1781). If the equipment problem isn't discovered until after students are dismissed, contact AP Services for Educators

problem and, if applicable, whether any portions of the recorded speaking responses are missing. Include name and AP ID of students impacted.

Note: You don't need to report or call AP Services if retesting occurred before dismissal.

On the IR, select Equipment Problems. Note the affected parts or sections, and explain the nature of the equipment problem and, if applicable, whether any portions of the recorded speaking responses are missing. Include name and AP ID of students impacted.

Note: You don't need to report or call AP Services if retesting occurred before dismissal.

#### YOU MUST COMPLETE AN INCIDENT REPORT FOR THE FOLLOWING

| Incidents                                                                              | What You Should Do                                                                                                    | How to Fill Out the IR/Other Action                                                                                                    |
|----------------------------------------------------------------------------------------|----------------------------------------------------------------------------------------------------|----------------------------------------------------------------------------------------------------|
| Individual incident<br>French, German,<br>Italian, and Spanish<br>Language and Culture | Do not stop any of the equipment being used by other students. Remove the affected student from the room to a secure, monitored area and have them sit quietly without accessing any unauthorized aids until the end of the session. Retest the student immediately on exam day. Student responses can be recorded only once during retesting. Do not report if retesting occurs before dismissal.                                                                                                    | On the IR, select <b>Equipment Problems</b> . Note the student's name and AP ID in the space provided. Note the affected sections and explain the nature of the equipment problem and whether any portions of the recorded speaking responses are missing                                                                                                    |
|                                                                                        | If retesting is not possible before dismissal, contact AP Services for Educators immediately (877-274-6474 or 212-632-1781). If the equipment problem isn't discovered until after students are dismissed, contact AP Services for Educators.                                                                                                    | Note: You don't need to report or call AP Services if retesting occurred before dismissal.                                                                                                    |
| Individual incident<br>Music Theory                                                    | Retest the student immediately on exam day. Student responses can be recorded only once during retesting. Do not report if retesting occurs before dismissal.  If the equipment problem isn't discovered until after students are dismissed, contact AP Services for Educators.                                                                                                    | On the IR, select <b>Equipment Problems</b> . Note the student's name and AP ID in the space provided. Also note the affected sections, and explain the nature of the equipment problem and whether any portions of the recorded sight singing responses are missing.                                                                                                    |
|                                                                                        |                                                                                                    | Note: You don't need to report or call AP Services if retesting occurred before dismissal.                                                                                                    |
| Illness during the exam                                                                |                                                                                                    |                                                                                                    |
| Soiled answer sheet<br>and/or exam booklets                                            | If an answer sheet becomes soiled due to illness or bleeding, inform the student that it can't be scored. If the student wants to continue, provide a new answer sheet and allow the student to transcribe earlier answers after exams have been collected. Monitor the student while they are transcribing. Soiled answer sheets must be destroyed.                                                                                                    | On the IR, select <b>Other</b> . Note the student' name and AP ID in the space provided.  Return the student's answer sheet, if unsoiled, in the answer sheet return envelope.  Any soiled exam booklets (placed in plastic, if possible) should be returned in the IR return envelope.                                                                                    |
| Student unable to return                                                               | Contact AP Services for Educators as soon as possible (877-274-6474 or 212-632-1781).                                                                                                    | On the IR, select Illness. Note the student's name and AP ID                                                                                                    |
|                                                                                        | Advise the student that unless a full or partial alternate exam is taken or score cancellation is requested, a score will be reported based on what was completed. Make sure that the student's                                                                                                    | in the space provided. Return the student's answer sheet in the answer sheet return envelope.                                                                                                    |
|                                                                                        | AP ID appears on all exam sections and the answer sheet.                                                                                                    | Return the short answer booklet, if applicable, and free-response booklet in the IR return envelope.                                                                                                    |
| Misconduct                                                                             |                                                                                                    |                                                                                                    |
| Copying                                                                                | Change the seat of the involved student(s) and note change on seating chart. Take no further action toward dismissal until you are sure information has been shared. Have an assistant witness any suspected misconduct.  If the situation persists after a warning from you or a proctor, collect exam materials and dismiss the students involved, explaining this is the result of the student(s) not following testing regulations.                                                                                                    | On the IR, select <b>Misconduct</b> and, if necessary, <b>Student Dismissed</b> . If individual, note the student's name and AP ID in the space provided, and describ specific circumstances, including the exa section when the copying was observed, and list the name and AP ID of those suspected (copier and person copied).                                          |
| Disruptive behavior                                                                    | You have the authority to dismiss a student for misconduct. If a student's behavior during the exam disturbs others (e.g., the student exhibits rude, belligerent, or disruptive behavior), warn the student that they will be dismissed if the disruptive behavior persists. Isolate the offender, if necessary, in a minimally disturbing way. You may dismiss anyone who continues to be disruptive. Take steps to ensure dismissed students are not provided the opportunity to transmit information about the exam to other students. Inform the student that a report will be sent to the AP Program. | On the IR, select Misconduct, and if necessary, Student Dismissed. Note the student's name and AP ID in the space provided and also describe all events in detail, even if you do not dismiss the student. If other students complained about the disturbance, document their names and complaints. Explain the situation, length of disturbance, and affected section(s). |
|                                                                                        | In certain cases, you may be reluctant to dismiss a student for fear of embarrassment, disturbance to other examinees, or physical reprisal. You should dismiss when warranted, but use your own judgment in handling each situation.                                                                                                    | Return the seating chart in the IR return envelope.                                                                                                    |

#### YOU MUST COMPLETE AN INCIDENT REPORT FOR THE FOLLOWING

| Incidents                                                                                                    | What You Should Do                                                                                                    | How to Fill Out the IR/Other Action                                                                                                    |  |
|----------------------------------------------------------------------------------------------------|----------------------------------------------------------------------------------------------------|----------------------------------------------------------------------------------------------------|--|
| Giving or receiving assistance of any kind                                                                                                    | Change the seat of involved student(s) and note change on seating chart. Advise the student(s) that failure to adhere to the testing procedures after receiving a warning may result in cancellation of scores and that you are required to report the incident to College Board via an Incident Report.                                                                                                    | On the IR, select <b>Misconduct</b> . If individual, note the student's name and AP ID in the space provided and describe specific circumstances, including the exam section when the assistance was observed. List the name and AP ID of all those involved.                                                                                 |  |
|                                                                                                    |                                                                                                    | Return the seating chart in the IR return envelope.                                                                                                    |  |
| Observed with electronic equipment (phones, smartwatches, or wearable technology of any kind, laptops, tablet computers, Bluetooth                                                                                                    | Confiscate the device. Dismiss the student from testing. If you suspect there has been a breach in exam security (exam content has been captured, stored, or disclosed in any way), sequester the student in a monitored room and contact the Office of Testing Integrity (OTI) immediately (833-435-7684 or 609-406-5430) for instructions.                                                                                                    | Review the device for calls, text messages, and pictures to determine if there has been a breach in exam security. If anything suspicious is detected, immediately contact the Office of Testing Integrity (833-435-7684 or 609-406-5430).                                                                                                    |  |
| devices, portable listening or recording devices, cameras or other photographic equipment, devices that can access the internet, separate timers of any type, and any other electronic or communication devices) during testing or during a break |                                                                                                    | On the IR, select <b>Misconduct</b> and <b>Student Dismissed</b> . Note the student's name and AP ID in the space provided, and describe all events in detail.                                                                                                    |  |
| Opening the exam                                                                                                    | Immediately ask the student to close the exam booklet.                                                                                                    | On the IR, select <b>Misconduct</b> . Note the student's name and AP ID in the space provided and describe all events in detail even if you do not dismiss the student, including when the infraction was detected and any impact to other students. Note the affected exam and section.  Return the seating chart in the IR return envelope. |  |
| booklet before the start<br>of the particular section                                                                                                    | If student opened the multiple-choice booklet before the start of the multiple-choice section: no action is necessary other than filling out an IR.  If student opened the free-response booklet before the start of the free-response section: immediately collect the exam booklet. Call the Office of Testing Integrity (OTI) immediately for instructions (833-435-7684 or 609-406-5430). Do not allow the student to resume testing until you have received instructions from OTI. Do not allow the student to go on break with the other students. |                                                                                                    |  |
|                                                                                                    | Tell the student that a report will be submitted. Warn the student that a subsequent violation will be grounds for dismissal from the exam.                                                                                                    |                                                                                                    |  |
| Prohibited aid                                                                                                    | Advise the student that failure to adhere to the testing procedures after receiving a warning may result in cancellation of scores and that you are required to report the incident to College Board via an Incident Report.                                                                                                    | On the IR, select <b>Misconduct</b> . Note the student's name and AP ID in the space provided, and describe the prohibited aid in detail.                                                                                                    |  |
|                                                                                                    |                                                                                                    | If the prohibited aid consists of notes, scratch paper, or both, retrieve them from the student, identify them with the student's name and AP ID, and return them in the IR return envelope.                                                                                                    |  |
| Student leaving the designated break area or building without permission                                                                                                    | Collect the student's exam materials, and ensure that no exam materials are missing before immediately dismissing the student if the student is still present. Do not readmit the student to the testing room.                                                                                                    | On the IR, select <b>Misconduct</b> and <b>Student Dismissed</b> . Note the student's name and AP ID in the space provided, and describe all events in detail.                                                                                                    |  |
| Working on the wrong section                                                                                                    | Direct the student to the proper exam booklet. Tell the student that a report will be submitted. Warn the student that a subsequent violation will be grounds for dismissal from the exam.                                                                                                    | On the IR, select <b>Misconduct</b> . Note the student's name and AP ID in the space provided, and describe all events in detail even if you do not dismiss the student. Note the affected exam and section.                                                                                                    |  |
|                                                                                                    |                                                                                                    | Return the seating chart in the IR return envelope.                                                                                                    |  |

#### YOU MUST COMPLETE AN INCIDENT REPORT FOR THE FOLLOWING

| Incidents                                                                                                    | What You Should Do                                                                                                    | How to Fill Out the IR/Other Action                                                                                                    |
|----------------------------------------------------------------------------------------------------|----------------------------------------------------------------------------------------------------|----------------------------------------------------------------------------------------------------|
| Misplaced answers                                                                                                    |                                                                                                    |                                                                                                    |
| Answers misgridded on the answer sheet                                                                                                    | Under no circumstances should you transcribe student responses on the correct area(s) of the answer sheet.                                                                                                    | On the IR, select <b>Misplaced Answers</b> . Note the student's name and AP ID in the space provided, and provide as much information as possible about the misgridded answers (e.g., where the misgridding begins).                                                                                                    |
| Answers written on the wrong page of the free-response booklet, written-response booklet, or short-answer response booklet  The form the student that the Readers who score the exams will be directed to the pages where the student wrote the responses.  Under no circumstances should you transcribe student responses on the correct page(s) of the free-response booklet, written-response booklet, or short-answer response booklet (unless the student has an approved accommodation to do so by College Board). |                                                                                                    | On the IR, select <b>Misplaced Answers</b> . Note the student's name and AP ID in the space provided and explain the situation.                                                                                                    |
| For European History,<br>U.S. History, or World<br>History: Modern Exams:<br>Answers for the short-<br>answer responses<br>written in the free-<br>response booklet                                                                                                    | Immediately ask the student to close the exam booklet.  If the student opened the free-response booklet before the start of Section II, immediately collect the exam booklet. Call the Office of Testing Integrity (OTI) immediately for instructions (833-435-7684 or 609-406-5430). Do not allow the student to resume testing until you have received instructions from OTI. Do not allow the student to go on break with the other students.                                                         | On the IR, select Short-answer responses and/or free responses written in wrong book. Note the student's name and AP ID in the space provided, and explain the situation, including when the infraction was detected, whether the orange booklet was opened, and any impact to other students.  Return the short-answer response booklet and free-response booklet in the IR return envelope. |
| Missing exam materials                                                                                                    |                                                                                                    | envelope.                                                                                                    |
| Missing exam packet;<br>multiple-choice, short-<br>answer response,<br>free-response<br>booklet, written-<br>response booklet;<br>or orange booklet                                                                                                    | Call the Office of Testing Integrity (OTI) immediately (833-435-7684 or 609-406-5430) for instructions.  You must <b>not</b> administer exams in the affected subjects until receiving instructions from OTI.                                                                                                    | On the IR, select <b>Missing Exam Materials</b> . Identify the missing materials and the actions you took to resolve the problem. Complete an IR as instructed by the Office of Testing Integrity.                                                                                                    |
| Missing master<br>audio CDs                                                                                                    | Call the Office of Testing Integrity (OTI) immediately (833-435-7684 or 609-406-5430) for instructions if you discover that master audio CDs for the exams for French, German, Italian, or Spanish Language and Culture, Spanish Literature and Culture, or Music Theory are missing.  You must not administer exams in the affected subjects until receiving instructions from OTI.                                                                                                    | On the IR, select <b>Missing Exam Materials</b> Identify the missing materials and the actions you took to resolve the problem.  Complete an IR as instructed by the Office of Testing Integrity.                                                                                                    |
| Mistiming                                                                                                    |                                                                                                    |                                                                                                    |
| Overtiming                                                                                                    | Make no adjustment if too much time is allowed on any section of the exam. Tell students that a report will be filed and that overtiming may result in the cancellation of students' scores. Contact AP Services for Educators immediately (877-274-6474 or 212-632-1781).                                                                                                    | On the IR, select <b>Overtiming</b> and note the number of minutes. Report sections affected and amount of overtiming for those sections.                                                                                                    |
| Undertiming                                                                                                    | If possible, correct the undertiming before students are dismissed. You can correct the undertiming only if it does not require students to go back and break open the seals of part or all of the Section I booklet. If successful, there is no need to report the incident or call AP Services.  However, any undertiming that cannot be corrected or is discovered after students have been dismissed must be reported. Contact AP Services for Educators immediately (877-274-6474 or 212-632-1781). | If undertiming cannot be corrected or is discovered after students have been dismissed, complete an IR. On the IR, select <b>Undertiming</b> and note the number of minutes. Report the sections affected and amount of undertiming for those sections.  If the undertiming is <b>five minutes or less on the multiple-choice section</b> , the exam may be scored as usual.                  |
|                                                                                                    |                                                                                                    | <ul> <li>If the undertiming is 10 minutes or less<br/>on the free-response section, the exam<br/>may be scored as usual.</li> </ul>                                                                                                    |

#### YOU MUST COMPLETE AN INCIDENT REPORT FOR THE FOLLOWING

| Incidents                                                                                                    | What You Should Do                                                                                                    | How to Fill Out the IR/Other Action                                                                                                    |
|----------------------------------------------------------------------------------------------------|----------------------------------------------------------------------------------------------------|----------------------------------------------------------------------------------------------------|
| Other                                                                                                    |                                                                                                    |                                                                                                    |
| Student used extra paper                                                                                                    | If students require additional space to complete their responses, provide extra paper. They must print only their AP ID, the title of the exam, and the question number at the top of each extra sheet of paper.  After the exam, have students <b>staple</b> the extra paper to the page corresponding to that question in the free-response booklet (or written-response booklet for AP Computer Science Principles). | On the IR, select Student Used Extra Paper If only one student used extra paper: select Individual student incident and note the student's name and AP ID in the space provided. In the IR return envelope, include the short-answer response and/or free-response booklets and/or writtenresponse booklets with extra paper stapled inside.                                                                                                    |
|                                                                                                    |                                                                                                    | If more than one student used extra paper, it is best to submit a single IR per exam subject per administration (regular or late testing): select Group incident and note the number of students involved in the space provided. Provide the name and AP ID of all students who used extra paper. In the IR return envelope, include the shortanswer response and/or free-response booklets and/or written-response booklets with extra paper stapled inside. |
| Student used inappropriate ink color in the free-response booklet, written-response booklet, or short-answer response booklet | Advise student that scoring of the booklet won't be affected.                                                                                                    | On the IR, select <b>Student used</b> inappropriate ink color in the free-response booklet. Note the student's name and AP ID in the space provided. Explain the event.                                                                                                    |
| Student used ink<br>on answer sheet                                                                                           | Advise the student that the multiple-choice section may have to be hand-scored, but scoring will not be affected.                                                                                                    | On the IR, select <b>Student Used Ink on Answer Sheet</b> . Note the student's name and AP ID in the space provided.                                                                                                    |
| Students shared<br>same AP ID                                                                                                 | Students must not share AP IDs. If you discover the problem before the exam, contact the AP coordinator, who can look up each student's AP ID in AP Registration and Ordering. If you discover the problem during the exam, have another proctor contact the AP coordinator to look up the AP ID for each affected student. However, if it's discovered after testing is complete, submit an IR.                        | On the IR, select <b>Students Shared Same AP ID</b> . On the IR, list all students who shared the same AP ID.                                                                                                    |
| Unscheduled departure from the testing site                                                                                   | Collect the student's exam materials. Advise the student that unless a score cancellation is requested, their score will be reported based on what was completed. No retest will be offered.                                                                                                    | On the IR, select <b>Other</b> . Note the student's name and AP ID in the space provided. Explain the event, and indicate time away from the exam room.                                                                                                    |
| Student given wrong exa                                                                                                    | ım booklet                                                                                                    |                                                                                                    |
| Proctor gives student(s) the wrong exam packet; student(s) may have opened shrinkwrap but did not open exam booklet           | Immediately collect and secure incorrect exam materials from student(s). Give the student(s) the correct exam package and proceed with testing. Contact AP Services for Educators immediately (877-274-6474 or 212-632-1781).                                                                                                    | On the IR, select <b>Other</b> . Identify the wrong exam that was given to the student(s) and the actions you took immediately following the discovery.                                                                                                    |
| Testing off-schedule                                                                                                    |                                                                                                    |                                                                                                    |
| Administering an exam at the wrong time or on the wrong date                                                                  | Call the Office of Testing Integrity (OTI) immediately (833-435-7684 or 609-406-5430) for instructions if you discover that you administered an exam at the wrong time or on the wrong date. You must not order a replacement exam(s) until receiving instructions from OTI.                                                                                                    | On the IR, select <b>Testing Off-Schedule</b> . On the IR, identify the exam administered at the wrong time or on the wrong date, and the actions you took immediately following the discovery.                                                                                                    |
|                                                                                                    |                                                                                                    | Complete an IR as instructed by the Office of Testing Integrity.                                                                                                    |
| Administering the wrong exam                                                                                                  | Call the Office of Testing Integrity (OTI) immediately (833-435-7684 or 609-406-5430) for instructions if you discover that the wrong exam was given to a student(s). You must not administer the exam distributed in error to any student(s) or order a replacement exam(s) until receiving instructions from OTI.                                                                                                    | On the IR, select <b>Testing Off-Schedule</b> . Identify the wrong exam that was given to the student(s) and the actions you took immediately following the discovery. Complete an IR as instructed by the Office of Testing Integrity.                                                                                                    |

#### DO NOT COMPLETE AN INCIDENT REPORT FOR THE FOLLOWING

| incident                                                                                                   | What You Should Do                                                                                                    | Action                                                                                                    |  |
|----------------------------------------------------------------------------------------------------|----------------------------------------------------------------------------------------------------|----------------------------------------------------------------------------------------------------|--|
| Answers marked in<br>the multiple-choice<br>exam booklet                                                   | Inform the student that credit will only be given for answers marked on the AP answer sheet. The student is not permitted to retest this year.  Under no circumstances should you transcribe student responses on the answer sheet (unless the student has an approved accommodation to do so by College Board).                                                                                                    | No IR needed.                                                                                                    |  |
| Answers written in an orange booklet instead of in the free-response booklet (or written-response booklet) | Inform the student that credit will only be given for answers written in the free-response booklet (or written-response booklet for AP Computer Science Principles). The student is not permitted to retest this year.  Under no circumstances should you transcribe student responses on the correct page(s) of the free-response booklet or written-response booklet (unless the student has an approved accommodation by College Board). | No IR needed.                                                                                                    |  |
| AP ID label or AP<br>Exam label was placed<br>in wrong area                                                | This will not impact the scoring of the answer sheet or Section II booklet.  No action is necessary. Student should leave the                                                                                                    | No IR needed.                                                                                                    |  |
| -                                                                                                    | label where they placed it on the answer sheet or exam booklet; they shouldn't try to remove it.                                                                                                    |                                                                                                    |  |
| Discrepancies in<br>exam materials<br>being returned                                                       | No testing room procedure is necessary.                                                                                                    | No IR needed. Note discrepancy<br>on packing list in AP<br>Registration and Ordering.                                                           |  |
| Exam question                                                                                              | Instruct student to answer the question to the best of their ability.                                                                                                    | No IR needed.                                                                                                    |  |
| ambiguities and errors                                                                                     | If student feels that a question has an error or is unclear, advise student to fill out the AP Exam Question Ambiguity and Error Form, which can be downloaded from the AP Students website, and to follow the directions there for sending it to AP Assessment Development.                                                                                                    |                                                                                                    |  |
| Illness day of exam<br>Student unable to test                                                              | No testing room procedure is necessary.                                                                                                    | No IR needed. Order an exam for the late-testing administration through AP Registration and Ordering.                                           |  |
| Insufficient<br>answer sheets                                                                              | Photocopy double-sided answer sheets for students to enter responses. If photocopies aren't double sided, then staple each student's two sides together.                                                                                                    | No IR needed. Return used photocopied<br>answer sheets with used answer sheets<br>in Answer Sheet Return Envelope(s).                           |  |
| Latecomers                                                                                                 | If a latecomer arrives to the exam room before the other exam takers have finished filling out the identification information on their answer sheets, and the school considers the cause of the student's late arrival to be beyond the student's control, the latecomer may be admitted and tested.                                                                                                    | No IR needed.                                                                                                    |  |
| Pencil on free-<br>response section                                                                        | Advise student that scoring of the section will not be affected.                                                                                                    | No IR needed.                                                                                                    |  |
| Score cancellation—<br>Individual                                                                          | No testing room procedure is necessary.                                                                                                    | No IR needed. Student should fill out the AP Score Cancellation Form and return i following the instructions on the form.                       |  |
| Sealing answer sheet<br>inside multiple-choice<br>exam booklet                                             | Open the booklet, remove the answer sheet, and reseal it using extra seals from the Coordinator's Pack.                                                                                                    | No IR needed.                                                                                                    |  |
| Student declines<br>use of calculator                                                                      | Student handwrites, signs, and dates the release statement appropriate to exam (see page 62 of the 2023-24 AP Coordinator's Manual, Part 2).                                                                                                    | No IR needed. Return the signed release statement in the exam shipment (see the "Returning Exam Materials" section in this manual for details). |  |
| Student did not sign<br>answer sheet                                                                       | No action is necessary.                                                                                                    | No IR needed.                                                                                                    |  |

#### DO NOT COMPLETE AN INCIDENT REPORT FOR THE FOLLOWING

| Incident                                                                                                    | What You Should Do                                                                                                    | Action        |
|----------------------------------------------------------------------------------------------------|----------------------------------------------------------------------------------------------------|---------------|
| Student doesn't have<br>AP ID label sheet but<br>knows their AP ID                                                                                                | Instruct the student to write their AP ID on the answer sheet and any other exam materials. The proctor should call this out for the AP coordinator, so the coordinator can sign in to AP Registration and Ordering to verify the student's AP ID after the exam. If a correction is needed, the coordinator may correct the AP ID on the student's behalf.                                        | No IR needed. |
|                                                                                                    | Note: If the student is taking an exam in AP French, German, Italian, or Spanish Language and Culture, or AP Music Theory, contact the AP coordinator immediately so they can look up the student's AP ID in AP Registration and Ordering and verify that the student is correctly remembering their AP ID. The student needs to know their correct AP ID to record their responses in Section II. |               |
| Student without AP ID<br>label sheet doesn't<br>know their AP ID                                                                                                  | Advise the student to leave the fields for AP ID blank on their answer sheet and exam materials. Let the AP coordinator know after the exam that the student's AP ID needs to be verified and filled in on their exam materials.                                                                                                    | No IR needed. |
|                                                                                                    | <b>Note:</b> If the student is taking an exam in AP French, German, Italian, or Spanish Language and Culture, or AP Music Theory, contact the AP coordinator <b>immediately</b> so they can look up the student's AP ID in AP Registration and Ordering. The student needs to know their AP ID to record their responses in Section II.                                                            |               |
| Exam cancellation<br>before testing<br>begins—Group                                                                                                    | If a storm, flood, power failure, or other event necessitates the cancellation of the exam before testing begins, order alternate exam(s) for a later administration.                                                                                                    | No IR needed. |
| Morning testing runs late, resulting in student(s) unable to take scheduled afternoon exam(s) Note: AP Exam administrations must not start late, but may run late | If any students from a morning exam that runs late are unable to arrive in time for the start of their afternoon exam, order alternate exam(s) for a later administration for the missed afternoon exam(s).                                                                                                    | No IR needed. |
| SSD Unsure if student is approved                                                                                                    | Pause testing, and have the SSD coordinator check SSD Online for the student's approved accommodations.                                                                                                    | No IR needed. |
| for accommodations                                                                                                    | If the question regarding the approved accommodations is resolved, resume testing.                                                                                                    |               |
|                                                                                                    | If you are unable to verify a student's accommodations or you are testing a homeschooled student or a student from another school who does not have a College Board SSD Eligibility letter, contact the College Board SSD office immediately (844-255-7728 or 212-713-8333).                                                                                                    |               |

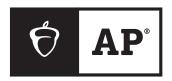

## AP Exam Seating Chart (Directions and Sample)

AP coordinator or proctor: Complete the chart on the next page for every testing room used during each subject's exam administration and keep it for at least six months. (Your state or district may require you to keep seating charts for a longer period of time.) Having seating charts on file will help expedite an investigation of a reported incident should one occur.

Refer to the sample on this page to construct the seating chart. Use the diagram on the next page to indicate how exam booklets were distributed in your testing room.

**NOTE:** Seating charts should **not** be returned in the exam shipment unless they are required as part of an Incident Report. In this case, the chart should be included in the IR R eturn envelope and placed in the first carton (carton 1 of X) returned to AP Services.

- For large rooms, use a separate form for each area of the room and indicate, in words and with arrows, where areas adjoin each other.
- 2. At the top of the chart, indicate the AP Exam, room number, and school code. Beside the room number, indicate whether this is a complete room or a section of a larger room by specifying the section (i.e., A, B, C).
- Indicate the position of the proctor's desk or table if it's not at the front of the room.
- 4. Indicate the location of the entrance doors.
- **5.** Draw a line around the group of seats occupied in the room or in your assigned area.

- **6.** Draw a large X to cross out any unused area outside the boundary. Draw a small X through any unused seats within the boundary.
- Write the full name of the student or the 11-digit serial number of the exam booklet assigned to each occupied seat, e.g., S0002161811.
- For each row, draw directional arrows to show how the booklets were distributed.
- 9. Print your name and the date where indicated.
- 10. The completed seating chart must be returned to the AP coordinator and kept for at least 6 months. Keep a copy of any seating chart that's returned to AP Services in the IR Return envelope.

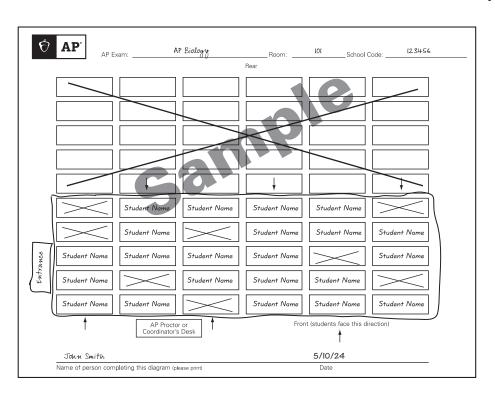

## 2024 AP Late-Testing Schedule

This schedule has space to write the number of exams you give in each subject. You can download this schedule and distribute it to your proctors and teachers.

|                            | Morning<br>8 a.m. Local Time         | Afternoon 12 p.m. Local Time          |
|----------------------------|--------------------------------------|---------------------------------------|
| Wednesday,<br>May 22, 2024 | Chemistry                            | English Literature and Composition    |
|                            | Computer Science A                   | Environmental Science                 |
|                            | Physics C: Electricity and Magnetism | Japanese Language and Culture         |
|                            | Psychology                           | Latin                                 |
|                            | Statistics                           | Macroeconomics                        |
|                            | United States History                | Physics C: Mechanics                  |
| Thursday,<br>May 23, 2024  | Chinese Language and Culture         | Art History                           |
|                            | Computer Science Principles          | Biology                               |
|                            | English Language and Composition     | European History                      |
|                            | Human Geography                      | French Language and Culture           |
|                            | Precalculus                          | Physics 1: Algebra-Based              |
|                            | Spanish Literature and Culture       | Seminar                               |
| Friday,<br>May 24, 2024    | Calculus AB                          | African American Studies              |
|                            | Calculus BC                          | Comparative Government and Politics   |
|                            | German Language and Culture          | Italian Language and Culture          |
|                            | Microeconomics                       | Physics 2: Algebra-Based              |
|                            | Music Theory                         | United States Government and Politics |
|                            | Spanish Language and Culture         | World History: Modern                 |

- AP African American Studies Exam Pilot: Only schools participating in this year's pilot can order and administer the exam.
- Schools must begin the morning exam administration between 8 and 9 a.m. local time and the afternoon exam administration between 12 and 1 p.m. local time. Schools in Alaska must begin the morning exam administration between 7 and 8 a.m. local time and the afternoon exam administration between 11 a.m. and 12 p.m. local time.
- AP coordinators are responsible for notifying students when and where to report for the exams. Early testing or testing at times other than
  those published by College Board is not permitted under any circumstances.
- AP Seminar and AP Research students must submit final performance tasks by 11:59 p.m. ET on April 30, 2024.
- On their AP Digital Portfolio, students participating in AP Computer Science Principles must submit their Create performance task as final by 11:59 p.m. ET on April 30, 2024.

## 2024 AP Exam Schedule

This schedule has space to write the number of exams you give in each subject. You can download and distribute it to proctors and teachers.

| Week 1                    | Morning<br>8 a.m. Local Time                                                                                                    | Afternoon 12 p.m. Local Time        |  |
|---------------------------|----------------------------------------------------------------------------------------------------|-------------------------------------|--|
| Monday,<br>May 6, 2024    | United States Government and Politics                                                                                                    | Art History                         |  |
|                           |                                                                                                    | Chemistry                           |  |
| Tuesday,<br>May 7, 2024   | Human Geography                                                                                                    | Seminar                             |  |
|                           | Microeconomics                                                                                                    | Statistics                          |  |
| Wednesday,<br>May 8, 2024 | English Literature and Composition                                                                                                    | Comparative Government and Politics |  |
|                           |                                                                                                    | Computer Science A                  |  |
| Thursday,<br>May 9, 2024  | Chinese Language and Culture                                                                                                    | Psychology                          |  |
|                           | Environmental Science                                                                                                    |                                     |  |
| Friday,<br>May 10, 2024   | European History                                                                                                    | Macroeconomics                      |  |
|                           | United States History                                                                                                    | Spanish Literature and Culture      |  |
|                           | <b>ART AND DESIGN</b> —Friday, May 10, 2024 (8 p.m. ET), is the deadline for AP Art and Design students to submit their three portfolio components as final in the AP Digital Portfolio. |                                     |  |

| Week 2                     | Morning<br>8 a.m. Local Time        | Afternoon<br>12 p.m. Local Time  | Afternoon<br>2 p.m. Local Time             |
|----------------------------|-------------------------------------|----------------------------------|--------------------------------------------|
| Monday,<br>May 13, 2024    | Calculus AB                         | Italian Language and Culture     |                                            |
|                            | Calculus BC                         | Precalculus                      |                                            |
| Tuesday,<br>May 14, 2024   | English Language and<br>Composition | African American Studies         | Physics C:<br>Electricity and<br>Magnetism |
|                            |                                     | Physics C: Mechanics             |                                            |
| Wednesday,<br>May 15, 2024 | French Language and Culture         | Computer Science Principles      |                                            |
|                            | World History: Modern               | Music Theory                     |                                            |
| Thursday,<br>May 16, 2024  | Spanish Language and Culture        | Biology                          |                                            |
|                            |                                     | Japanese Language and<br>Culture |                                            |
| Friday,<br>May 17, 2024    | German Language and Culture         | Latin                            |                                            |
|                            | Physics 1: Algebra-Based            | Physics 2: Algebra-Based         |                                            |

- AP African American Studies Exam Pilot: Only schools participating in this year's pilot can order and administer the exam.
- Schools must begin the morning exam administration between 8 and 9 a.m. local time and the afternoon exam administration between 12 and 1 p.m. local time. The AP Physics C: Electricity and Magnetism Exam must begin between 2 and 3 p.m. local time. Schools in Alaska must begin the morning exam administration between 7 and 8 a.m. local time and the afternoon exam administration between 11 a.m. and 12 p.m. local time. The AP Physics C: Electricity and Magnetism Exam in Alaska must begin between 1 and 2 p.m. local time.
- AP coordinators are responsible for notifying students when and where to report for the exams. Early testing or testing at times other than
  those published by College Board is not permitted under any circumstances.
- AP coordinators should order late-testing exams for students who would like to take exams that are scheduled for the same time.
- AP Seminar and AP Research students must submit final performance tasks by 11:59 p.m. ET on April 30, 2024.
- On their AP Digital Portfolio, students participating in AP Computer Science Principles must submit their Create performance task as final by 11:59 p.m. ET on April 30, 2024.

024. 834542 154114-034739 • M224E87 • Printed in U.S.A.